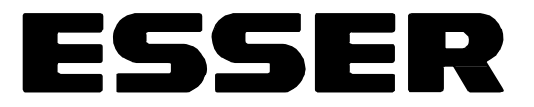

# Bedienungs- und Installationsanleitung Brandmelde-Computer 8000C / M ab Version V2.41

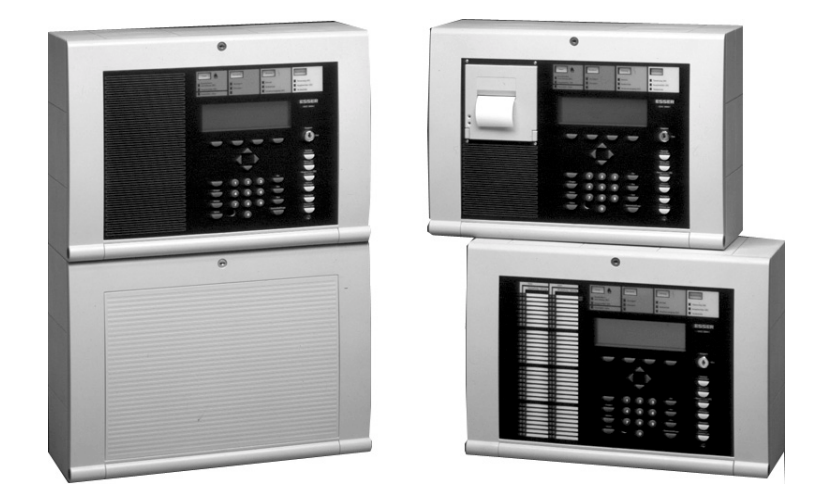

esserbus<sup>®</sup> PLus

### **Bestimmungsgemäßer Gebrauch**

Dieses Produkt darf nur für die im Katalog und in der technischen Beschreibung vorgesehenen Einsatzfälle und nur in Verbindung mit den von der esser-effeff alarm GmbH empfohlenen, bzw. zugelassenen Fremdgeräten und -Komponenten verwendet werden.

#### **Warnung**

Der einwandfreie und sichere Betrieb des Produktes setzt sachgemäßen Transport, sachgerechte Lagerung, Aufstellung und Montage sowie sorgfältige Bedienung voraus.

#### **Sicherheitstechnische Hinweise für den Benutzer**

Diese Anleitung enthält die erforderlichen Informationen für den bestimmungsgemäßen Gebrauch der darin beschriebenen Produkte.

Qualifiziertes Personal im Sinne der sicherheitsbezogenen Hinweise in dieser Anleitung oder auf dem Produkt selbst sind Personen, die

- entweder als Projektierungspersonal mit den Sicherheitsrichtlinien der Brandmelde- und Löschanlagen vertraut sind.
- oder das Wartungspersonal, das im Umgang mit Einrichtungen der Brandmelde- und Löschanlagen unterwiesen sind und den auf die Bedienung bezogenen Inhalt dieser Anleitung kennen.
- oder als Errichter- und Servicepersonal eine zur Reparatur derartiger Einrichtungen der Brandmelde- und Löschanlagen befähigende Ausbildung besitzen, bzw. die Berechtigung haben, Stromkreise und Geräte/Systeme gemäß den Standards der Sicherheitstechnik in Betrieb zu nehmen, zu erden und zu kennzeichnen.

### **Gefahrenhinweise**

Die folgenden Hinweise dienen einerseits Ihrer persönlichen Sicherheit und anderseits der Sicherheit vor Beschädigung des beschriebenen Produktes oder angeschlossener Geräte.

Sicherheitshinweise und Warnungen zur Abwendung von Gefahren für Leben und Gesundheit von Benutzern oder Instandhaltungspersonal, bzw. zur Vermeidung von Sachschäden werden in dieser Anleitung durch die hier definierten Piktogramme hervorgehoben. Die verwendeten Piktogramme haben im Sinne der Anleitung selbst folgende Bedeutung:

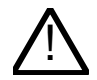

! bedeutet, daß Tod, schwere Körperverletzung oder erheblicher Sachschaden eintreten können, wenn die entsprechenden Vorsichtsmaßnahmen nicht getroffen werden.

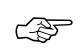

ist eine wichtige Information über das Produkt oder den jeweiligen Teil der Anleitung, auf die besonders aufmerksam gemacht werden soll.

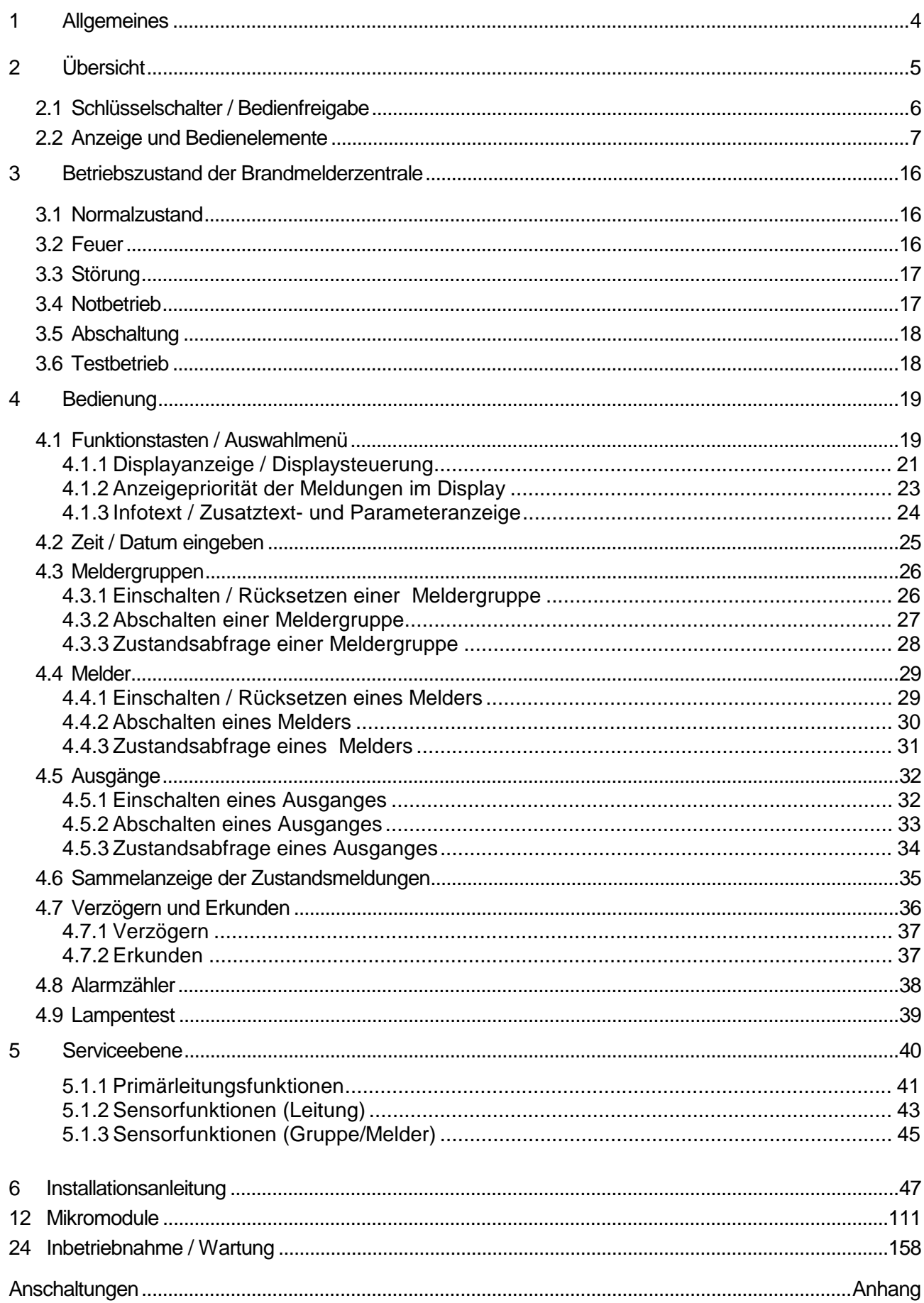

### **1 Allgemeines**

Gebäude, Einrichtungen, Aufenthaltsorte und Arbeitsplätze mit einem Brandmeldesystem abzusichern, läßt sich wirtschaftlich mit vernünftigem Aufwand nur dann erreichen, wenn dafür entsprechend fundierte Sicherheitskonzepte entwickelt und systemgerecht verwirklicht werden.

Dort, wo höchste Anforderungen an ein Brandmeldesystem gestellt werden, ob im kleinen gewerblichen Bereich oder in industriellen Anlagen, findet die konsequente Umsetzung von Sicherheitstechnik und Wirtschaftlichkeit mit der Brandmelderzentrale 8000C / M ihr Anwendungsgebiet. Durch den modularen Ausbau mit unterschiedlichen Mikromodulen und individuellem Erweiterungskonzept, kann die Brandmelderzentrale 8000C / M auch speziellen Anforderungen problemlos angepaßt werden.

Die BMZ 8000C / M repräsentiert den Stand der modernsten Brandmeldetechnik. Mit dem Einsatz von intelligenten Brandmeldern auf einer kurzschluß- und unterbrechungstoleranten Analog-Ringleitung wird eine sichere Brandfrüherkennung gewährleistet.

Auf dieser Analog-Ringleitung - dem **esserbus®** / **esserbus® -PLus** können bis zu 127 Busteilnehmer, unterteilbar in 127 einzelne Meldergruppen, mit einer Leitungslänge von insgesamt zwei Kilometern angeschlossen werden. Der esserbus® ist eine von zwei Seiten gespeiste und überwachte Zweidrahtleitung mit kombinierbarer Ring-/Stichleitungstopologie. Die Brandmelderzentrale 8000C / M erkennt automatisch die Verdrahtung der Ringleitung und ermittelt daraus die logischen Adressen der einzelnen Busteilnehmer. Eine separate Adresseinstellung an den einzelnen Busteilnehmern ist nicht erforderlich. Bei Systemen mit der **esserbus® -PLus** Ringleitung ist zusätzlich der direkte Anschluss von adressierbaren, busfähigen Signalgebern möglich. Für diese, direkt über den **esserbus® -PLus** angesteuerten Signalgeber, ist keine weitere Spannungsversorgung erforderlich.

Teilnehmer der Analog-Ringleitung sind automatische und nichtautomatische Prozeßanalogbrandmelder, technische Alarmbausteine (TAL) und die speziell entwickelten Ein- /Ausgabebaugruppen esserbus®-Koppler. Diese esserbus®-Koppler sind Busteilnehmer mit frei programmierbaren Eingängen und Ausgängen, z.B. zur Ansteuerung und Überwachung von externen Geräten, wie zum Beispiel Anzeigetableaus, Signalgeber, Türschließanlagen, Löschanlagen Ansteuereinrichtungen und sonstigen Anlagenteilen.

Mit dem Sicherheitsnetzwerk **essernet®** können 31 Brandmelderzentralen aus dem Brandmeldesystem 8000 oder auch andere Netzwerkteilnehmer, wie z. B. Anzeige- und Bedienfelder und Alarmierungsgeräte zu einem Netzwerk verbunden werden. Bedienungen an der Brandmeldeanlage, wie z. B. Abschalten einer Meldergruppe sind von jeder Zentrale oder Bedienfeld im essernet® möglich. Meldungen, wie Alarm, Störung, Abschaltung oder sonstige Ereignisse werden über das essernet® an alle Netzwerkteilnehmer verschickt und stehen an jedem beliebigen Ort zur Verfügung. Die Datenübertragung ist, in Abhängigkeit der Übertragungsgeschwindigkeit, über eine verdrillte 2-Drahtleitung oder LAN-Kabel möglich. Das essernet<sup>®</sup>- Übertragungsprotokoll gewährleistet auch bei einem Drahtbruch oder Kurzschluß des Netzwerkes eine sichere Datenkommunikation.

Diese Bedienungsanleitung soll Ihnen, zusätzlich zu den Erklärungen Ihres Facherrichters, die Bedienung der Brandmelderzentrale 8000C / M erleichtern und mit den technischen Unterlagen der Brandmeldeanlage aufbewahrt werden. Bei auftretenden Fragen wenden Sie sich bitte an Ihre Errichterfirma.

#### **2 Übersicht** 1  $(2)$   $(3)$   $(4)$   $(5)$ Feu Feuer Feuer **AD** Voralarm | Störung 1 Abschaltung Abschaltung/Störung Abschaltung/Störung **Brandschutz-einrichtung (BS) Verzögert Erkunden Betrieb Steuerung (AE) Hauptmelder (ÜE)** H<br>Hil **Hauptmelder (ÜE) Notbetrieb Stromversorgung (EV) Feuerwehr rufen Testbetrieb** ESSER H  $\circledS$ ₩ <u>H</u> H **Gesperrt**  $\widehat{\mathcal{J}}$ **Frei** H H H H **Zentrale rückstellen** i<br>Li H **Steuerung (AE) abschalten** ┱ Ħ **Hauptmelder (ÜE) Ein 123 abschalten** ┱ ΠT  $\circledS$ H H **weitere Gruppe 4 6 6 Aus Meldungen** H H li **789 Melder Test Verzögern Erkunden/** Ë **Steuerung 0 Zustandsabfrage Summer aus**  $\bigcirc$  $\circledcirc$

*Abb. 1: Übersicht der Anzeige- und Bedienelemente*

| 1              | Gruppeneinzelanzeige (GEA), optional |
|----------------|--------------------------------------|
| $\mathbf{2}$   | Sammelanzeige FEUER                  |
| 3              | Sammelanzeige VORALARM               |
| 4              | Sammelanzeige STÖRUNG                |
| 5              | Sammelanzeige ABSCHALTUNG            |
| 6              | <b>Klartext Display</b>              |
| $\overline{7}$ | Schlüsselschalter                    |
| 8              | <b>Bedienelemente</b>                |
| 9              | Funktionstasten und Tastatur         |

### **2.1 Schlüsselschalter / Bedienfreigabe**

Mit dem Schlüsselschalter kann die Tastatur des Bedienfeldes der Brandmelderzentrale 8000C / M für die unbefugte Bedienung gesperrt werden. Im Normalbetrieb sollte die Tastatur gesperrt werden.

### **Schlüsselschalter in waagerechter Position**

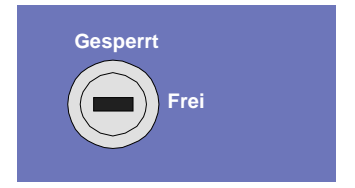

*Abb. 2: Tastatur freigegeben*

- $\bullet$  Die Tastatur ist zur Bedienung der Einzelzentrale 8000C / M und anderen, über das essernet® miteinander verbundenen Zentralen freigegeben.
- ♦ Die Display-Menüanzeige wird aktiviert.
- ♦ gegebenenfalls leuchtet die Sammelabschaltungsanzeige. Mit der Tastaturfreigabe wurde abhängig von der Kundendatenprogrammierung mindestens eine Gruppe, ein Ausgang oder eine Komponente der Brandmeldeanlage, wie z.B. die Übertragungseinrichtung abgeschaltet.

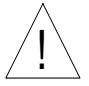

↑ Bei einem Feueralarm wird die Ansteuerung der Übertragungseinrichtung (ÜE) durch<br>│ │ diese Zentrale verhindert. Die Feuerwehr wird nicht automatisch alarmiert. Im Ereignisfall leuchtet die rote LED *Feuerwehr rufen*.

### **Schlüsselschalter in senkrechter Position**

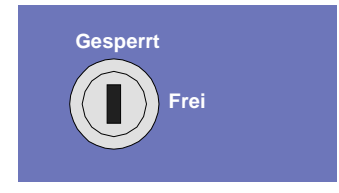

*Abb. 3: Tastatur gesperrt*

- Die Tastatur ist gesperrt. Der Schlüssel kann abgezogen werden.
- ♦ Die Tasten *weitere Meldungen* und *Erkunden / Summer aus* sind auch bei gesperrter Tastatur bedienbar.

### **2.2 Anzeige und Bedienelemente**

Das Anzeige- und Bedienfeld der BMZ 8000C/M steht in den beiden Varianten mit Standard-Display und mit dem größeren ¼-VGA-Display zur Verfügung. In dieser Dokumentation wird die Displaydarstellung am Beispiel des 4-zeiligen Standarddisplay beschrieben. Bei dem ¼-VGA Display sind kleine Unterschiede in der Darstellung der Informationen möglich.

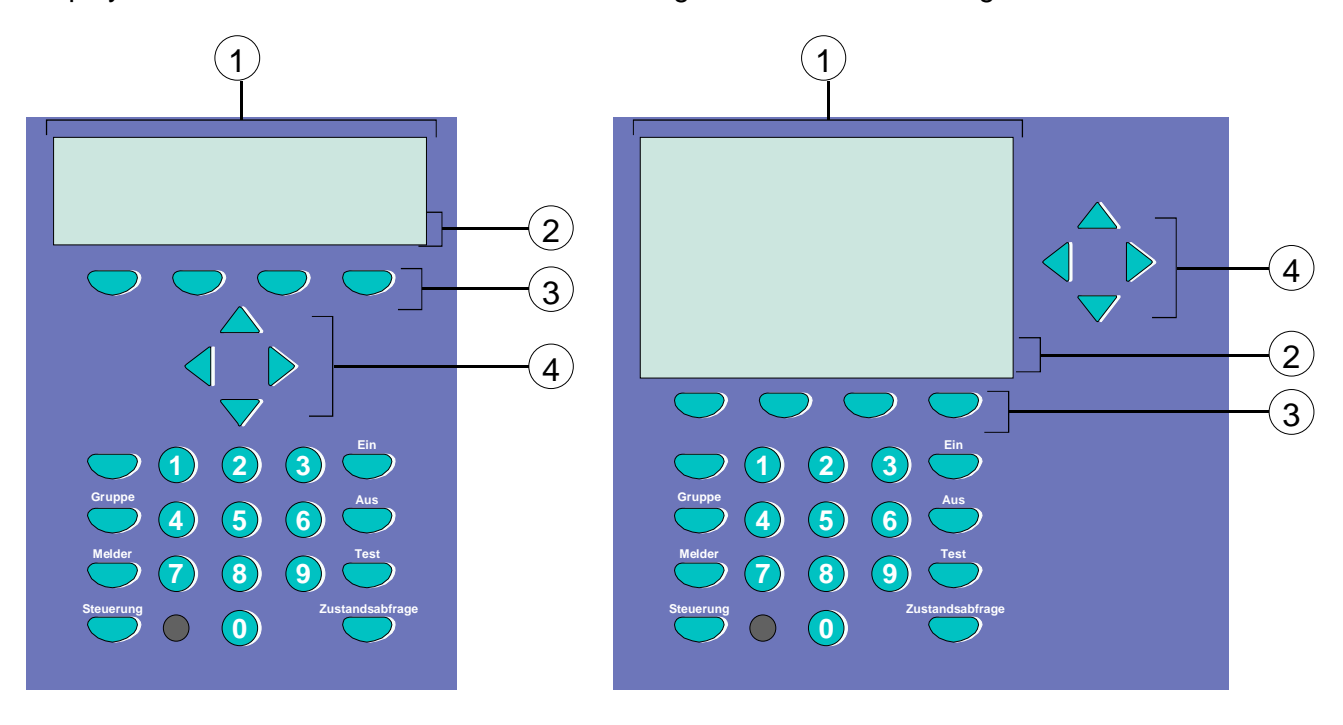

*Abb. 4: Bedienfeld - Tastatur – Display Bedienfeld - Tastatur – 1/4 VGA-Display*

| <b>Klartext-Display</b><br>Standard oder 1/4-VGA |
|--------------------------------------------------|
| Menü                                             |
| Funktionstasten                                  |
| Cursortasten                                     |

Im Klartext-Display werden alle anstehenden Meldungen, wie z.B. Feuer, Störung, Abschaltung, in alphanumerischer Darstellung (8 Zeilen / 40 Zeichen pro Zeile) angezeigt.

### **Tastatur**

Über den Schlüsselschalter wird die Tastatur zur Bedienung freigegeben. Mit diesen Tasten ist es möglich, Zentralenfunktionen wie z.B. Ein-/Ausschalten von Meldergruppen und Meldern zu steuern.

### **Funktionstasten**

Mit den vier Funktionstasten wird jeweils der darüberliegende, im Klartext-Display angezeigte Menüpunkt angewählt. Abhängig von dem jeweiligen Zentralenzustand, bzw. der Bedienebene werden unterschiedliche Menüpunkte im Display angezeigt.

### Anzeige und Bedienelemente

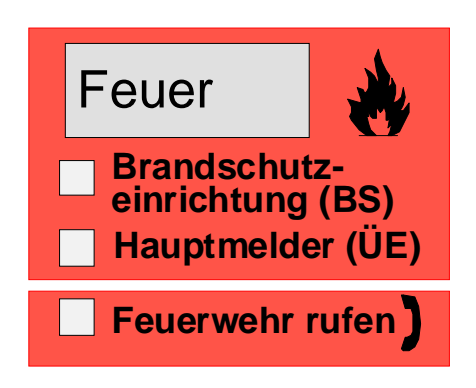

*Abb. 5: Sammelanzeige Feuer*

Die Sammelanzeige *Feuer* zeigt an das mindestens eine Feuermeldung erkannt wurde. Der ausgelöste Melder, bzw. die ausgelöste Meldergruppe wird auf dem Klartext-Display angezeigt.

Sind Evakuierungspläne oder Richtlinien zum Verhalten bei einem Feueralarm vorhanden, so sind diese zu beachten und das Gebäude unter Umständen zu räumen. Informieren Sie sich rechtzeitig über vorhandene Fluchtwege und notwendige Maßnahmen im Brandfall.

### **FEUER**

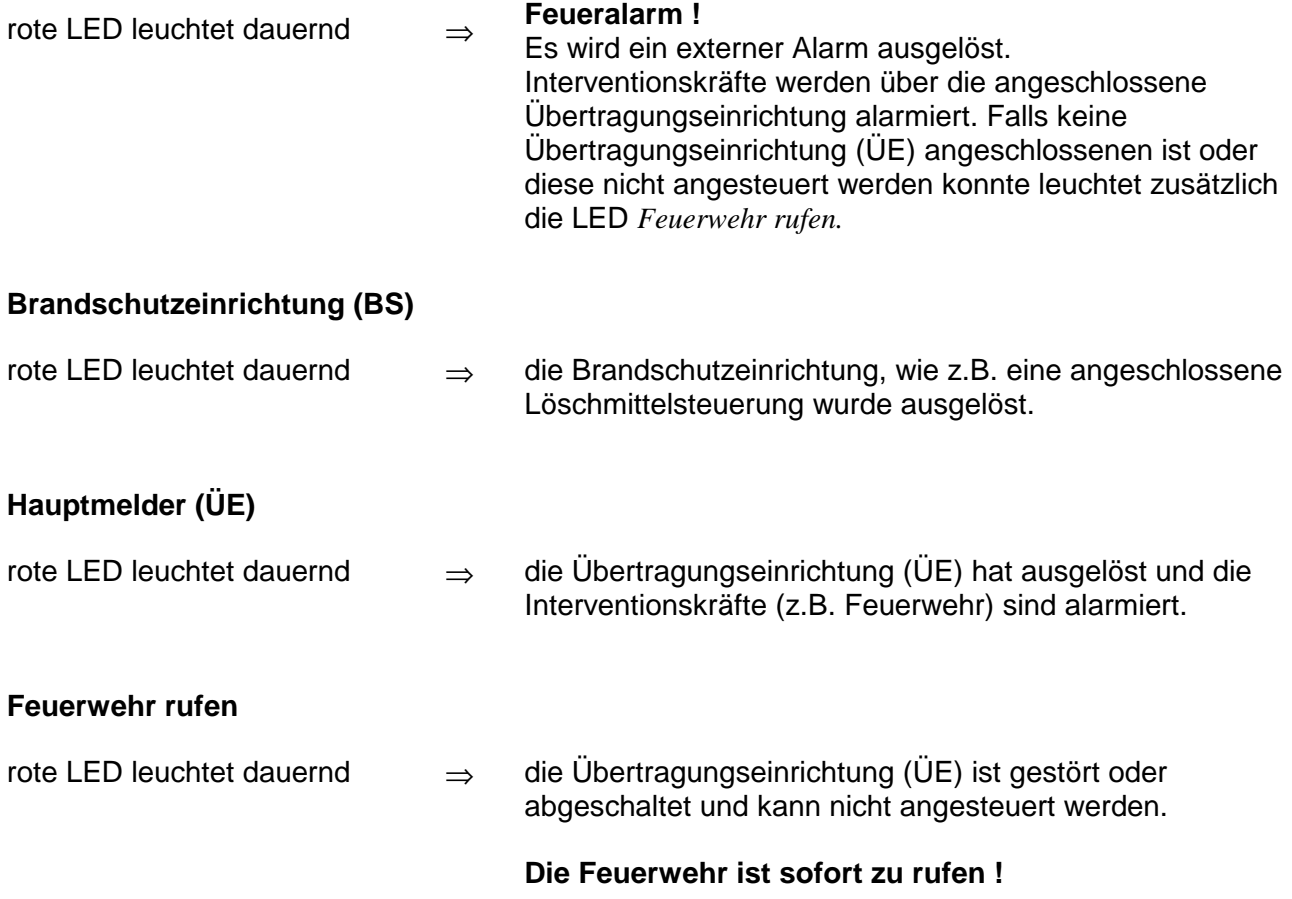

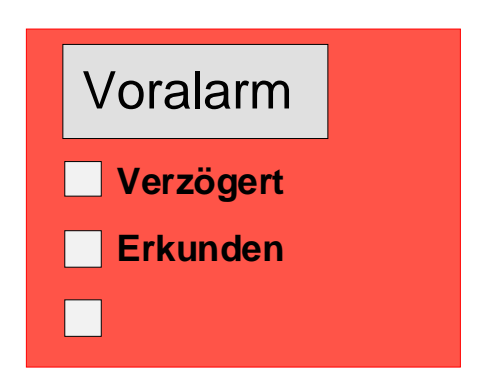

*Abb. 6: Sammelanzeige Voralarm*

Ein *Voralarm* wird gemeldet, wenn ein intelligenter Prozeßanalogbrandmelder die Voralarmschwelle erreicht oder bei einer programmierten Zweigruppen- / Zweimelderabhängigkeit eine Gruppe oder ein Melder einen Feueralarm erkannt hat.

Der *Voralarm* wird automatisch zurückgesetzt, wenn keine weitere Meldung erkannt wurde. Die Sammelanzeige *Voralarm* erlischt und eventuell angesteuerte Signalgeber werden abgeschaltet. Sollten zusätzliche Alarmmeldungen erkannt werden, wird automatisch ein Feueralarm ausgelöst und die Übertragungseinrichtung (ÜE) angesteuert. Bei einer Voralarmmeldung sollten grundsätzlich der Meldeort und die Meldungsursache überprüft werden

### **VORALARM**

rote LED leuchtet dauernd ⇒ mindestens ein Melder oder eine Meldergruppe meldet den Zustand *Voralarm*.

> Der ausgelöste Melder, bzw. die ausgelöste Meldergruppe wird auf dem Klartext-Display angezeigt.

Die zu diesem Ereignis in den Kundendaten programmierten Steuerungen, wie zum Beispiel Relaisausgänge zur Ansteuerungen von internen Signalgebern oder Evakuierungssignalen werden angesteuert.

Bei einem Voralarm wird die Übertragungseinrichtung (ÜE) zur Alarmierung der hilfeleistenden Stellen nicht angesteuert.

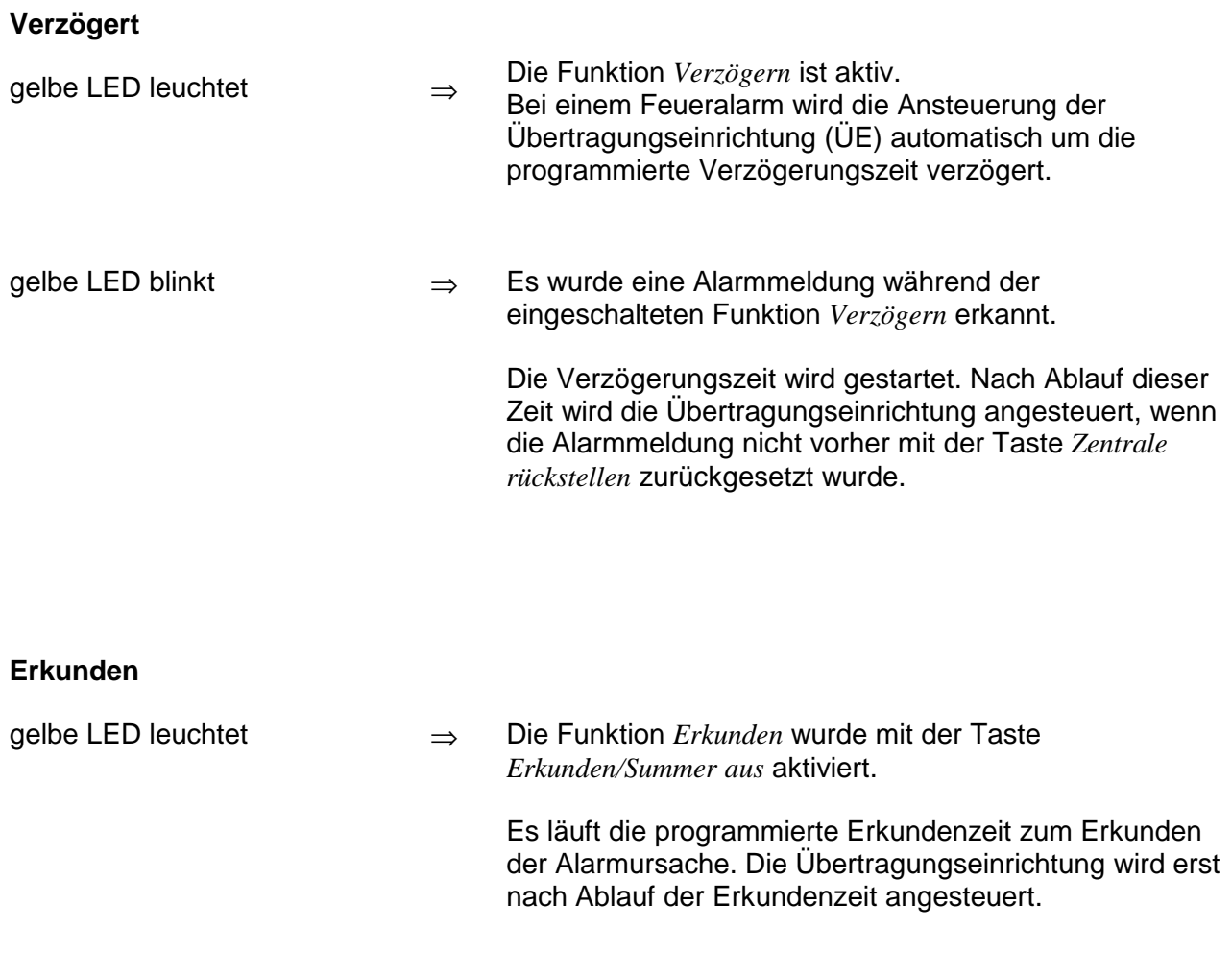

Die Funktion *Verzögert/Erkunden* ist im Kapitel 4.7 beschrieben.

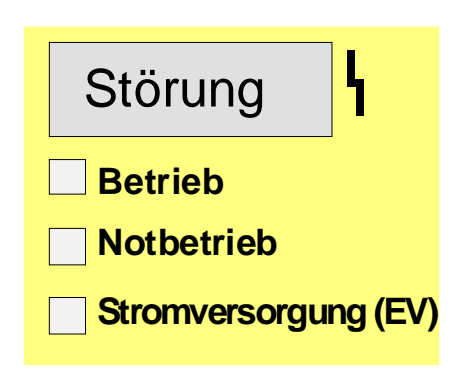

#### *Abb. 7: Sammelanzeige Störung*

Die Sammelanzeige *Störung* zeigt an das mindestens eine Störungsmeldung erkannt wurde. Die Störungsursache wird zusätzlich im Klartext-Display angezeigt.

### **STÖRUNG**

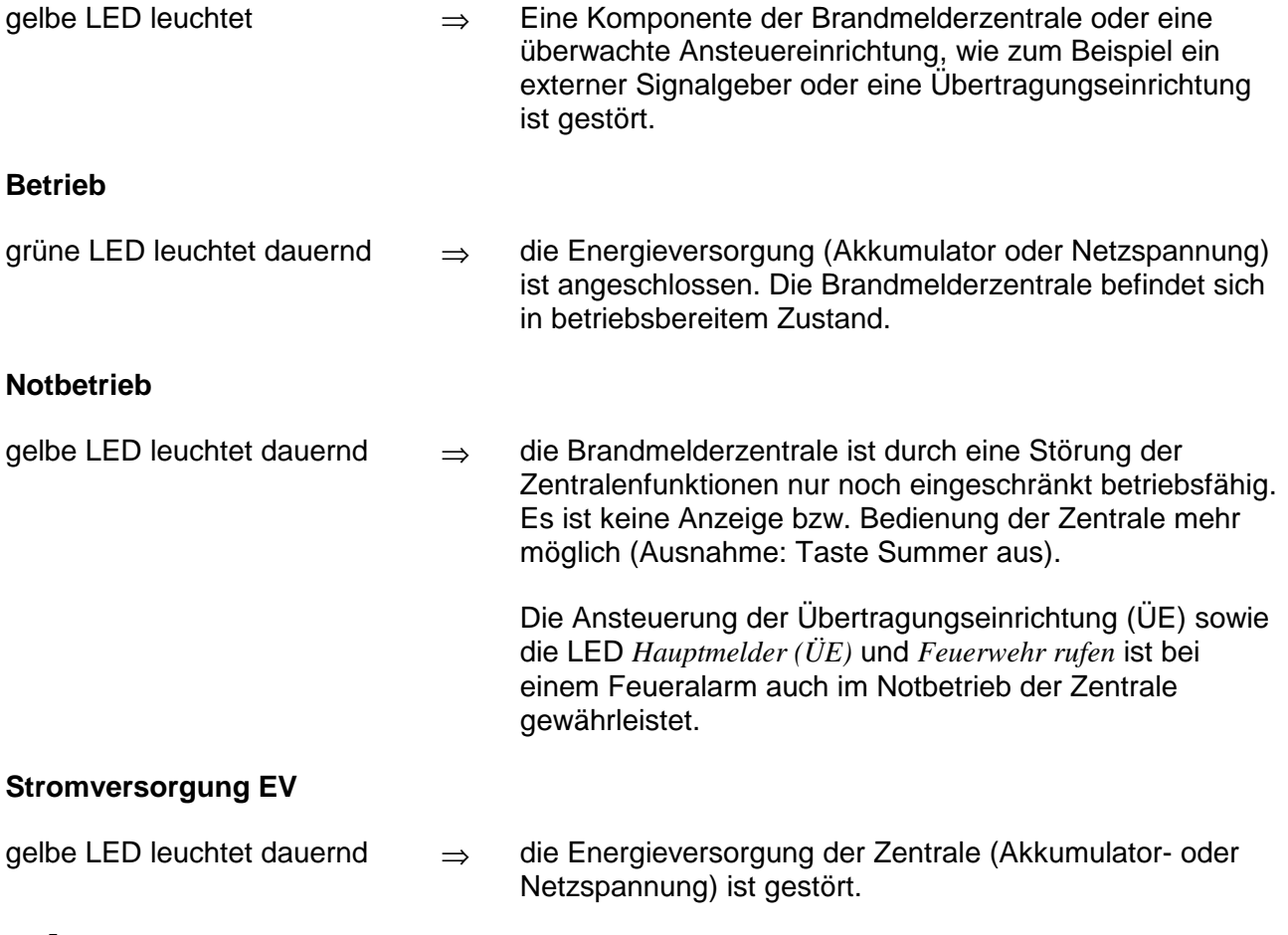

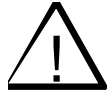

! Bei Störungen und im Notbetrieb ist die einwandfreie Funktion der Zentrale nicht mehr gewährleistet. Der Kunden-/Wartungsdienst ist sofort zu benachrichtigen!

### Anzeige und Bedienelemente

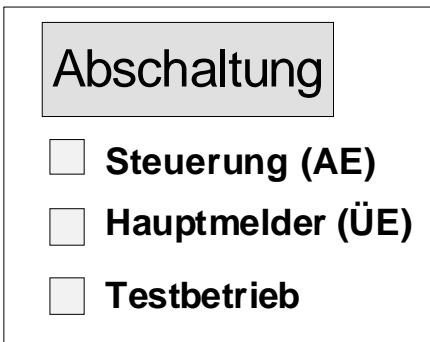

*Abb. 8: Sammelanzeige Abschaltung*

Die Sammelanzeige *Abschaltung* zeigt an das mindestens ein Ausgang, ein Eingang oder eine Komponente der Brandmelderzentrale abgeschaltet wurde. Die Abschaltung wird zusätzlich im Klartext-Display angezeigt.

#### **ABSCHALTUNG (Sammelanzeige)**

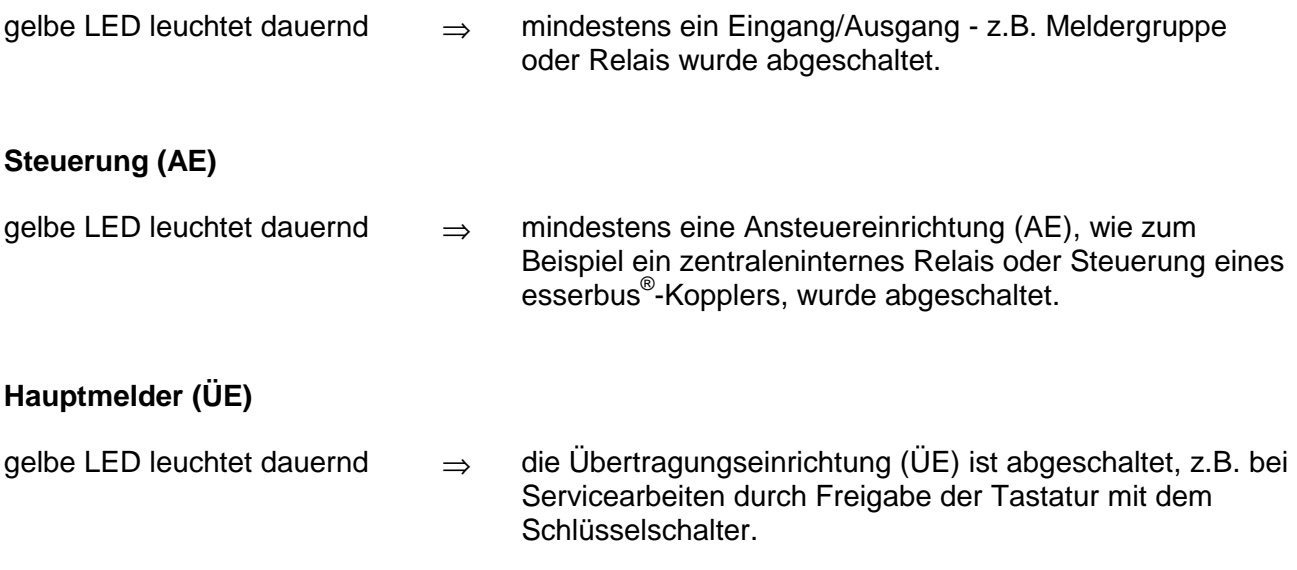

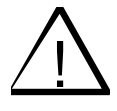

! Eine abgeschaltete Übertragungseinrichtung überträgt keine Alarmmeldung !

#### **Testbetrieb**

gelbe LED leuchtet → eine Komponente der Zentrale (z.B. Meldergruppe) wurde zu Service und Wartungsarbeiten in den Testbetrieb geschaltet.

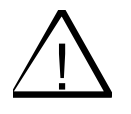

! Eine Meldergruppe im Testbetrieb meldet im Ereignisfall keinen Alarm.

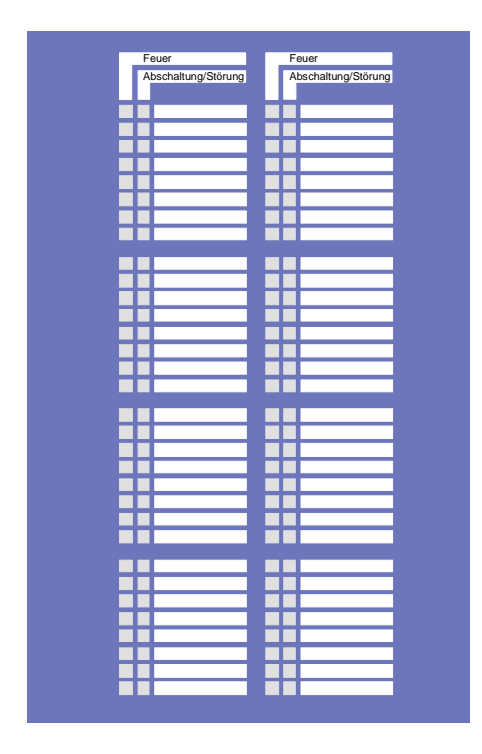

*Abb. 9: 64-fach Gruppeneinzelanzeige (GEA)*

In das Bedienfeld des Brandmelde-Computers 8000C / M können optische Anzeigen (LED) für 64 Meldergruppen eingesetzt werden. Die Meldung *Feuer* wird mit der roten LED und *Abschaltung / Störung* mit einer gelben LED angezeigt. Für jede Meldergruppe ist ein eigenes Beschriftungsfeld vorhanden in das die Bezeichnung der Gruppe oder des Überwachungsbereiches dieser Gruppe eingetragen werden kann.

### **Feuer**

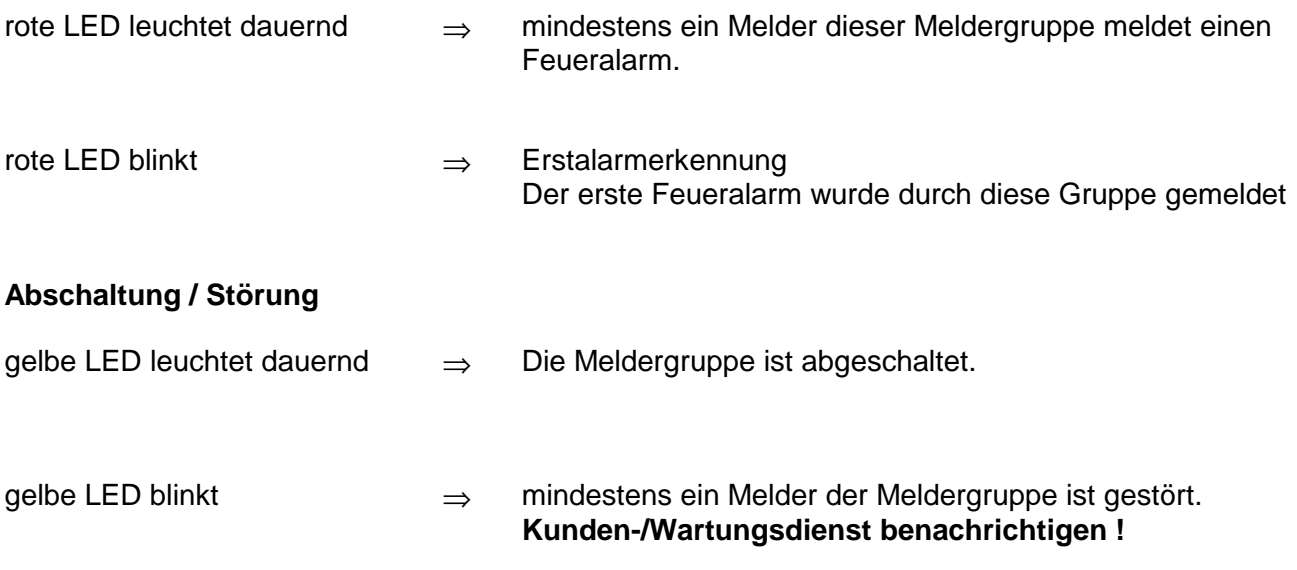

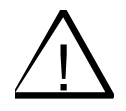

! Abgeschaltete oder gestörte Meldergruppen melden im Ereignisfall keinen Alarm.

### **Verzögern**

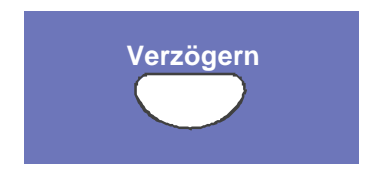

**Verzögern** Durch Drücken dieser Taste wird die Verzögerungszeit manuell eingeschaltet oder beendet (Wechselfunktion).

Die Funktion *Verzögern/Erkunden* ist im Kapitel 4.7 beschrieben

### **Zentrale rückstellen**

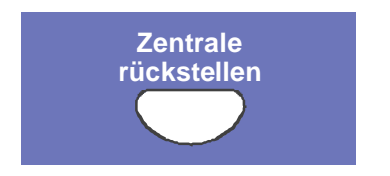

Alle ausgelösten Brandmelder, Meldergruppen, Anzeigen und technische Alarmmeldungen (TAL-Alarm) werden in den meldebereiten Normalzustand zurückgesetzt.

#### **Steuerung (AE) abschalten**

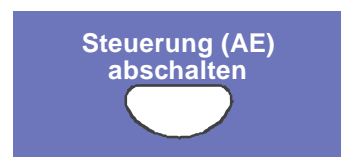

Die Ansteuerung der Relais dieser Zentrale, die mit der Funktion *Akustik ab* in den Kundendaten programmiert wurden, wie z.B.die Relais mit angeschlossenen akustischen und optischen Signalgebern, werden ein-, bzw. abgeschaltet (Wechselfunktion). Abschaltungen werden optisch mit der Sammelanzeige *Abschaltung* angezeigt.

### **Hauptmelder (ÜE) abschalten**

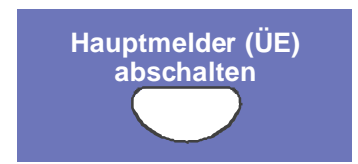

Die Ansteuerung der Übertragungseinrichtung (ÜE) wird ein-, bzw. abgeschaltet (Wechselfunktion). Abschaltungen werden optisch mit der Sammelanzeige *Abschaltung* angezeigt.

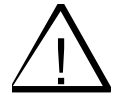

! Abgeschaltete Signalgeber und Übertragungseinrichtungen melden im Ereignisfall keinen Alarm. Die Feuerwehr wird nicht automatisch alarmiert.

#### **weitere Meldungen**

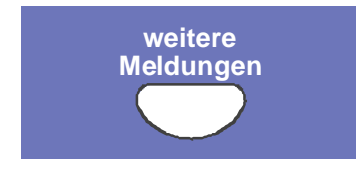

Weitere Meldungen im Display können angezeigt werden.

Etwa 20 Sekunden nach der letzten Tastenbetätigung erscheinen im Display wieder, die erste und letzte Meldung mit der höchsten Priorität. Die Taste weitere Meldungen bleibt auch bei gesperrter Tastatur (Schlüsselschalter) in Funktion !

#### **akustische Signale aus**

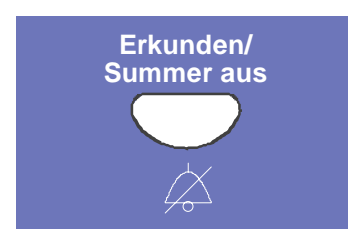

#### **Erkunden:**

Durch Drücken der Taste kann bei eingeschalteter *Verzögern Funktion* im Ereignisfall die Erkundenzeit zur verzögerten ÜE-Ansteuerung gestartet werden.

Die Funktion *Verzögern/Erkunden* ist im Kapitel 4.7 beschrieben

### **Summer aus:**

Quittierung des Zentralensummers.

Diese Taste ist auch bei gesperrter Tastatur bedienbar. Bei einem weiteren Ereignis wird der Summer erneut angesteuert.

### **3 Betriebszustand der Brandmelderzentrale**

Bei der Brandmelderzentrale 8000C / M wird der aktuelle Betriebszustand auf dem Bedienfeld angezeigt. Es sind fünf verschiedene Betriebszustände möglich.

### **3.1 Normalzustand**

Unter dem Normalzustand versteht man den betriebsbereiten, nicht durch äußere Eingriffe veränderten Überwachungszustand der Zentrale.

- ♦ Die grüne LED *Betrieb* leuchtet.
- ♦ Keine weiteren Anzeigen bzw. Meldungen.
- ♦ Die Bedienfeldtastatur ist über den Schlüsselschalter gesperrt.

### **3.2 Feuer**

- ♦ Die Zentrale meldet einen Feueralarm.
- ♦ Die Sammelanzeige FEUER (rote LED) leuchtet.
- ♦ Die Übertragungseinrichtung (ÜE) wird angesteuert, wenn keine Abschaltung oder Störung vorliegt.
- ♦ Der zentraleninterne Summer ertönt.
- ♦ Externe Alarmierungseinrichtungen, wie z.B. akustische Signalgeber werden aktiviert.
- ♦ Im Display wird die feuermeldende Gruppe mit dem programmierten Zusatztext angezeigt.
- ♦ Auf der Gruppeneinzelanzeige (Option), leuchtet die rote LED der entsprechenden Gruppe(n). Sollten mehrere Gruppen einen Feueralarm melden, so blinkt die rote LED der Gruppe, die als Erste ein Feuer detektierte. (Erstalarmerkennung)
- ♦ Die rote LED *Hauptmelder (ÜE)* leuchtet, wenn eine Übertragungseinrichtung zur automatischen Alarmweiterleitung angeschlossen ist und die Feuerwehr alarmiert wurde.
- ♦ Wenn die ÜE nicht angesteuert werden konnte leuchtet die rote LED *Feuerwehr rufen*. Die Feuerwehr wurde nicht über die Übertragungseinrichtung verständigt. **Die Feuerwehr ist sofort zu benachrichtigen** !

### **3.3 Störung**

Die Sammelanzeige STÖRUNG (gelbe LED) leuchtet und der Zentralensummer ertönt taktend.

- ♦ Mindestens eine Zentralenfunktion ist gestört !
- ♦ Im Display erscheint ein Klartext zu der Störungsmeldung / Ursache
- ♦ Auf der Gruppeneinzelanzeige (Option) blinkt die gelbe LED der gestörten Melderguppe.

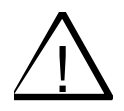

! Gestörte Melder- / Relaisgruppen bzw. Ein- / Ausgänge melden im Ereignisfall keinen Alarm. Kunden- / Wartungsdienst benachrichtigen !

### **3.4 Notbetrieb**

Die Brandmelderzentrale ist nur noch eingeschränkt betriebsfähig !

- ♦ Keine Klartext Anzeige von Meldungen.
- ♦ Keine Auswertung von Informationen.
- ♦ Keine Ansteuerung von externen Geräten.
- ♦ Die Übertragungseinrichtung sowie die LED Hauptmelder (ÜE) und Feuerwehr rufen werden bei einem Feueralarm auch im Notbetrieb der Zentrale angesteuert.

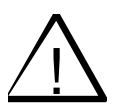

! Eine einwandfreie Funktion der Brandmelderzentrale ist im Notbetrieb nicht mehr gewährleistet. Kunden- / Wartungsdienst sofort benachrichtigen!

### **3.5 Abschaltung**

Der Normalzustand der Zentrale wurde durch einen äußeren Eingriff verändert. Anzeigen:

- ♦ Es leuchtet die Sammelanzeige *Abschaltung* (gelbe LED)
- ♦ ggf. wird durch eine weitere LED in der Sammelanzeige angezeigt, welche Komponente abgeschaltet wurde, wie z.B. Steuerung (AE) oder Hauptmelder (ÜE)
- ♦ Im Display wird die Abschaltung als Klartextmeldung angezeigt.
- ♦ Auf der Gruppeneinzelanzeige (Option) wird eine abgeschaltete Meldergruppe durch die dauerleuchtende gelbe LED angezeigt.

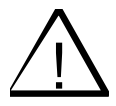

! Abgeschaltete Meldergruppen, Melder sowie Steuerungen (AE) und sonstige Anlagenteile melden im Ereignisfall keinen Alarm!

### **3.6 Testbetrieb**

Die gelbe LED *Testbetrieb* leuchtet. Der Testbetrieb der Zentrale wurde zu Service- und Wartungsarbeiten aktiviert:

♦ Melder/ Meldergruppen werden auf Funktion überprüft.

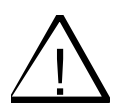

! Eine Meldergruppe im Testbetrieb meldet im Ereignisfall keinen Alarm.

## **4 Bedienung**

Der folgende Abschnitt beschreibt die wichtigen Bedienungsmöglichkeiten einer einzelnen Brandmelderzentrale 8000C / M. Bei einer Vernetzung mehrerer Zentralen über das essernet® ist eine von diesen Erklärungen abweichende Bedienung möglich. Bitte fragen Sie hierzu Ihren Facherrichter.

Bei einer installierten und meldebereiten Brandmelderzentrale dürfen Bedienungen nur von autorisierten und eingewiesenen Personen, unter Beachtung von Sicherheitsvorkehrungen und ggf. in Abstimmung mit den hilfeleistenden Institutionen (z.B. Feuerwehr) vorgenommen werden.

### **4.1 Funktionstasten / Auswahlmenü**

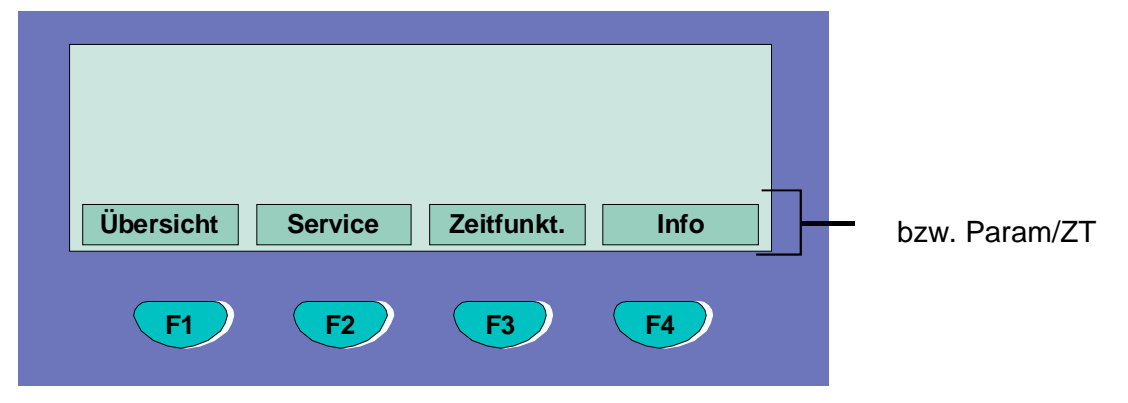

*Abb. 10: Funktionstasten / Auswahlmenü*

### **Übersicht der verschiedenen Menüpunkte**

Das Auswahlmenü ermöglicht einen direkten Zugriff auf logisch zusammengefaßte Menüpunkte. Im Display werden bei freigegebener Tastatur bis zu vier Menüpunkte angezeigt, von denen jeder einzelne mit der darunterliegenden Funktionstaste angewählt werden kann.

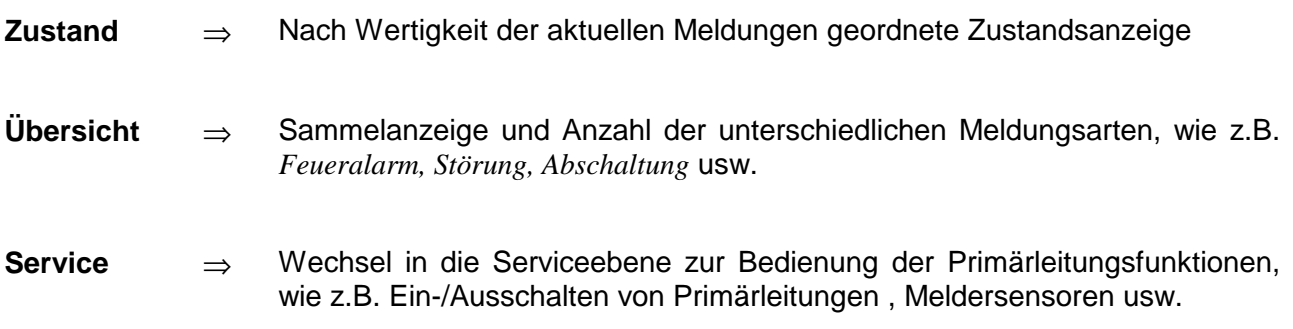

#### Bedienung

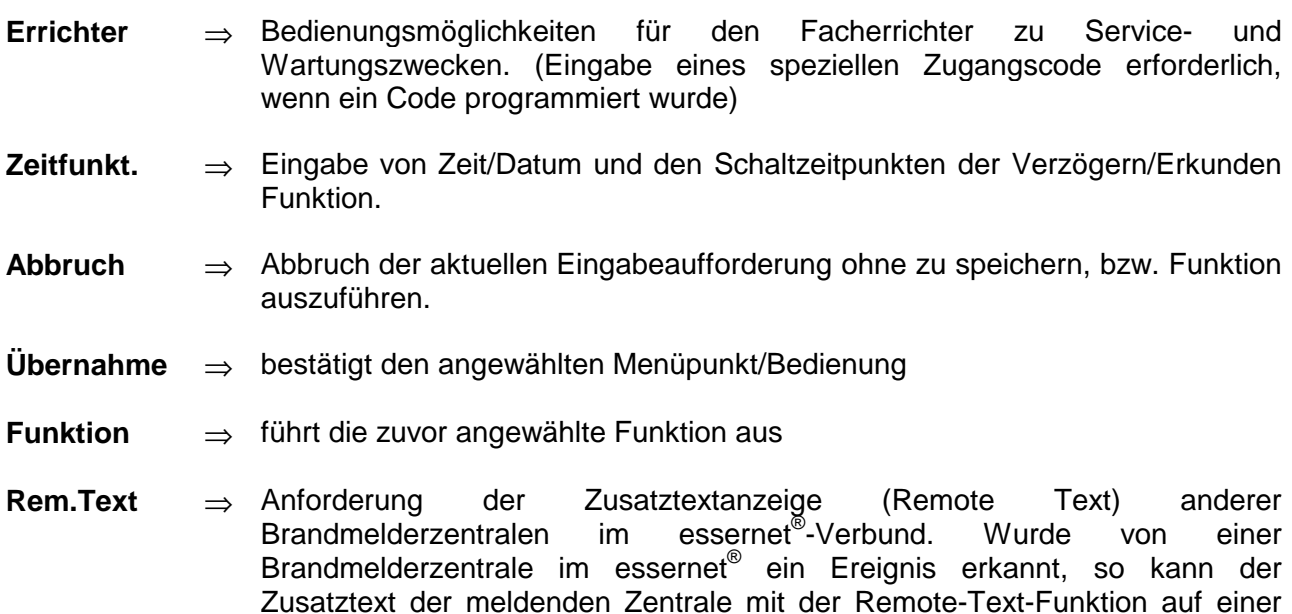

#### **Informations- und Zusatztexte**

**Info** <sup>⇒</sup> Anzeige des evtl. programmierten Informationstextes zu der im Klartext-Display angezeigten Meldung . Bei einem vorhandenen, d.h. zu dieser Meldung programmierten Informationstext, wird der Menüpunkt Info angezeigt. Wurde kein Infotext programmiert, entfällt die Anzeige des Menüpunktes Info.

der anderen Brandmelderzentralen angezeigt werden.

**Param/ZT** ⇒ Anzeige des zu der aktuellen Meldung programmierten Zusatztextes, bzw. eines Parameters. Mit dem Parameter wird ein werkseitig fest vorgegebener Hinweistext zu der aktuellen Meldung im Klartextdisplay angezeigt. Mit der Funktionstaste kann zwischen der Zusatztext- und Parameteranzeige umgeschaltet werden. Wurde kein Zusatztext programmiert, entfällt die Anzeige des Menüpunktes *Zus. Text.*

Wurde zu einer Meldung ein Informationstext und Zusatztext programmiert, so erscheint immer zuerst die Anzeige des Zusatztextes (Param/ZT). Während der Anzeige des Zusatztextes kann durch Drücken der Funktionstaste der Informationstext angezeigt werden.

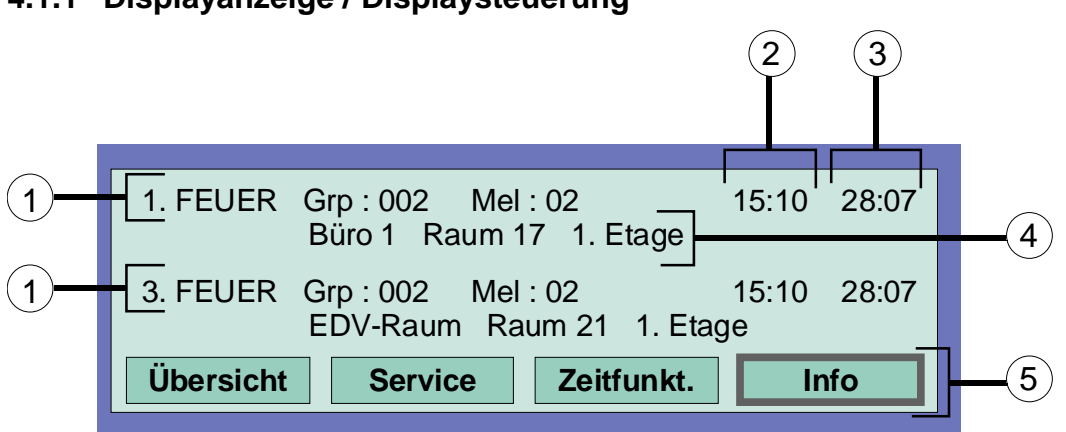

### **4.1.1 Displayanzeige / Displaysteuerung**

*Abb. 11: Zustandsanzeige einer Feuermeldung (Beispiel)*

- $\overline{0}$  Es wurden insgesamt drei Feuermeldungen erkannt. Im Display wird jeweils die erste (1.) und die letzte Meldung (hier 3.) angezeigt. Durch Betätigen der Cursor Taste wird die Displayanzeige "gescrollt" und die nächste (2.) Meldung angezeigt.
- $\circled{2}$ Uhrzeit dieser Alarmmeldung
- <sup>3</sup> Datum dieser Alarmmeldung
- Zusatztextzeile (Anzeige des eingegebenen Zusatztextes zu der ausgelösten Gruppe oder dem Melder)
- $\circled{5}$  Zusätzlicher Informationstext, bzw. Parameter / Zusatztext (Param/ZT) zu dieser Meldung

### **Bedeutung der Displayanzeige zu "1. Feuer" :**

- ♦ Erste Feuermeldung am 28.07 um 15:10 Uhr.
- ♦ Der Melder Nr. 02 aus der Meldergruppe Nr. 02 meldet FEUER.
- ♦ Der zu dieser Meldergruppe programmierte Zusatztext *"Büro 1; Raum 17; 1. Etage"* gibt Auskunft über den Brandort.
- ♦ Das Displayfeld *Info* zeigt an, daß zu dieser Meldergruppe zusätzlich ein Informationstext programmiert wurde, der durch Drücken der entsprechenden Funktionstaste abgerufen werden kann.

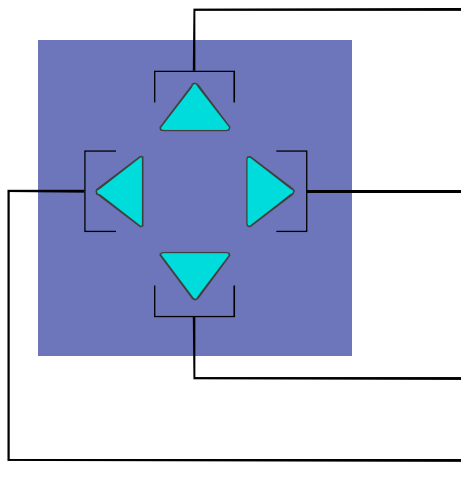

- 1) Erste / Letzte Meldung nächst höherer Priorität
- 2) Nächste Meldung gleicher Priorität
- 3) Erste / Letzte Meldung nächst niedriger Priorität
- 4) Vorhergehende Meldung gleicher Priorität

*Abb. 12: Cursortasten*

### **Weitere Anzeigen / Meldungen**

Im Klartextdisplay werden (falls vorhanden) zur Information zusätzlich folgende Meldungen angezeigt:

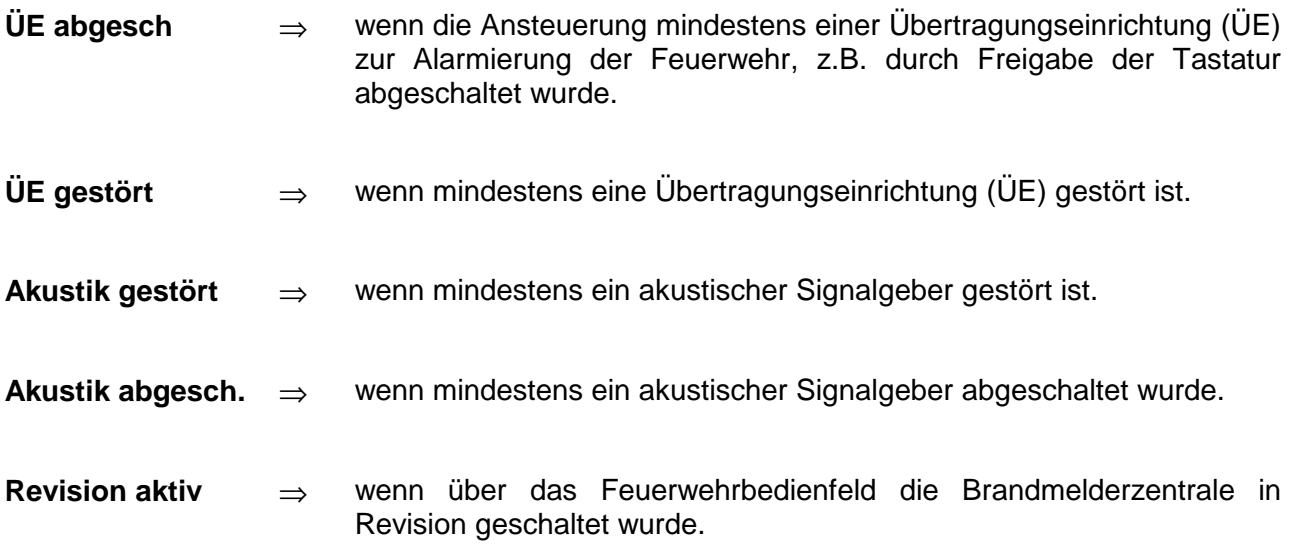

### **4.1.2 Anzeigepriorität der Meldungen im Display**

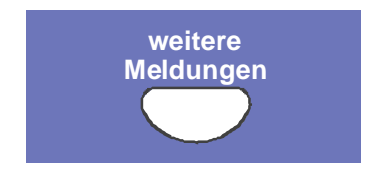

*Abb. 13: Taste "weitere Meldungen"*

### **Anzeigepriorität**

Im Klartext-Display der Brandmelderzentrale 8000C / M wird jeweils die erste und letzte Meldung mit der momentan höchsten Priorität angezeigt. Sollten mehrere Meldungen gleicher Priorität anstehen, können diese durch Drücken der Taste weitere Meldungen abgefragt werden.

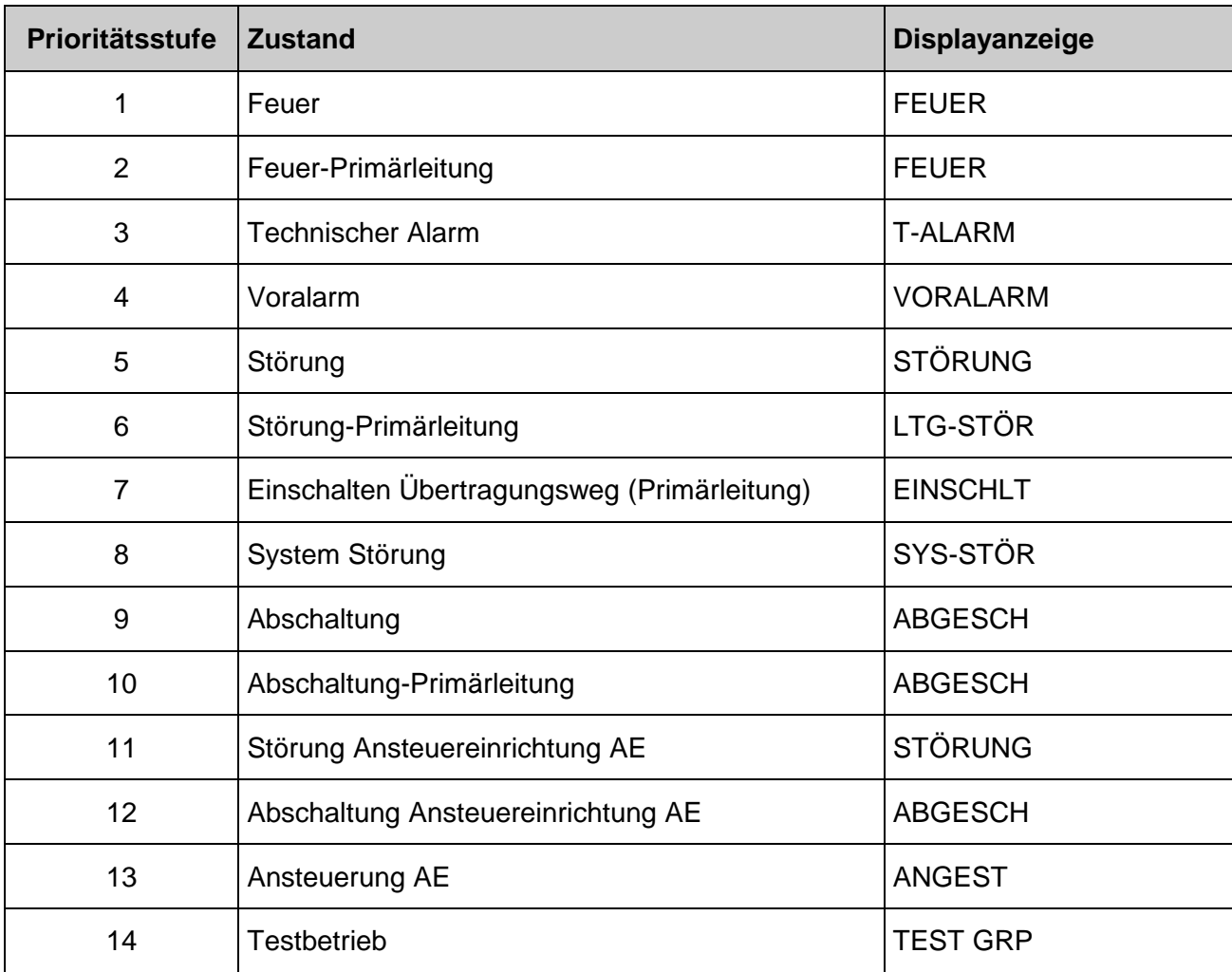

Erfolgt während der Anzeige eine Bedienung der Zentrale, so wird die damit verbundene Funktion ausgeführt, ca. 20 Sekunden nach der letzten Tastenbetätigung erscheint im Display automatisch wieder die Meldung mit der höchsten Priorität.

### **4.1.3 Infotext / Zusatztext- und Parameteranzeige**

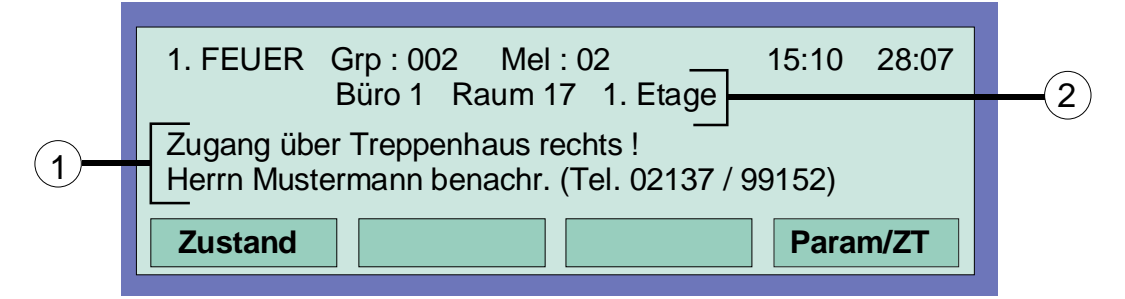

*Abb. 14: Infotext-Anzeige*

- **Info** Anzeige des evtl. programmierten Informationstextes zu der im Klartext-Display angezeigten Meldung . Bei einem zu Meldung programmierten Informationstext, wird der Menüpunkt *Info* angezeigt. Wurde kein Infotext programmiert, entfällt die Anzeige des Menüpunktes *Info*.
- - **Param/ZT** Anzeige des zu der aktuellen Meldung programmierten Zusatztextes, bzw. eines Parameters. Mit dem Parameter wird ein werkseitig fest vorgegebener Hinweistext zu der aktuellen Meldung im Klartextdisplay angezeigt. Mit der Funktionstaste kann zwischen der Zusatztext-/Parameteranzeige umgeschaltet werden. Wurde kein Zusatztext programmiert, entfällt die Anzeige des Menüpunktes *Zus. Text*.

Wurde zu einer Meldung ein *Informationstext, Zusatztext und ein Parameter* programmiert, so erscheint immer zuerst die Anzeige des Informations- und Zusatztextes. Während der Anzeige des Zusatztextes kann durch Drücken der Funktionstaste *Param./ZT* zwischen der Zusatztext- und Parameteranzeige umgeschaltet werden.

### **Beispiel zur Info-Text Anzeige (Abb. 14):**

Durch Drücken der Funktionstaste *Info* kann der zu dieser Meldung in den Kundendaten der Brandmelderzentrale programmierte, gruppenbezogene Informationstext (max. 4 Zeilen/ 40 Zeichen pro Zeile) aufgerufen werden. Hier im Beispiel wurde zur Meldergruppe 02 im Feuerzustand folgender zweizeiliger Info-Text programmiert:

> *Zugang über Treppenhaus rechts ! Herrn R. Mustermann benachr. (Tel. 02137/ 99152)*

> *[Informations-, Zusatztexte und Parameteranzeige]*

Durch Drücken der Funktionstaste *Zustand* wird wieder in die Zustandsanzeige umgeschaltet. Ca. 20 Sekunden nach der letzten Bedienung wechselt das Display automatisch wieder in den vorhergehenden Menüpunkt.

### **4.2 Zeit / Datum eingeben**

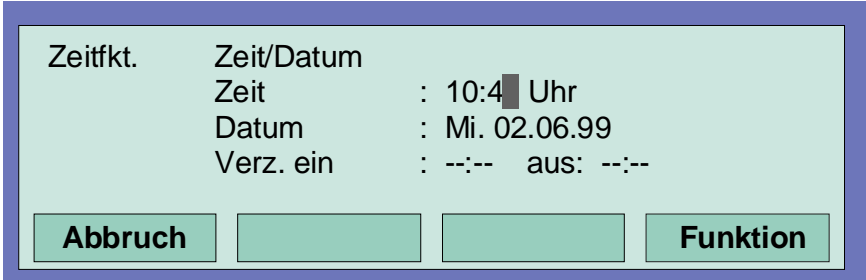

*Abb. 15: Einstellen von Zeit und Datum*

Zur Eingabe der Uhrzeit, bzw. des Datums wird der Menüpunkt *Zeitfunkt.* mit der entsprechenden Funktionstaste angewählt.

Über die Cursortasten wird das entsprechende Eingabefeld (Stunde, Minute, Tag usw.) markiert und der gewünschte Zahlenwert mit der Zehnertastatur eingegeben. Bei der Eingabe eines Datums *TT.MM.JJ* wird der Wochentag (Mo, Di, Mi...) automatisch berechnet.

**Abbruch** ⇒ Menüpunkt verlassen ohne die Eingabe zu speichern

**Funktion** ⇒ Im Display angezeigten Zahlenwerte speichern

Die Zeiteingabe zur Funktion *Verzögern/Erkunden* ist in Kapitel 4.7 beschrieben

Ca. 20 Sekunden nach der letzten Tastenbetätigung wird der Menüpunkt automatisch verlassen ohne die Änderungen/Eingaben zu speichern !

### **4.3 Meldergruppen**

### **4.3.1 Einschalten / Rücksetzen einer Meldergruppe**

Mit dem Einschalten/Rücksetzen wird eine abgeschaltete Meldergruppe inkl. aller Brandmelder in den meldebereiten Betriebszustand geschaltet oder eine bereits eingeschaltete Meldergruppe zurückgesetzt und evtl. anstehende Meldungen wie Feuer oder Störung gelöscht.

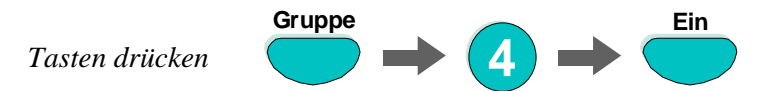

*Abb. 16: Meldergruppe 4 einschalten/rücksetzen (Beispiel)*

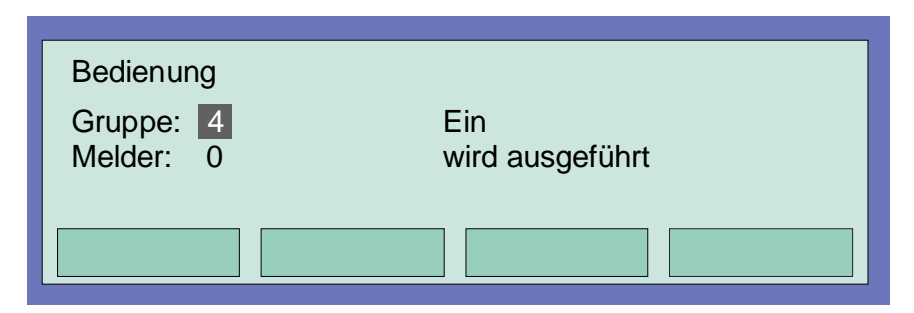

*Abb. 17: Displayanzeige Einschaltung Gruppe 4*

### **4.3.2 Abschalten einer Meldergruppe**

Mit dem Abschalten wird die entsprechende Meldergruppe inkl. aller Brandmelder abgeschaltet. Die Meldergruppe wird mit der jeweiligen Gruppennummer angewählt.

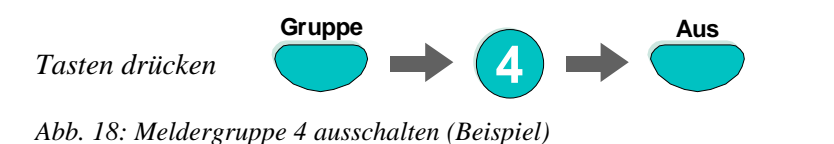

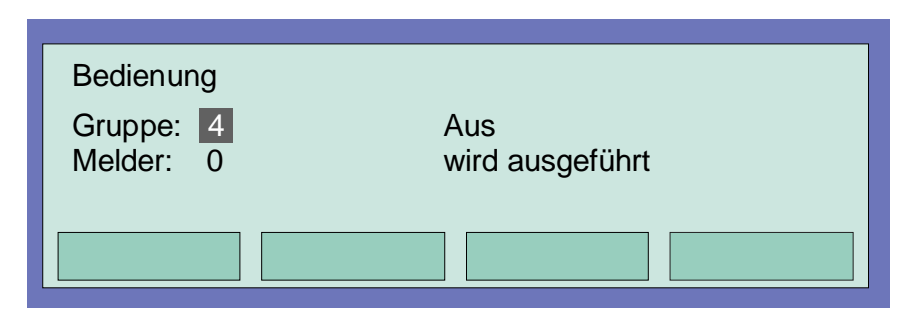

*Abb. 19: Displayanzeige Abschaltung Gruppe 4*

Zusätzlich zur Klartextmeldung im Display wird die Abschaltung mit der Sammelanzeige Abschaltung auf dem Bedienfeld und der entsprechenden, dauerleuchtenden gelben LED der Gruppeneinzelanzeige (falls GEA vorhanden) optisch angezeigt.

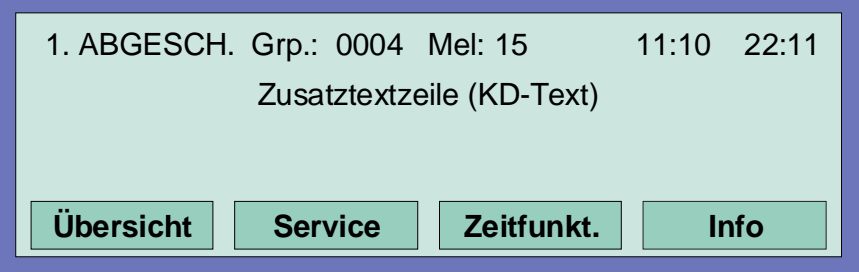

*Abb. 20: Displayanzeige zur Abschaltungsmeldung in der Zustandsanzeige*

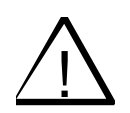

! Eine abgeschaltete Meldergruppe meldet im Ereignisfall keinen Alarm !

### **4.3.3 Zustandsabfrage einer Meldergruppe**

Mit dieser Funktion wird direkt der aktuelle Zustand, wie z.B. *normal, Alarm* und *Störung*, der entsprechenden Meldergruppe abgefragt.

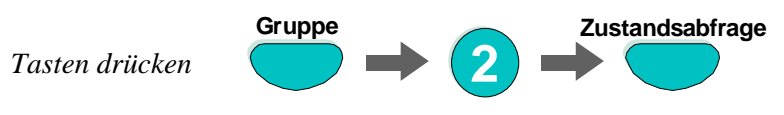

*Abb. 21: Zustandsabfrage der Meldergruppe 2 (Beispiel)*

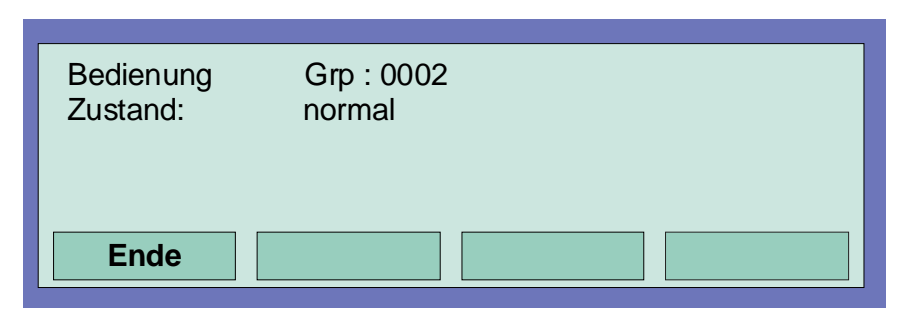

*Abb. 22: Displayanzeige Zustandsabfrage Gruppe 2*

### **4.4 Melder**

Melderbezogene Funktionen sind nur bei adressierbaren Brandmeldern der ESSER Melderserien 9100 und 9200 möglich. Diese Brandmelder können über eine eigene Melderadresse angewählt und gesteuert werden.

### **4.4.1 Einschalten / Rücksetzen eines Melders**

Mit dem Einschalten wird ein einzelner abgeschalteter Melder der angewählten Meldergruppe in den meldebereiten Betriebszustand geschaltet oder bei bereits eingeschalteten Meldern eine evtl. anstehende Meldung wie z.B. Feuer oder Störung zurückgesetzt.

Bei der Eingabe ist zu beachten das immer zuerst die Gruppennummer und anschließend die Meldernummer eingegeben wird.

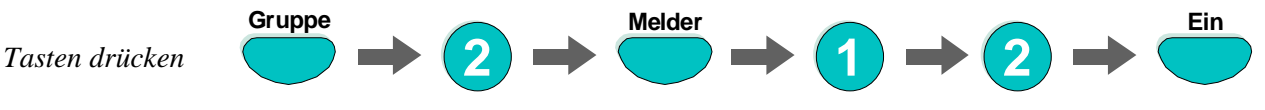

*Abb. 23: Einschalten des Melders Nr. 12 der Meldergruppe Nr. 2 (Beispiel)*

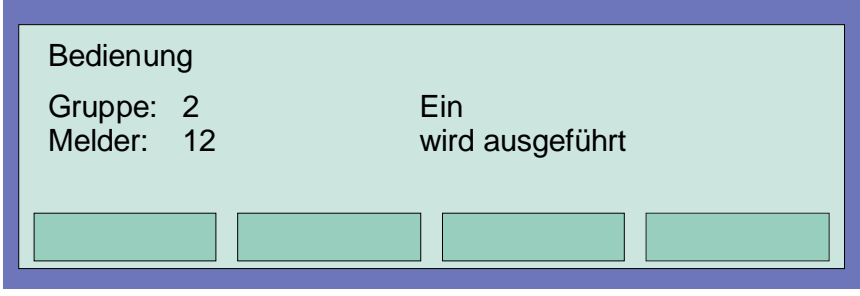

*Abb. 24: Displayanzeige Einschalten Gruppe 2 / Melder 12*

### **4.4.2 Abschalten eines Melders**

Mit dem Abschalten wird ein einzelner Melder der angewählten Meldergruppe abgeschaltet. Zusätzlich zur Klartextmeldung im Display wird die Abschaltung des Melders optisch in der Sammelanzeige *Abschaltung* angezeigt.

Eine Abschaltung von einzelnen Meldern einer Meldergruppe ist nur bei den adressierbaren Brandmeldern der ESSER Melderserie 9100 und 9200 möglich. Bei Grenzwertmeldern der Serie 9000 ist eine Meldereinzelabschaltung nicht möglich.

Bei der Eingabe ist zu beachten das immer zuerst die Gruppennummer und anschließend die Meldernummer eingegeben wird.

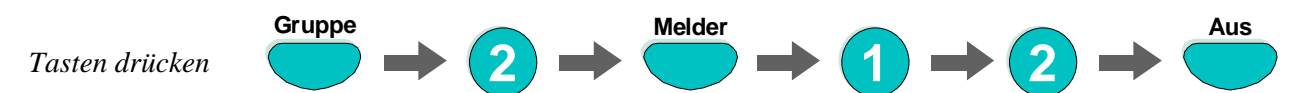

*Abb. 25: Ausschalten des Melders Nr. 12 der Meldergruppe Nr. 2 (Beispiel)*

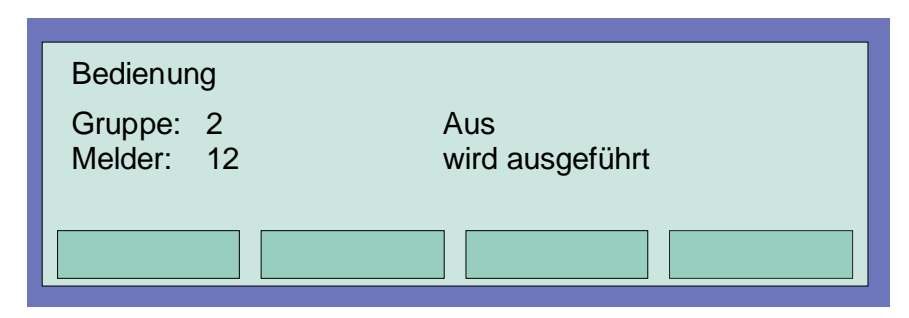

*Abb. 26: Displayanzeige Ausschalten Gruppe 2 / Melder 12*

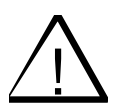

! Ein abgeschalteter Melder meldet im Ereignisfall keinen Alarm.

### **4.4.3 Zustandsabfrage eines Melders**

Mit dieser Funktion wird direkt der aktuelle Zustand, wie z.B. normal, Alarm und Störung, des entsprechenden Melders abgefragt.

Eine Zustandsabfrage von einzelnen Meldern einer Meldergruppe ist nur bei den adressierbaren Brandmeldern der ESSER Melderserie 9100 und 9200 möglich. Bei Grenzwertmeldern der Serie 9000 ist eine Zustandsabfrage eines einzelnen Melders nicht möglich.

Bei der Eingabe ist zu beachten das immer zuerst die Gruppennummer und anschließend die Meldernummer eingegeben wird.

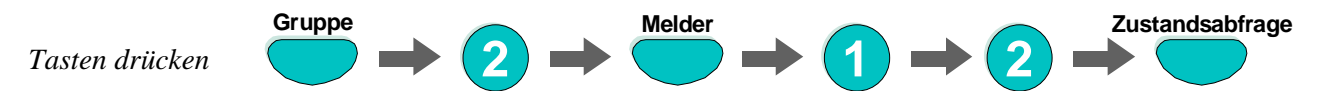

*Abb. 27: Zustandsabfrage des Melders Nr. 12 der Meldergruppe Nr. 2 (Beispiel)*

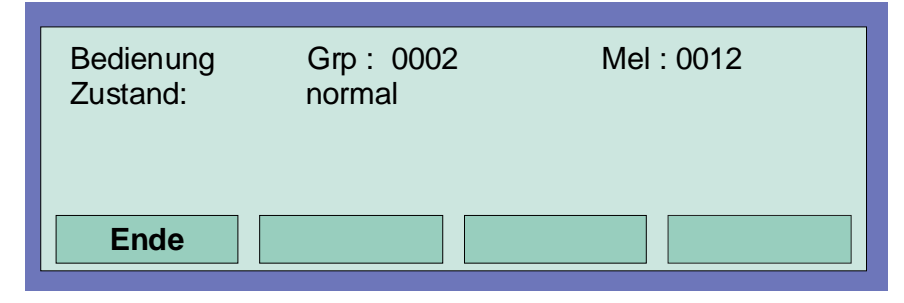

*Abb. 28: Displayanzeige zur Zustandsabfrage Gruppe 2 / Melder 12*

### **4.5 Ausgänge**

### **4.5.1 Einschalten eines Ausganges**

Mit dem Einschalten wird ein abgeschaltetes Relais, bzw. ein Optokopplerausgang wieder in den betriebsbereiten Zustand geschaltet.

Im Ereignisfall wird der eingeschaltete Ausgang zu der in den Kundendaten programmierten Ansteuerungbedingung angesteuert.

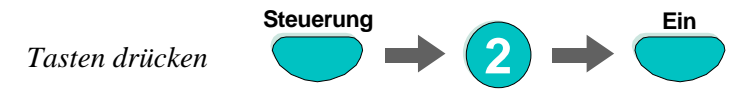

*Abb. 29: Einschalten des Relais 2 (Beispiel)*

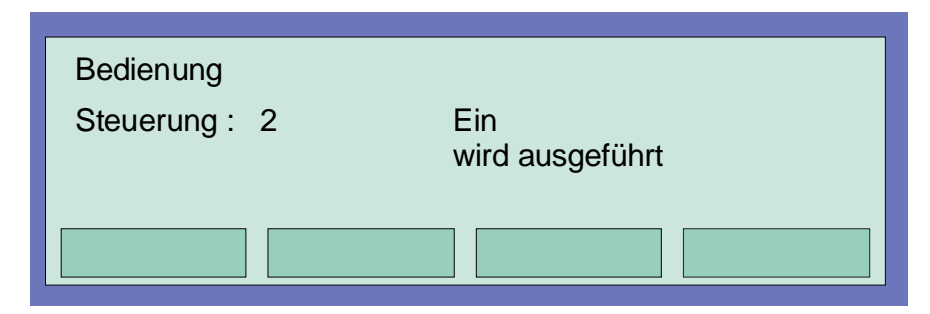

*Abb. 30: Displayanzeige zur Einschaltung des Relais 2*

### **4.5.2 Abschalten eines Ausganges**

Mit dem Abschalten wird ein Relais oder ein Optokopplerausgang abgeschaltet. Zusätzlich zur Klartextmeldung im Display wird die Abschaltung des Ausganges optisch im Feld *Sammelanzeige Abschaltung* angezeigt.

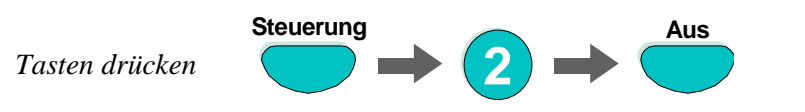

*Abb. 31: Ausschalten des Relais 2 (Beispiel)*

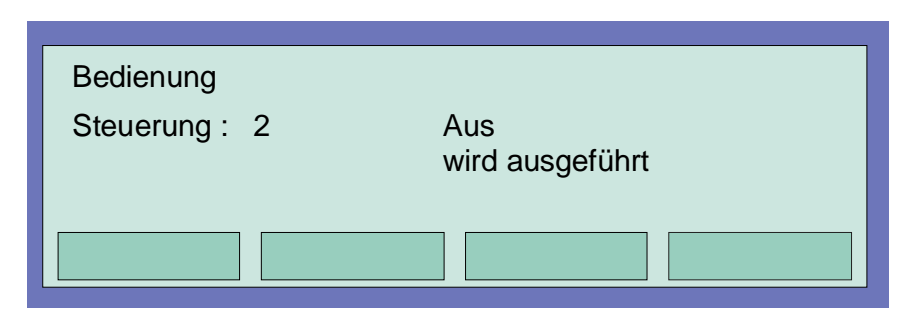

*Abb. 32:Displayanzeige Abschaltung Relais 2*

Relais können in den Kundendaten der Brandmelderzentrale 8000C / M mit der Funktion *invers* programmiert werden. Diese Relais sind im Normalzustand der Brandmelderzentrale angesteuert und wechseln ihren Schaltzustand im zugeordneten Ereignisfall.

Mit dem Abschalten eines *invers* angesteuerten Relais wird die Ansteuerung zurückgenommen und das Relais wechselt den Schaltzustand. Je nach Anschlußbelegung des Relaiskontaktes mit der Öffner- oder Schließerfunktion wird gegebenenfalls ein angeschlossenes externes Gerät angesteuert.

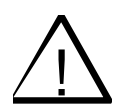

! Die an einem abgeschalteten Ausgang angeschlossenen Geräte wie z.B. Signalgeber werden im Ereignisfall nicht angesteuert.

### **4.5.3 Zustandsabfrage eines Ausganges**

Mit dieser Funktion wird direkt der aktuelle Zustand, wie z.B. *normal, angesteuert, abgeschaltet* oder *Störung* des entsprechenden Ausganges abgefragt.

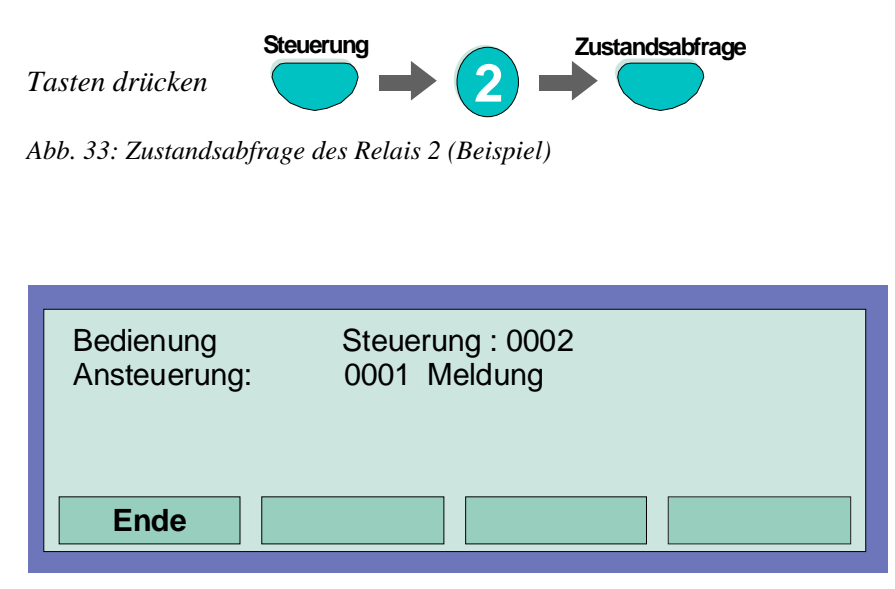

*Abb. 34: Displayanzeige Zustandsanzeige Steuerung 2*

Relais können in den Kundendaten der Brandmelderzentrale 8000C / M mit der Funktion *invers* programmiert werden. Diese Relais sind im Normalzustand der Brandmelderzentrale angesteuert und wechseln ihren Schaltzustand im zugeordneten Ereignisfall.

Invers programmierte Relais werden im Normalzustand der BMZ 8000C / M bei der Zustandsabfrage als "angesteuert" angezeigt.

### **4.6 Sammelanzeige der Zustandsmeldungen**

In der Sammelanzeige *Übersicht* werden alle aktuellen Meldungen wie *Feuer, Abschaltung, Störungen* und weitere Zustände der Brandmelderzentrale nach Priorität geordnet angezeigt.

Sind mehr Meldungen vorhanden als im Display dargestellt werden können, so kann die Displayanzeige mit den Cursortasten "durchgeblättert" werden.

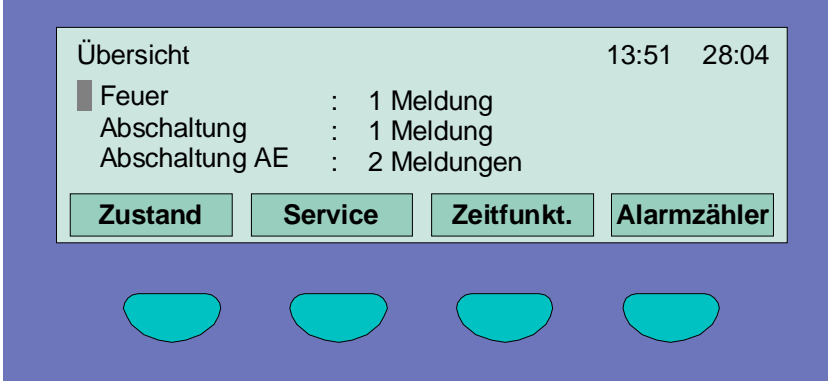

*Abb. 35: Displayanzeige Übersicht*

Zur detaillierten Zustandsanzeige einer bestimmten Meldung ist die entsprechende Meldungszeile mit dem Cursor zu markieren und die Funktionstaste *Zustand* zu drücken.

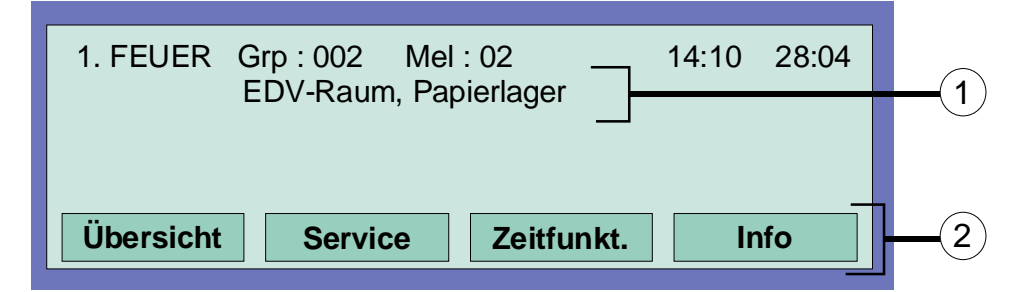

*Abb. 36: detaillierte Zustandsanzeige Feuer (Beispiel)*

- Zusatztextzeile zu der ausgelösten Gruppe/Melder (Beispiel)
- $(2)$  Durch Drücken der Funktionstaste *Info* kann ein zusätzlicher Informationstext, bzw. Parameter / Zusatztext (Param/ZT) angezeigt werden

### **4.7 Verzögern und Erkunden**

In dem Menüpunkt *Zeitfunktion* kann zusätzlich zu der in den Kundendaten programmierten Schaltzeit (falls von dem Errichter der BMA programmiert), eine Schaltzeit für die Funktion *Verzögern/Erkunden* von dem Betreiber der Brandmeldeanlage eingegeben werden.

Bei einem Feueralarm während der eingeschalteten Verzögern-Funktion wird die Übertragungseinrichtung (ÜE) erst nach Ablauf der programmierten Verzögerungszeit (max. 600 Sekunden) angesteuert. Wird während der Verzögerungszeit die Taste *Erkunden* gedrückt, so verlängert sich die Verzögerung der ÜE-Ansteuerung erneut um die programmierte Erkundenzeit (max. 600 Sekunden). In dieser Zeitspanne kann die Alarmursache "erkundet" werden.

Nach Ablauf der Verzögerungs- und Erkundenzeit wird die Übertragungseinrichtung (ÜE) automatisch angesteuert, wenn nicht zuvor mit der Taste *Zentrale rückstellen* die Alarmmeldung gelöscht und dadurch die Ansteuerung der Übertragungseinrichtung verhindert wurde.

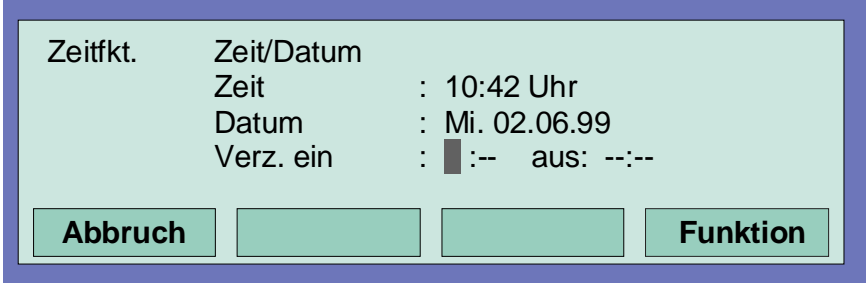

*Abb. 37: Eingabe eines Schaltzeitpunktes für die Verzögerungszeit*

Wurde von dem Errichter der Brandmeldeanlage in den Kundendaten für die Funktion *Verzögern/Erkunden* eine Schaltzeit programmiert, so wird bei der Eingabe einer zusätzlichen Schaltzeit in diesem Menüpunkt *Zeitfunktion*, als gültige Schaltzeit die **erste Einschaltzeit und erste Ausschaltzeit** angenommen. In der Kundendatenprogrammierung können *Sondertage* angegeben werden, an denen die automatische, d.h. die vom Errichter programmierte Verzögern- /Erkundenzeit nicht ausgeführt werden soll.

### **Beispiel:**

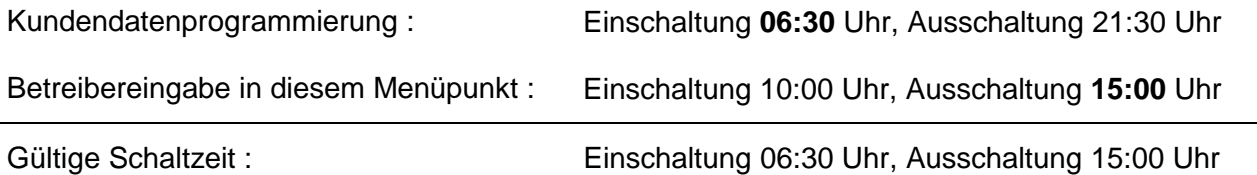

Fragen Sie bitte Ihren Facherrichter ob die Funktion *Verzögern/Erkunden* in den Kundendaten der Brandmelderzentrale programmiert wurde. Ist diese Funktion, z.B. durch technische Anforderungen oder Vorgaben nicht aktiviert, so können die in diesem Kapitel beschriebenen Funktionen nicht genutzt werden.
# **4.7.1 Verzögern**

Durch Drücken der Taste *Verzögern* wird die Funktion *Verzögern* manuell gestartet oder beendet (Wechselfunktion). Die aktivierte Verzögern-Funktion wird durch die dauerleuchtende gelbe LED *Verzögert* auf dem Bedienfeld angezeigt.

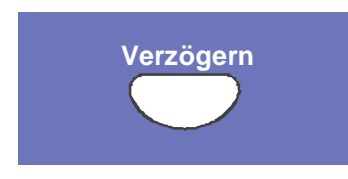

*Abb. 38: Taste Verzögern*

Bei einem Feueralarm während der aktivierten Verzögern-Funktion wird die Übertragungsansteuerung (ÜE) um die, in den Kundendaten programmierte Verzögernzeit (max. 600 Sekunden) verzögert. Die gestartete Verzögernzeit wird durch die blinkende gelbe LED *Verzögert* auf dem Bedienfeld der Zentrale angezeigt.

# **4.7.2 Erkunden**

Wurde bei einem Feueralarm die Verzögerungszeit gestartet, so kann durch Drücken der Taste *Erkunden* jetzt die ÜE-Ansteuerung zusätzlich zu der Verzögerungszeit (max. 600 Sekunden) noch einmal um die Erkundenzeit (max. 600 Sekunden) zum Erkunden der Alarmursache verhindert.

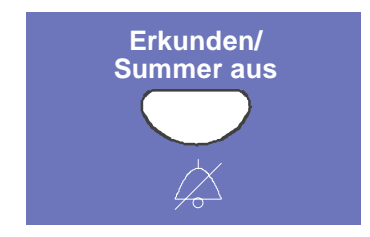

*Abb. 39: Taste Erkunden*

VdS

Bei der Funktion *Verzögern* und *Erkunden* sind die Richtlinien des Verbandes der Schadenversicherer (VdS, Köln) zu beachten.

# **4.8 Alarmzähler**

Differenzierte Anzeige der erkannten Alarmmeldungen von Feuer- und technischen Alarmgruppen für diese einzelne Brandmelderzentrale und dem Summenwert der im essernet® verbundenen anderen Brandmelderzentralen.

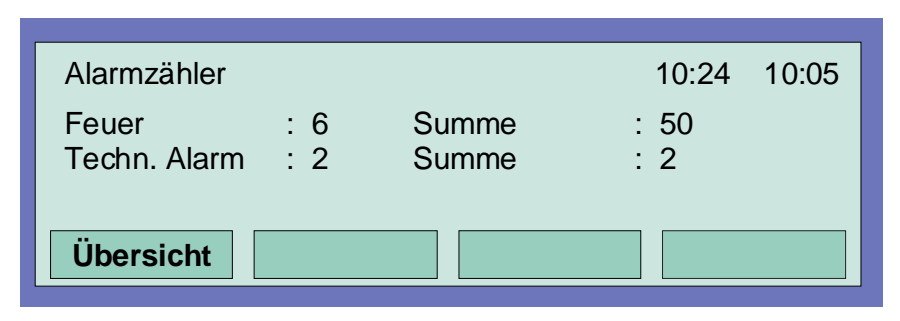

*Abb. 40: Displayanzeige Alarmzähler*

# **Beispiel Displayanzeige**

Bisher wurden 6 Feuermeldungen und 2 technische Alarme von dieser Brandmelderzentrale erkannt. Die Summe aller bisher erkannten Alarmmeldungen im essernet®-Verbund beträgt 50 Feuermeldungen und 7 technische Alarme (TAL-Alarm).

Der Alarmzähler ist nicht auf -0000- rückstellbar.

# **4.9 Lampentest**

Mit der Funktion *Lampentest* werden zur Überprüfung der optischen und akustischen Anzeige des Bedienfeldes für ca. 10 Sekunden alle Leuchtdioden (LED) und der zentraleninterne Summer angesteuert.

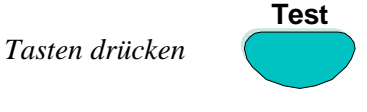

*Abb. 41: Lampentest starten*

- ♦ alle optischen Anzeigen (LED) des Bedienfeldes und der Gruppeneinzelanzeige (falls vorhanden) leuchten auf.
- ♦ Die Anzeigefläche des Klartext-Displays wird vollständig dunkelgesteuert.
- ♦ der Zentralensummer ertönt.
- ♦ die Versionsnummer der eingesetzten Systemsoftware wird anschließend im Display angezeigt.

Nach ca. 10 Sekunden wird diese Funktion automatisch beendet ! Durch erneutes Drücken der Taste *Test* wird der Lampentest vor Ablauf der 10 Sekunden abgebrochen.

# **5 Serviceebene**

Die Serviceebene ermöglicht, z.B. dem Betreiber an einer betriebsbereiten Brandmeldeanlage, Bedienungen und Abschaltungen von einzelnen Brandmeldern, einzelnen Meldersensoren und Primärleitungen durchzuführen.

Diese Bedienungen werden bei vernetzten Zentralen auch im essernet<sup>®</sup>-Verbund, d.h. zentralenübergreifend ausgeführt.

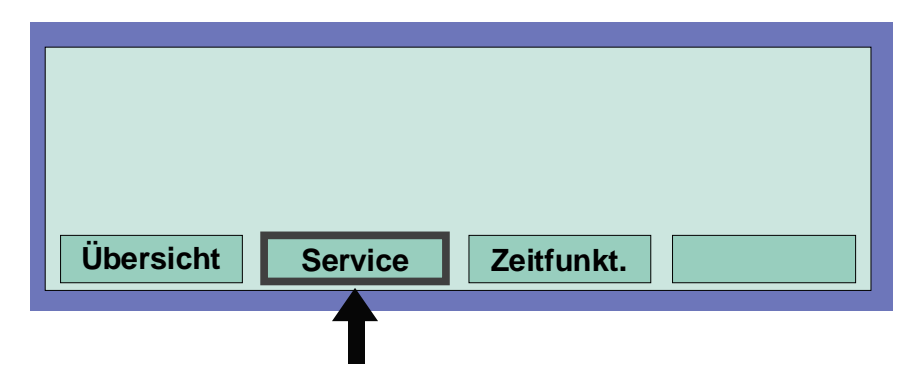

*Abb. 42: Funktionstaste 'Service' in der Zustandeebene*

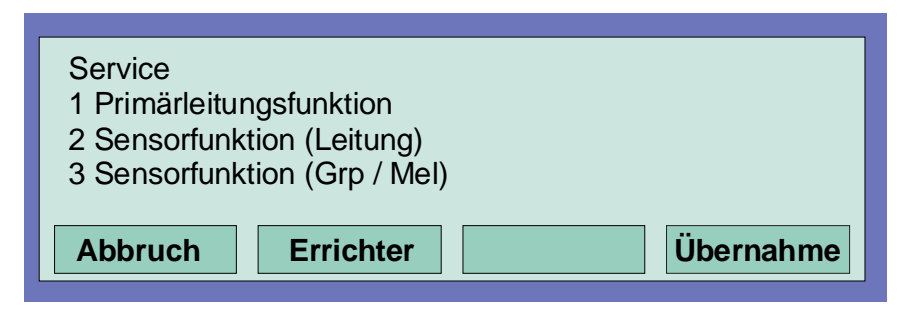

*Abb. 43: Displayanzeige in der Serviceebene*

In der Serviceebene ist es ohne Eingabe eines Berechtigungscodes möglich folgende Bedienungen und Abschaltungen an der Brandmelderzentrale durchzuführen:

- 1. Primärleitungsfunktionen (siehe Kapitel 5.1.1)
- 2. Sensorfunktion (Leitung) (siehe Kapitel 5.1.2)
- 3. Sensorfunktion (Gruppe / Melder) (siehe Kapitel 5.1.3)

Geben Sie die Nummer der gewünschten Funktion ein oder markieren Sie den Menüpunkt direkt mit den Cursortasten. Drücken Sie anschließend die Funktionstaste *Übernahme* um die Funktion auszuführen.

Die Errichterebene ist durch einen Zugangscode vor dem unbefugten Zugriff geschützt. Bedienungen dürfen hier nur von autorisierten und eingewiesenen Personen, unter Beachtung von Sicherheitsvorkehrungen und ggf. in Abstimmung mit den hilfeleistenden Institutionen (z.B. Feuerwehr) vorgenommen werden.

# **5.1.1 Primärleitungsfunktionen**

In diesem Menüpunkt können Primärleitungen dieser Zentrale inkl. aller angeschlossenen Meldergruppen und Melder über die Bedienfeldtastatur ein-/ausgeschaltet werden.

Die Ein- Ausschaltung wird mit den Bedienfeldanzeigen und im Klartext-Display angezeigt.

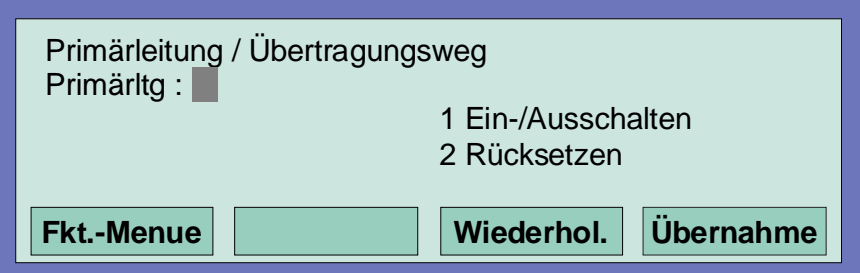

*Abb. 44: Eingabe der Primärleitungsnummer*

# **Primärleitungen sind:**

- ♦ alle in dieser Zentrale eingebauten Analog-Ring-Module (inkl. der an dieses Modul angeschlossenen Analogringleitung mit allen Busteilnehmern)
- ♦ alle in dieser Zentrale eingebauten 4-Gruppen-BM-Module (inkl. aller an dieses Modul angeschlossenen Meldergruppen und Melder)
- ♦ bestimmte Baugruppen, wie z.B. Relais oder die Schnittstelle auf dem Basis-/Peripheriemodul

### **Ein-/Auschalten von Primärleitungen:**

- ♦ vierstellige Nummer der Primärleitung eingeben und Funktionstaste *Übernahme* drücken
- ♦ Zahl für die gewünschte Funktion (1 = Einschalten/Rücksetzen, 2 = Ausschalten) eingeben oder den Menüpunkt mit den Cursortasten anwählen und Taste *Funktion* drücken

Bei einem Eingabefehler kann die Anzeige mit der Taste *Gruppe* gelöscht, und die Primärleitungsnummer anschließend erneut eingegeben werden.

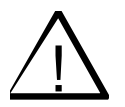

Mit dem Ausschalten einer Primärleitung werden alle an diesem Modul angeschlossenen Meldergruppen und Melder abgeschaltet. Im Ereignisfall melden abgeschaltete Meldergruppen und Melder keinen Alarm !

# **Steckplatz und zugehörige Primärleitungsnummer**

Einzelne Baugruppen der BMZ 8000C/M können mit der internen Primärleitungsnummer über die Zentralentastatur ein-/ausgeschaltet oder auch mit dem Kundendaten-Editor programmiert werden. Diese interne Primärleitungsnummer setzt sich aus der Zentralennummer, dem Steckplatz und der Baugruppennummer zusammen.

# **Beispiel zur BMZ 8000C/M (Zentralennummer 01)**

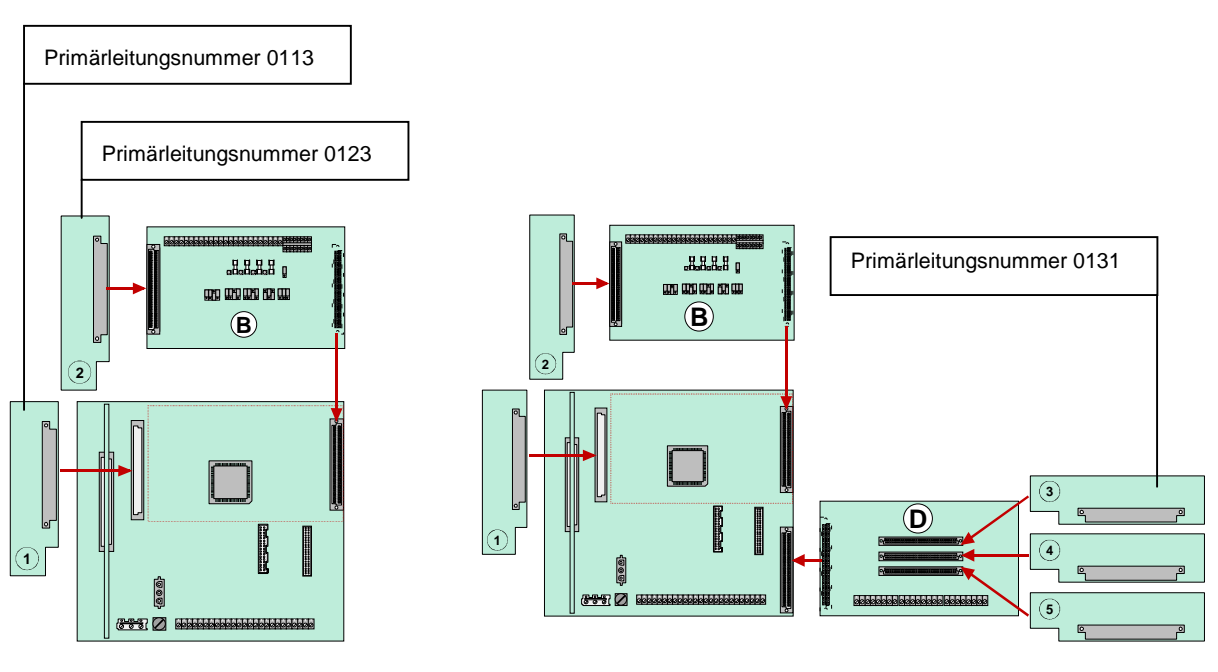

*Abb. 45: Beispiel BMZ 8000C Beispiel BMZ 8000M*

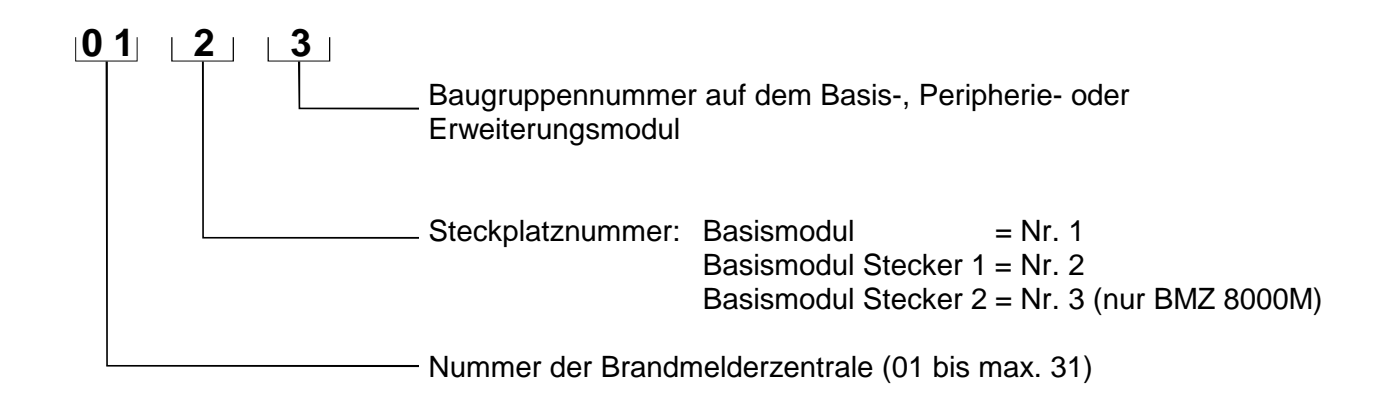

# **5.1.2 Sensorfunktionen (Leitung)**

Mit dieser Funktion können einzelne Meldersensoren der Multisensorbrandmelder, wie zum Beispiel alle O-Sensoren (Optisch=Streulichtsensor) oder alle I-Sensoren (I=Ionisationsrauchsensor) oder bei OTI-Multisensormeldern die Kombination OI-Sensor auf einer Analog-Ringleitung abgeschaltet werden.

Werden zum Beispiel OTI-Multisensormelder mit der Funktion *OI-Sensor aus* abgeschaltet, so bleibt nur der T-Sensor (Thermo = Wärmemelder) betriebsbereit. Eine Abschaltung der Wärmesensoren (T-Sensor) ist grundsätzlich nicht möglich.

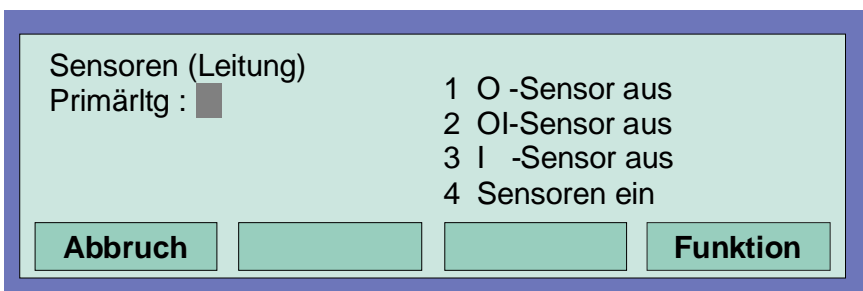

*Abb. 46:Primärleitungsbezogene Sensorfunktionen*

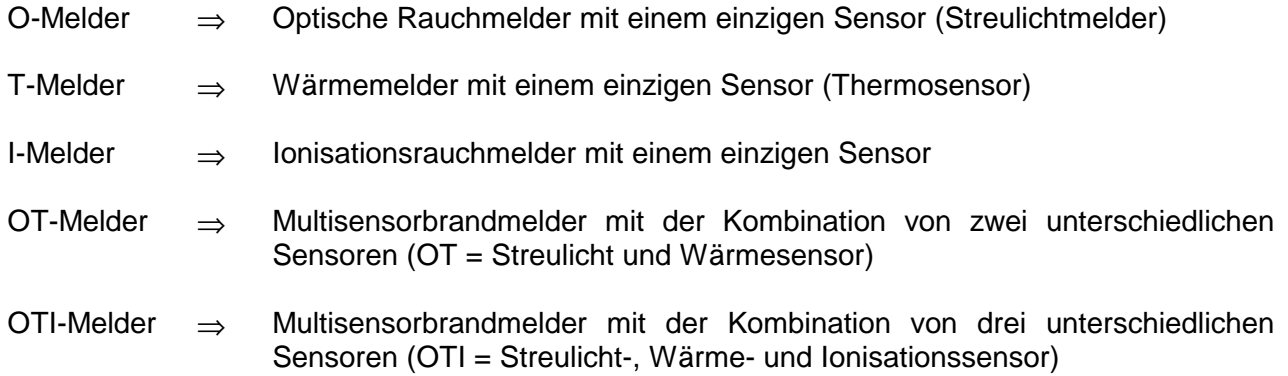

Die Abschaltung von Sensoren ist nur bei den OT- und OTI-Multisensorbrandmeldern möglich. Diese Brandmelder sind mit zwei, bzw. drei unterschiedlichen Sensoren bestückt.

# **Beispiel zur Sensorabschaltung auf einer Analog-Ringleitung:**

- ♦ Primärleitungsnummer der Analog-Ringleitung eingeben auf der eine Sensorabschaltung durchgeführt werden soll und Funktionstaste *Übernahme* drücken
- ♦ Zahl für die gewünschte Funktion (1=O-Sensor aus, 2=OI-Sensor aus, 3=I-Sensor aus, 4=alle Sensoren ein) eingeben oder die Funktion mit den Cursortasten anwählen und Taste Funktion drücken

Der gewählte Sensortyp wird bei allen Multisensormeldern der Analogringleitung abgeschaltet.

Die Abschaltung von Sensoren ist nur bei den OT- und OTI-Multisensorbrandmeldern möglich. Sind Multisensorbrandmelder mit Einkriterienmeldern (Melder mit nur einem Sensor) auf einer Analog-Ringleitung gemeinsam installiert, so wird die Sensorabschaltung nur bei den Multisensormeldern durchgeführt.

# **Ein-/Abschaltung nicht erlaubt**

Im Display wird die Ein-/Abschaltung der Meldersensoren angezeigt.

Liegt bei einer Analog-Ringleitung bereits eine Sensorabschaltung, wie z.B. *I-Sensor aus* bei allen Brandmeldern vor oder sind auf dieser Analog-Ringleitung keine Sensoren der gewählten Sensorart vorhanden, bzw. eine Gruppenabschaltung wurde erkannt, so erscheint die Klartextmeldung *"Ein-/Abschaltung nicht erlaubt".*

Auf einer Analog-Ringleitung kann generell eine Abschaltfunktion, wie z.B. Sensor- oder auch Melderabschaltung nur ausgeführt werden, wenn keine weitere untergeordnete Abschaltung vorliegt. Wurden zuvor bereits einzelne Meldersensoren innerhalb einer Meldergruppe abgeschaltet, kann diese Meldergruppe nicht zusätzlich abgeschaltet werden, weil bereits Abschaltungen zu dieser Meldergruppe vorliegen.

Eine weitere Abschaltung einer anderen Gruppe dieser Analog-Ringleitung zu der keine Sensoren/Melder abgeschaltet wurden ist jedoch möglich. Um z.B. eine bestehende Sensorabschaltung zu verändern sind z.B. zuerst mit dem Befehl *alle Sensoren ein* alle abgeschalteten Meldersensoren einzuschalten. Nach dem Einschalten aller Meldersensoren kann eine andere Abschaltung/Sensorabschaltung durchgeführt werden.

# **5.1.3 Sensorfunktionen (Gruppe/Melder)**

Mit dieser Funktion ist es möglich, bei Meldergruppen oder auch einzelnen Brandmeldern der Analog-Ringleitung eine Sensorabschaltung durchzuführen.

Über die Eingabe der Gruppen- und Meldernummer kann bei jedem einzelnen Multisensormelder eine individuelle Sensorabschaltung durchgeführt werden. Wird nur die Gruppennummer angegeben (Meldernummer=0), so wird die gewünschte Sensorabschaltung für alle Multisensormelder dieser Meldergruppe durchgeführt.

Liegen bei einzelnen Multisensormeldern dieser Gruppe bereits Sensorabschaltungen vor, so erscheint die Klartextmeldung *"Ein-/Abschaltung nicht erlaubt".* Für diese Gruppe sind zuerst alle Sensoren wieder einzuschalten und danach die gewünschte Sensorabschaltung durchzuführen. (Siehe auch oben *Sensorfunktion Leitung*)

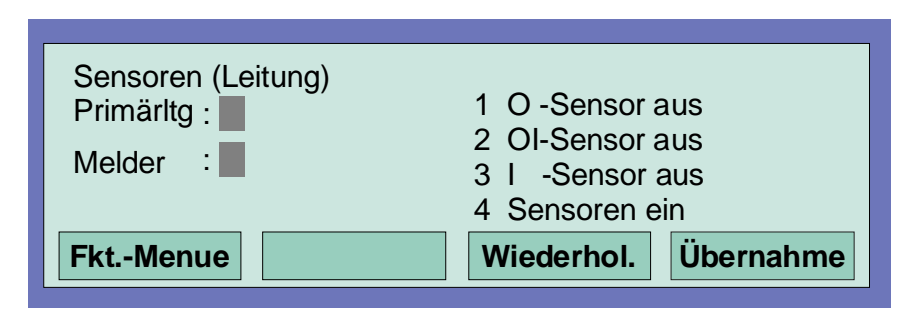

*Abb. 47: Gruppen-/ Melderbezogene Sensorfunktionen*

Die Abschaltung von Sensoren ist nur bei den OT- und OTI-Multisensorbrandmeldern möglich. Sind Multisensorbrandmelder mit Einkriterienmeldern (Melder mit nur einem Sensor) auf einer Analog-Ringleitung gemeinsam installiert, so wird die Sensorabschaltung nur bei den Multisensormeldern durchgeführt.

Wurde bereits eine Abschaltung, wie z.B. eine Sensorabschaltung auf einer Gruppe durchgeführt , so kann diese Meldergruppe oder auch die gesamte Analog-Ringleitung nicht zusätzlich abgeschaltet werden. Eine Abschaltung anderer Meldergruppen dieser Analog-Ringleitung, bei denen keine Melder- oder Sensorabschaltungen vorliegen ist möglich.

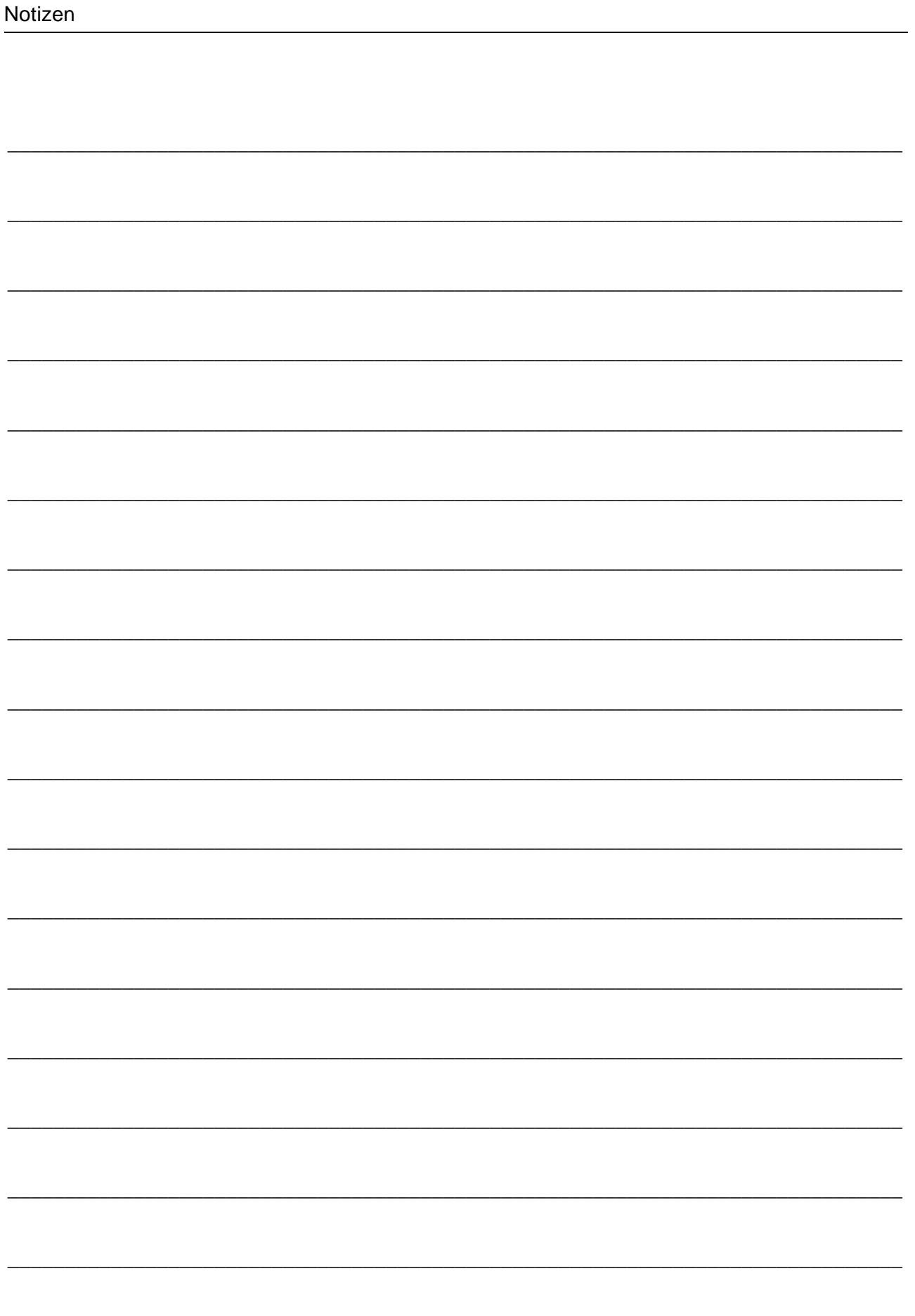

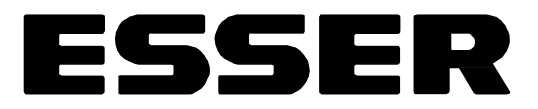

# Installationsanleitung Brandmelde-Computer 8000C / M ab Version V2.41

# esserbys<sup>®</sup> PLus

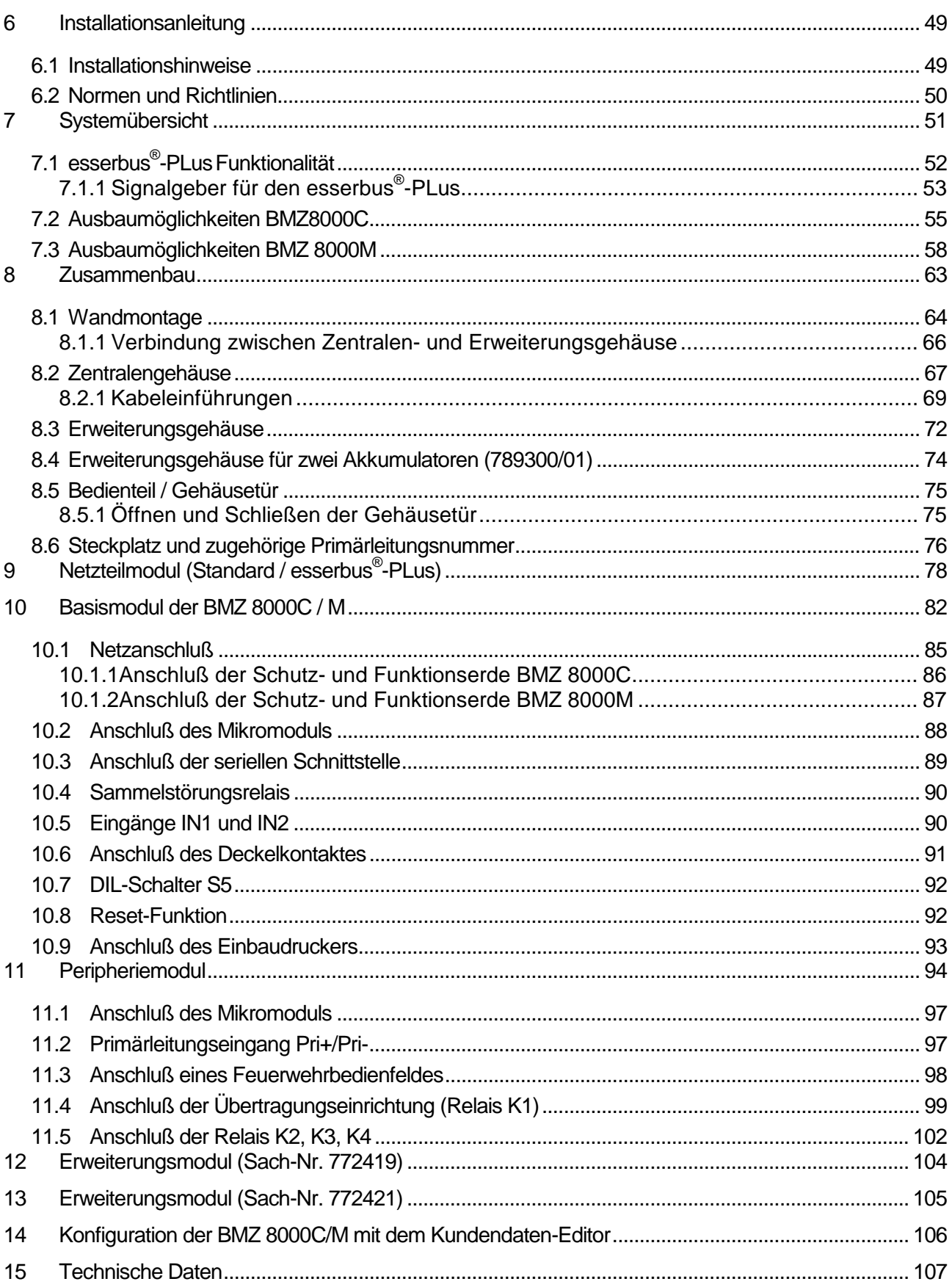

# **6 Installationsanleitung**

Die in dieser Installationsanleitung abgebildeten Klemmenbelegungen und Anschaltungen beziehen sich ausschließlich auf die Leistungsmerkmale der Betriebssystemsoftware für die Bundesrepublik Deutschland [D].

Die Funktionalität der Brandmelderzentrale 8000C/M ist abhängig von der Landesversion der eingesetzten Betriebssystemsoftware und der in den Kundendaten programmierten Landesfunktionalität.

# **6.1 Installationshinweise**

- Die Installation der Brandmelderzentrale ist nur in trockenen, sauberen, bedingt zugänglichen und ausreichend beleuchteten Räumen zulässig. Die Umgebungsbedingungen müssen der Klasse 3k5 nach IEC 721-3-3:1994 entsprechen.
- Die Zentrale muss mit geeignetem Befestigungsmaterial (Schrauben + Dübel) ohne mechanische Verspannung auf einer ebenen Montagefläche montiert werden. Die Zentrale darf erst nach fachgerechter Befestigung an einer Wand oder Montagefläche mit ausreichender Tragkraft in Betrieb genommen werden.
- Starke elektrische / elektromagnetische und mechanische Einflüsse sind zu vermeiden. Dies gilt insbesondere für die Montage der Zentrale, Komponenten und Installationskabel in unmittelbarer Nähe von Leuchtstofflampen oder Energiekabeln und der Befestigung auf vibrierenden, instabilen Flächen, wie z.B. dünnen Trennwänden.
- Anlage nicht in Betriebsstätten mit schädigenden Einwirkungen errichten. Teile der Brandmelderzentrale dürfen durch diese Betriebsstätten hindurch geführt werden, wenn die Anforderungen der Normenreihe DIN VDE 0800 erfüllt werden.
- Bedienteile und optische Anzeigen sind bei Wandmontage zwischen 800 mm und 1800 mm über der Standfläche des Betreibers zu montieren.
- Die Brandmelderzentrale ist nicht zum Anschluß an IT-Spannungsversorgungssysteme geeignet.

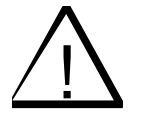

! **Gefahr – Elektrischer Schlag !**  Montage- und Installationsarbeiten sind im spannungsfreien Zustand der Zentrale auszuführen !

# **EMV-Schutzmaßnahmen**

Treffen Sie bei dem Umgang mit den Elektronikbaugruppen immer geeignete Maßnahmen zu Ableitung von statischer Elektrizität.

# **Schutz- und Funktionserde**

Zur ordnungsgemäßen Funktion des Gerätes ist die netzseitige PE-Verbindung an die dafür vorgesehene Anschlussklemme anzuschließen. Zusätzlich muss der Anschluss der Funktionserde (FE) mit der PE-Schiene verbunden werden.

# **6.2 Normen und Richtlinien**

Bei der Errichtung und Unterhaltung von Brandmeldeanlagen sind die allgemein anerkannten Regeln der Technik zu beachten. Von den allgemein anerkannten Regeln der Technik darf abgewichen werden, soweit die gleiche Sicherheit auf andere Weise gewährleistet ist. Soweit Anlagen auf Grund von Regelungen der Europäischen Gemeinschaft dem in der Gemeinschaft gegebenen Stand der Sicherheitstechnik entsprechen müssen, ist dieser maßgebend.

In Deutschland wird die Einhaltung der allgemein anerkannten Regeln der Technik oder des in der Europäischen Gemeinschaft gegebenen Standes der Sicherheitstechnik vermutet, wenn die technischen Regeln des Verbandes Deutscher Elektrotechniker (VDE) beachtet worden sind. Die Einhaltung des in der Europäischen Gemeinschaft gegebenen Standes der Sicherheitstechnik wird ebenfalls vermutet, wenn technische Regeln einer vergleichbaren Stelle in der Europäischen Gemeinschaft beachtet worden sind, die entsprechend der Richtlinie 73/23 EWG des Rates vom 19. Februar 1973 -Niederspannungsrichtlinie- (ABL. EG Nr. L 77 S. 29) Anerkennung gefunden haben.

Dies sind zum Beispiel: Ξ

- DIN VDE 0100 Errichten von Starkstromanlagen mit Nennspannungen bis 1000 Volt.
- DIN VDE 0105 Betrieb von Starkstromanlagen.
- DIN VDE 0108 Errichten und Betreiben von Starkstromanlagen in baulichen Anlagen für Menschenansammlungen.
- DIN VDE 0185-103 Schutz gegen elektromagnetischen Blitzimpuls.
- DIN VDE 0701 Instandsetzung, Änderung und Prüfung elektrischer Geräte für den Hausgebrauch und ähnliche Zwecke.
- DIN VDE 0800 Fernmeldetechnik.
- DIN VDE 0815 Installationskabel und -leitungen für Fernmelde- und Informationsverarbeitungsanlagen.
- DIN VDE 0833 Gefahrenmeldeanlagen.
- DIN 14675 Brandmeldeanlagen.
- DIN VDE 0845 Schutz von Fernmeldeanlagen gegen Blitzeinwirkungen, statische Aufladungen und Überspannungen aus Starkstromanlagen.

Diese Regeln der Technik müssen innerhalb der Europäischen Gemeinschaft, die technischen Regeln des VDE speziell in Deutschland, beachtet werden. In anderen Ländern (z.B.: USA: NFPA und UL – Anforderungen) ist die Beachtung länderspezifischer Normen, Richtlinien und Gesetze erforderlich.

Darüber hinaus finden, für Deutschland, die Richtlinien der VdS Schadenversicherer GmbH Anwendung.

Dies sind zum Beispiel: Γ

- VdS 2046 Sicherheitsvorschriften für Starkstromanlagen bis 1000 Volt.
- VdS 2015 Elektrische Geräte und Anlagen Richtlinien zur Schadenverhütung.
- **VdS 2095 Planung und Einbau von Brandmeldeanlagen.**

# **7 Systemübersicht**

Im Vollausbau der BMZ 8000C/M können Mikromodule in beliebiger Konfiguration eingesetzt werden (siehe auch Kapitel *Mikromodule*). Ein Mikromodulsteckplatz ist auf dem Basismodul der BMZ 8000C/M integriert. Weitere Mikromodulsteckplätze können durch den Einbau des entsprechenden Peripherie- oder Erweiterungsmodules hinzugefügt werden.

Mit dem frei wählbaren Ausbau der BMZ 8000C / M sind individuell anpassbare Ausbauvarianten möglich. Zum Aufbau einer normgerechten Einzelzentrale ist das **Peripheriemodul** erforderlich. Auf dem Peripheriemodul sind die Anschlüsse für das Feuerwehrbedienfeld, der Übertragungseinrichtung und drei frei programmierbare Sammelrelais integriert. Sind mehrere Brandmelderzentralen im essernet® miteinander verbunden, so kann der Feuerwehrbedienfeldanschluß und der Anschluß der Übertragungseinrichtung an einer der anderen Brandmelderzentralen erfolgen.

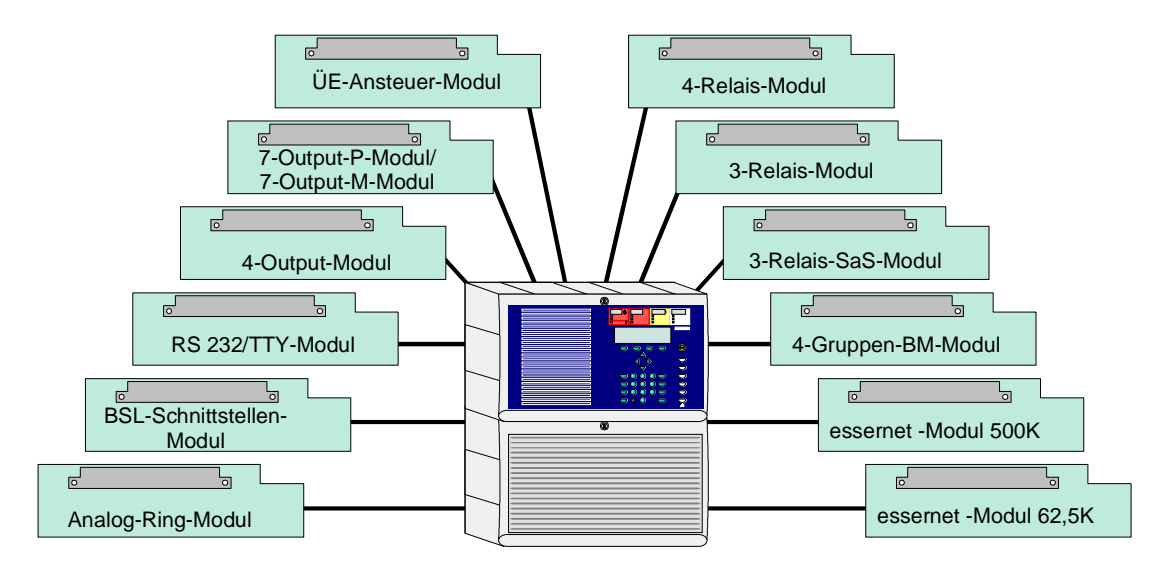

*Abb. 1: Verfügbare Mikromodule des Brandmeldesystems 8000* 

# **BMZ 8000C**

Durch den Einbau eines Peripherie- oder Erweiterungsmodules kann die BMZ 8000C zu einer kompakten Ein-Ring-Zentrale mit essernet® -Anschluß oder einer nicht vernetzbaren Einzelzentrale mit zwei Analog-Ringleitungen ausgebaut werden. Mit dem Einbau von zwei Analog-Ringmodulen ist der Aufbau einer kostengünstigen Brandmelderzentrale mit bis zu 254 Busteilnehmern, wie z.B. Brandmelder oder esserbus® -Kopplern und insgesamt 254 Analog-Meldergruppen möglich.

# **BMZ 8000M**

Bei der BMZ 8000M ist zusätzlich zu den Funktionen der BMZ 8000C ein Ausbau mit beispielsweise sieben (esserbus®) bzw. vier (esserbus<sup>®</sup>-PLus) Analog-Ringleitungen bis zur leistungsstarken vernetzten Brandmelderzentrale möglich. Diese Konfiguration kann durch den Einsatz von Busteilnehmern , wie z.B. esserbus® -Kopplern fast unbegrenzt an die objektspezifischen Anforderungen angepaßt werden. Bis zu 32 esserbus® -Koppler sind auf einer Analog-Ringleitung in einer eigenen Gruppe konfigurierbar.

# **7.1 esserbus® -PLus Funktionalität**

Die esserbus®-PLus Ringleitung der Brandmelderzentralen 8000C und 8000M ermöglicht den direkten Anschluß von busfähigen akustischen Signalgebern an das Analog-Ringmodul (Sach-Nr. 804382) In diesem Fall wird über das Netzteilmodul (Sach-Nr. 802426) im Ereignisfall eine höhere Analoglinienspannung von 42 V bereitgestellt.

Die an den esserbus®-PLus angeschlossenen, speziellen Signalgeber werden ohne zusätzliche externe Spannungsversorgung direkt über die Analog-Ringleitung angesteuert.

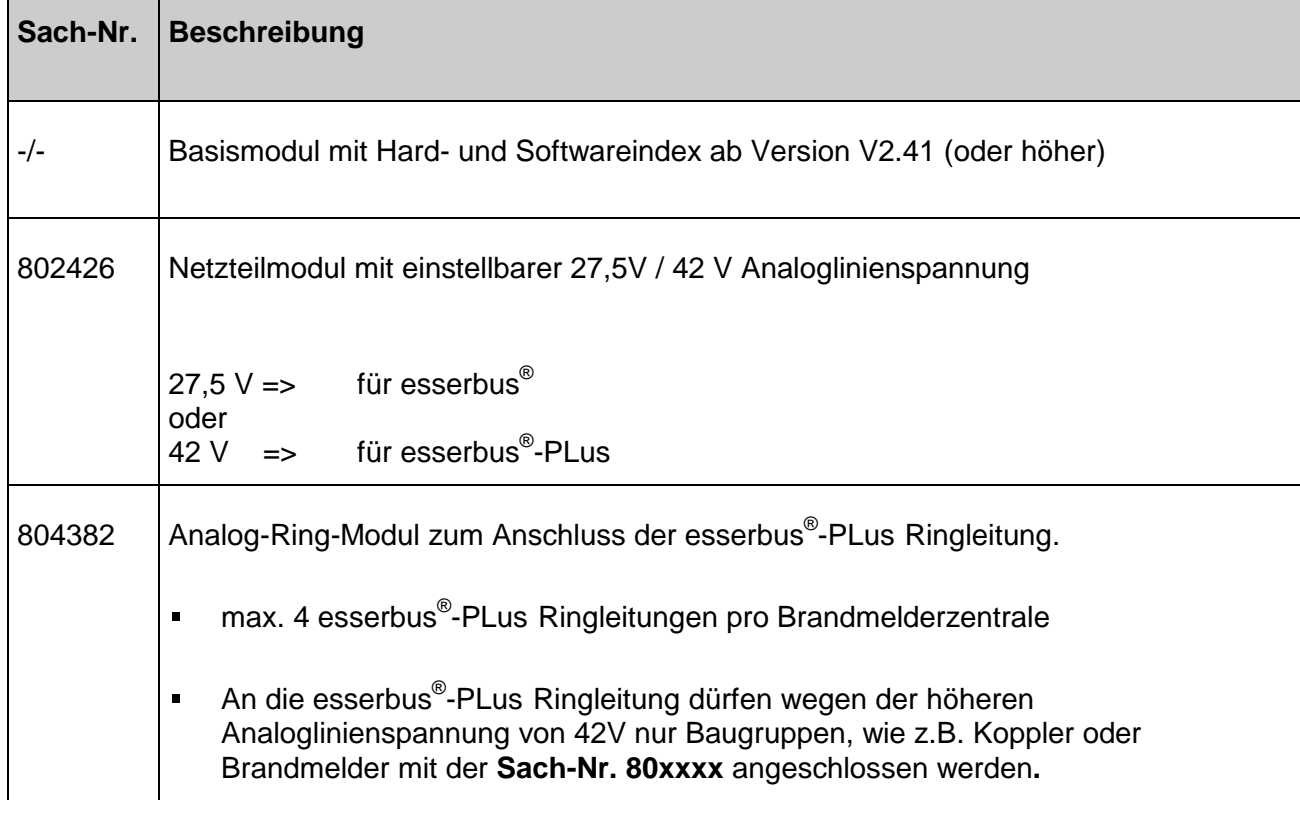

# **Erforderliche Komponenten für die esserbus® -PLus Ringleitung:**

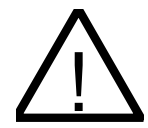

**Beschädigung möglich !**<br>Die esserbus®-PLus Ringleitungen darf nur mit den entsprechend geeigneten Baugruppen der Brandmelderzentrale eingesetzt werden. Ein Mischbetrieb der esserbus<sup>®</sup> und esserbus<sup>®</sup>-PLus Ringleitungen in einer Brandmelderzentrale ist nicht möglich **!** 

Geeignete Baugruppen für den esserbus®-PLus, wie z.B. Koppler oder Brandmelder sind durch die **Sach-Nr. 80xxxx** gekennzeichnet. Diese Baugruppen sind kompatibel zu den bereits verfügbaren Baugruppen mit der Sach-Nr. 78xxxx und können weiterhin in den klassischen esserbus® Systemen betrieben werden.

# **7.1.1 Signalgeber für den esserbus® -PLus**

Für den direkten Anschluss an die esserbus®-PLus Ringleitung stehen folgende Signalgeber zur Verfügung:

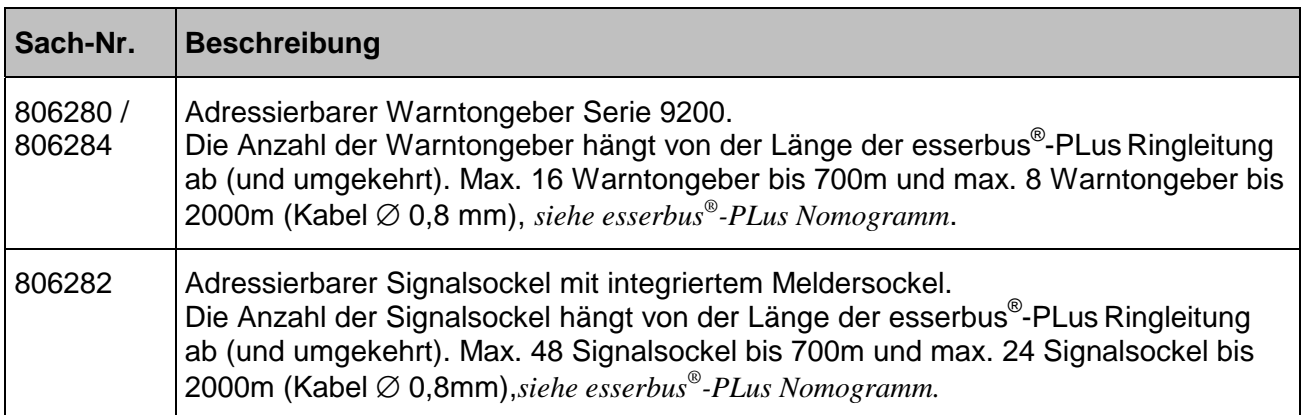

Auf einer esserbus®-PLus Ringleitung können die busfähigen Warntongeber und Signalsockel gemeinsam betrieben werden. Die maximale Anzahl für jeden Signalgebertyp ergibt sich aus dem unten abgebildeten Diagramm.

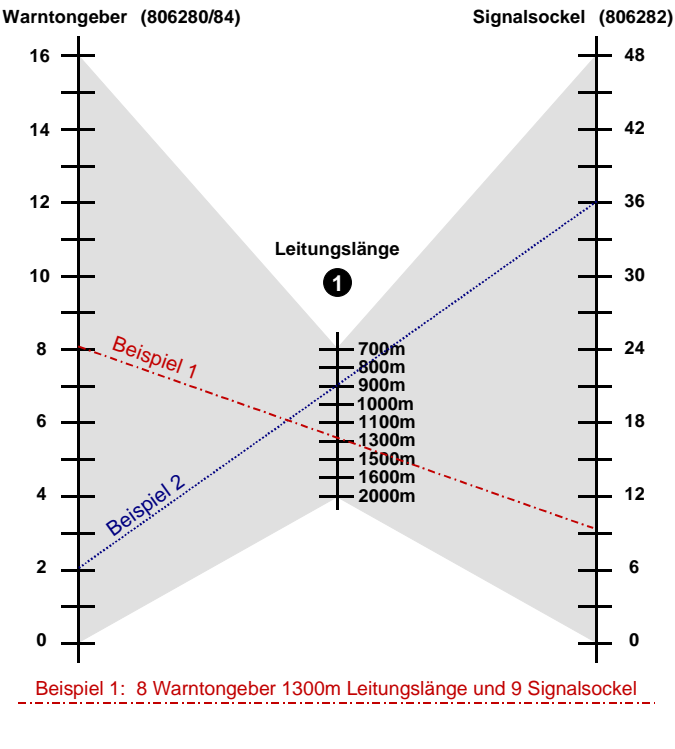

Beispiel 2: 2 Warntongeber 900m Leitungslänge und 36 Signalsockel

# **O** Achsenskalierung beachten!

*Abb. 2: esserbus®-PLus Nomogramm zur Berechnung der Signalgeberanzahl / Ringleitungslänge* 

Das Nomogramm stellt die Beziehung zwischen Leitungslänge und Anzahl der Warntongeber und Signalsockel dar. Die Linie für Warntongeber, Leitungslänge und Signalsockel muß immer im grauen Bereich des Nomogrammes liegen. Leitungslängen unter 700m müssen wie Ringleitungen von 700m Länge behandelt werden.

# **Anschlußmöglichkeiten und Peripherie des Brandmeldesystems 8000**

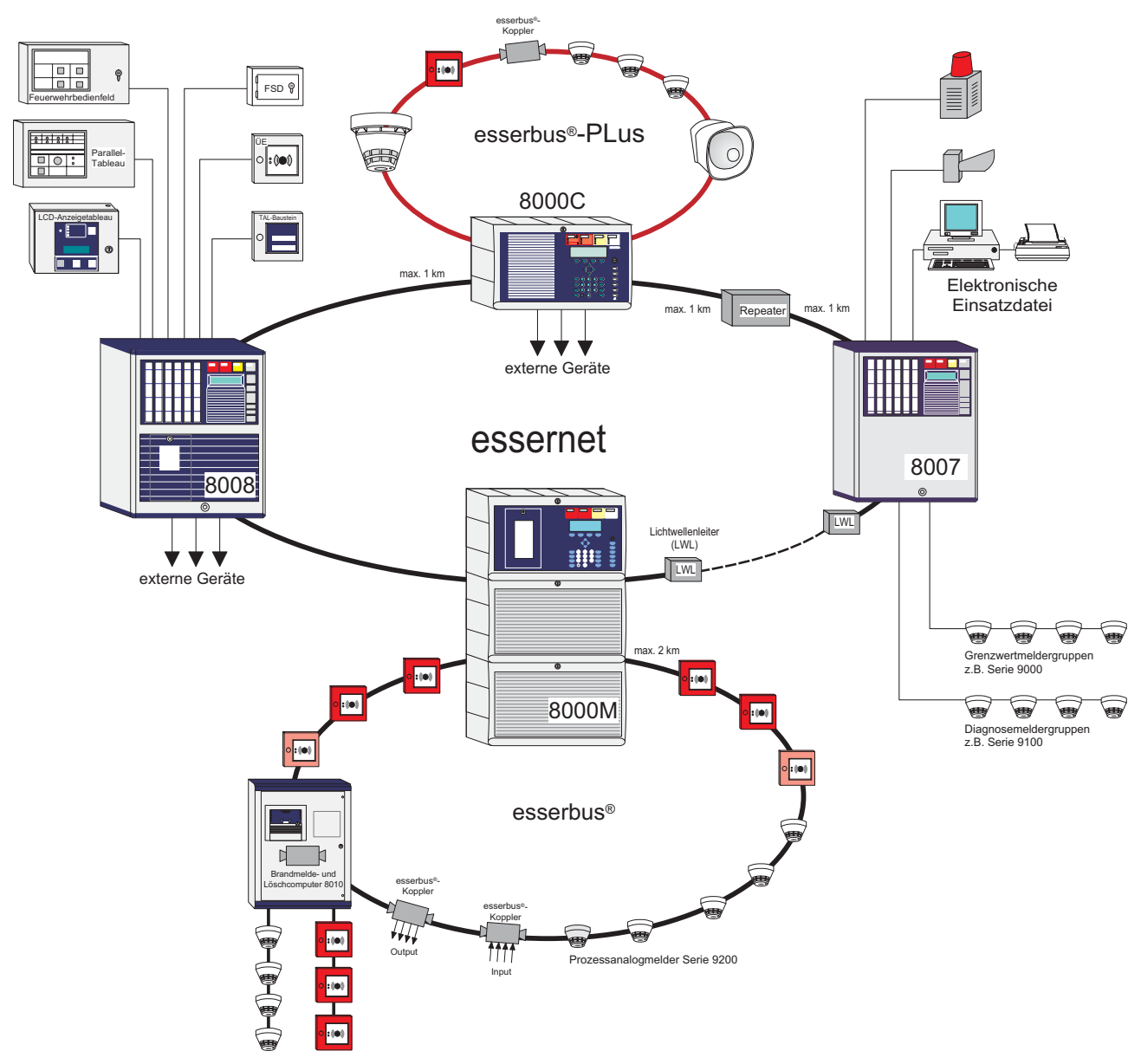

*Abb. 3: Übersicht zum Brandmeldesystem 8000 mit esserbus®-PLus und essernet®*

# **7.2 Ausbaumöglichkeiten BMZ8000C**

Die BMZ 8000C kann in unterschiedlichen Varianten konfiguriert werden. Die Bedienteilfront (7860\_\_) steht in verschiedenen Sprachversionen zur Verfügung. Mit den beiden Ziffern der Sachnummer wird die Sprache, z.B.  $786001$  = deutsche Beschriftung definiert

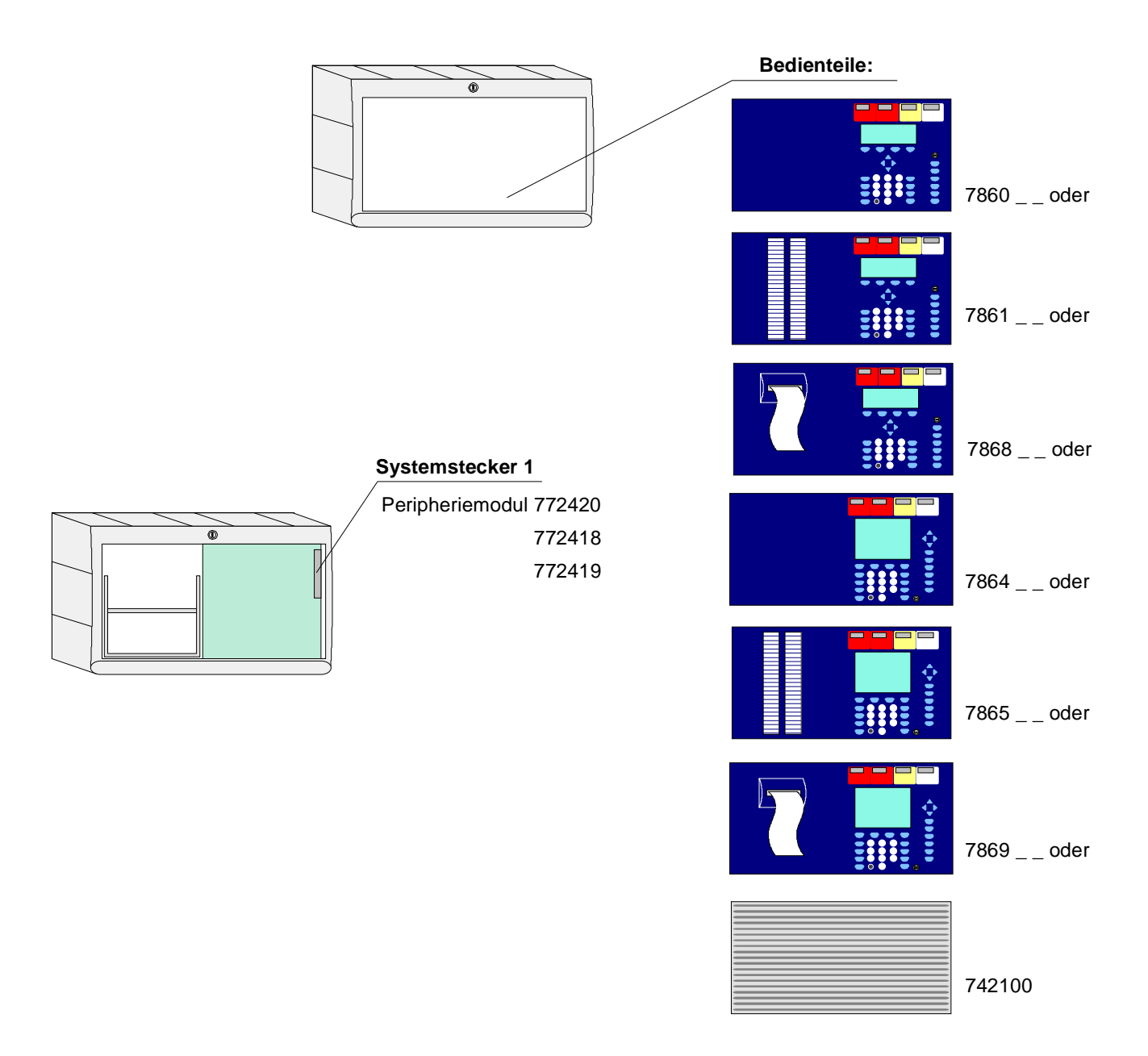

Der Vollausbau der BMZ 8000C besteht aus einem Basismodul, dem Netzteilmodul und einem Peripheriemodul mit zusätzlichem Mikromodulsteckplatz. Im Vollausbau können zwei frei wählbare Mikromodule eingesetzt werden.

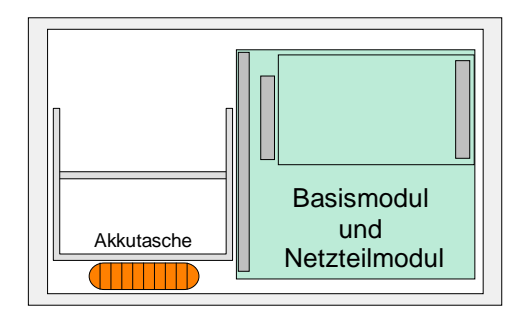

Auf dem Basismodul der BMZ 8000C kann nur der obere Steckplatz (Stecker 1) für ein Peripherieoder Erweiterungsmodul genutzt werden. Der untere Steckplatz (Stecker 2) wird bei der BMZ 8000C nicht belegt.

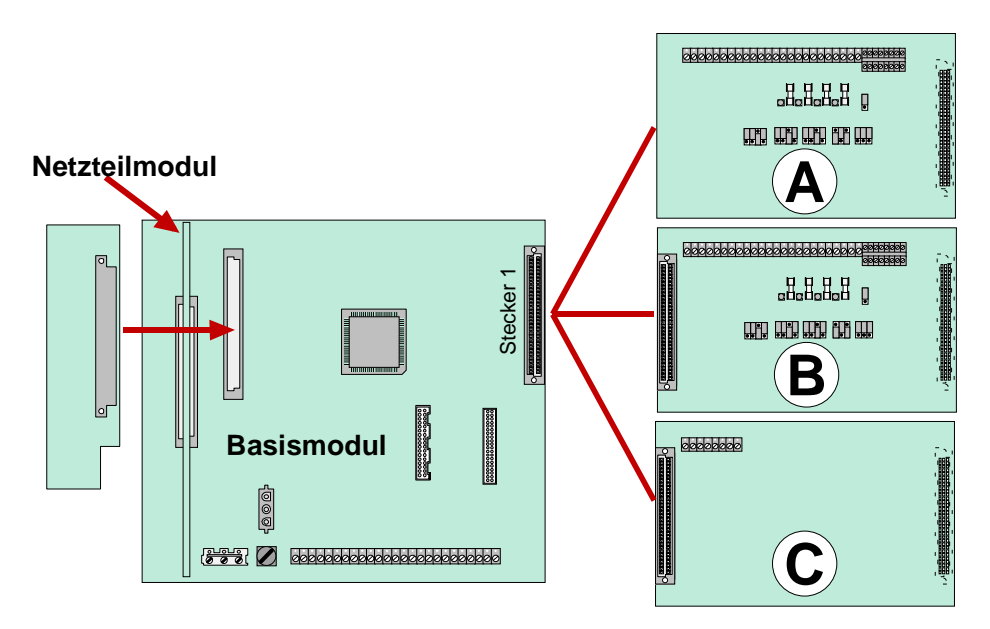

*Abb. 4: Konfigurationsmöglichkeiten (BMZ 8000C)* 

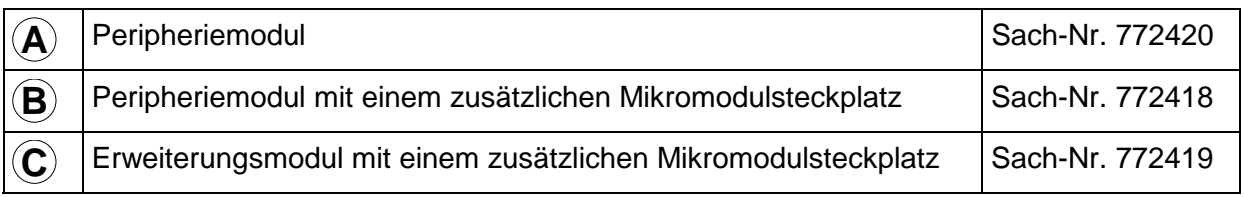

# **Zusätzliche Erweiterungen**

Der Zentralenausbau kann durch den Einsatz von zusätzlichen Ein-/Ausgabebaugruppen, den esserbus® -Kopplern, beliebig erweitert werden. Die esserbus® -Koppler können abhängig vom Zentralenausbau auf speziellen Einbauplätzen in das Gehäuse der BMZ 8000C eingesetzt werden. Für eine dezentrale Montage der esserbus® -Koppler auf der Analog-Ringleitung, stehen optional Kunststoffgehäuse mit der Schutzart IP 50 zur Verfügung.

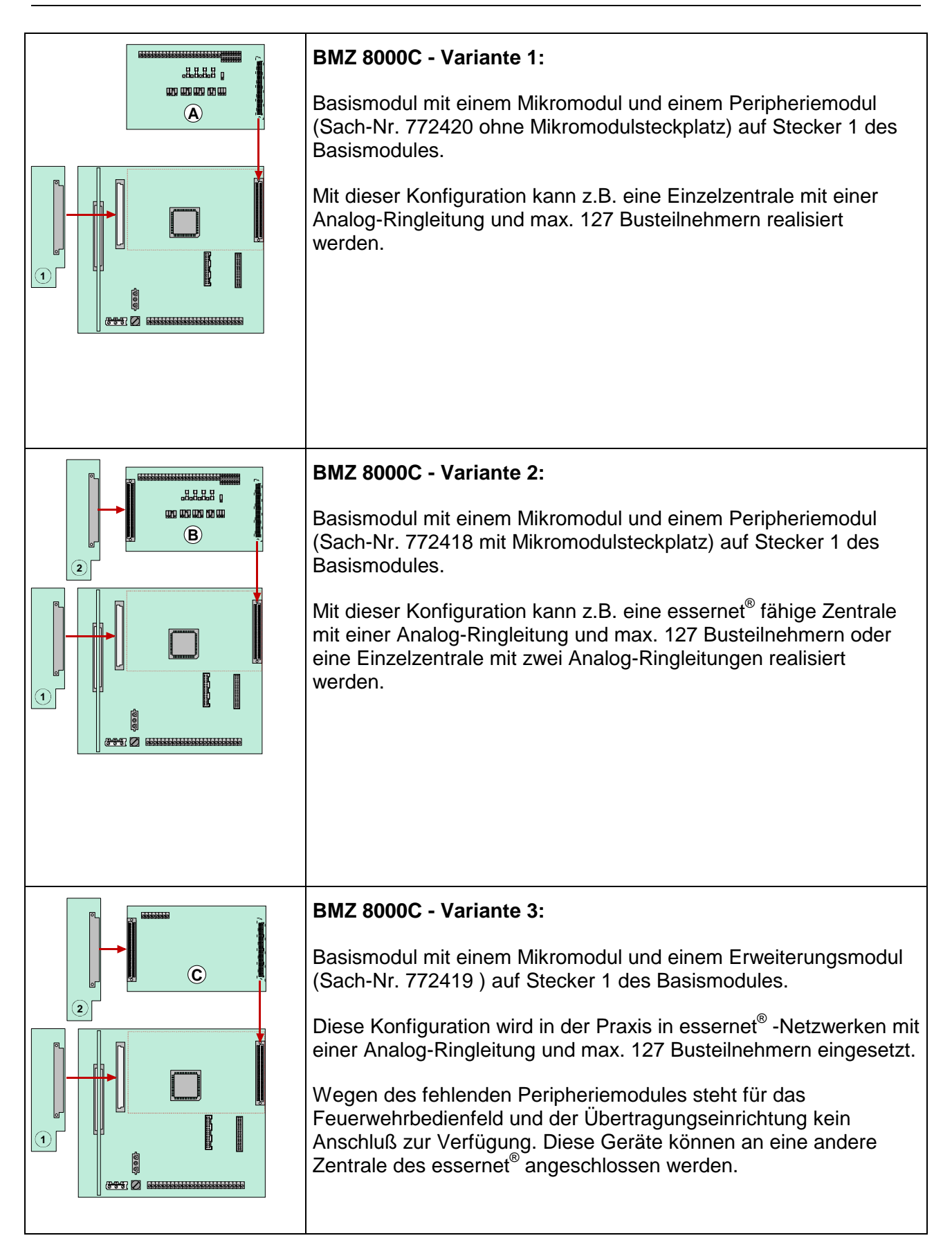

# **7.3 Ausbaumöglichkeiten BMZ 8000 M**

Die BMZ 8000M kann in unterschiedlichen Varianten konfiguriert werden. Die Bedienteilfront (7860\_ \_) steht in verschiedenen Sprachversionen zur Verfügung. Mit den beiden Ziffern der Sachnummer wird die Sprache, z.B. 786001 = deutsche Beschriftung definiert

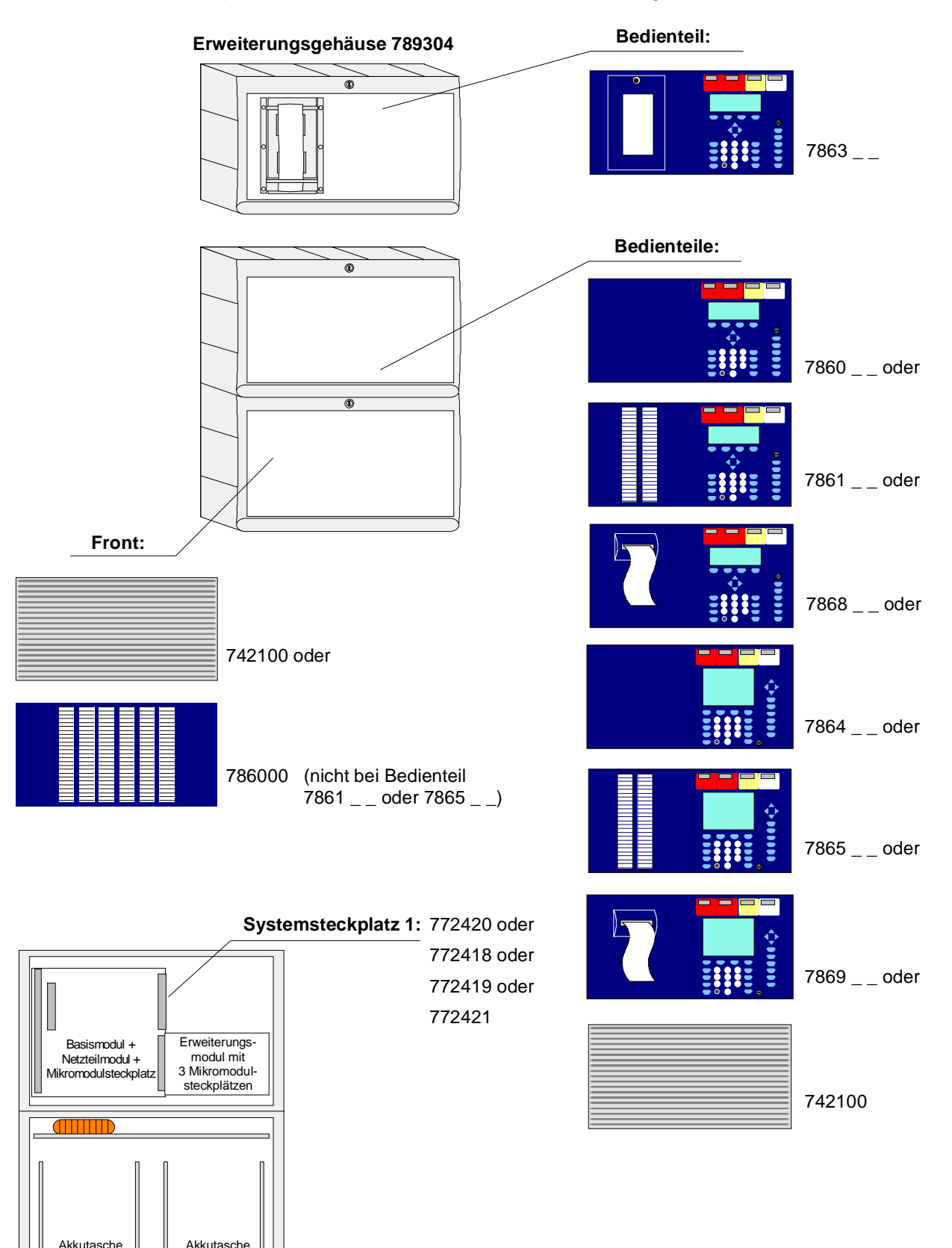

# **Brandmelderzentrale 8000M im dreiteiligen Gehäuse mit Einbaudrucker**.

In dem obersten Gehäuse ist der Einbaudrucker und die Bedienfront eingebaut.

Wegen der Einbautiefe des Druckers wird das Basismodul mit allen Steckkarten in einem separaten Gehäuse unterhalb integriert. In das unterste der drei Einzelgehäuse kann die Notstromversorgung mit max. zwei 24Ah Akkumulatoren eingebaut werden.

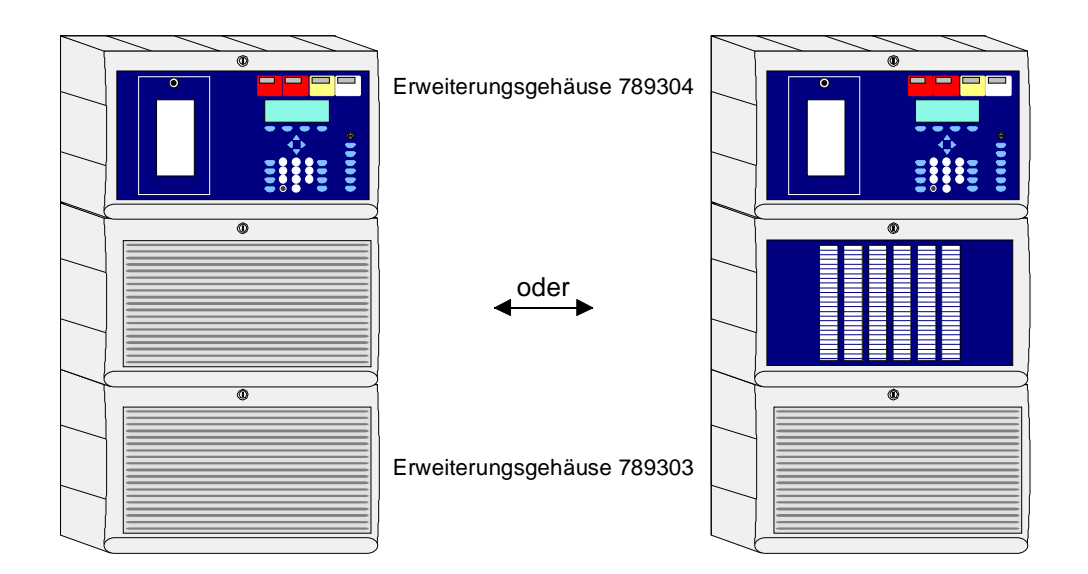

Beachten Sie bei dieser Konfiguration, dass die Anordnung der Baugruppen der hier gezeigten Darstellung entspricht. Eine andere Aufteilung ist wegen der Kabellängen der Bedienteilfront, des Einbaudruckers und der Akkuanschlußkabel nicht möglich.

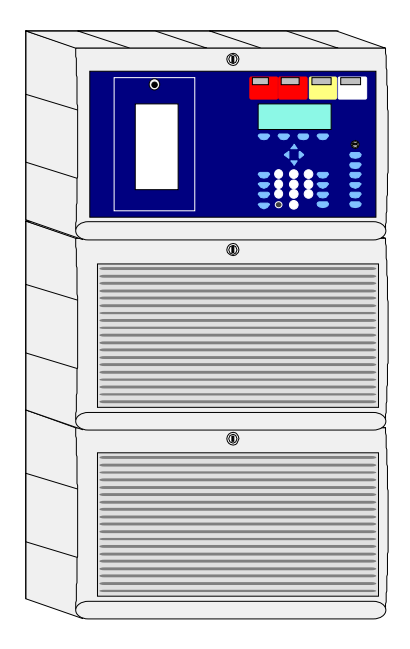

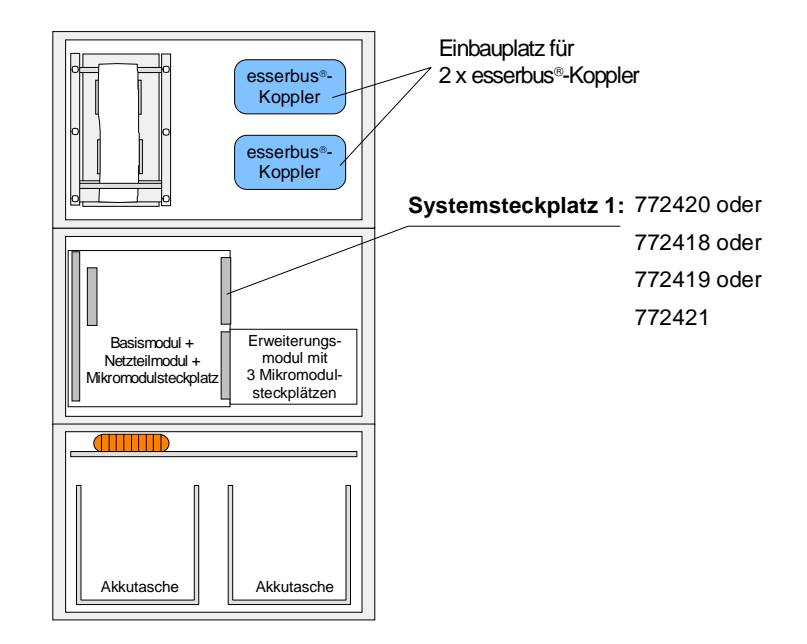

Der Vollausbau der BMZ 8000M besteht aus einer Basiskarte, dem Netzteilmodul und zwei Erweiterungsmodulen mit jeweils 3 Mikromodulsteckplätzen. Insgesamt stehen bei diesem Vollausbau Steckplätze für 7 (3+3+1) frei wählbare Mikromodule zur Verfügung.

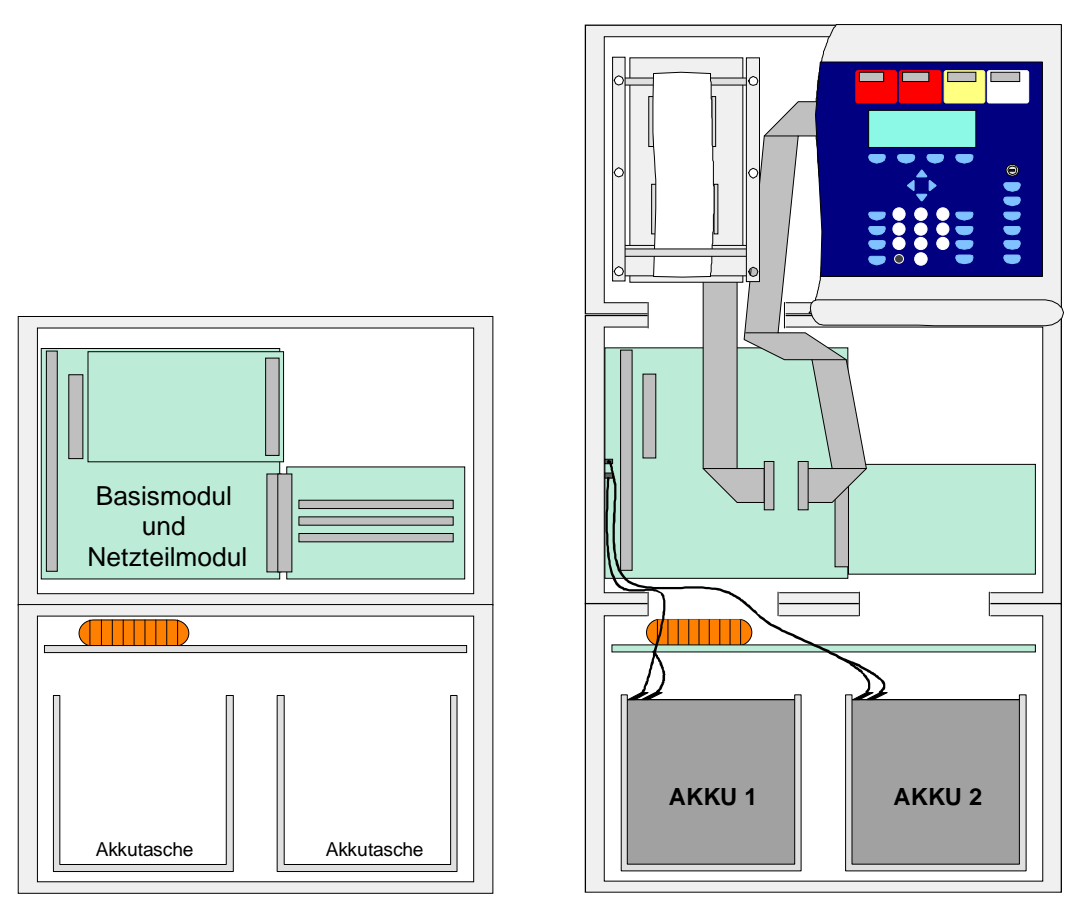

*Abb. 5: Anordnung der Baugruppen beim zwei- und dreiteiligen Gehäuse der BMZ 8000M* 

# **Zusätzliche Erweiterungen**

Der Zentralenausbau kann durch den Einsatz von zusätzlichen Ein-/Ausgabebaugruppen, den esserbus® -Kopplern, beliebig erweitert werden.

Die esserbus®-Koppler können abhängig vom Zentralenausbau auf speziellen Einbauplätzen in das Gehäuse der BMZ 8000M eingesetzt werden. Für eine dezentrale Montage der esserbus® - Koppler auf der Analog-Ringleitung, stehen optional Kunststoffgehäuse mit der Schutzart IP 50 zur Verfügung.

Auf dem Basismodul der BMZ 8000M kann nur der obere Steckplatz (Stecker 1) für ein Peripherie- oder Erweiterungsmodul genutzt werden. Das Peripheriemodul wird nur auf diesem Steckplatz unterstützt.

Der untere Steckplatz (Stecker 2) des Basismodules ist für das Erweiterungsmodul Sach.- Nr.772421 (mit drei Mikromodulsteckplätzen) reserviert. Auf dem Stecker 2 kann nur dieses Erweiterungsmodul aufgesteckt werden.

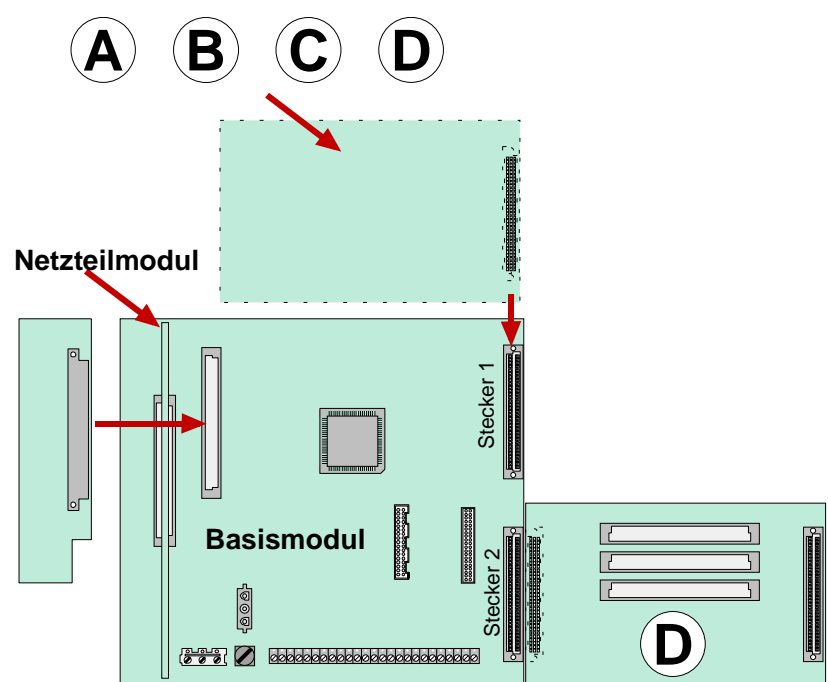

**Ausbau der BMZ 8000M** 

*Abb. 6: Konfigurationsmöglichkeiten (BMZ 8000M)* 

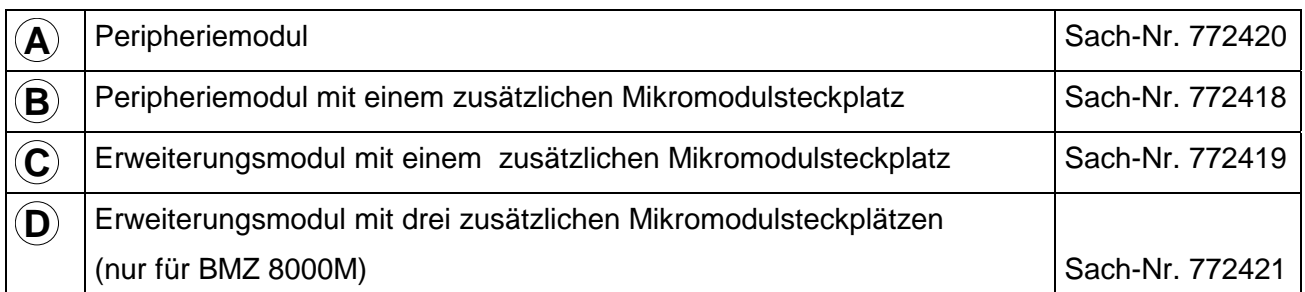

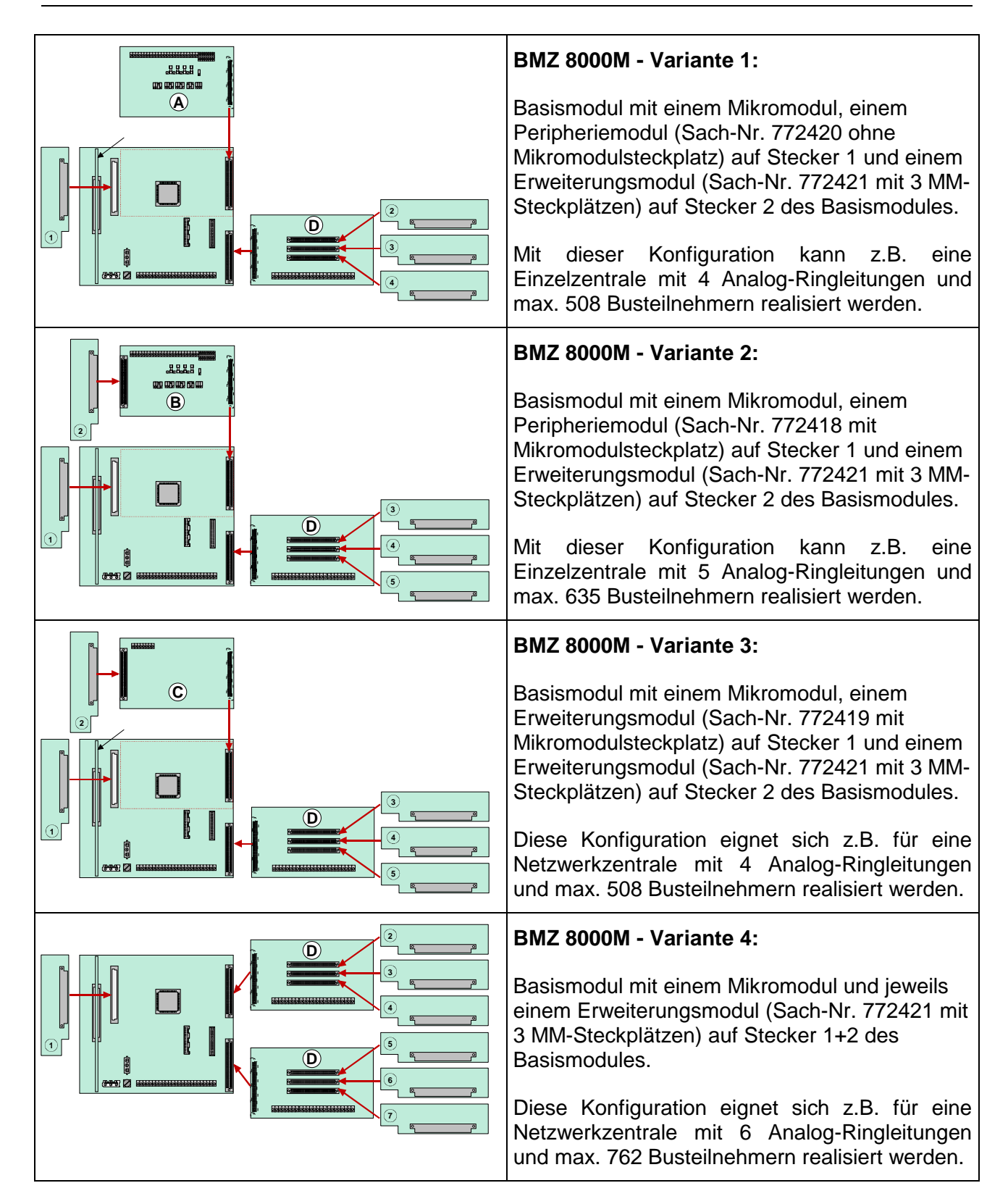

# **8 Zusammenbau**

Das Gehäuse der BMZ 8000C/M wird werkseitig vormontiert ausgeliefert. Für die einfache Montage und den korrekten Zusammenbau des Zentralengehäuses sind die Montageschritte in der beschriebenen Reihenfolge durchzuführen: Die Explosionsdarstellung zeigt eine BMZ 8000C mit zwei 12 V / 12 Ah Akkumulatoren in der linksseitig eingebauten Akkutasche und dem rechtsseitig eingebauten Basismodul.

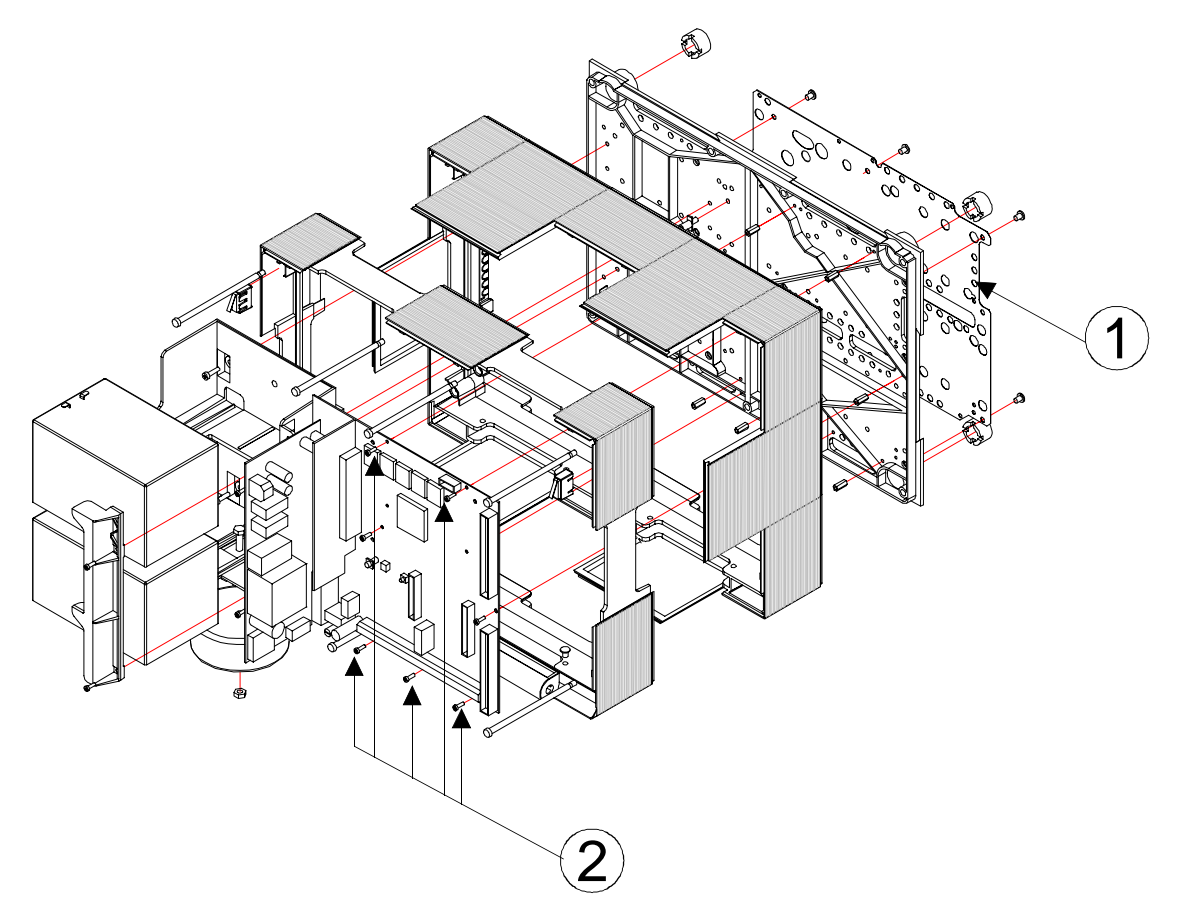

*Abb. 7: Explosionsdarstellung BMZ 8000C mit Standardrückwand (Beispiel)* 

- Metallblech der Rückwand zur Abschirmung und FE-Verbindung
- $\circled{2}$  Befestigungsschrauben für das Basismodul. Die fünf Befestigungsschrauben werden in die Metall-Abstandshalter eingeschraubt. Über diese Befestigung wird eine elektrisch leitende Verbindung zum Rückwandblech hergestellt.

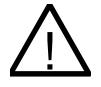

Das Basismodul wird über die Metall-Abstandshalter und den Metallschrauben mit dem<br>Rückwandblech des Zentralengehäuses verbunden. Ohne diese elektrisch leitende Verbindung des Basismodules mit der Metallrückwand ist eine korrekte Funktionserdung (FE) der BMZ 8000C/M nicht möglich.

# **8.1 Wandmontage**

Markieren Sie die Befestigungspunkte für die Rückwand auf der Montagefläche.

Für die beiden Gehäusevarianten mit Standard- oder Akkurückwand steht je eine eigene Bohrschablone zur Verfügung. Die Bohrschablone ist im Beipack der Zentrale enthalten.

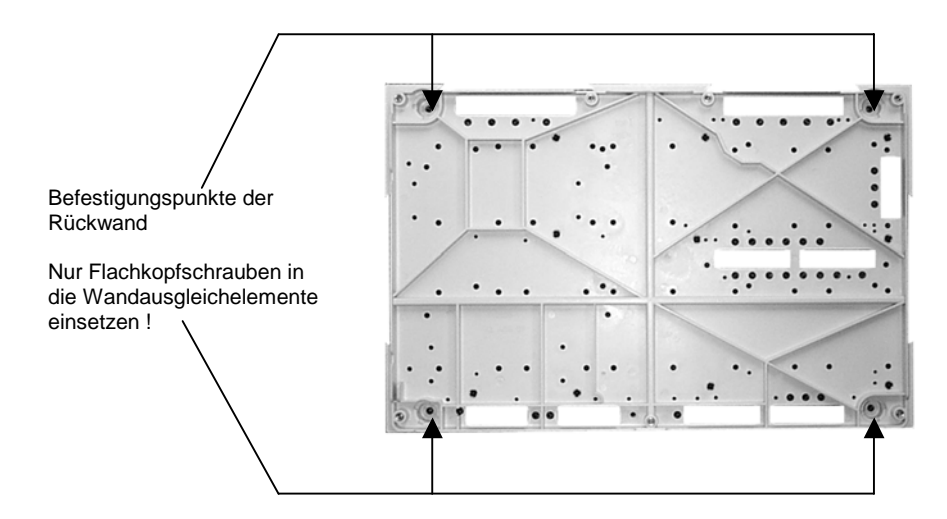

*Abb. 8: Vorderseite der Standardrückwand (ohne Baugruppen)* 

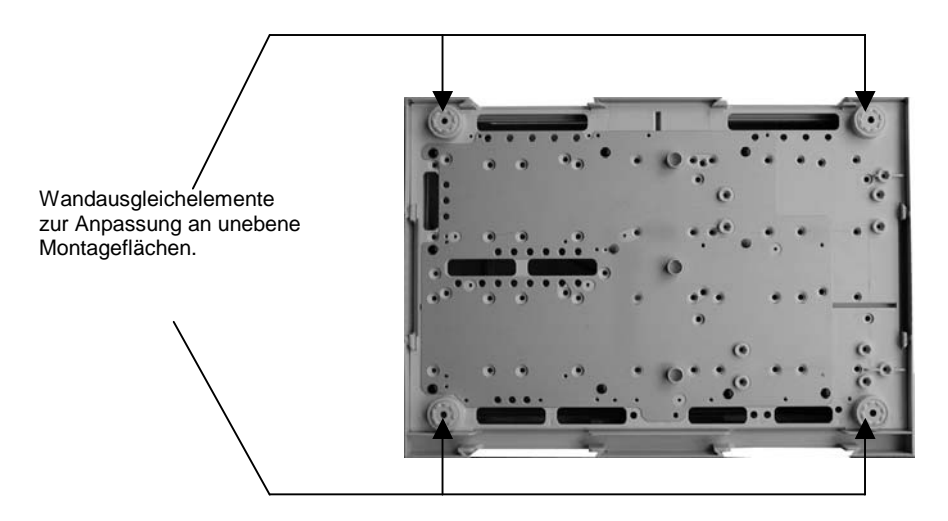

*Abb. 9: Rückseite der Standardrückwand* 

Geringe Unebenheiten der Montagefläche können mit den einstellbaren Wandausgleichelementen der Rückwand ausgeglichen werden. In jeder Gehäuseecke ist ein Wandausgleichelement integriert. Befestigen Sie das Gehäuse der BMZ 8000C/M ohne mechanische Verspannungen auf der Wandfläche.

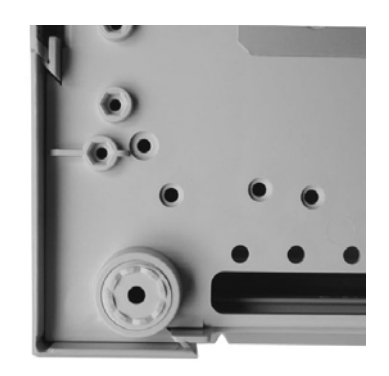

*Abb. 10: einstellbares Wandausgleichelement der Rückwand* 

Die Wandausgleichelemente können durch Drehen mit dem beiliegenden Kunststoffschlüssel eingestellt werden.

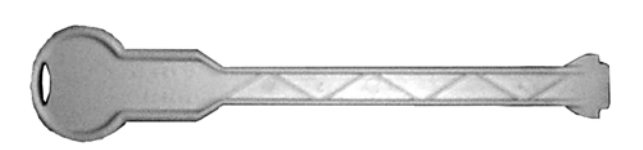

*Abb. 11: Schlüssel zum Einstellen der Wandausgleichelemente* 

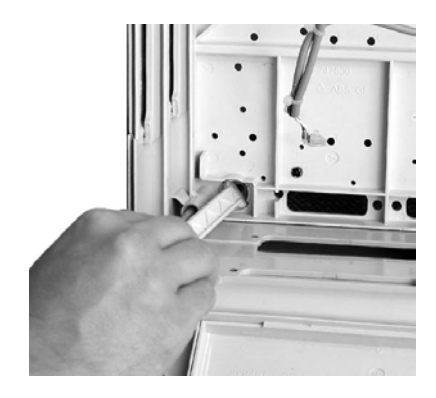

# **8.1.1 Verbindung zwischen Zentralen- und Erweiterungsgehäuse**

Zur Verbindung zwischen Zentralen- und Erweiterungsgehäuse sind die beiden Verbindungsstücke einzusetzen.

- 1. Entfernen Sie aus dem Erweiterungsgehäuse die entsprechenden Gehäuseplatten
- 2. Schieben Sie in die entstandene Lücke je ein Verbindungstück ein. Beachten Sie die auf dem Verbindungstück gekennzeichnete Montagerichtung
- 3. Schieben Sie die beiden Gehäuse über die Führung der Verbindungsstücke zusammen

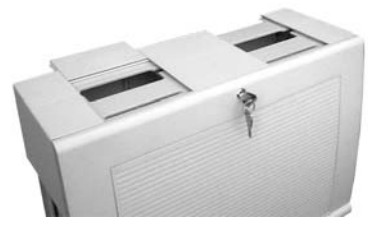

# **Verbindungsstück**

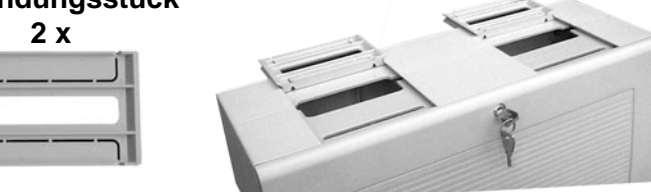

*Abb. 12: Entfernen der Gehäuseplatten – Einsetzen der Verbindungsstücke* 

# **Montagebeispiel mit Erweiterungsgehäuse Sach-Nr: 789300**

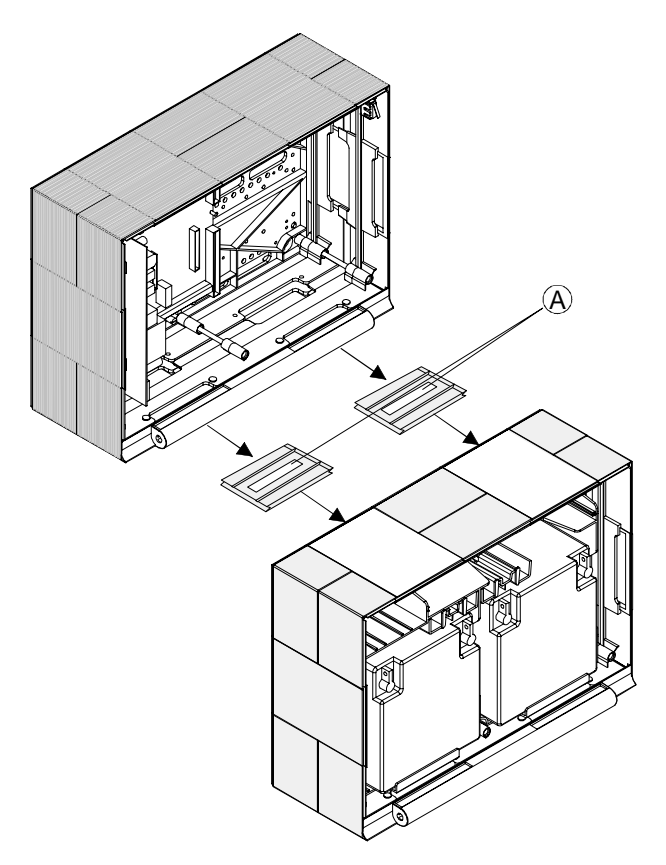

*Abb. 13: Mechanische Verbindung der beiden Gehäuse* 

(A) Verbindungsstücke mit Kabeldurchführung

# **8.2 Zentralengehäuse**

- 1. Zentralengehäuse der BMZ 8000C/M aus dem Karton entnehmen. Der Deckelkontakt und die beiden Anschlußkabel für die Akkumulatoren sind werkseitig bereits auf dem Basismodul aufgesteckt.
- 2. Ziehen Sie die Flachbandkabel des Bedienteiles und des Einbaudruckers (falls vorhanden) von den Steckern des Basismodules ab.
- 3. Entfernen Sie die zum Transport eingedrehten vier Verbindungsschrauben zwischen der Rückwand und dem Gehäuserahmen.
- 4. Die Gehäusetür (Bedienteil und Varianten) ist werkseitig bereits mit dem Gehäuserahmen verbunden. Nehmen Sie den Gehäuserahmen zusammen mit der eingesetzten Gehäusetür von der Rückwand ab.
- 5. Das Gehäuse muß ohne mechanische Verspannungen auf eine stabile, saubere und trockene Wandfläche montiert werden. Bei einem nicht korrekt montierten Gehäuse kann die Funktion der Schnappbefestigung für die Gehäusetür beeinträchtigt werden.

Für die Befestigung des Zentralengehäuses sollten grundsätzlich nur Flachkopfschrauben und Dübel mit einem Durchmesser von 8mm eingesetzt werden. Beachten Sie hierbei, daß der Schraubenkopf in die Bohrung jedes Wandausgleichelementes paßt und nicht vorsteht.

6. Zum Ausgleich von geringfügigen Wandunebenheiten können die vier Wandausgleichsstücke der Rückwand herein- oder herausgedreht werden. Im Beipack der Zentrale ist ein spezieller Schlüssel zur Einstellung der Wandausgleichelemente enthalten.

Die drei nicht benutzten Befestigungspunkte zwischen der Rückwand und dem Gehäuserahmen sind bei der BMZ 8000C/M nicht erforderlich. Diese Befestigung ist für eine andere Nutzung des Gehäuses vorgesehen.

Die Anschlußklemmen des Basismodules können zur schnellen Installation abgezogen werden. Das Lösen bereits angeschlossener Leitungen ist nicht erforderlich.

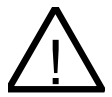

# ! **Gefahr – E**l**ektrischer Schlag**

Das Gerät darf nur mit geschlossenem Gehäuse betrieben werden. Bei einem offenen Gehäuse, manipulierten Gehäuseöffnungen oder fehlenden Gehäuseplatten (z.B. Kunsstoffgehäuse der BMZ 8000 C/M) ist der Betrieb nicht zulässig.

# **Kurzschlußgefahr**

Alle an das Basismodul angeschlossenen Spannungs- und Signalleitungen sind mit geeignetem Befestigungsmaterial, wie z.B. Kabelbindern aus Kunststoff, gegen Verlagerung zu sichern. Hierbei ist unbedingt darauf zu achten, dass die Netzanschlußleitung nicht durch Verlagerung die Signalleitungen (SELV) berühren kann. Arbeiten an dem Brandmeldesystem 8000 sind nur im spannungsfreien Zustand (Netzund Notstromversorgung) zulässig.

# Zusammenbau

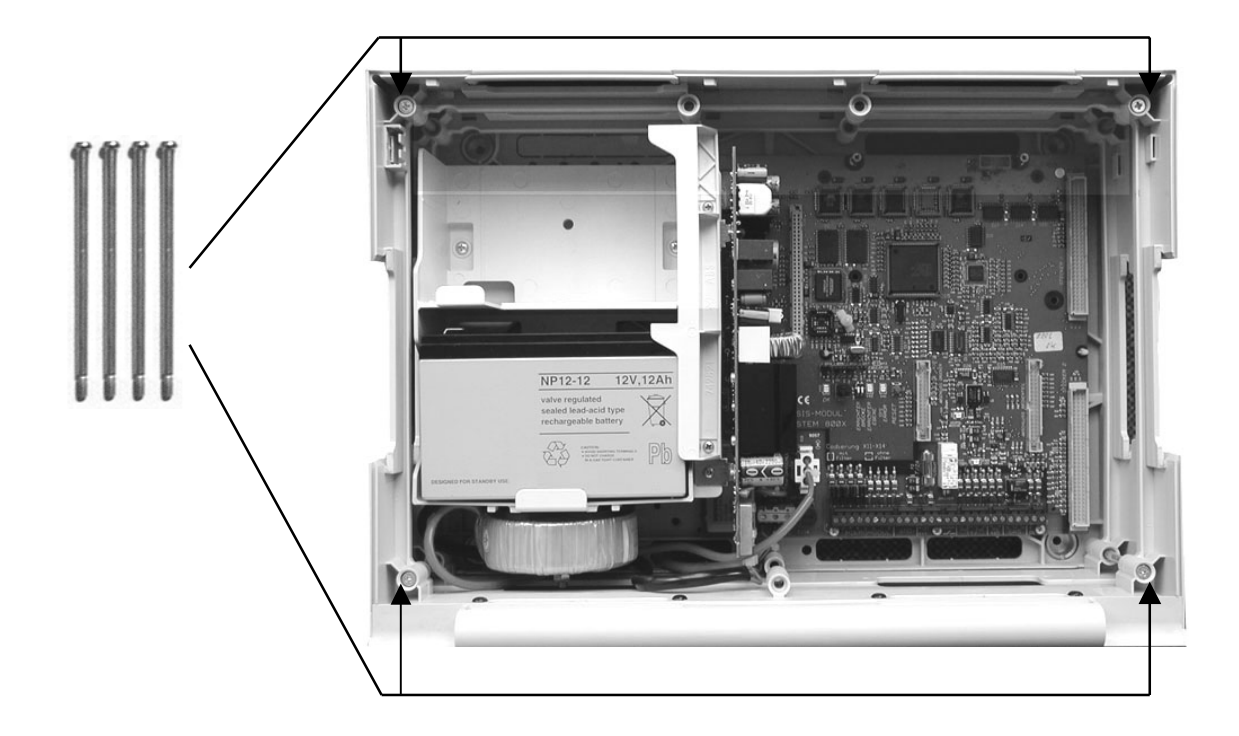

*Abb. 14: Befestigungspunkte der vier Verbindungsschrauben (BMZ 8000C)* 

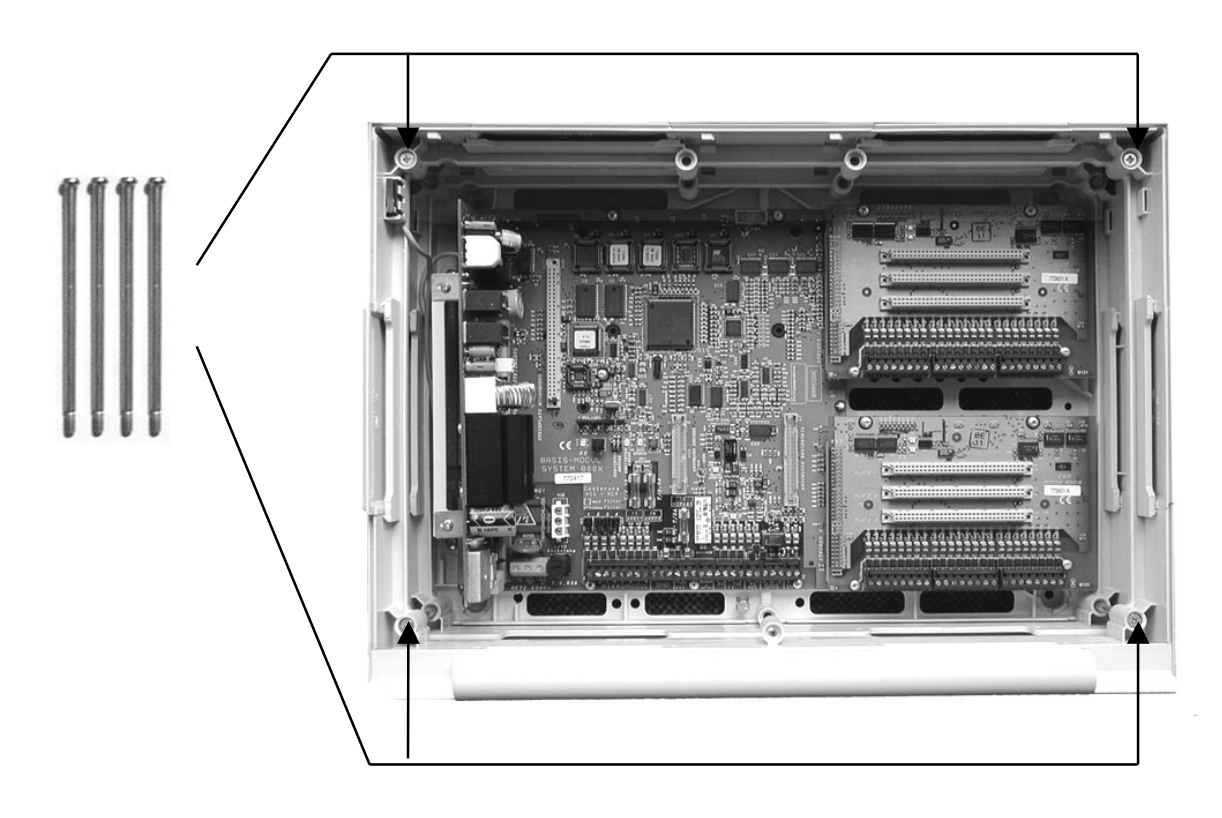

*Abb. 15: Befestigungspunkte der vier Verbindungsschrauben (BMZ 8000M)* 

# **8.2.1 Kabeleinführungen**

Die Netzanschlußleitung und Signalleitung der BMZ 8000C/M sollten unter Putz in das Zentralengehäuse eingeführt werden. Beachten Sie hierbei dass nur die werkseitig vorgesehenen Kabeldurchführungen verwendet werden.

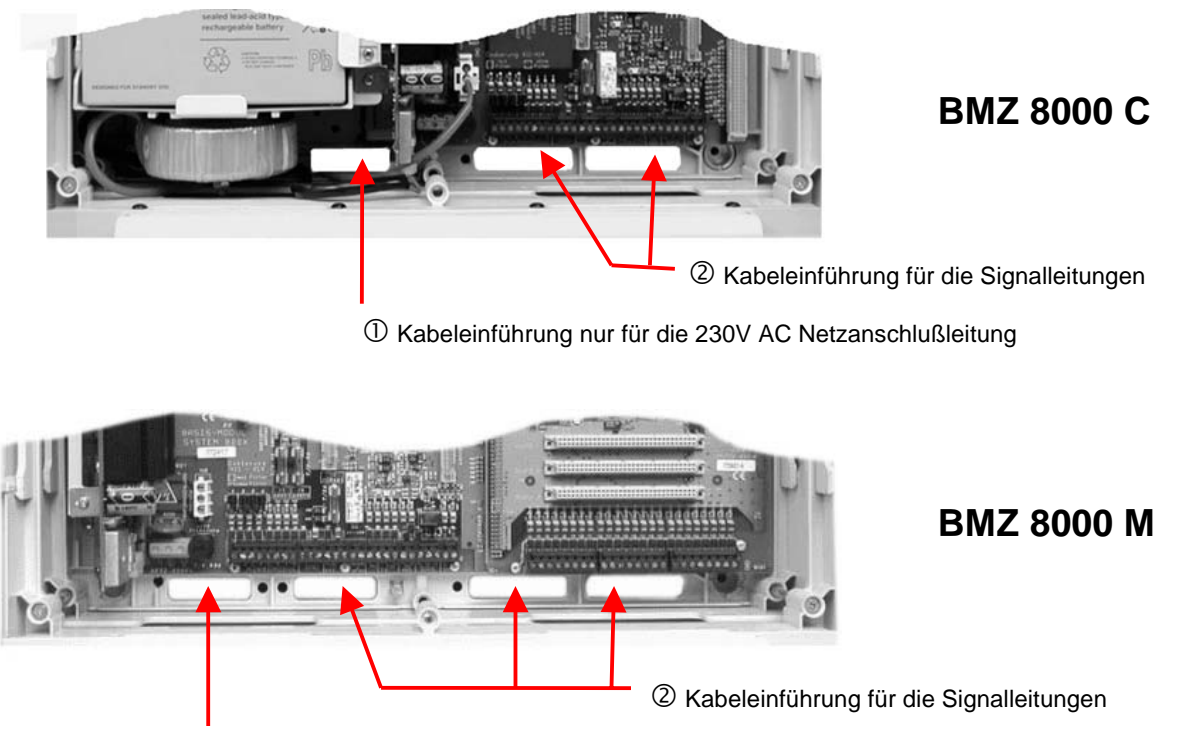

- Kabeleinführung nur für die 230V AC Netzanschlußleitung

- 1. Führen Sie die 230V-Netzanschlußleitung (unter Putz) durch die dafür vorgesehene Kabeldurchführung - der Rückwand (siehe Abbildung) und befestigen Sie diese mit geeignetem Befestigungsmaterial, wie z.B. Kabelbindern aus Kunststoff.
- 2. Beachten Sie beim Anschluß der Netzanschluß- und Signalleitungen das die Rückwand umlaufend frei bleibt und der Gehäuserahmen auf die Rückwand aufgesetzt werden kann.
- 3. Die anderen Kabeleinführungen 2 sind nur für Signalleitungen zu verwenden.

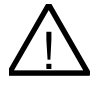

# ! **Kurzschlußgefahr**

Alle an das Basismodul angeschlossenen Spannungs- und Signalleitungen sind mit geeignetem Befestigungsmaterial, wie z.B. Kabelbindern aus Kunststoff, gegen Verlagerung zu sichern. Hierbei ist unbedingt darauf zu achten, dass die Netzanschlußleitung nicht durch Verlagerung die Signalleitungen (SELV) berühren kann. Arbeiten an dem Brandmeldesystem 8000 sind nur im spannungsfreien Zustand (Netzund Notstromversorgung) zulässig.

# **Isolierung der Anschlussleitungen**

Es ist unbedingt darauf zu achten, dass die äußere Kabelumhüllung aller Anschlußkabel bis in das Zentralengehäuse hineingeführt und die Isolierung erst innerhalb des Gehäuses entfernt wird.

# **Kompaktgehäuse BMZ 8000C mit Akkutasche**

1. Setzen Sie den/die Akku(s) in die Akkutasche der BMZ 8000C und befestigen Sie die Akkusicherung durch Eindrehen der beiden Schrauben. Die mechanische Akkusicherung (Kunststoffteil) ist dem Beipack der Zentrale beigelegt.

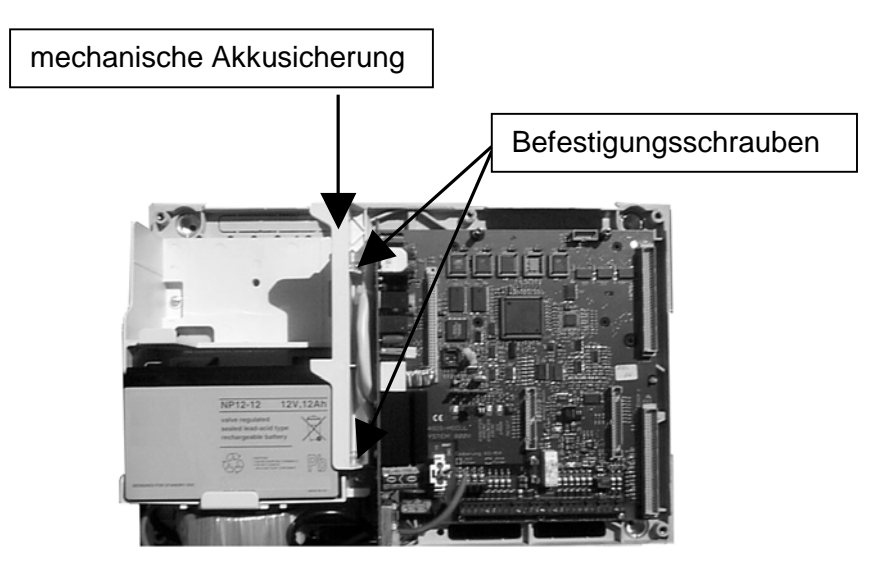

*Abb. 16: BMZ 8000C mit Akku und Akkusicherung (Kompaktgehäuse)* 

2. Setzen Sie den Gehäuserahmen mit der eingesetzten Gehäusetür vorsichtig auf die Rückwand.

Beachten Sie hierbei, daß keine Anschlußleitungen zwischen der Rückwand und dem Gehäuserahmen eingeklemmt werden oder die Isolierung der Leitungen beschädigt wird.

3. Schrauben Sie die vier Verbindungsschrauben zwischen der Rückwand und dem Gehäuserahmen wieder in die Befestigungen (Gehäuseecken)

4. Stecken Sie den Deckelkontakt in die Halterung an der rechten oder linken oberen Gehäuseseite. Die Kontaktfahne muß nach unten gerichtet sein (siehe Abb.) Der Deckelkontakt ist werkseitig bereits über ein Anschlußkabel mit dem Steckkontakt des Basismodules verbunden.

Der Deckelkontakt kann bei Service und Wartungsarbeiten wieder aus der Halterung entnommen oder, falls erforderlich, ein zusätzlicher Deckelkontakte in die andere Halterung eingesetzt werden. Bei dem Einbau eines einzigen Deckelkontaktes sollte dieser immer in eine der beiden Halterungen im oberen Teil des Gehäuses eingesetzt werden.

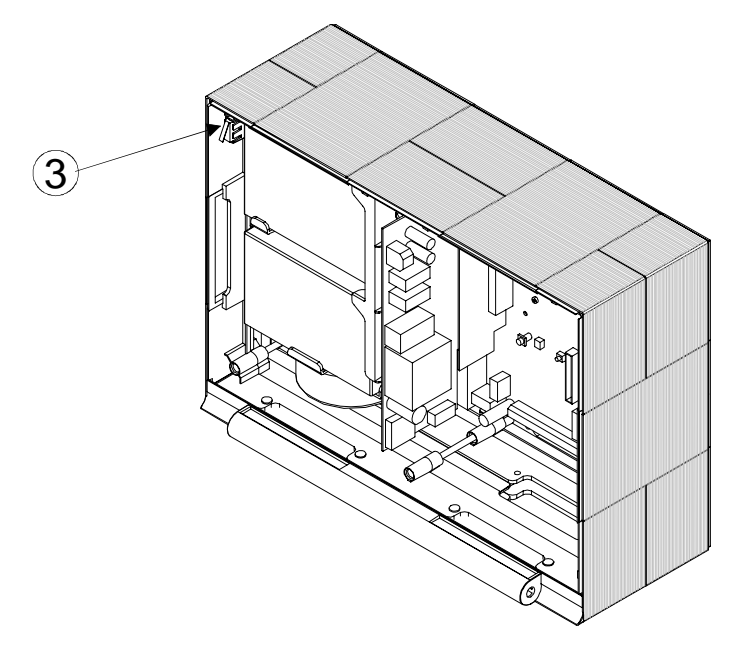

*Abb. 17: Montiertes Gehäuse ohne Bedienteil/Gehäusetür (Beispiel 8000C)* 

# Deckelkontakt

- 5. Stecken Sie das Flachbandkabel des Bedienfeldes auf den entsprechenden Anschluß des Basismodules.
- 6. Zusammenbau des Zentralengehäuses beendet

# **8.3 Erweiterungsgehäuse**

Für den individuellen Ausbau der BMZ 8000C/M stehen vier unterschiedliche Erweiterungsgehäuse zur Verfügung.

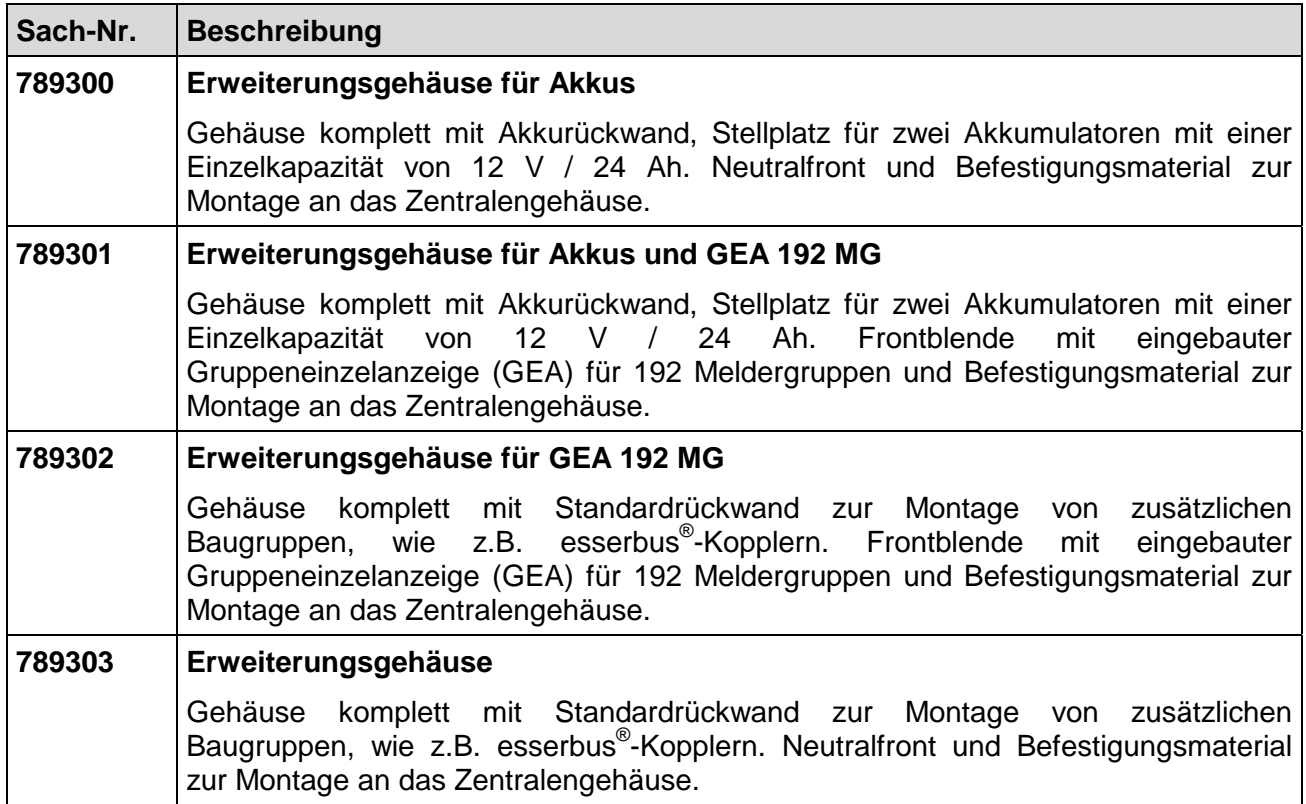

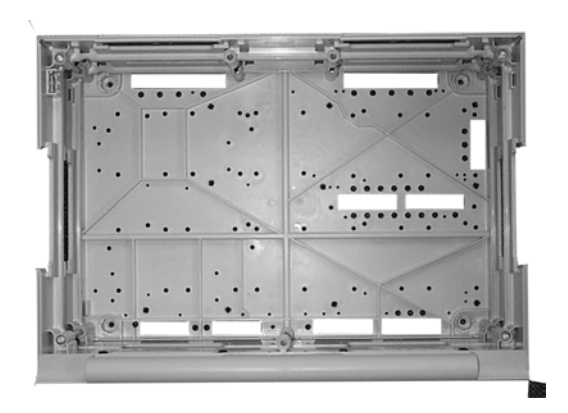

*Abb. 18: Standardrückwand Akkurückwand* 

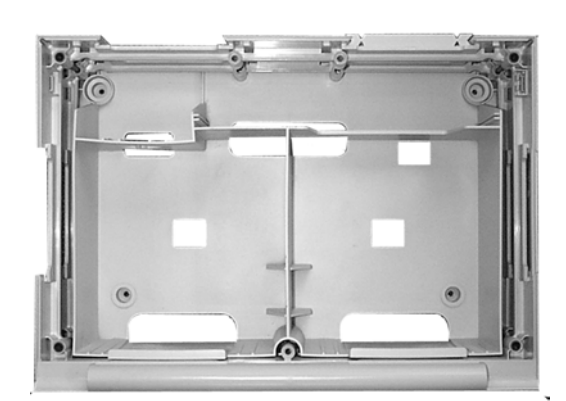
Das Erweiterungsgehäuse wird ähnlich wie das Zentralengehäuse zusammengebaut. Die einzelnen Montageschritte sind in dem Kapitel "Zentralengehäuse" beschrieben. Bei der Montage des Erweiterungsgehäuses ist zusätzlich folgendes zu beachten:

- ♦ Die Verbindungsstücke zwischen Zentralen- und Erweiterungsgehäuse können wegen des Türscharnieres nur von der Rückseite in das Gehäuse eingeschoben werden. Wird ein Erweiterungsgehäuse unterhalb an ein bereits fest montiertes Zentralengehäuse angebaut, so ist das Zentralengehäuse von der Montagefläche abzunehmen.
- ♦ Für die beiden Gehäusevarianten mit Standard- oder Akkurückwand steht je eine eigene Bohrschablone zur Verfügung. Die Bohrschablone ist im Beipack der Zentrale enthalten.
- ♦ Die Befestigungslöcher in der Montagefläche müssen präzise und ohne seitlichen Versatz gebohrt werden. Bei einer größeren Abweichung ist der Einsatz der Verbindungsstücke zwischen den beiden Gehäusen sonst nicht mehr möglich.
- Wenn das Erweiterungsgehäuse mit Akkurückwand eingesetzt wird beachten Sie bitte, daß abhängig von den eingesetzten Akkumulatoren ein erhebliches Gewicht von den Befestigungsschrauben des Erweiterungsgehäuses getragen werden muß. Grundsätzlich sollten hier längere 8mm-Flachkopfschrauben eingesetzt werden.
- Jedes Gehäuse ist separat mit geeignetem Befestigungsmaterial, z.B. Schrauben und Dübeln zu befestigen. Der Anbau eines Erweiterungsgehäuses mit der Befestigung nur über die Verbindungsstücke zwischen Zentralen- und Erweiterungsgehäuse ist nicht zulässig.

#### **Ausbaumöglichkeit der Standardrückwand**

Die Standardrückwand kann in Verbindung mit dem Erweiterungsgehäuse (Sach-Nr. 789302/03) für den Einbau zusätzlicher Komponenten genutzt werden. Für die unterschiedlichen Baugruppen sind bereits werkseitig die Befestigungspunkte (Bohrungen E + H) vorgegeben. Folgender Ausbau der Standardrückwand ist möglich:

♦ 10 esserbus® -Koppler Sach-Nr. 788613/14 oder 808613/14 (Bohrung E)

oder

♦ 4 esserbus® -Koppler Sach-Nr. 788610/11 oder 808610/11 (Bohrung H)

oder

◆ 5 esserbus<sup>®</sup>-Koppler Sach-Nr. 788613/14 bzw. 808613/14 (Bohrung E) und 2 esserbus<sup>®</sup>-Koppler Sach-Nr. 788610/11 bzw. 808610/11 (Bohrung H)

## **8.4 Erweiterungsgehäuse für zwei Akkumulatoren (789300/01)**

Für jeden Akkumulator ist eine separate Befestigungsklammer mit den entsprechenden Rastnasen in das Erweiterungsgehäuse einzusetzen. Eine Montage der Akkumulatoren ohne diese Befestigungsklammern ist nicht zulässig.

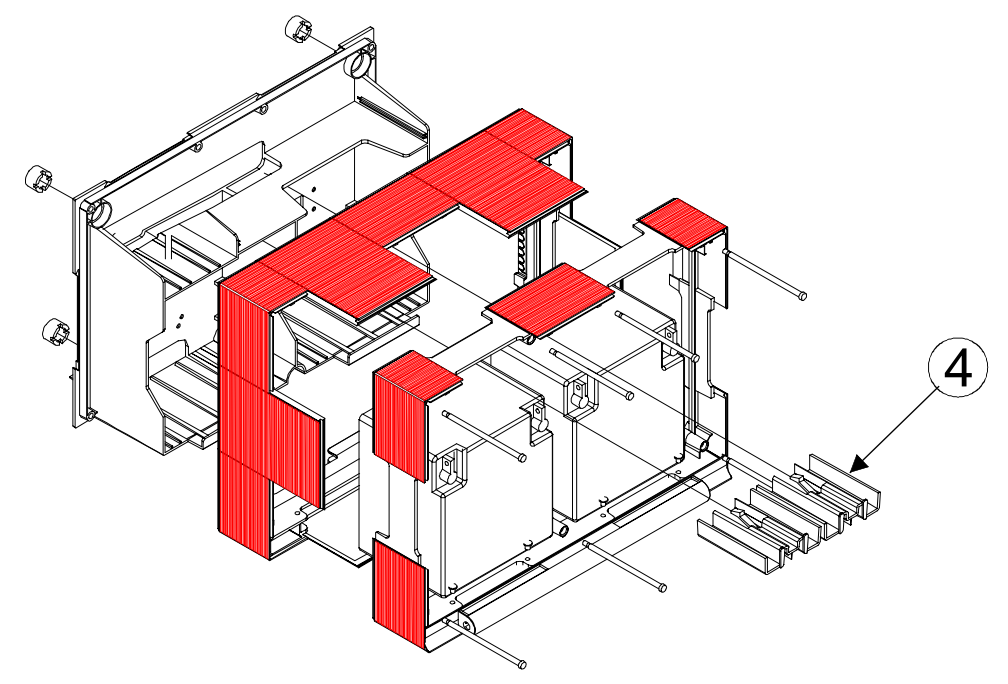

*Abb. 19: Erweiterungsgehäuse für zwei Akkumulatoren (Sach-Nr. 789300/01)* 

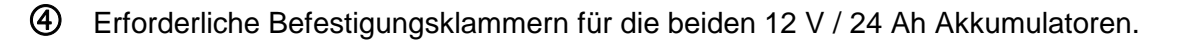

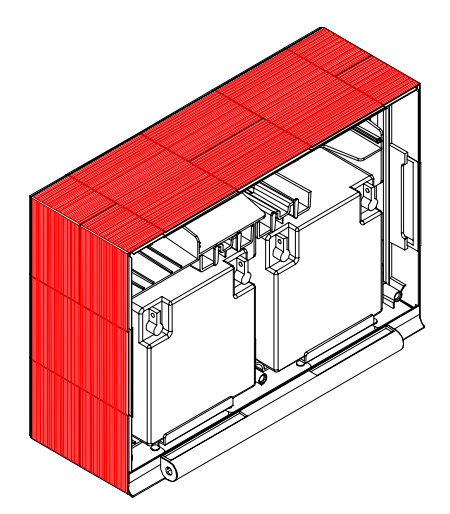

*Abb. 20: Montiertes Erweiterungsgehäuse ohne Gehäusetür* 

 $\overline{\mathbb{CP}}$  Beachten Sie bitte, daß abhängig von den eingesetzten Akkumulatoren ein erhebliches Gewicht von den Befestigungsschrauben des Erweiterungsgehäuses getragen werden muß. Grundsätzlich sollten hier längere 8mm-Flachkopfschrauben eingesetzt werden.

## **8.5 Bedienteil / Gehäusetür**

Das Bedienteil, bzw. die Gehäusetür wird werkseitig vollständig vormontiert geliefert. Je nach Zentralenausbau, wie z.B. mit oder ohne Einbaudrucker bzw. Gruppeneinzelanzeige ist eine Abweichung von der hier gezeigten Darstellung möglich.

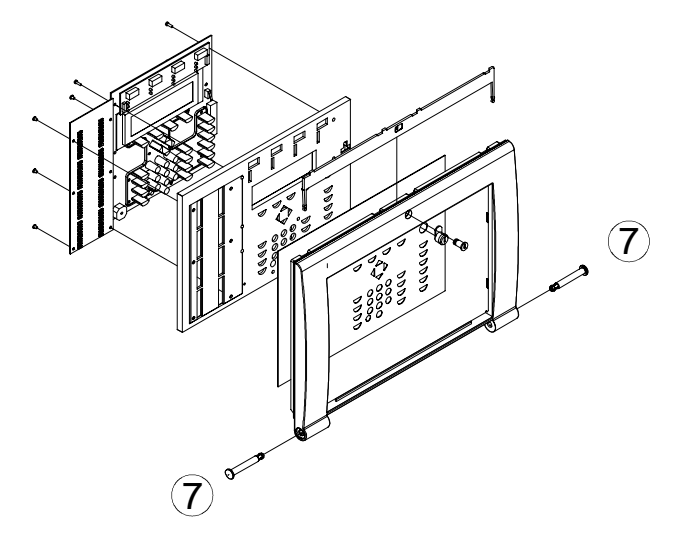

*Abb. 21: Aufgelöste Darstellung des Bedienteiles, bzw. der Gehäusetür* 

- Das Bedienteil wird mit den beiden Befestigungsbolzen in die Halterung des Zentralengehäuses eingehängt.
- Zur Programmierung der BMZ 8000C/M ist das Bedienteil nicht erforderlich. Der Service-PC kann auch direkt an den Programmierstecker des Basismodules angeschlossen werden. Mit dem Einsatz des ESSER-Diagnoseprogrammes TEDIS (Option) kann das Bedienteil mit allen Funktion vollständig auf dem Service-PC simuliert werden.

## **8.5.1 Öffnen und Schließen der Gehäusetür**

## **Öffnen**

Die Gehäusetür kann bei senkrecht stehendem Schlüssel geöffnet werden.

## **Schließen**

Zum Schließen der Gehäusetür muß das Schloß in waagerechter Position stehen. Der Schlüssel ist nicht erforderlich. Die Gehäusetür kann einfach zugedrückt und in die Schnappbefestigung eingerastet werden.

Zum Öffnen der Gehäusefront ist immer der Gehäusetürschlüssel erforderlich.

## **8.6 Steckplatz und zugehörige Primärleitungsnummer**

Einzelne Baugruppen der BMZ 8000C/M können mit der internen Primärleitungsnummer über die Zentralentastatur ein-/ausgeschaltet oder auch mit dem Kundendateneditor programmiert werden. Diese interne Primärleitungsnummer setzt sich aus der Zentralennummer, dem Steckplatz und der Baugruppennummer zusammen.

## **Beispiel zur BMZ 8000C/M (Zentralennummer 01)**

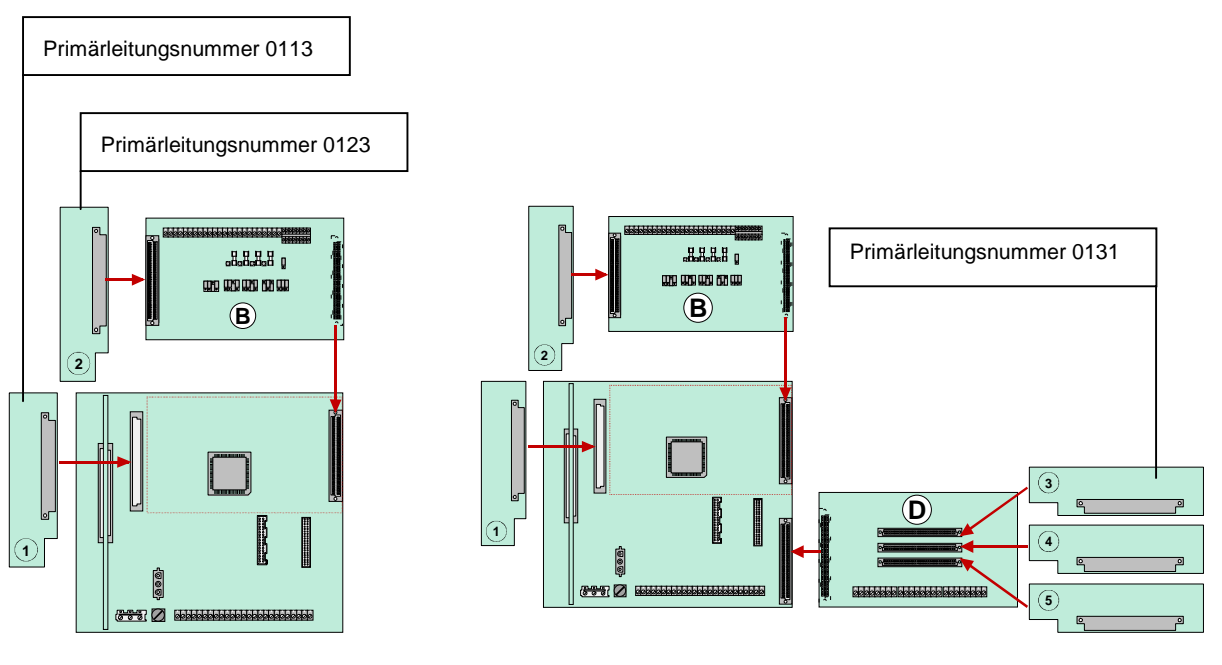

*Abb. 22: Beispiel BMZ 8000C Beispiel BMZ 8000M* 

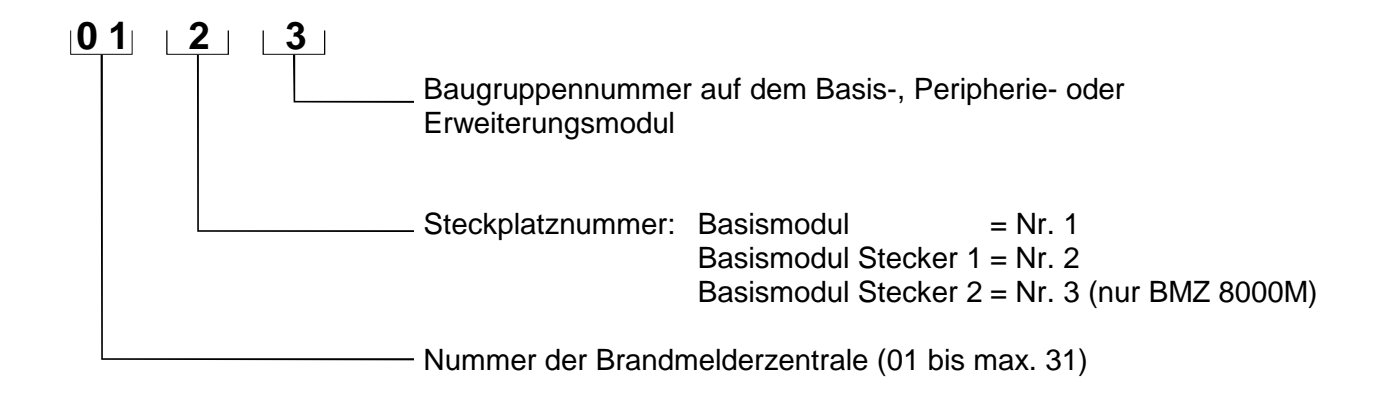

## **Primärleitungsnummern für Zentralennummer 01**

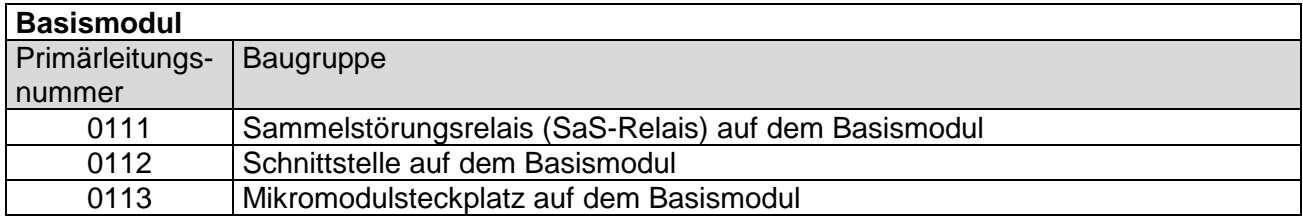

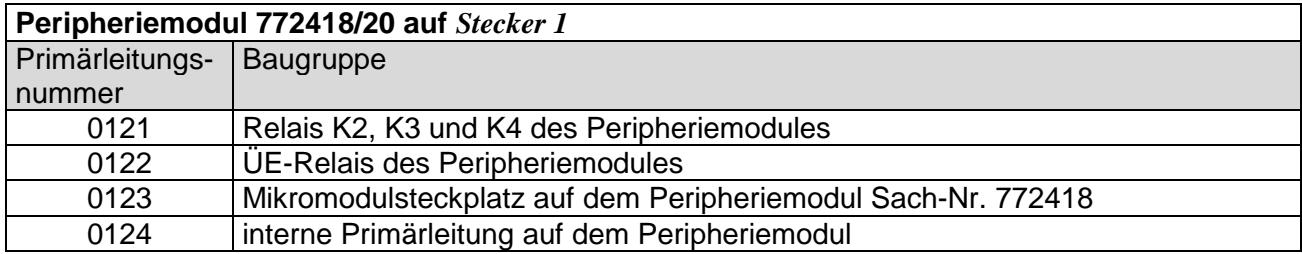

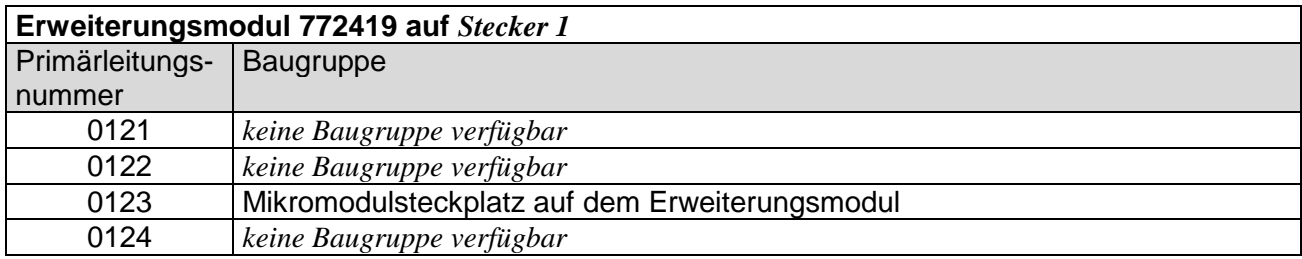

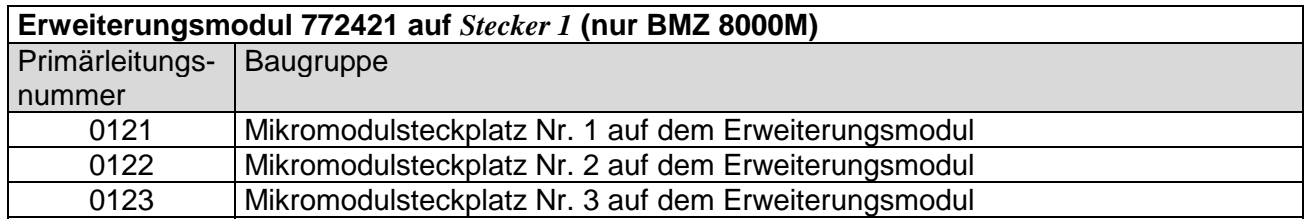

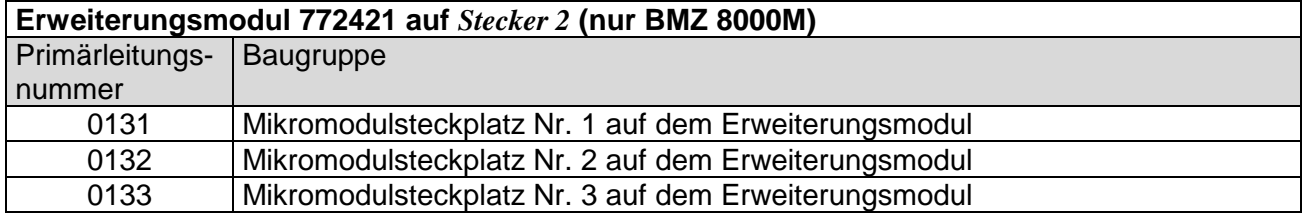

☞ Das Peripheriemodul (falls vorhanden) muß immer auf den *Stecker 1* des Basismodules aufgesteckt werden. Der Steckplatz *Stecker 2* auf dem Basismodul ist bei der BMZ 8000C ohne Funktion.

# **9 Netzteilmodul (Standard / esserbus®-PLus)**

Das Netzteilmodul wird auf das Basismodul der BMZ 8000C/M aufgesteckt. Auf diesem Modul befindet sich die gesamte Spannungsversorgung der Brandmelderzentrale und die +12 V DC Versorgungsspannung für externe Geräte. In jede BMZ 8000C/M kann ein Netzteilmodul eingebaut werden. Falls erforderlich, ist eine zusätzliche Versorgung durch ein überwachbares externes Netzteil möglich.

Das Netzteilmodul ist für eine Akkukapazität von max. zwei Akkumulatoren (2 x 12V/24Ah) ausgelegt. Bei einem Ausfall der Netzspannung wird die Spannungsversorgung unterbrechungslos von den Akkumulatoren übernommen.

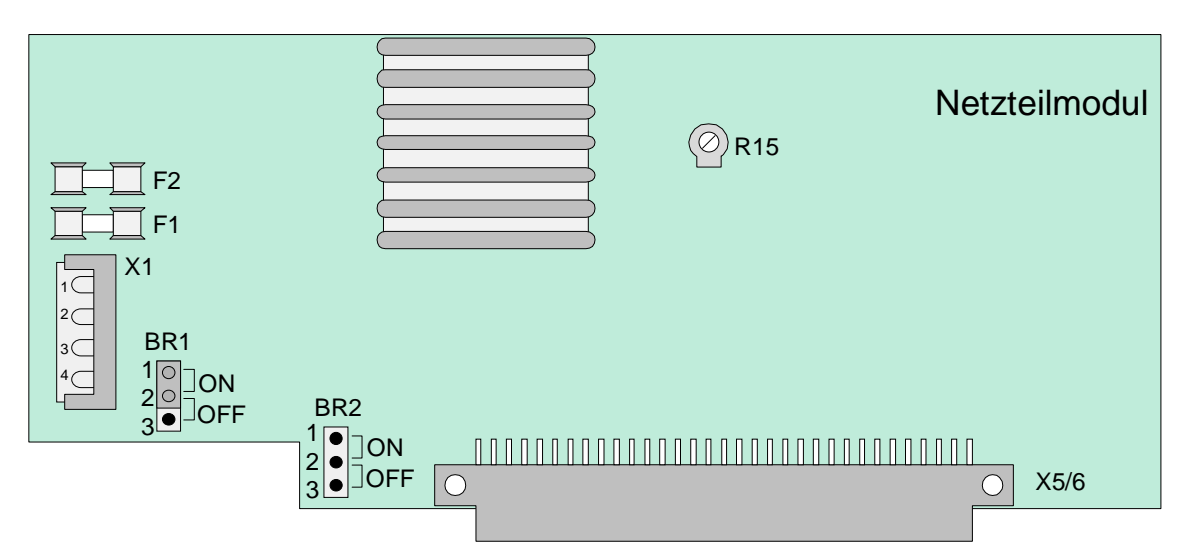

*Abb. 23: Standard Netzteilmodul (Sach-Nr. 771690)* 

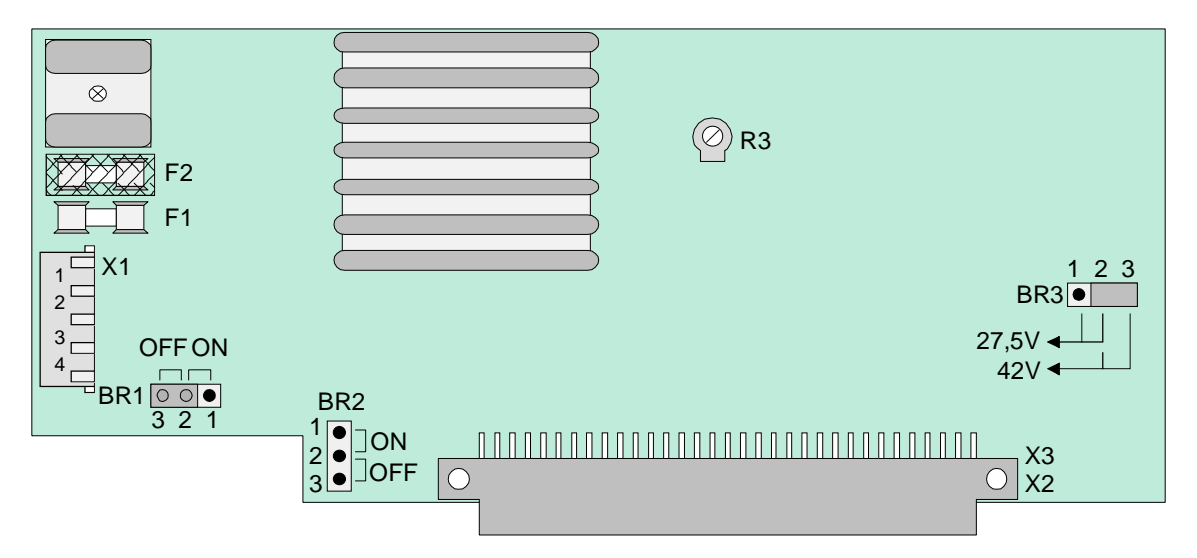

*Abb. 24: Netzteilmodul mit Standard und esserbus®-PLus Funktionalität (Sach-Nr. 802426)* 

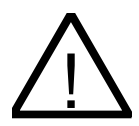

Das Netzteilmodul darf nur im spannungsfreien Zustand der Brandmelderzentrale einoder ausgebaut werden.

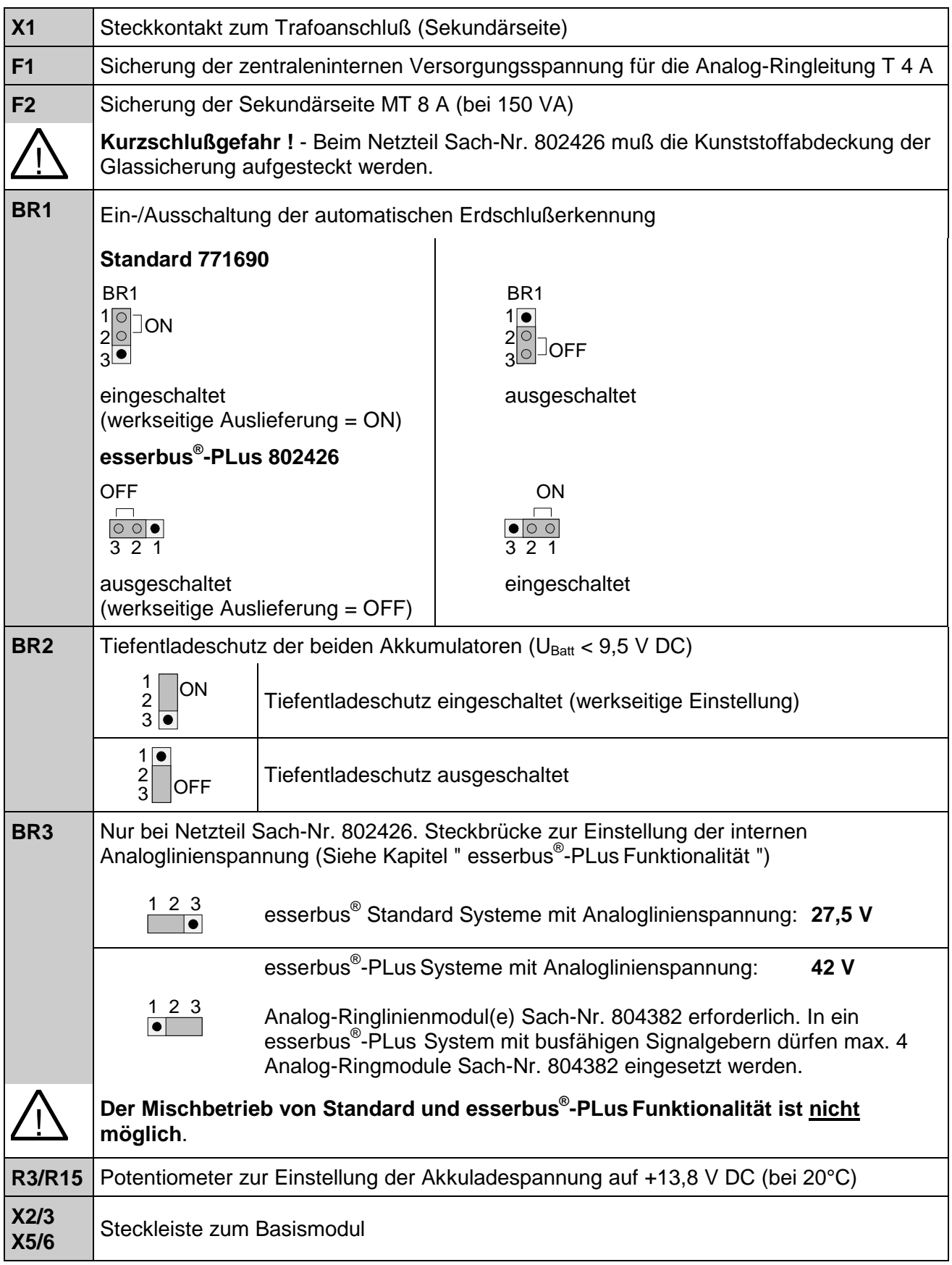

#### **Tiefentladeschutz der Akkumulatoren (BR2)**

Bei einem Ausfall der Netzspannung wird die Zentrale unterbrechungslos von den angeschlossenen Akkumulatoren gespeist. Je nach eingesetzter Akkukapazität kann somit eine Notstromüberbrückungszeit von 72 Stunden und länger erreicht werden. Nach Ablauf dieser Zeit müssen im Alarmfall noch die externen Signalgeber angesteuert werden. Diese Ansteuerung muß auch bei einer Akkuentladeschlußspannung von 10,5 V DC gewährleistet sein.

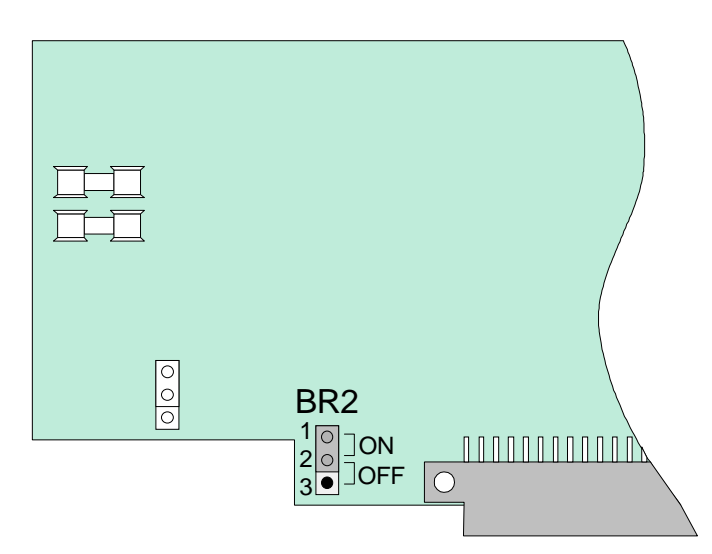

*Abb. 25: Lage der Steckbrücke BR2 auf dem Netzteilmodul* 

Sinkt die Klemmenspannung der Akkumulatoren unter den Wert 9,5V DC, so wird die Notstromversorgung zum Schutz der Akkumulatoren und der Zentrale abgeschaltet. Die Zentrale ist nicht mehr betriebsbereit.

Beseitigen Sie die Störung der Netzversorgung und schalten Sie die Zentrale wieder ein. Die angeschlossenen Akkumulatoren werden automatisch wieder geladen, wenn sie im erholten Zustand ohne Last beim internen Akkutest wieder die Klemmenspannung von 10,5 V DC erreichen. Wird dieser Wert nicht erreicht, so wird eine Akkustörung angezeigt. Die entladenen Akkumulatoren müssen ggf. extern geladen oder ersetzt werden. Der Tiefentladeschutz kann mit der Steckbrücke **BR2** auf der Netzteilplatine ein -, bzw. ausgeschaltet werden.

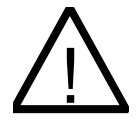

Tiefentladene Akkumulatoren (Leerlaufspannung U<sub>Akku</sub> < 10,0 V DC) werden nicht mehr korrekt geladen ! Zur Notstromversorgung der BMZ 8000C/M sind ausschließlich die vom Hersteller der Brandmelderzentrale freigegebenen Akkutypen einzusetzen. Zusätzlich sind die Angaben des Akkuherstellers und die Richtlinien des Verbandes der Schadenversicherer zur Tiefentladung von Akkumulatoren zu beachten.

#### **Akkuüberwachung (Basismodul)**

Die angeschlossenen Akkumulatoren werden zyklisch vom Netzteil auf den Ladezustand überprüft. Sollte bei diesem Akkutest der Wert der gemessenen Akkuspannung im Belastungsfall unter 10,0 V DC liegen, so wird eine Akkustörung gemeldet. Die Akkuladung wird über einen temperaturabhängigen Widerstand (NTC) geführt.

Wird nur ein Akkumulator angeschlossen, so kann auf dem **Basismodul die Lötbrücke BR1** geschlossen werden, um die Überwachung für den zweiten Akkuanschluß abzuschalten. Alternativ hierzu kann auch das nicht belegte Akkuanschlußkabel an den eingesetzten Akku mit angeschlossen werden, um die Akkuüberwachung für den nicht vorhandenen zweiten Akkumulator zu überbrücken. Wird nur ein Akku angeschlossen, ohne die Überwachung des zweiten Akkumulators abzuschalten oder zu überbrücken, so wird beim nächsten zentraleninternen Akkutest eine Akkustörung gemeldet.

# **10 Basismodul der BMZ 8000C / M**

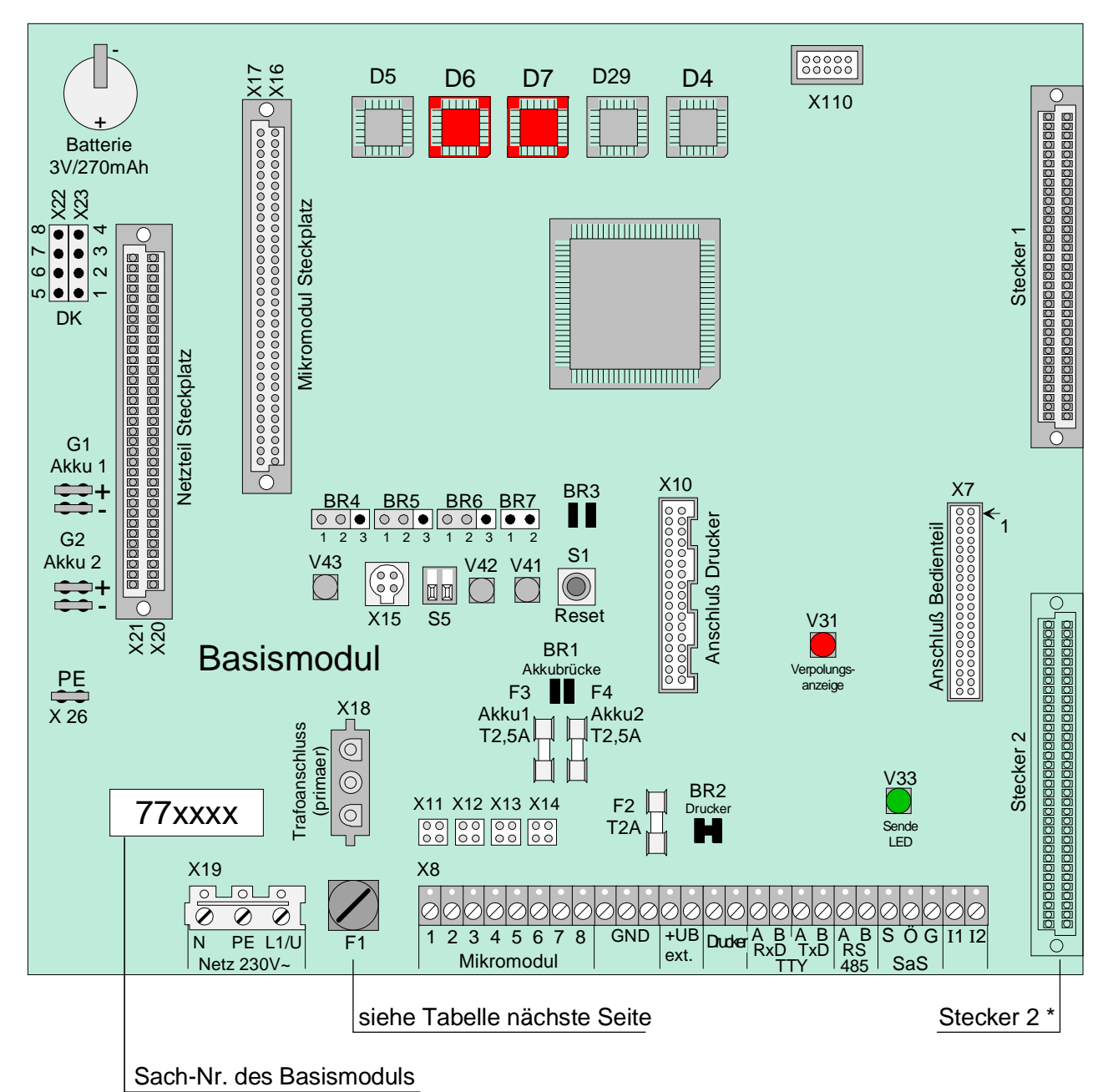

*Abb. 26: Basismodul* 

\* Stecker 2 wird nur bei BMZ 8000M bestückt (siehe Tabelle nächste Seite).

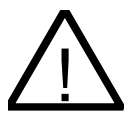

**Kurzschlußgefahr**<br>Alle angeschlossenen Spannungs- und Signalleitungen sind mit geeignetem Befestigungsmaterial, wie z.B. Kabelbindern aus Kunststoff, gegen Verlagerung zu sichern. Hierbei ist unbedingt darauf zu achten, dass die Netzanschlußleitung nicht durch Verlagerung die Signalleitungen (SELV) berühren kann. Arbeiten an dem Brandmeldesystem 8000 sind nur im spannungsfreien Zustand (Netz- und Notstromversorgung) zulässig.

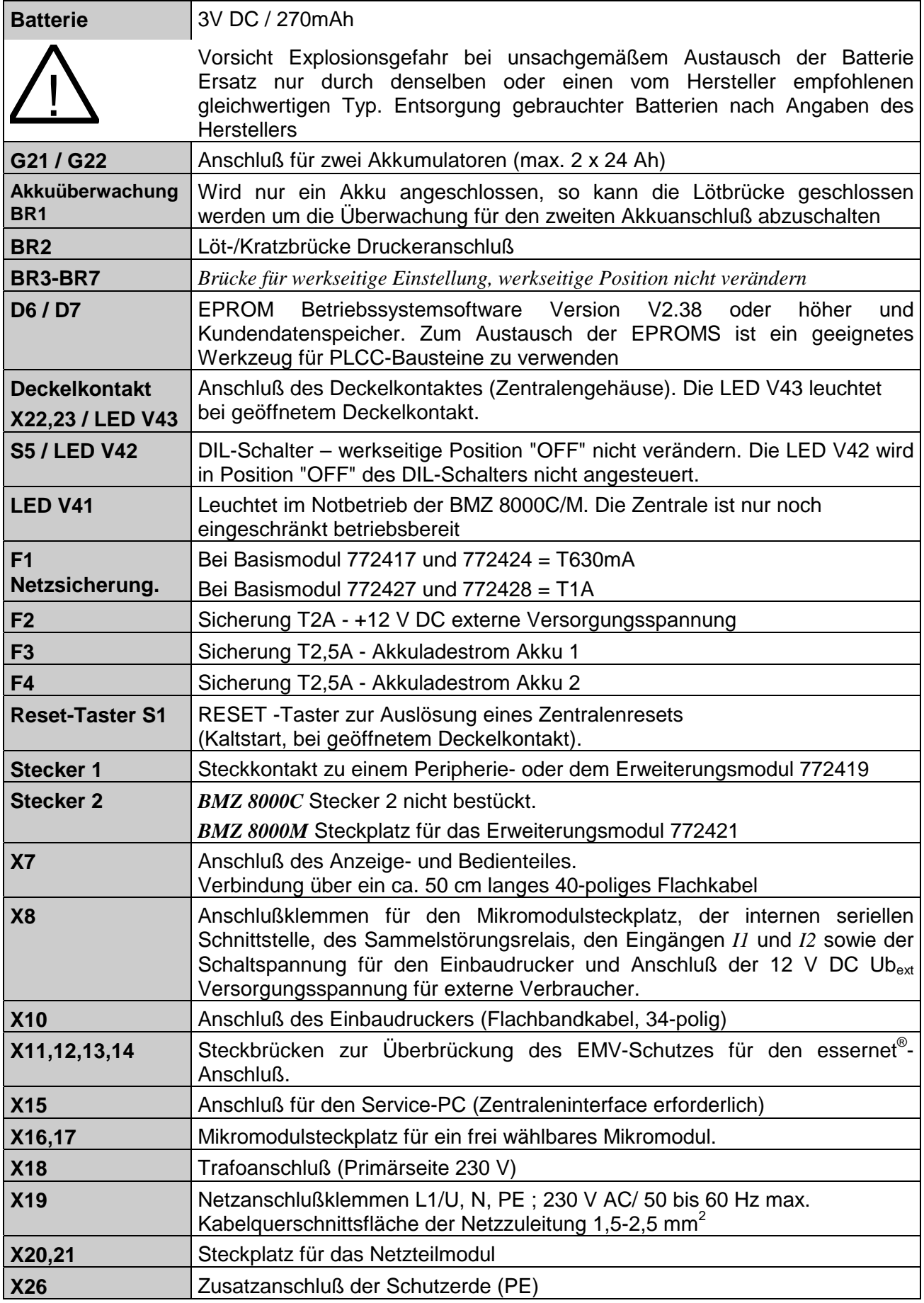

Auf dem Basismodul befindet sich der Mikroprozessor zur Steuerung der Zentralenfunktionen, das Betriebssystem-EPROM und die Kundendaten-EPROM zur Speicherung der in der Kundendatenprogrammierung eingegebenen Daten.

Auf das Basismodul wird das Netzteilmodul zur Spannungsversorgung der Zentrale und angeschlossenen externen Geräten gesteckt. Zusätzlich kann auf dem Basismodul ein frei wählbares Mikromodul gesteckt werden. Auf den Steckplatz *Stecker 1* wird ein Peripherie- oder ein Erweiterungsmodul aufgesteckt. Der Steckplatz Stecker 2 ist nur bei der BMZ 8000M bestückt.

Auf den *Stecker 2* kann das Erweiterungsmodul 772421 (mit 3 Mikromodulsteckplätzen) aufgesteckt werden.

☞ Das Peripheriemodul (falls vorhanden) muß immer auf den *Stecker 1* des Basismodules aufgesteckt werden. Der Steckplatz *Stecker 2* auf dem Basismodul ist bei der BMZ 8000C ohne Funktion.

#### **Austausch der Betriebssystemsoftware**

Speichern Sie vor dem Wechsel der beiden EPROM-Bausteine zur Sicherheit Ihre Daten auf der Festplatte des Service-PC. Bei einem eventuellen Fehler können, nach dem Einsetzen der neuen Betriebssystemsoftware, die Kundendaten wieder von dem Service-PC zur BMZ 8000C/M übertragen werden.

#### **Anschlußklemmen**

Zur vereinfachten Installation können die Anschlußklemmen des Basismodules abgezogen werden. Nach dem Anschluß der Leitungen wird die Klemmenleiste wieder auf die Steckkontakte gesteckt.

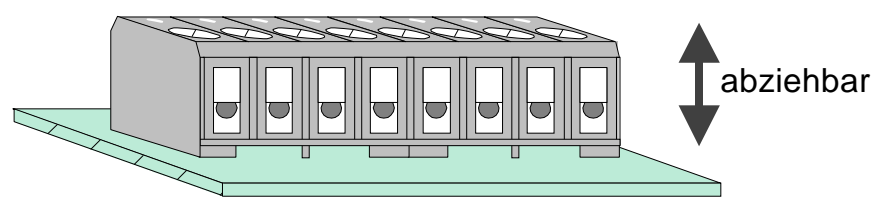

*Abb. 27: Anschlußklemmen* 

## **10.1 Netzanschluß**

Anschluß der 230 V AC Netzanschlußleitung für die Spannungsversorgung der Brandmelderzentrale.

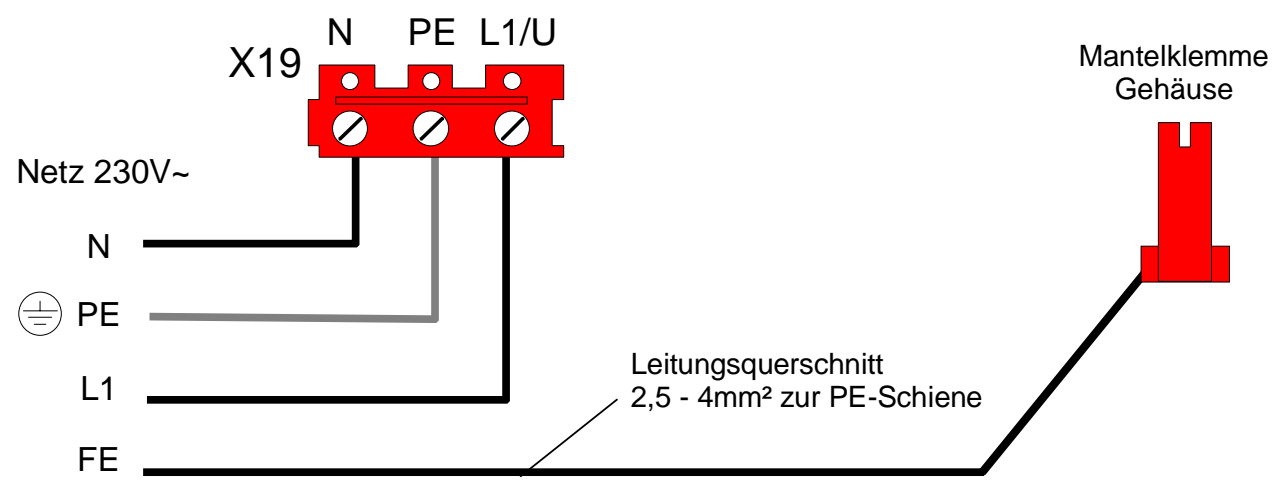

*Abb. 28: Netzanschluß und PE-Verbindung* 

- Der 230 V AC-Netzanschluß ist gemäß den gültigen Bestimmungen nur durch eine Elektrofachkraft durchzuführen.
- Die Brandmelderzentrale ist über eine separate, eigene Netztrennvorrichtung oder einen entsprechend gekennzeichneten Leitungsschutzschalter an das 230 V Versorgungsnetz anzuschließen. Bei FI-Schutzschaltern ist eine eigene FI-Einheit einzusetzen.
- Die Absicherung der Netzversorgung für die Brandmelderzentrale ist entsprechend zu kennzeichnen (rot markiert, beschriftet mit "BMZ")
- Zur ordnungsgemäßen Funktion der Brandmelderzentrale ist die netzseitige PE-Verbindung an die dafür vorgesehene Schraubklemme auf dem Basismodul anzuschließen.
- Der PE (Schutzerde) und FE-Anschluß (Funktionserde) des Zentralengehäuses ist mit der PE-Schiene der Verteilung/Unterverteilung, aus der die Zentrale mit der Betriebsspannung versorgt wird, zu verbinden.
- Als Kabel für die Netzanschlußleitung ist ein geeignetes Kabel, z.B. NYM 3 x 1,5mm<sup>2</sup> (max.2,5 mm²) oder ein Kabeltyp mit gleichen Leistungsmerkmalen vorzusehen.
- Es sind die örtlichen EVU-Vorschriften zu beachten.

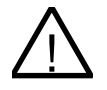

#### ! **Isolierung der Anschlussleitungen**

Es ist unbedingt darauf zu achten, dass die äußere Kabelumhüllung aller Anschlußkabel bis in das Zentralengehäuse hineingeführt und die Isolierung erst innerhalb des Gehäuses entfernt wird.

## **10.1.1 Anschluß der Schutz- und Funktionserde BMZ 8000C**

Der FE-Anschluß (Funktionserde) des Zentralengehäuses ist mit der PE-Schiene zu verbinden. Abhängig von der tatsächlichen Leitungslänge ist ein Kupferkabel mit einer Querschnittsfläche von mindestens 2,5 mm<sup>2</sup> – 4 mm<sup>2</sup> zu verwenden. Die BMZ 8000C/M ist ein Gerät der Schutzklasse I.

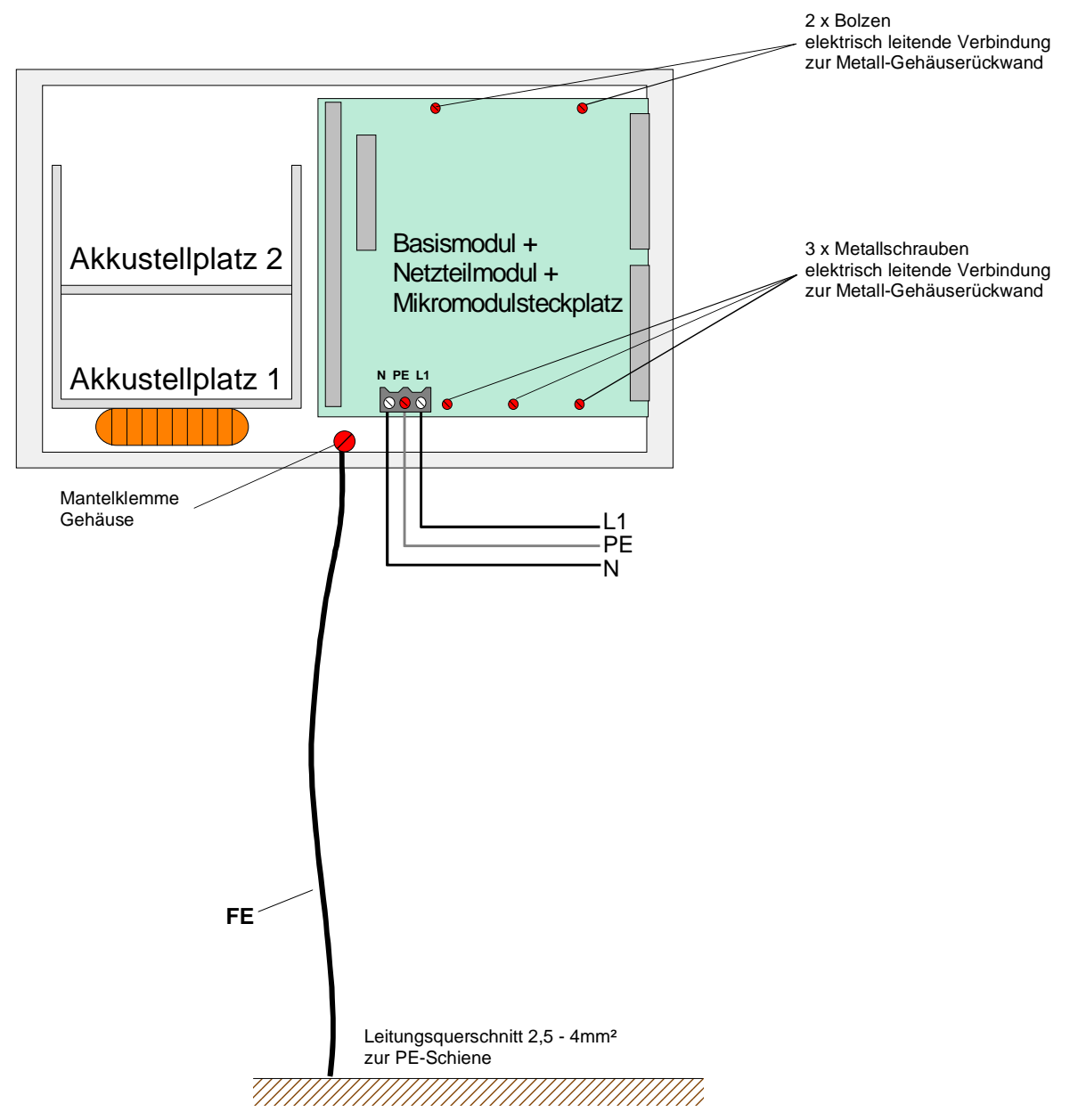

*Abb. 29: Anschluß bei der BMZ 8000C* 

!

Das Basismodul wird über die Metall-Abstandshalter und den Metallschrauben mit dem Rückwandblech des Zentralengehäuses verbunden. Ohne diese elektrisch leitende Verbindung des Basismodules mit der Metallrückwand ist eine korrekte Funktionserdung (FE) der BMZ 8000C/M nicht möglich.

## **10.1.2 Anschluß der Schutz- und Funktionserde BMZ 8000M**

Der FE-Anschluß (Funktionserde) des Zentralengehäuses ist mit PE-Schiene zu verbinden. Abhängig von der tatsächlichen Leitungslänge ist ein Kupferkabel mit einer Querschnittsfläche von mindestens 2,5 mm<sup>2</sup> – 4 mm<sup>2</sup> zu verwenden. Die BMZ 8000C/M ist ein Gerät der Schutzklasse I.

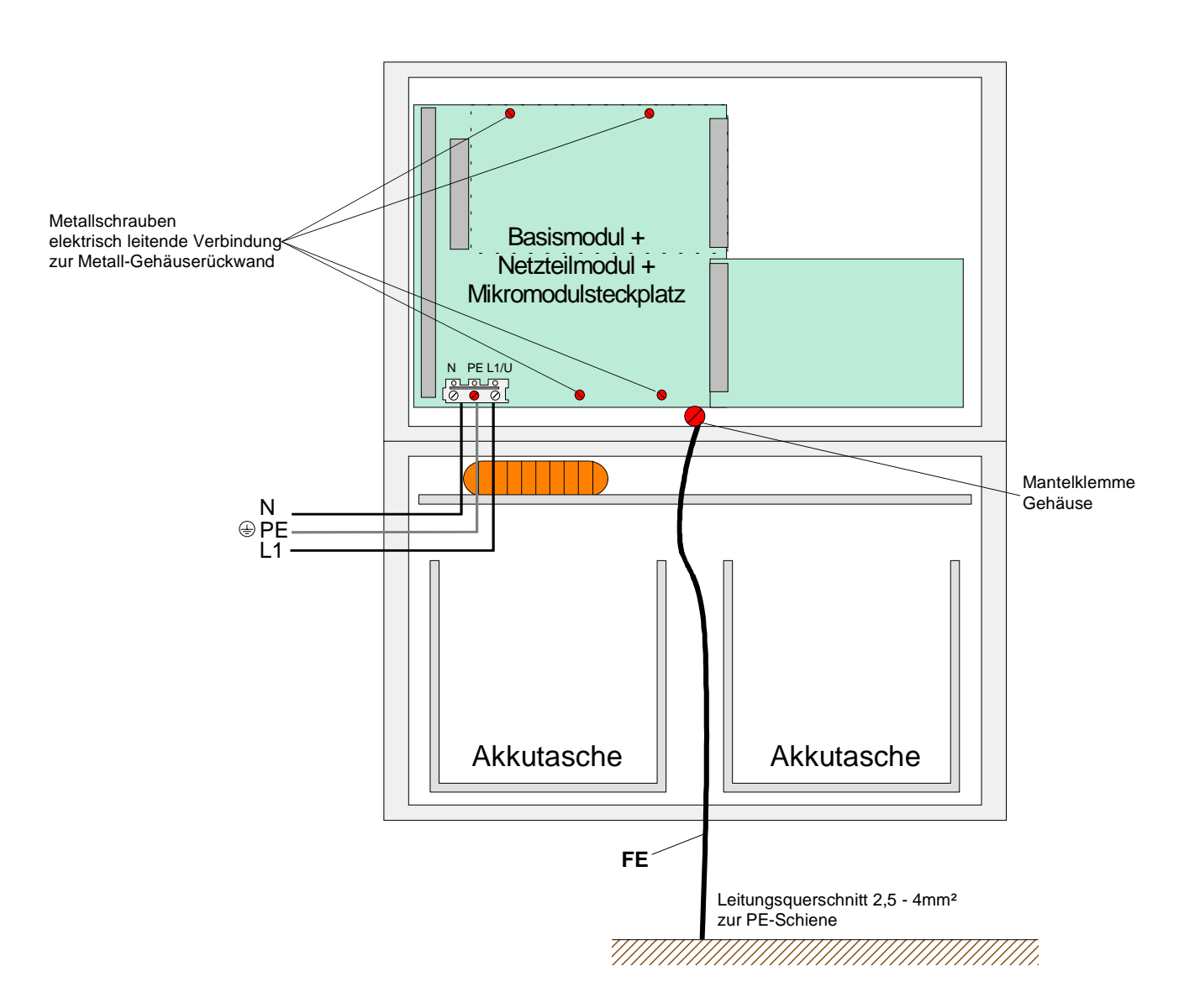

*Abb. 30: Anschluß bei der BMZ 8000M* 

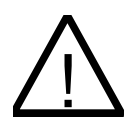

Das Basismodul wird über die Metall-Abstandshalter und den Metallschrauben mit dem Rückwandblech des Zentralengehäuses verbunden. Ohne diese elektrisch leitende Verbindung des Basismodules mit der Metallrückwand ist eine korrekte Funktionserdung (FE) der BMZ 8000C/M nicht möglich.

## **10.2 Anschluß des Mikromoduls**

Für das frei wählbare Mikromodul auf dem Steckplatz X16/17 des Basismodules stehen acht Anschlußklemmen zur Verfügung.

Die Belegung der acht Schraubklemmen ist abhängig von dem eingesetzten Mikromodultyp. Die Belegung der Anschlußtechnik ist für jedes Mikromodul im Kapitel *Mikromodule* beschrieben.

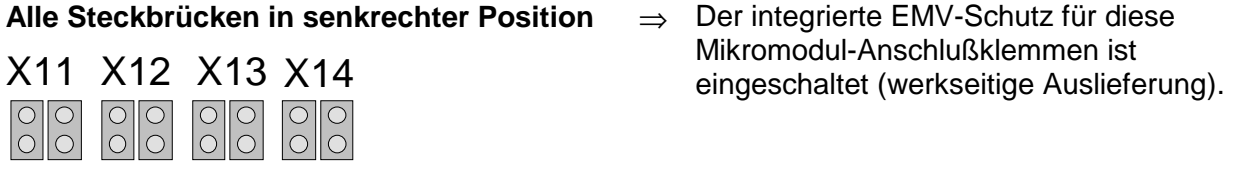

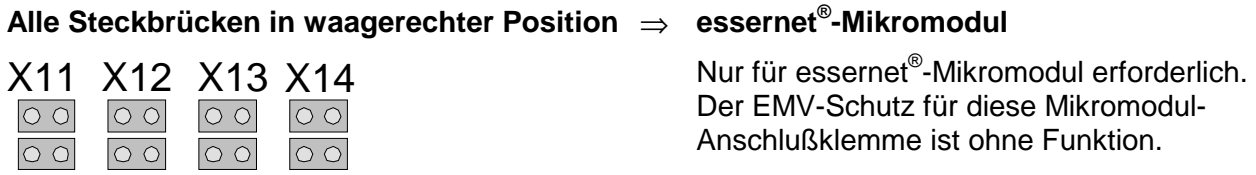

☞ Wird auf dem Mikromodulsteckplatz des Basismodules ein **essernet® -Mikromodul** gesteckt, so ist der integrierte EMV-Schutz zu überbrücken. Der EMV-Schutz der essernet® -Leitung ist grundsätzlich durch externe Schutzbaugruppen zu realisieren.

## **10.3 Anschluß der seriellen Schnittstelle**

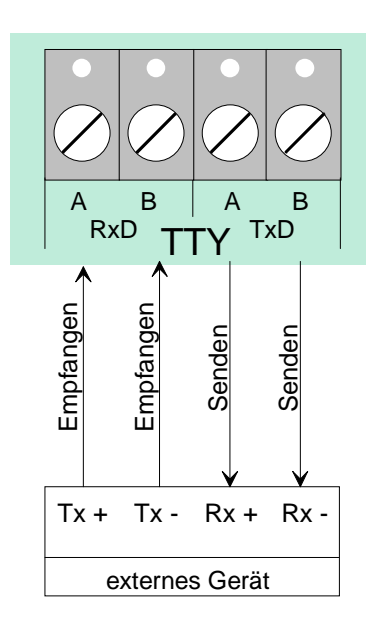

An diesen vier Anschlußklemmen kann ein externes Gerät, z.B. eine Protokolldrucker, über die TTY-Schnittstelle (20 mA) angeschlossen werden.

Die max. zulässige Leitungslänge zwischen dem externen Gerät und der Schnittstelle beträgt 1000m.

Zur optischen Funktionskontrolle der Schnittstelle blinkt die grüne LED V56 (Sende-LED) bei korrekter Verdrahtung im Sendetakt.

Wurden die Anschlußkabel an den Klemmen vertauscht, so leuchtet die rote LED V 44 (Verpol.- Anzeige).

Die Anschlußklemmen A/B der RS485-Schnittstelle auf dem Basismodul sind für eine zukünftige Funktionserweiterung reserviert und werden bei dieser Zentralenversion nicht unterstützt.

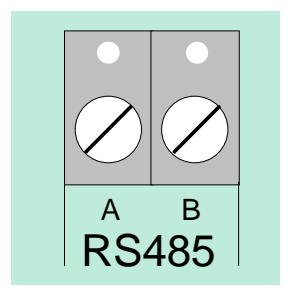

**RS485 Schnittstelle nicht für BMZ 8000 C/M** 

## **10.4 Sammelstörungsrelais**

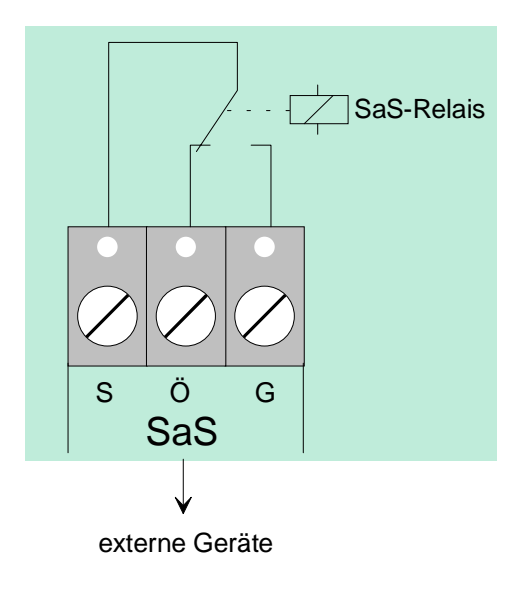

Das Relais ist ein potentialfreier Wechsler mit der festen Zuordnung als Sammelstörungrelais (SaS-Relais) und wird im Normalbetrieb der Brandmelderzentrale angesteuert (Inversbetrieb).

Wird mindestens eine Störung von der Zentrale erkannt, so wird die Ansteuerung des Relais unterbrochen und das Relais wechselt den Schaltzustand.

Durch diese Anwendung ist es möglich auch im Notbetrieb der Zentrale oder bei Netz- und Akkuausfall eine Störungsmeldung über den potentialfreien Relaiskontakt abzusetzen.

## **10.5 Eingänge IN1 und IN2**

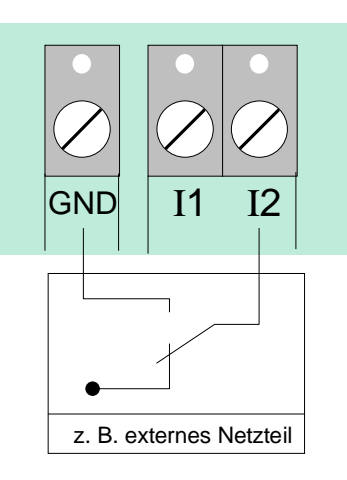

Die Eingänge IN1 und IN2 ermöglichen die Überwachung von zwei externen Geräten, wie z.B. eines externen Netzteiles zur Versorgung der Zentralenkomponenten.

Für jeden Eingang kann mit dem Kundendaten-Editor 8000C/M ein eigener Zusatztext mit 25 Zeichen eingegeben werden, der im Ereignisfall auf dem Klartextdisplay und dem Protokolldrucker angezeigt wird.

Zur Ansteuerung eines Einganges ist ein externer Schaltkontakt erforderlich. Im Normalbetrieb ist dieser Schaltkontakt geöffnet. Zur Störungsmeldung an die Brandmelderzentrale wird mit diesem Schaltkontakt der entsprechende Eingang IN1 oder IN2 gegen Masse (GND) geschaltet.

## **10.6 Anschluß des Deckelkontaktes**

An die Anschlußklemmen X22/23 des Basismodules können abhängig von dem eingesetzten Zentralengehäuse bis zu vier Deckelkontakte angeschlossen werden. Bei der BMZ 8000C/M ist werkseitig jedoch nur ein Gehäusekontakt pro Gehäuse eingebaut. Der geöffnete Gehäusekontakt wird mit der leuchtenden LED V43 angezeigt.

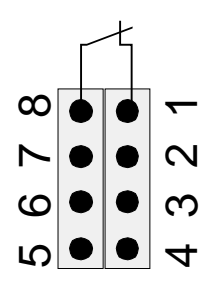

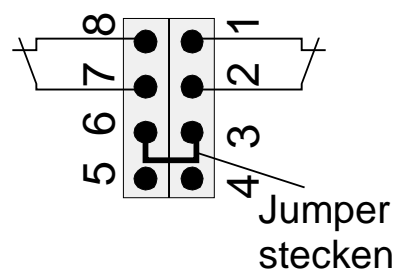

*Abb. 31: Anschluß von einem Deckelkontakt Abb. 32: Anschluß von zwei Deckelkontakten* 

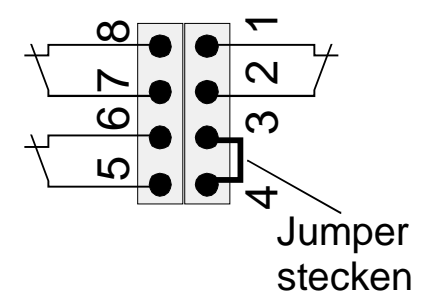

*Abb. 33: Anschluß von drei Deckelkontakten Abb. 34: Anschluß von vier Deckelkontakten* 

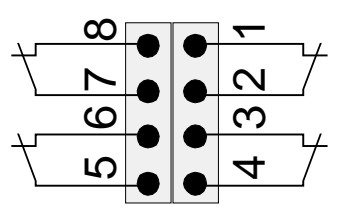

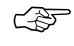

Beim Anschluß des Service-PC muß der Deckelkontakt geöffnet sein, da sonst der Anschluß des PC von der Zentrale nicht erkannt wird.

## **10.7 DIL-Schalter S5**

Bei der BMZ 8000C/M hat dieser DIL-Schalter keine Funktion.

Zum einwandfreien Betrieb muß der DIL-Schalter S5 immer in der Position "OFF" stehen. Die LED V42 darf nicht leuchten.

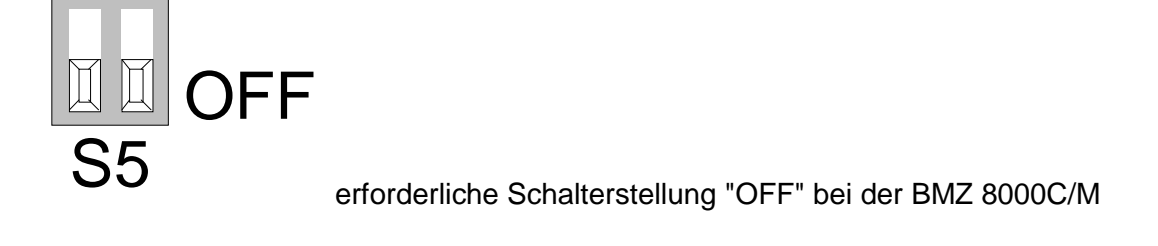

## **10.8 Reset-Funktion**

Durch Drücken des RESET-Tasters S1 wird ein Neustart der Zentrale durchgeführt. Alarm- und Störungsmeldungen werden zurückgesetzt, alle Meldergruppen und Primärleitungen werden eingeschaltet.

Ein Kaltstart der Zentrale mit dem RESET-Taster ist nur bei geöffnetem Deckelkontakt (Zentralengehäuse) möglich.

## **10.9 Anschluß des Einbaudruckers**

Der Einbaudrucker der BMZ 8000C/M wird über ein Flachbandkabel an den Anschluß X10 des Basismodules angeschlossen.

Die Spannungsversorgung des Einbaudruckers wird an die Anschlußklemme Ub<sub>ext</sub> (+12V DC/GND) angeschlossen. Für den Anschluß des Einbaudruckers steht eine geschaltete +12 V DC Spannung zur Verfügung.

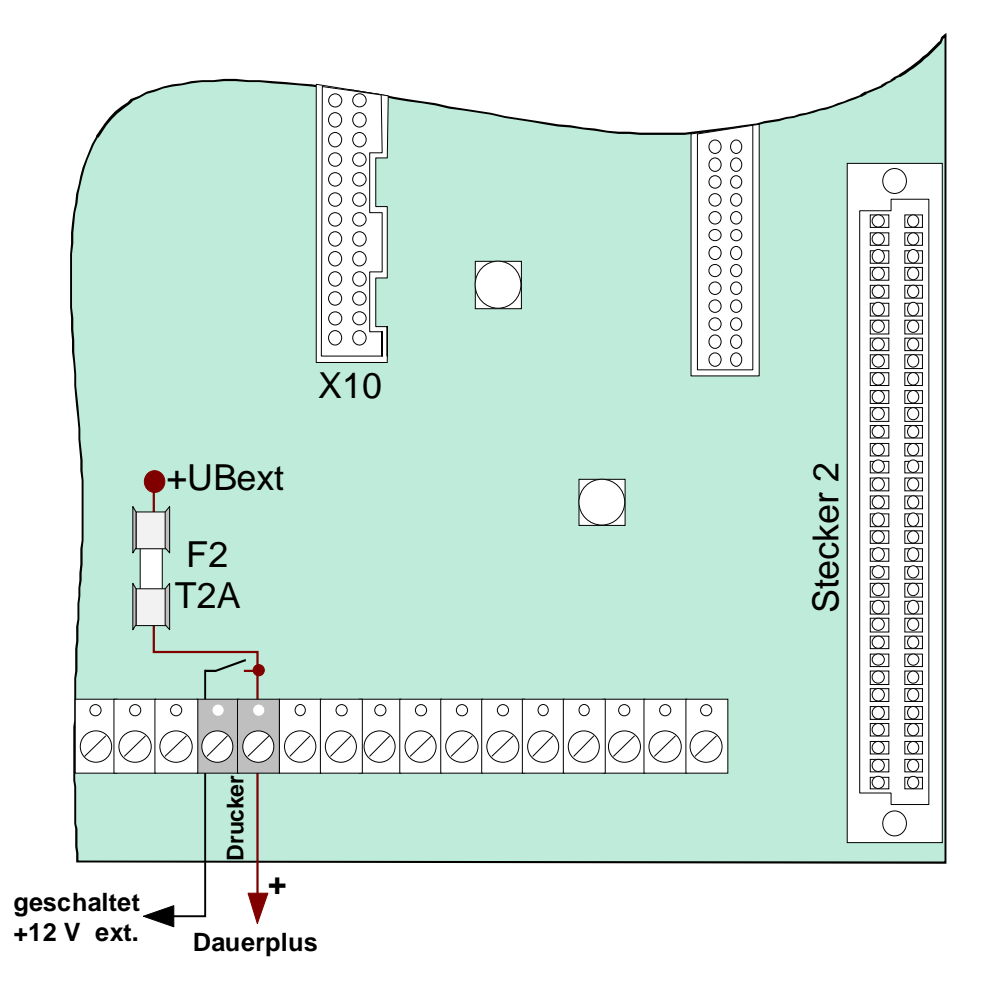

*Abb. 35: Anschlußklemmen des Einbaudruckers* 

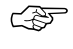

An diese Anschlußklemmen dürfen nur die von der Esser Security Systems GmbH freigegebenen Einbaudrucker angeschlossen werden

# **11 Peripheriemodul**

Für die Brandmelderzentrale BMZ 8000C/M stehen zwei Peripheriemodule zur Verfügung. Eine Variante mit einem Mikromodulsteckplatz auf den ein Mikromodul aufgesteckt werden kann und die andere Variante ohne diesen zusätzlichen Mikromodulsteckplatz. Bis auf diesen Unterschied sind die beiden Module in der Funktion und Anschlußbelegung identisch.

- 1) Peripheriemodul mit einem integrierten Mikromodulsteckplatz (Sach-Nr. 772418)
- 2) Peripheriemodul (Sach-Nr. 772420)

Zum Aufbau einer normgerechten Einzelzentrale ist immer das Peripheriemodul erforderlich. Auf dem Peripheriemodul sind alle Ein- und Ausgabebaugruppen integriert, die zusätzlich zu den Baugruppen des Basismodules, für eine Funktion als Brandmelderzentrale gemäß DIN VDE 0833 erforderlich sind, wie z.B. die Anschlüsse für das Feuerwehrbedienfeld, der Übertragungseinrichtung und drei frei programmierbare Sammelrelais.

Sind mehrere Brandmelderzentralen im essernet<sup>®</sup> miteinander verbunden, so kann der Feuerwehrbedienfeldanschluß und der Anschluß der Übertragungseinrichtung an einer der anderen Brandmelderzentralen erfolgen.

In eine Brandmelderzentrale BMZ 8000C/M kann ein Peripheriemodul zum Anschluß eines Feuerwehrbedienfeldes und einer Übertragungseinrichtung eingesetzt werden. Zusätzlich stehen drei frei programmierbare Relais für eine beliebige Ausgangsfunktion zur Verfügung. Die Ansteuerart dieser drei Relais (K2, K3, K4) kann mit den Kodierbrücken (BR9-BR20) auf *überwacht und plusschaltend*, *plusschaltend* oder als *nicht überwachter Wechslerkontakt* eingestellt werden. Zusätzlich wird mit den Kodierbrücken (BR3-BR5) eingestellt, ob diese Relais im Ereignisfall auch im Notbetrieb der Zentrale angesteuert werden.

Ist eine Zentralenfunktion nach DIN VDE 0833 gefordert, können diese drei frei programmierbaren Relais für die Funktion *Sammelfeuer (K2)*, *Sammelalarm (K3)* und *Sammelabschaltung (K4)* genutzt werden. Im Notbetrieb werden diese drei Relais jeweils mit der fest zugeordneten Schaltfunktion angesteuert.

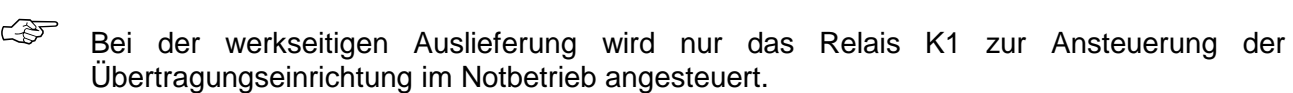

! Mit den Relais der BMZ 8000C/M kann grundsätzlich **keine Wechselspannung** geschaltet werden. Auch bei der Betriebsart *nicht überwachter Wechslerkontakt* ist das Schalten einer externen Wechselspannung nicht zulässig.

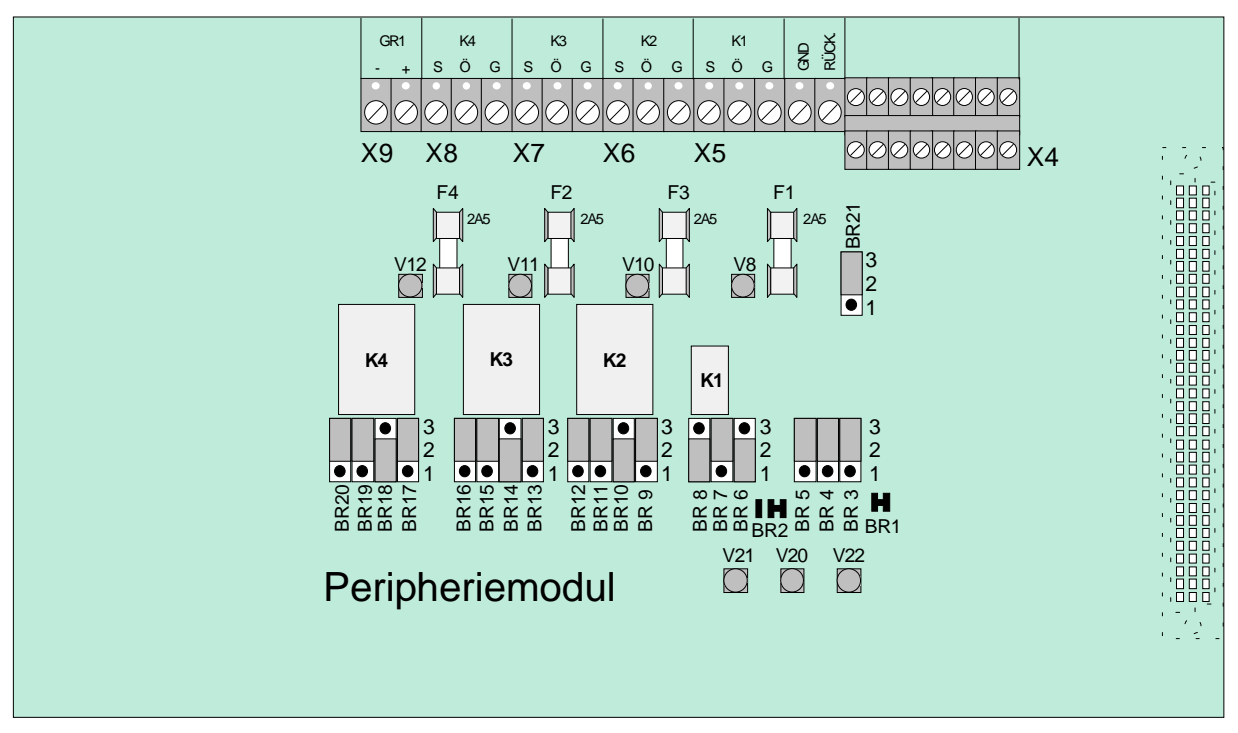

*Abb. 36: Peripheriemodul 7724120 (ohne Mikromodul-Steckplatz)* 

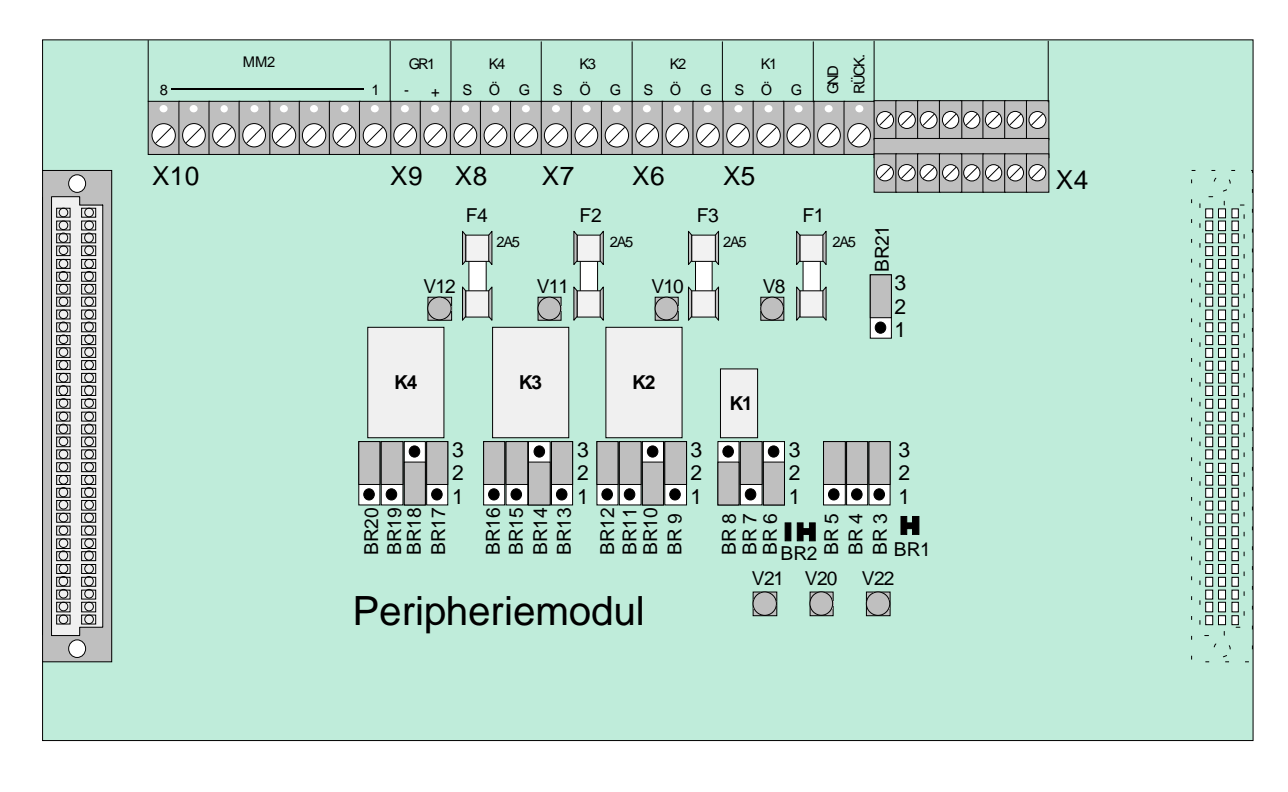

*Abb. 37: Peripheriemodul 772418 (mit Mikromodulsteckplatz)* 

☞ Das Peripheriemodul (falls vorhanden) muß immer auf dem Steckplatz *Stecker 1* des Basismodules der BMZ 8000C/M aufgesteckt werden.

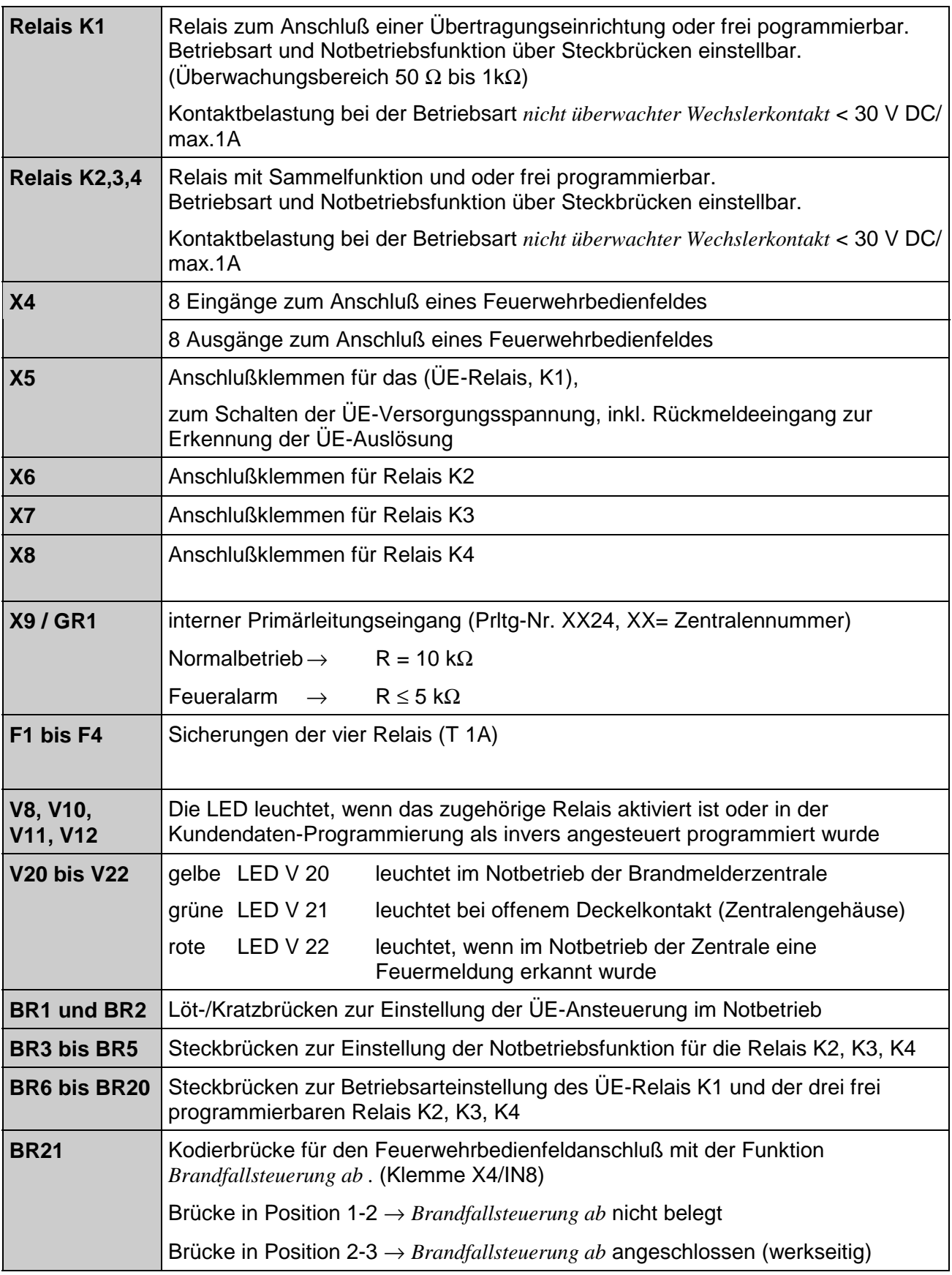

#### **Anschlußklemmen**

Zur vereinfachten Installation können die Anschlußklemmen dem Peripheriemodul abgezogen werden. Hierzu wird die Schraubklemme mit einem geeigneten Werkzeug (z.B. Schraubendreher) vorsichtig von dem Peripheriemodul abgehoben. Nach dem Anschluß der Leitungen wird die Klemmenleiste wieder auf die Steckkontakte des Peripheriemodules gesteckt.

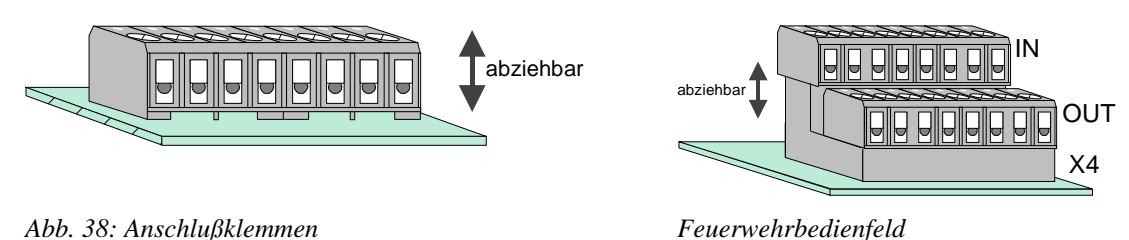

## **11.1 Anschluß des Mikromoduls**

Für den Mikromodulsteckplatz des Peripheriemodules stehen acht Anschlußklemmen zur Verfügung. Die Belegung der acht Schraubklemmen ist abhängig von dem eingesetzten Mikromodultyp. Die Belegung der Anschlußtechnik ist für jedes Mikromodul im Kapitel *Mikromodule*  beschrieben.

Ein essernet<sup>®</sup>-Mikromodul kann nur auf dem Mikromodulsteckplatz des Basismoduls betrieben werden. Für das essernet®-Mikromodul ist die Anpassung der Anschlußtechnik auf dem Basismodul mit den Steckbrücken X11-14 erforderlich. Der EMV-Schutz der essernet® -Leitung ist grundsätzlich durch externe Schutzbaugruppen zu realisieren.

## **11.2 Primärleitungseingang Pri+/Pri-**

Der überwachte Primärleitungseingang Pri+/Pri- (Klemme X11) dient der Notbetriebs-Überwachung im essernet® -Verbund. An diese Klemmen wird z.B. das Sammelfeuer-Relais einer anderen Brandmelderzentrale angeschlossen. Über den Relaiskontakt kann bei einer Störung des essernet® -Mikromoduls noch eine Feuermeldung an den Primärleitungseingang dieser Zentrale gemeldet werden. Im Klartextdisplay dieser Brandmelderzentrale erscheint dann im Ereignisfall die Meldung "Primärltg. Feuer". Der Primärleitungseingang kann über die entsprechende Primärleitungsnummer ein-/ausgeschaltet, bzw. zurückgesetzt werden. Die Primärleitungsnummer dieses Einganges ist fest vorgegeben:

Prltg-Nr: XX24 (XX = Zentralennummer 01-31)

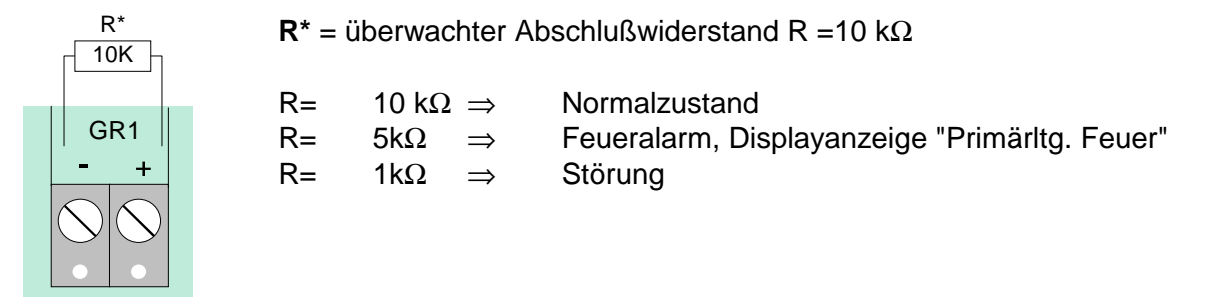

## **11.3 Anschluß eines Feuerwehrbedienfeldes**

An die Anschlußklemmen X4 kann ein Feuerwehrbedienfeld angeschlossen werden. Die Anschaltung ist je nach Bundesland unterschiedlich und richtet sich nach den Anforderungen der regionalen Feuerwehr.

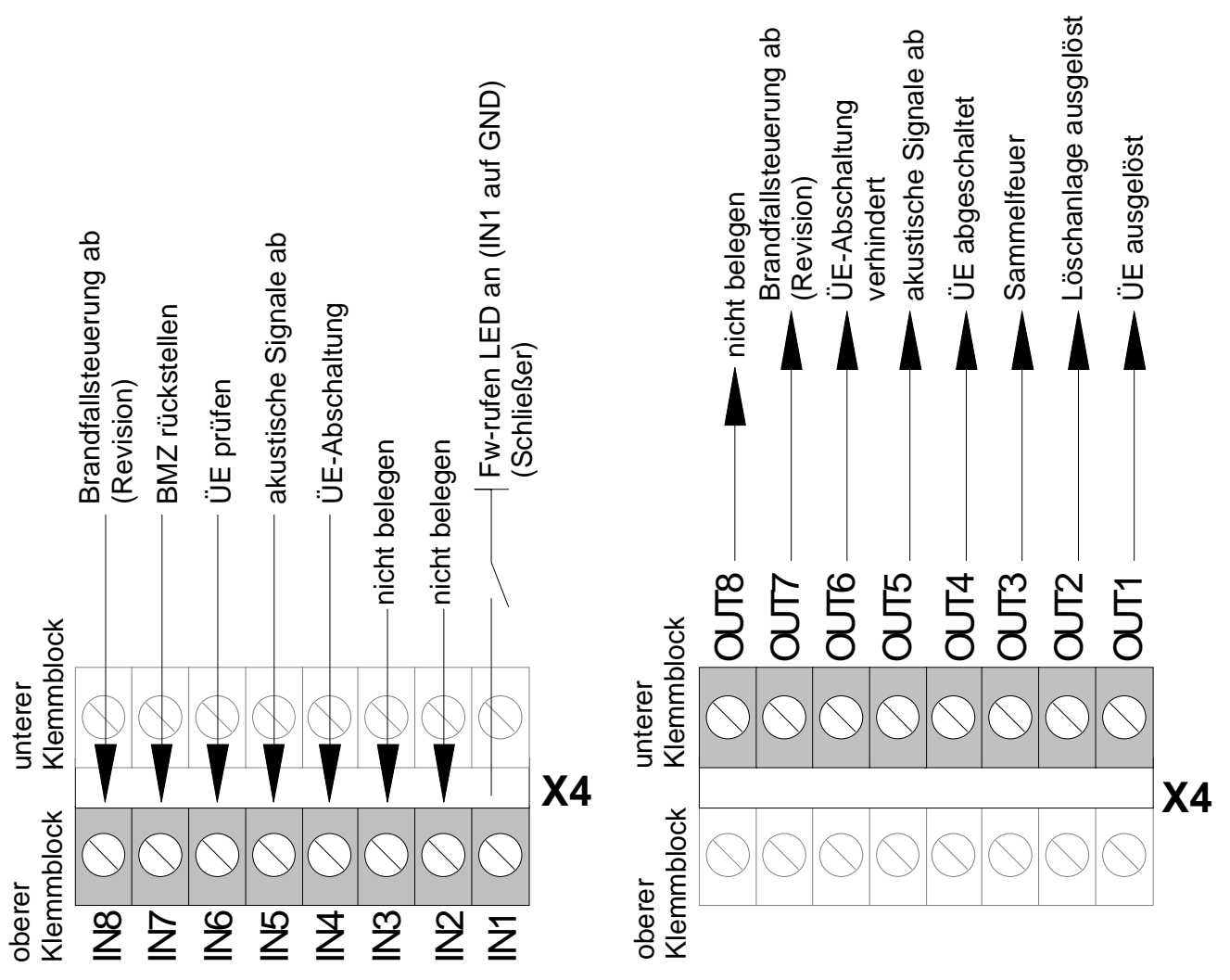

*Abb. 39: Anschlußklemmen für das Feuerwehrbedienfeld* 

## **Die Ausgänge (OUT1 bis OUT 8) der Feuerwehrbedienfeld-Schnittstelle können mit einer Stromstärke von max. 25 mA pro Ausgang belastet werden.**

! Wird der Revisionseingang (Klemme IN8) nicht belegt, ist die Steckbrücke BR21 unbedingt in die Position 1-2 zu stecken !

# **11.4 Anschluß der Übertragungseinrichtung (Relais K1)**

Auf dem Peripheriemodul ist das Relais K1 für den Anschluß einer Übertragungseinrichtung (ÜE) integriert.

Die Ansteuerart des Relais K1 kann je nach Anforderung mit den Kodierbrücken (BR6- BR8) auf *überwacht und plusschaltend*, *plusschaltend* oder als *nicht überwachter Wechslerkontakt* eingestellt werden.

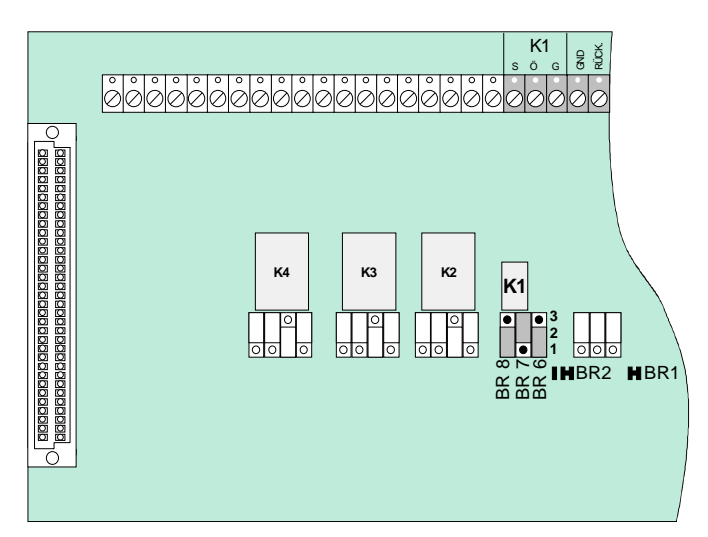

*Abb. 40: Lage des ÜE-Relais K1 und der Steckbrücken BR6-8 auf dem Peripheriemodul* 

## **Einstellung der Betriebsart für das Relais K1**

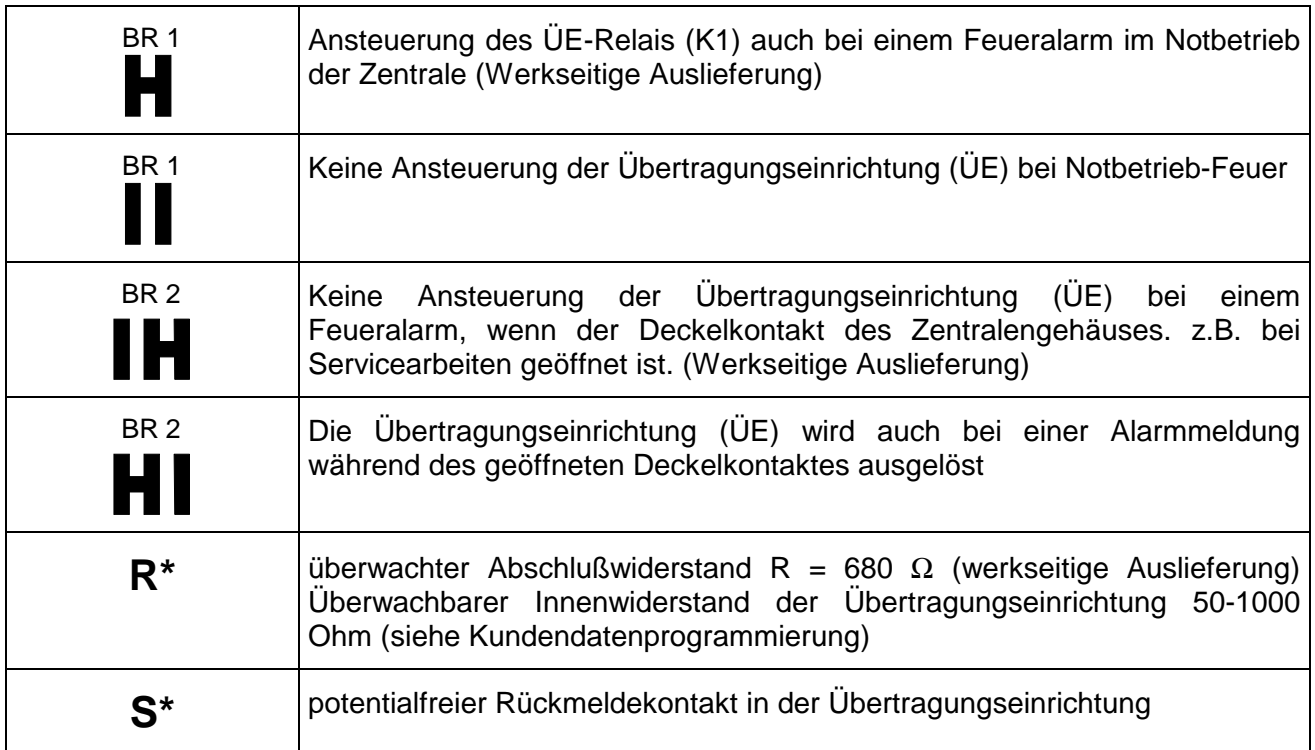

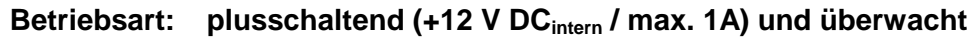

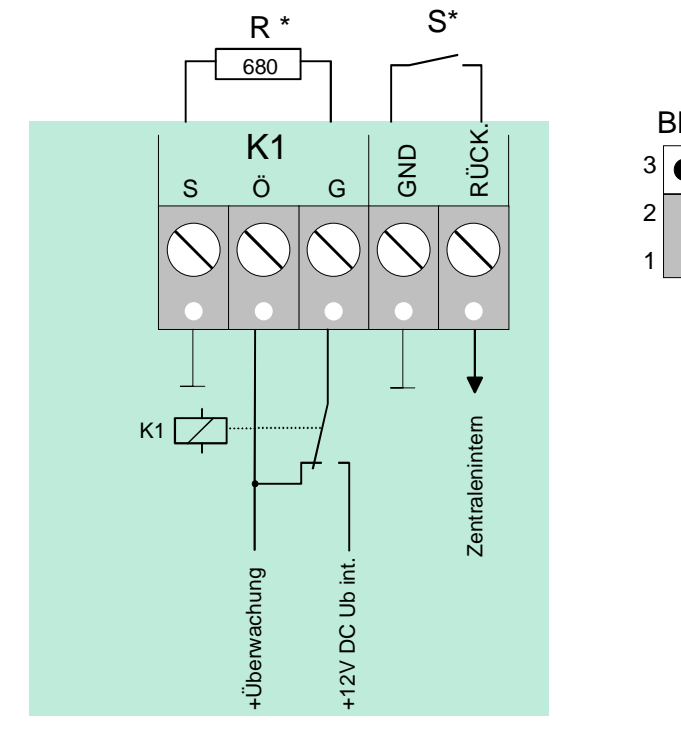

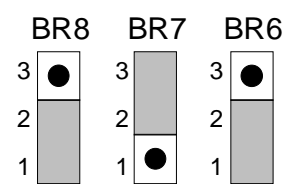

*Abb. 41: Anschlußklemmen des ÜE-Relais K1* 

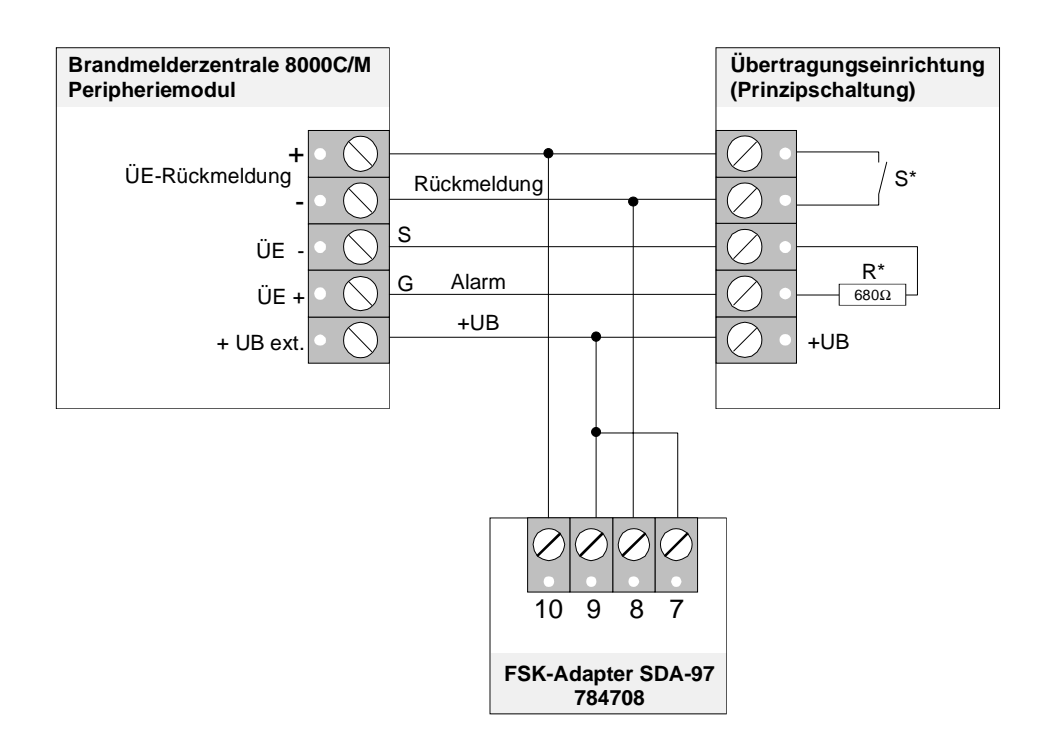

*Abb. 42: Prinzipanschaltung einer Übertragungseinrichtung mit FSK-Adapter* 

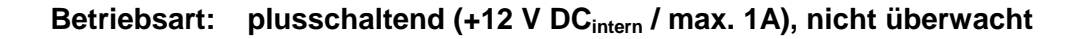

1 2 3  $\bullet$ 

1 2 3

1 2 3

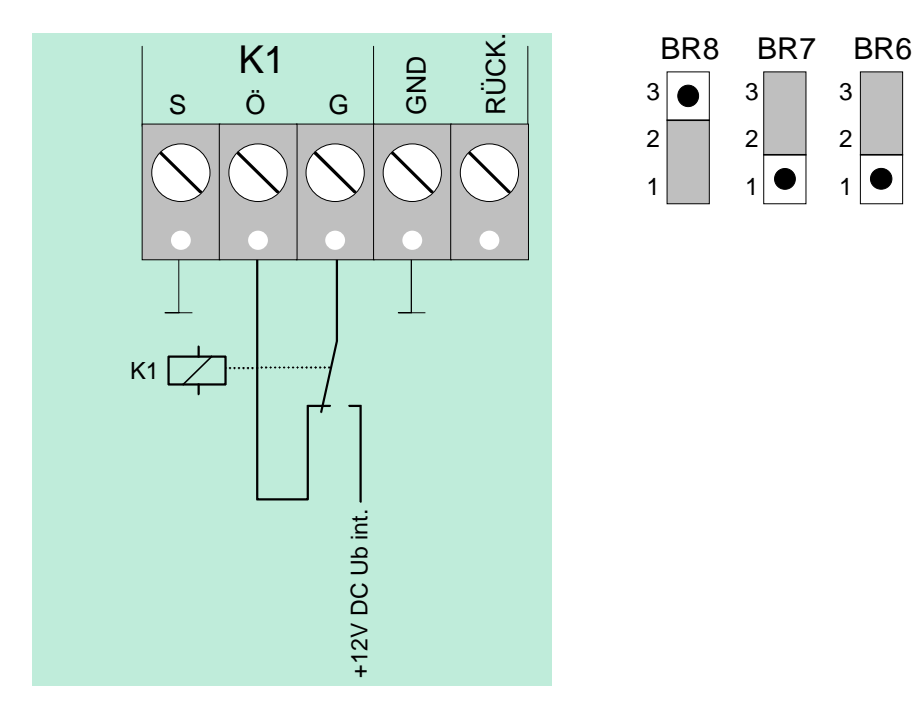

*Abb. 43: Anschlußklemmen des ÜE-Relais K1* 

#### **Betriebsart: nicht überwachter Wechslerkontakt**

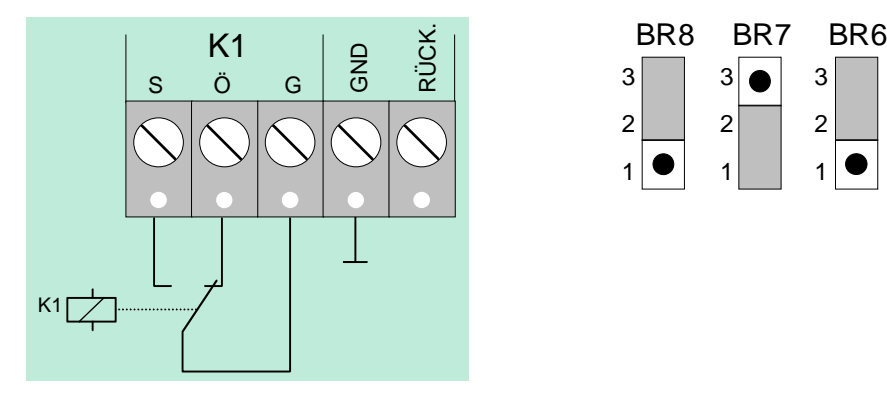

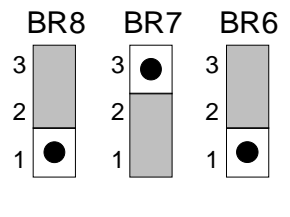

*Abb. 44: Anschlußklemmen des ÜE-Relais K1* 

Externe Schaltspannung: < 30 V DC, max. 1 A

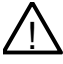

! An die Relais der BMZ 8000C/M kann grundsätzlich keine Wechselspannung angelegt werden. Auch bei der Betriebsart *nicht überwachter Wechslerkontakt* ist das Schalten einer externen Wechselspannung nicht zulässig.

## **11.5 Anschluß der Relais K2, K3, K4**

Über Steckbrücken werden die drei Relais K2, K3 und K4 an verschiedene Anforderungen angepaßt. Die drei Relais können unabhängig voneinander als *plusschaltend und überwacht*, *plusschaltend* oder als *nicht überwachter Wechslerkontakt* kodiert werden.

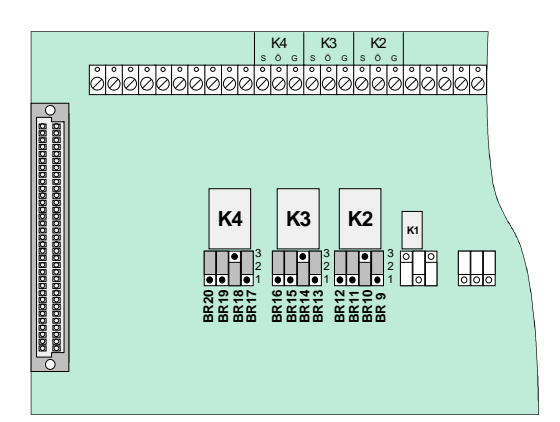

*Abb. 45: Lage der Relais K2,K3,K4 und der Steckbrücken B9-20 auf dem Peripheriemodul* 

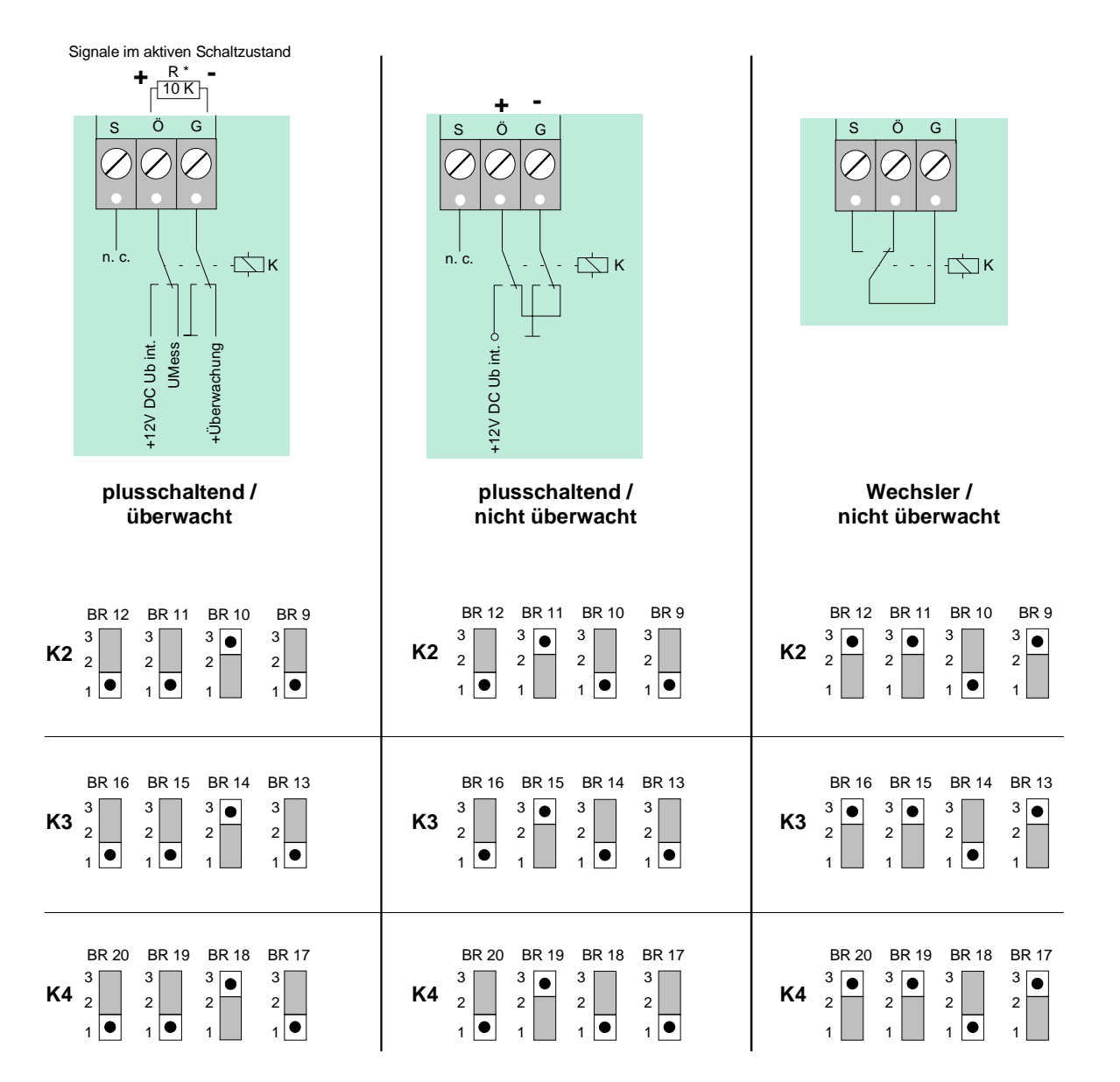

#### **Notbetriebsfunktion der Relais K2, K3 und K4**

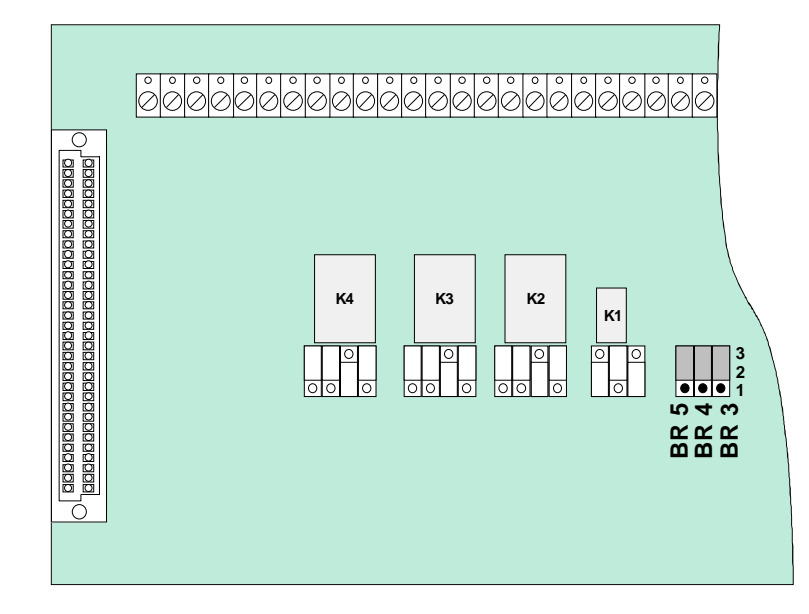

*Abb. 46: Lage der Notbetriebs-Steckbrücken B3-5 auf dem Peripheriemodul* 

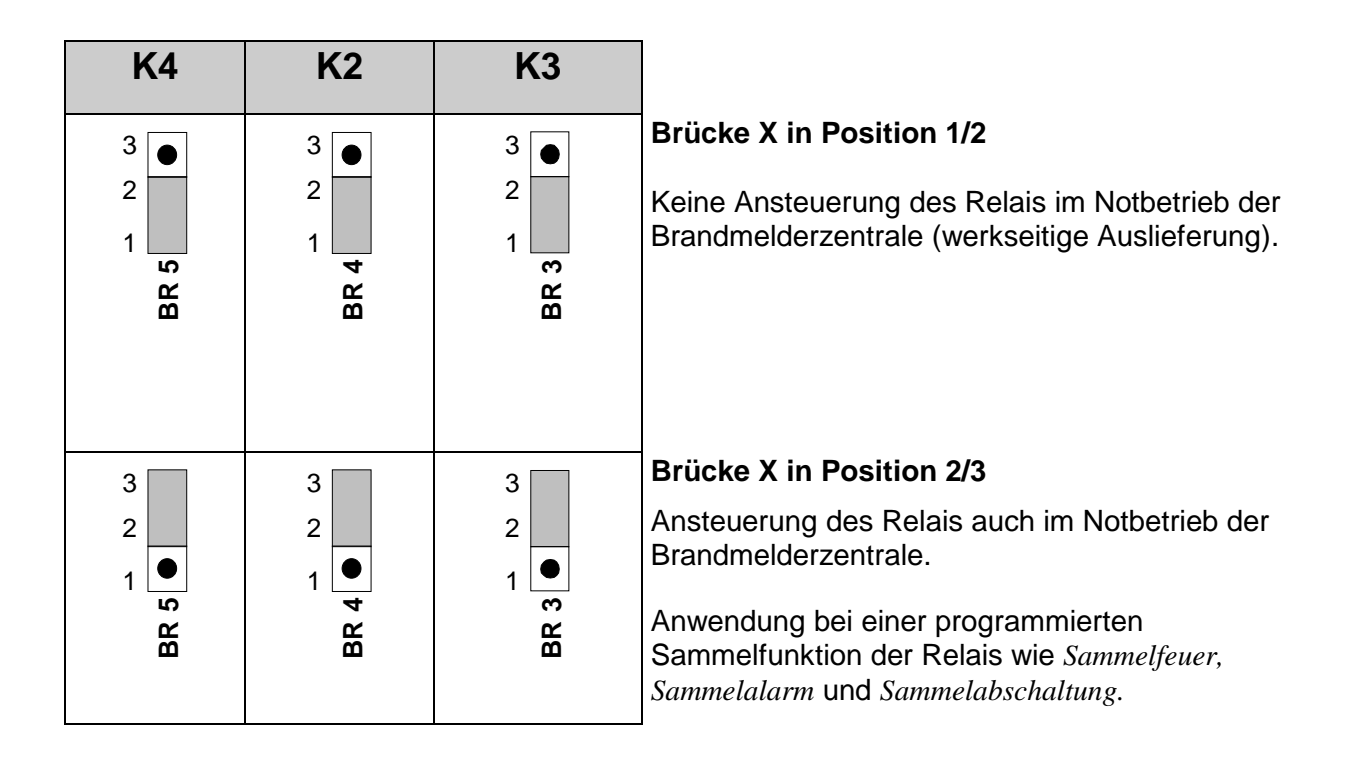

# **12 Erweiterungsmodul (Sach-Nr. 772419)**

Auf dem Erweiterungsmodul ist ein einziger Steckplatz für ein Mikromodul integriert. Die Belegung der acht Schraubklemmen der Anschlußtechnik ist abhängig von dem eingesetzten Mikromodultyp. Die Belegung der Anschlußtechnik ist für jedes Mikromodul im Kapitel *Mikromodule*  beschrieben.

In eine Brandmelderzentrale **BMZ 8000C** kann max. ein Erweiterungsmodul, auf *Stecker 1* des Basismodules, zum Anschluß eines zusätzlichen Mikromodules eingesetzt werden. In der Brandmelderzentrale **BMZ 8000M** ist der Einbau von zwei Erweiterungsmodulen auf *Stecker 1+2* möglich.

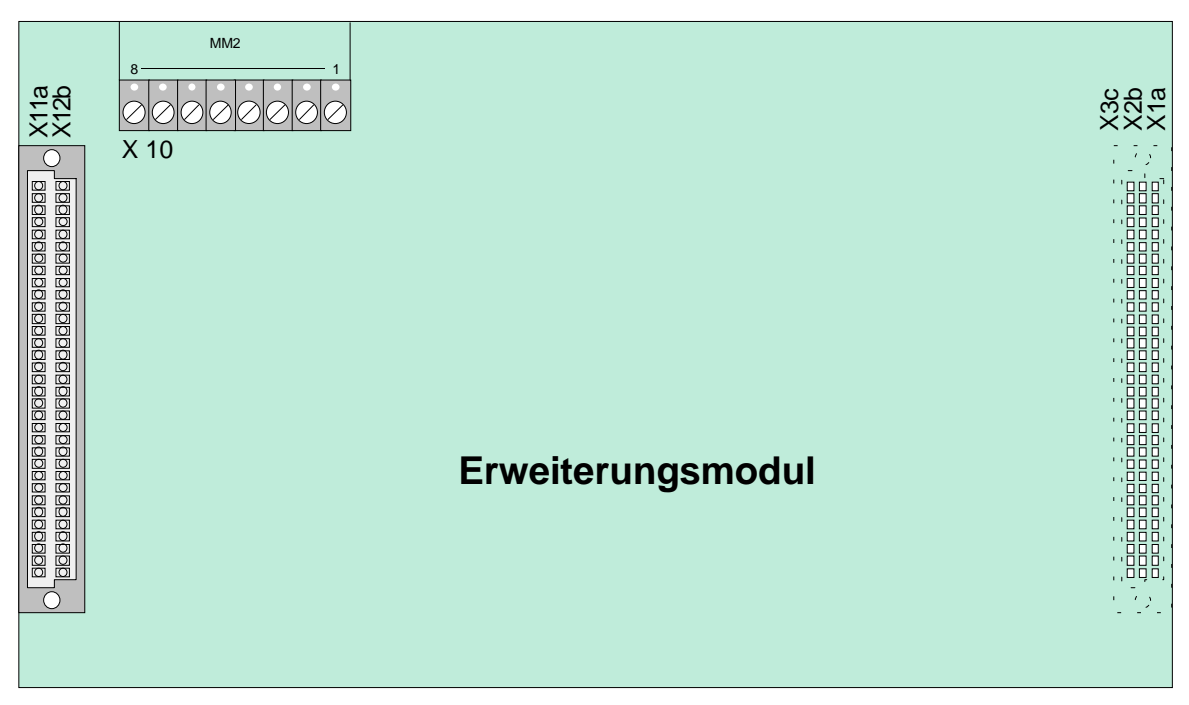

*Abb. 47: Lage der Baugruppen – Erweiterungsmodul 772419* 

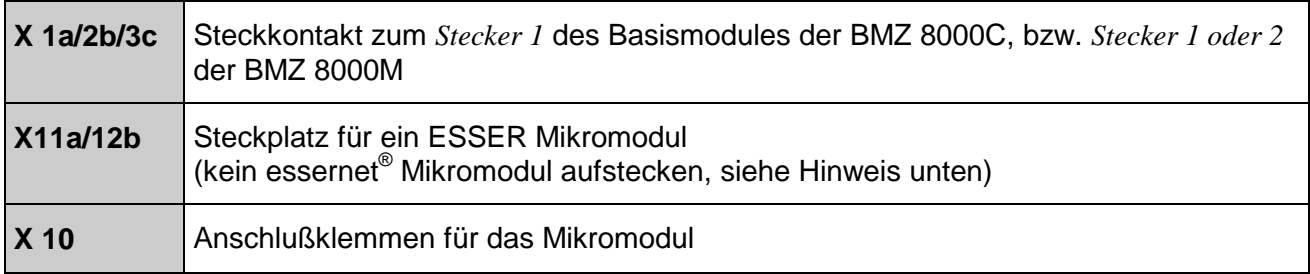

Wird in die BMZ 8000C/M ein essernet®-Mikromodul eingesetzt, so kann dieses Modul immer nur auf dem **Mikromodulsteckplatz des Basismodules** betrieben werden. Für das essernet® -Mikromodul ist die Anpassung der Anschlußtechnik auf dem Basismodul mit den Steckbrücken X11-14 erforderlich.

# **13 Erweiterungsmodul (Sach-Nr. 772421)**

Auf dem Erweiterungsmodul sind drei Steckplätze für Mikromodule integriert. Für jedes Mikromodul steht eine eigenen Anschlußtechnik zur Verfügung. Die Belegung der acht Schraubklemmen ist abhängig von dem eingesetzten Mikromodultyp. Die Belegung der Anschlußtechnik ist für jedes Mikromodul im Kapitel *Mikromodule* beschrieben.

In eine Brandmelderzentrale **BMZ 8000M** können insgesamt zwei Erweiterungsmodule auf *Stecker 1+2* des Basismodules, zum Anschluß von zusätzlichen Mikromodulen eingesetzt werden. Dieses Erweiterungsmodul kann nur für die Brandmelderzentrale **BMZ 8000M (nicht 8000C)** genutzt werden.

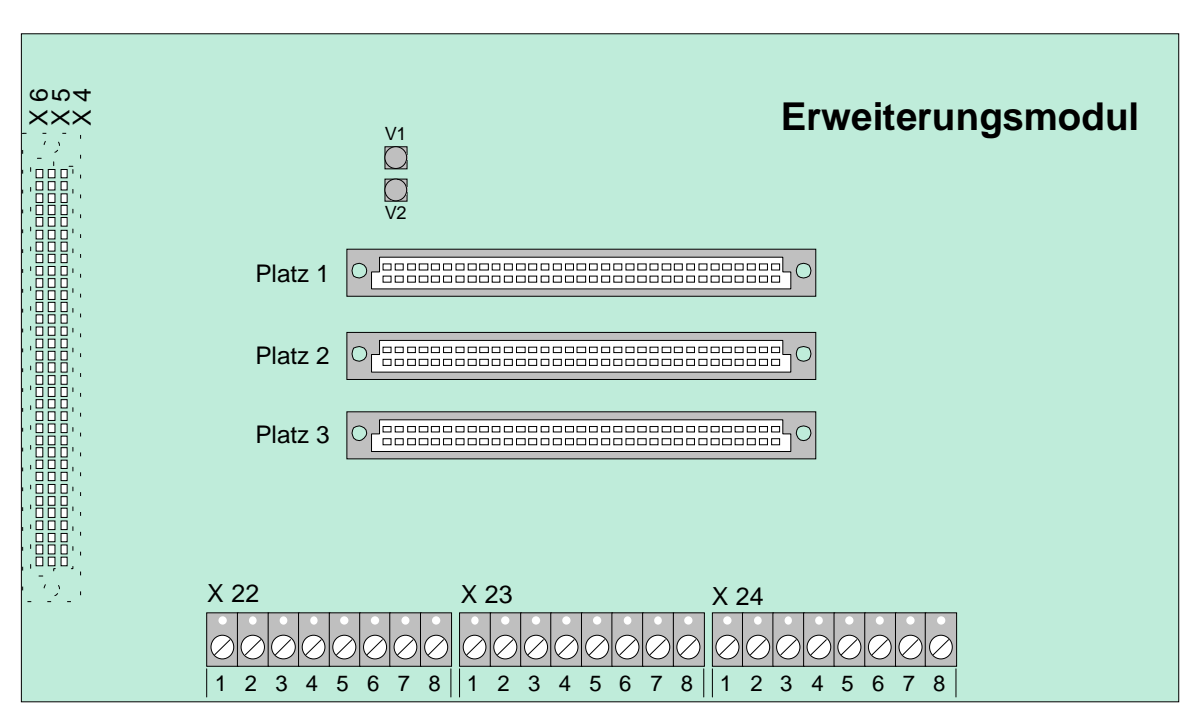

*Abb. 48: Lage der Baugruppen – Erweiterungsmodul 772419* 

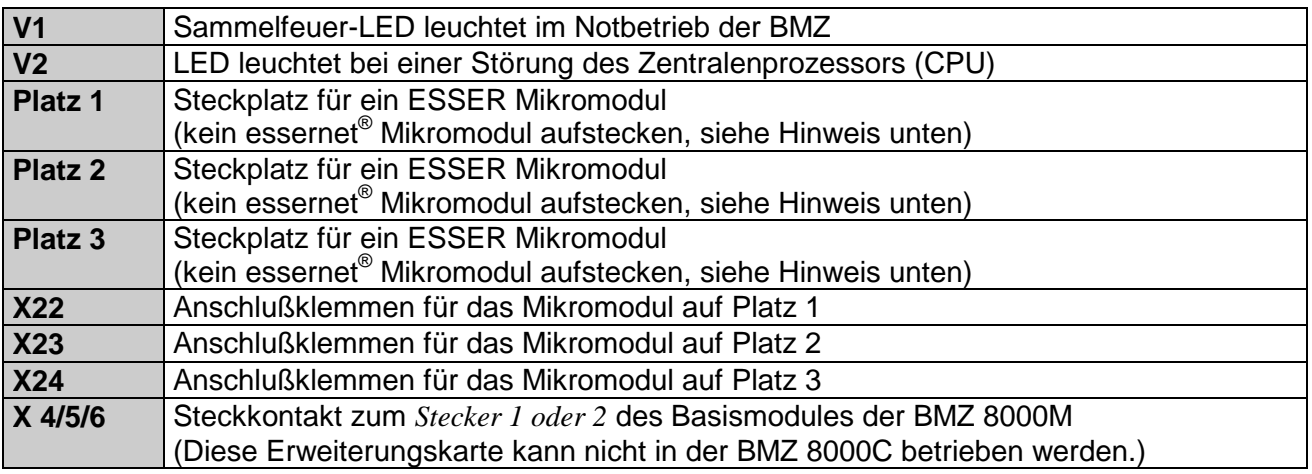

Wird in die BMZ 8000C/M ein essernet®-Mikromodul eingesetzt, so kann dieses Modul immer nur auf dem **Mikromodulsteckplatz des Basismodules** betrieben werden. Für das essernet<sup>®</sup>-Mikromodul ist die Anpassung der Anschlußtechnik auf dem Basismodul mit den Steckbrücken X11-14 erforderlich.

# **14 Konfiguration der BMZ 8000C/M mit dem Kundendaten-Editor**

Der Zentralenausbau der BMZ 8000C/M wird mit dem Kundendaten-Editor 8000C/M in den Kundendaten der Brandmelderzentrale programmiert.

Der programmierte Zentralenausbau muß mit dem tatsächlichen Ausbau der Zentrale, d.h. Anzahl und Steckplatz von Erweiterungskarten und Mikromodulen, übereinstimmen. Dieser Zentralenausbau kann bei bereits installierten und programmierten Zentralen zu Servicezwecken mit dem Service-PC aus dem Kundendatenspeicher der Brandmelderzentrale ausgelesen und auf dem PC-Bildschirm angezeigt werden.

Zusätzlich besteht die Möglichkeit die Programmierung der Brandmelderzentrale auf einem Drucker auszudrucken. Mit dem Kundendaten-Editor kann über eine Filterfunktion gewählt werden ob alle oder nur bestimmte Daten, wie zum Beispiel der Zentralenausbau oder der Datensatz einer bestimmten Analog-Ringleitung gedruckt werden soll.

Die Programmierung der Brandmelderzentrale ist in der ESSER Druckschrift Kundendaten-Editor 8000C/M (Sach-Nr. 798097) beschrieben.

- Beim Anschluß des Service-PC muß der Deckelkontakt geöffnet sein, da sonst der Anschluß des PC von der Zentrale nicht erkannt wird.
- Speichern Sie die programmierten Kundendaten immer zusätzlich auf der Festplatte Ihres Service-PC oder einem anderen Datenträger um bei einem Verlust der Kundendaten diese Daten wieder in den Kundendatenspeicher des Brandmeldesystems schreiben zu können.
- Der Kundendatenspeicher kann nur mit einer identischen oder höheren Softwareversion, als die Version die bei der Programmierung der Daten eingesetzt wurde, ausgelesen werden.

# **15 Technische Daten**

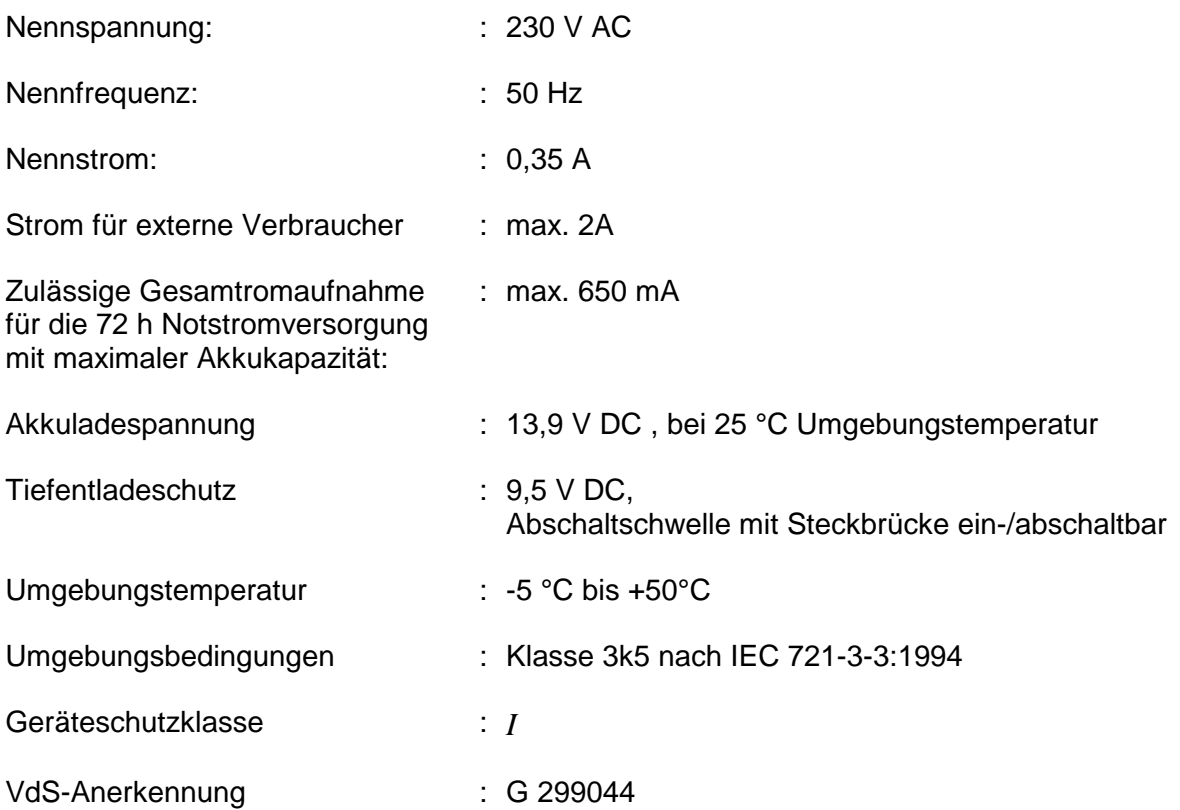

#### **Basismodul**

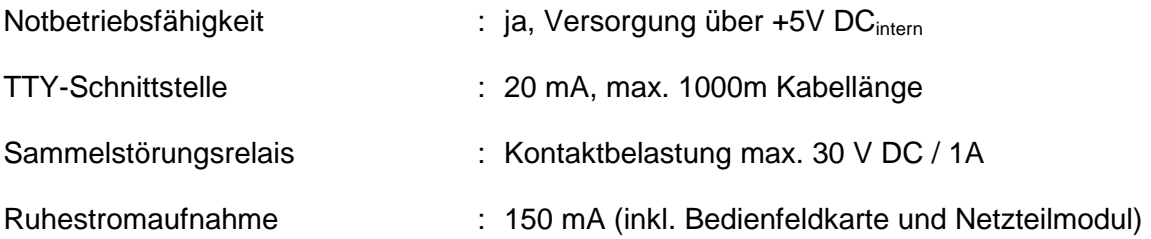

## **Erweiterungsmodul**

Ein Mikromodulsteckplatz mit eigener 8-poliger Anschlußtechnik.

Ruhestromaufnahme : ca. 10 mA (ohne Mikromodul)

#### **Peripheriemodul (Sach-Nr. 772418 / 772420)**

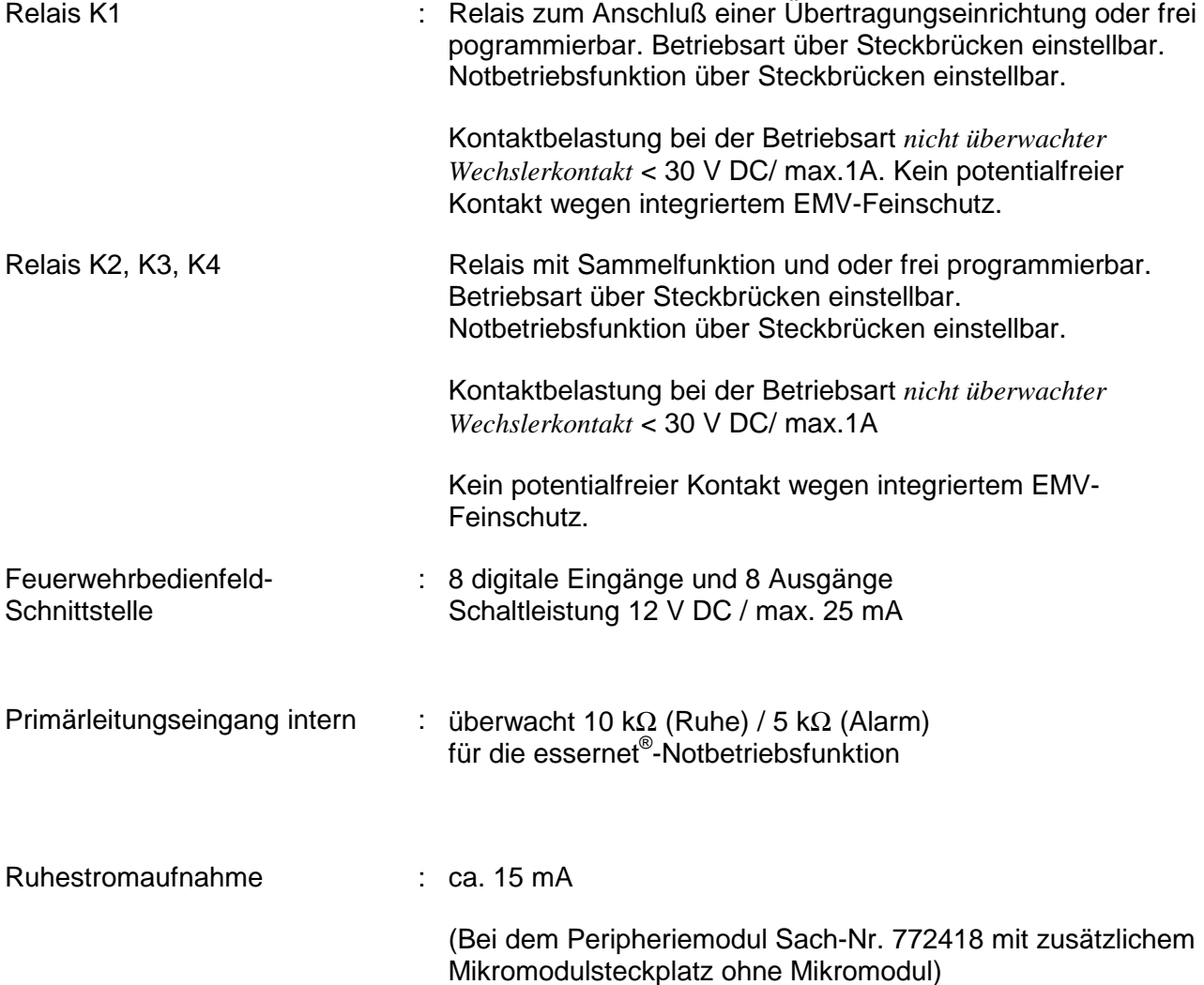

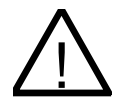

#### ! **An Relais keine Wechselspannung anschließen**

An die Relais der BMZ 8000C/M kann grundsätzlich keine Wechselspannung angelegt werden. Auch bei der Betriebsart *nicht überwachter Wechslerkontakt* ist das Schalten einer externen Wechselspannung nicht zulässig.

Durch den integrierten EMV-Feinschutz können die Relais, unabhängig von der Betriebsart nicht als potentialfreier Schaltkontakt betrieben werden.
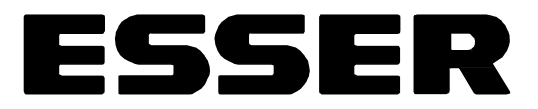

# Installationsanleitung Brandmelde-Computer 8000C / M Mikromodule (V2.41)

# esserbus<sup>®</sup> PLus

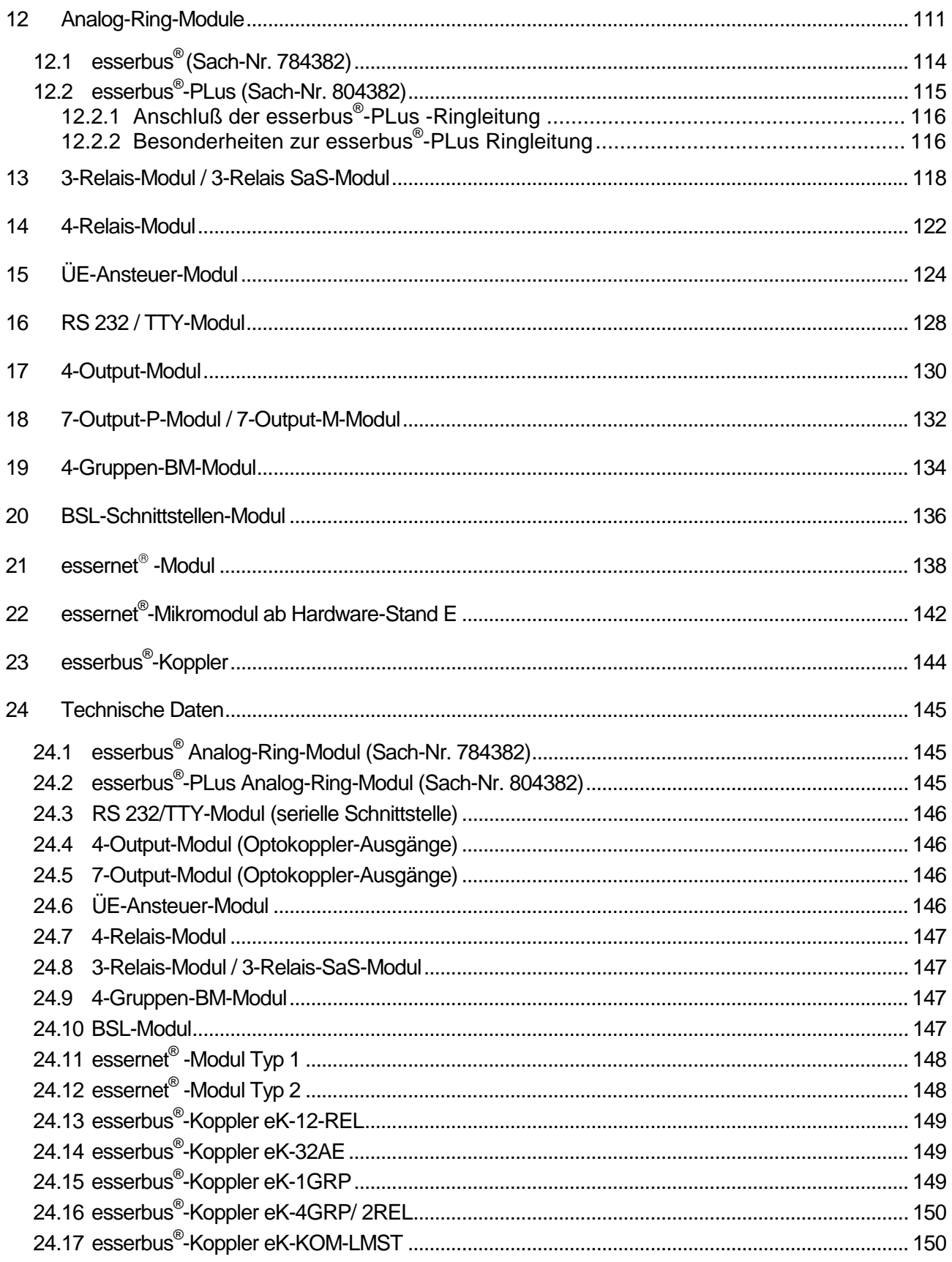

# **12 Analog-Ring-Module**

Für die Brandmelderzentralen 8000C und 8000M sind zwei unterschiedliche Analog-Ringmodule verfügbar:

# **esserbus® Analog-Ringmodul (Sach-Nr. 784382)**

Analog-Ringmodul zum Anschluss von Brandmeldern der Serie 9200 und esserbus® –Kopplern. Zum Betrieb dieses Analog-Ringmodul muss auf dem Netzteilmodul (Sach-Nr. 802426) mit der entsprechenden Steckbrücke die Analoglinienspannung von 27,5V eingestellt sein.

# **2.) esserbus® -PLus Analog-Ringmodul (Sach-Nr. 804382)**

Der esserbus<sup>®</sup>-PLus der Brandmelderzentralen 8000C und 8000M basiert auf dem klassischen esserbus® mit der zusätzlichen Möglichkeit zum direkten Anschluss von busfähigen akustischen Signalgebern an die esserbus®-PLus Ringleitung. Zum Betrieb dieses Analog-Ringmodul muss auf dem Netzteilmodul (Sach-Nr. 802426) mit der entsprechenden Steckbrücke die Analoglinienspannung von 42 V eingestellt sein. Die an den esserbus®-PLus angeschlossenen, busfähigen Signalgeber werden ohne zusätzliche externe Spannungsversorgung direkt über die Analog-Ringleitung angesteuert.

# **Gemeinsame Leistungsmerkmale der esserbus® und esserbus® -PLus Ringleitung**

- ♦ max. 127 Gruppentrenner pro Analog-Ringleitung
- ♦ max. 127 Teilnehmer auf einer Analog-Ringleitung
- ♦ Unterteilung der Analog-Ringleitung in 127 einzelne Meldergruppen möglich (siehe Kundendatenprogrammierung)
- ♦ max. 32 Analogmelder pro Meldergruppe
- ♦ Ringleitungs- und Stichleitungsbetrieb kombinierbar. Keine Unterstichverzweigung !
- ♦ Empfohlener Kabeltyp der Analog-Ringleitung Fernmeldekabel IY(St)-Y 0,8mm Kabeldurchmesser
- ♦ Die max. Leitungslänge der Analog -Ringleitung inklusive aller Stichleitungen darf 2000m nicht überschreiten. Dies entspricht bei einem Kabeldurchmesser von 0,8mm einem max. Leitungswiderstand von 75Ω gemessen von Klemme A+ nach B+ .
- ◆ max. 32 esserbus®-Koppler auf einer Analog-Ringleitung
- ◆ max. 100 esserbus<sup>®</sup>-Koppler pro Zentrale
- ♦ max. 8- Kommunikationskoppler pro Analog-Ringleitung
- ♦ max. 16-Kommunikationskoppler an einer Brandmelderzentrale 8000C / M

### **Funktion der Analog-Ringleitung**

Der **esserbus® /esserbus® -PLus** ist eine, von zwei Seiten gespeiste und überwachte Zweidrahtleitung mit kombinierbarer Ring- /Stichleitungstopologie. Der Einsatz von Gruppentrennern ermöglicht die Kombination von Ring- und Stichleitungen sowie eine Unterteilung der Analog-Ringleitung in 127 Meldergruppen mit insgesamt 127 Teilnehmern. Bei einer Unterbrechung (Drahtbruch) der Ringleitung bleiben alle esserbus®-Teilnehmer funktionsfähig. Im Kurzschlußfall wird nur das defekte Teilstück zwischen zwei Gruppentrennern abgetrennt. Alle anderen Teilnehmer bleiben auch bei dieser Störung betriebsbereit.

Auf dem esserbus® können automatische und nichtautomatische Brandmelder in jeweils eigenen Meldergruppen zusammengefaßt werden. Zusätzlich ist der gleichzeitige Betrieb von esserbus® - Kopplern in separaten Meldergruppen der Analog-Ringleitung möglich. Die esserbus® -Koppler sind dezentrale Ein-/Ausgabebaugruppen die als Teilnehmer auf dem esserbus® eingesetzt werden können.

Zur Inbetriebnahme einer verdrahteten und betriebsbereiten Analog-Ringleitung ist der Service-PC und die Software *Kundendaten-Editor 8000C / M ab V2.38* erforderlich. Mit diesem Kundendaten-Editor wird eine automatische Verdrahtungserkennung der Ringleitung gestartet und alle esserbus® -Teilnehmer automatisch adressiert. Eine manuelle Adresseinstellung ist nicht notwendig. Anschließend wird die gewünschte Zuordnung der einzelnen Melder zu den Meldergruppen programmiert. Die Programmierung der BMZ 8000C / M ist im Kundendaten-Editor 8000C / M beschrieben.

### **Funktion der Gruppentrenner**

Die Gruppentrenner der Prozeßanalogmelder (Serie 9200) sind in speziellen Meldersockeln (Sach.-Nr. 801493) integriert. In die esserbus® -Koppler kann eine Zusatzplatine mit der Funktion eines Gruppentrenners eingebaut werden. Bei einem Kurzschluss auf der Analog-Ringleitung öffnen die Trennrelais der entsprechenden Gruppentrenner und trennen das defekte Segment (z.B. eine Meldergruppe) von der Ringleitung ab. Die abgetrennten Melder werden im Klartext-Diplay mit dem Störungsparameter Kom.-Stör (Kommunikationsstörung) angezeigt. Alle anderen Teilnehmer auf der Ringleitung, auch die Brandmelder oder esserbus® -Koppler deren Gruppentrenner ausgelöst hat, bleiben funktionsfähig. Bei einer Unterbrechung z.B. einem Drahtbruch haben die Gruppentrenner keine Funktion. Durch die bidirektionale Ringabfrage bleiben alle Teilnehmer der Ringleitung weiterhin betriebsbereit.

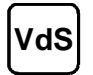

**VdS** Bei VdS-gemäßen Anlagen dürfen im Störungsfall max. 32 Melder der Ringleitung, z.B. eine Meldergruppe ausfallen. Spätestens im 32. Melder einer Meldergruppe muß ein Gruppentrenner eingesetzt werden.

# **Einsatz von Gruppentrennern**

- 1. Grundsätzlich vor dem Übergang der Analog-Ringleitung in einen anderen Brandabschnitt
- 2. Beim Wechsel von automatischen auf nichtautomatische Brandmelder (und umgekehrt)
- 3. Spätestens im 32. Brandmelder einer Meldergruppe

# **Meldersockel mit eingebauten Ausgang**

Für die Prozeßanalogmelder (Serie 9200) sind spezielle Meldersockel mit integrierten Steuerungen erhältlich.

Sach.-Nr. 801491: Meldersockel mit Relaisausgang (30 VDC / 1A)

Sach.-Nr. 801492: Meldersockel mit Optokopplerausgang (30 V DC / 400 mA)

Die Ausgänge in den Meldersockeln können zur dezentralen Ansteuerung von Anlagenteilen eingesetzt werden. In den Kundendatenprogrammierung wird die Steuerungsnummer, sowie die Zuordnung der einzelnen Steuerungen zu einem oder auch mehreren Ereignissen, wie z.B. Alarm, Störung und Abschaltung festgelegt.

### **Installationshilfen / Softwarezubehör**

Zu Inbetriebnahme, Wartung und gezielten Fehlersuche sind optional die *Softwaretools Serviceprogramm 92TOOL* und *das Service- und Wartungsprogramm 92GRAF* erhältlich.

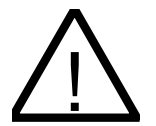

**Beschädigung möglich !**<br>Die esserbus®-PLus Ringleitung kann nur mit den geeigneten Baugruppen der<br>Prondmolderzentrele eingesetzt werden. Ein Mischhetrish der esserbus® und Brandmelderzentrale eingesetzt werden. Ein Mischbetrieb der esserbus® und esserbus® -PLus Ringleitung in einer Brandmelderzentrale ist wegen der dann eingestellten, höheren Analoglinienspannung von 42V nicht möglich **!** Geeignete Baugruppen für den esserbus®-PLus, wie z.B. Koppler oder Brandmelder sind durch die **Sach-Nr. 80xxxx** gekennzeichnet.

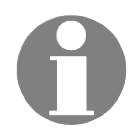

Die Brandmelder und Koppler mit der Sach-Nr. **80**xxxx sind abwärtskompatibel und können sowohl an die esserbus<sup>®</sup> Ringleitung, wie auch an die esserbus<sup>®</sup>-PLus Ringleitung angeschlossen werden.

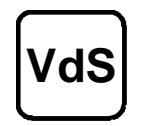

Bei Brandmelderzentralen, die gemäß den Richtlinien der VdS Schadenverhütung GmbH (VdS, Köln) installiert werden, dürfen maximal 512 automatische Brandmelder pro Zentrale angeschlossen werden.

# **12.1 esserbus® (Sach-Nr. 784382)**

Das Analog-Ring-Modul ermöglicht den Anschluß der esserbus® Ringleitung. Die Analog-Ringleitung wird mit dem *Kundendaten-Editor 8000C / M* konfiguriert.

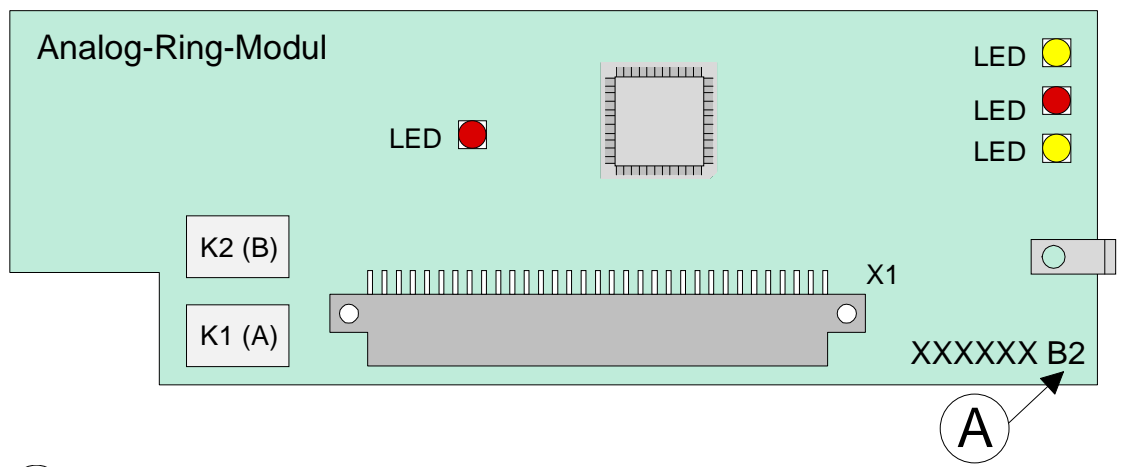

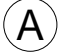

A *Modul Index ab B2 oder C1 erforderlich. Ausnahme: Module mit Index C nicht einsetzen !* 

# **Belegung der Anschlußtechnik**

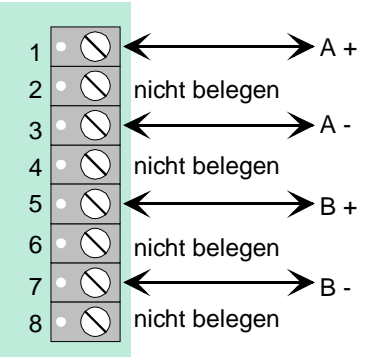

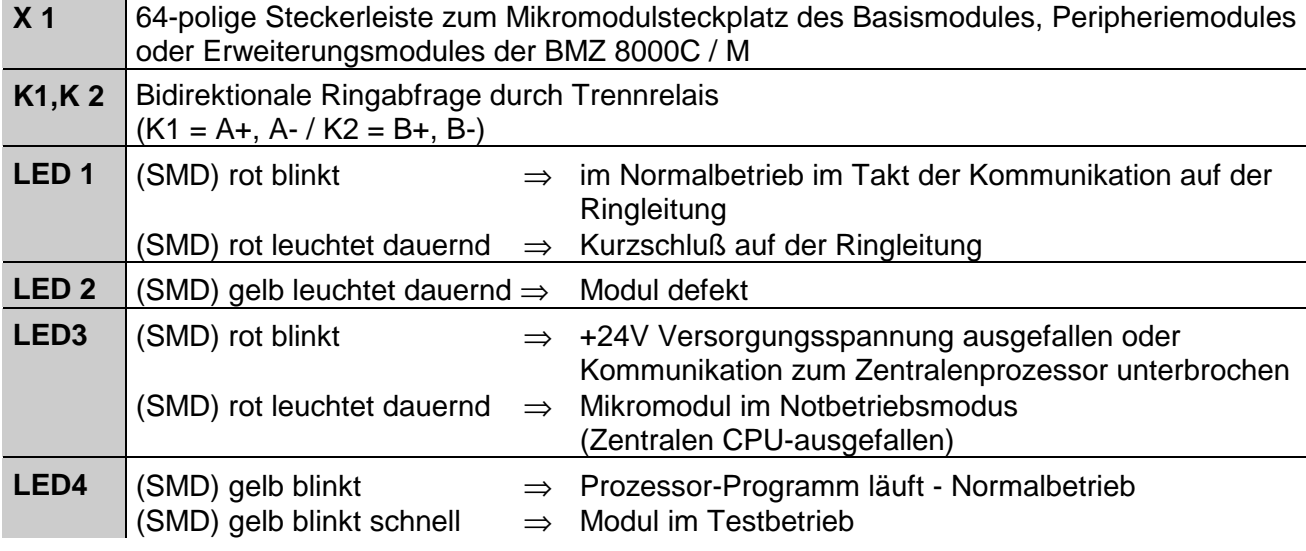

# **12.2 esserbus® -PLus (Sach-Nr. 804382)**

Dieses Analog-Ring-Modul unterstützt die Betriebsart "esserbus®-PLus" der Analog-Ringleitung, z.B. zum direkten Anschluß von busfähigen Signalgebern. Für die esserbus®-PLus Ringleitung sind spezielle Komponenten und Einstellungen erforderlich (siehe Kapitel "esserbus®-PLus Funktionalität"). Ein Mischbetrieb mit den klassischen esserbus® Ringleitungen ist nicht möglich.

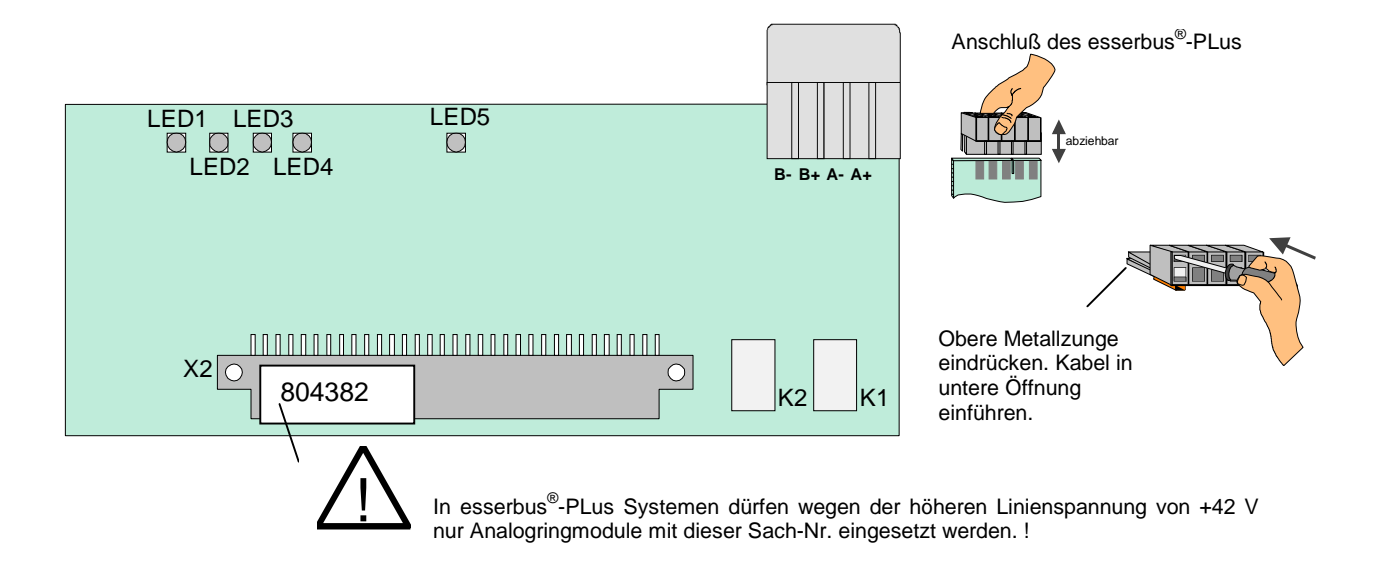

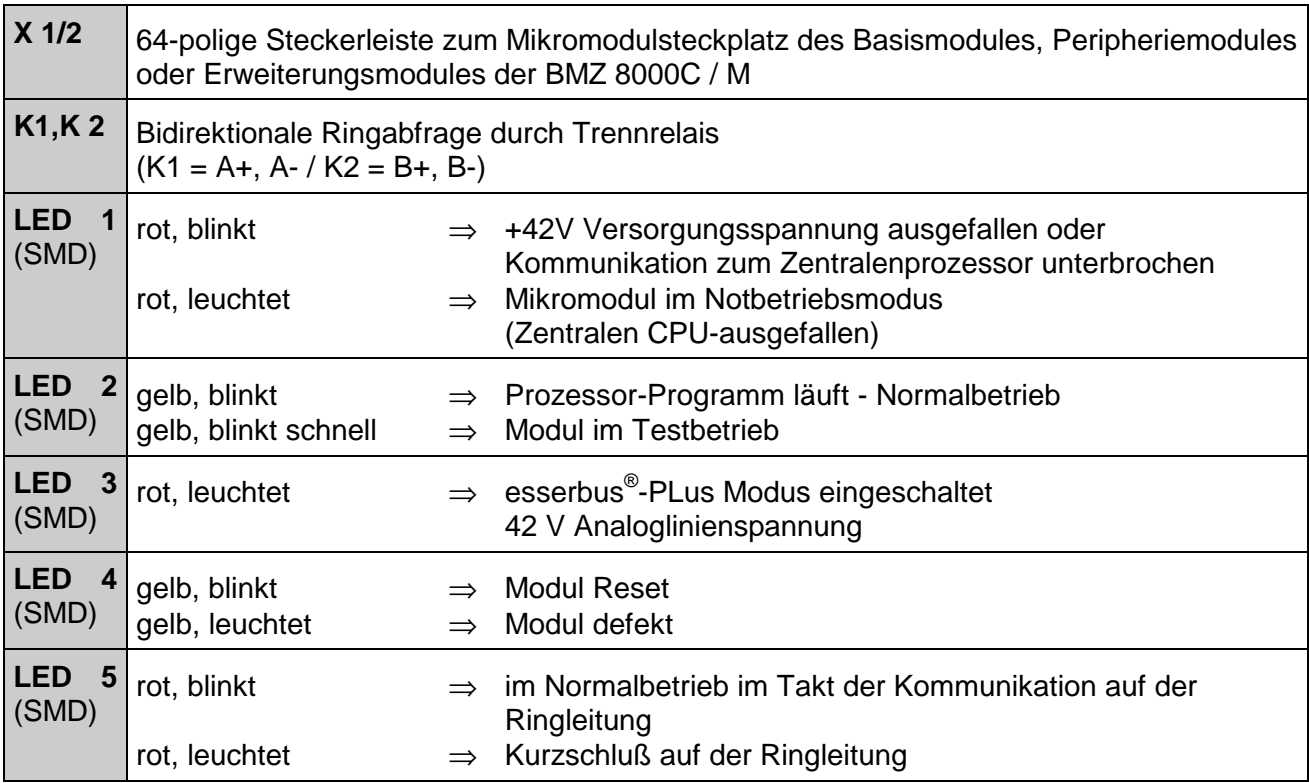

# **12.2.1 Anschluß der esserbus® -PLus -Ringleitung**

Bei dem Analog-Ringmodul Sach-Nr.804382 wird die esserbus®-PLus Ringleitung direkt an die Klemmen auf dem Analog-Ringmodul angeschlossen. Die Anschlussklemmen der 8-fach Standard-Anschlußtechnik werden nicht benutzt.

# **Beispiel:**

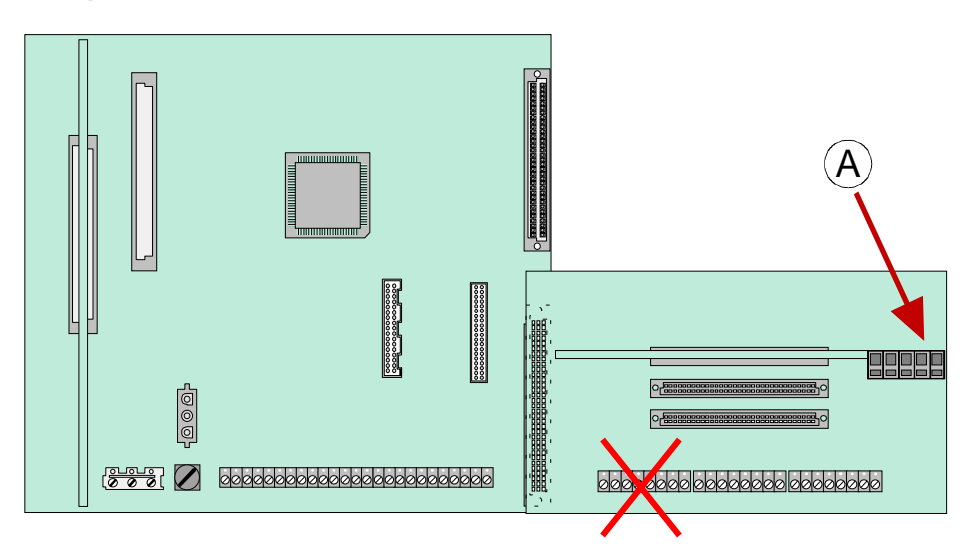

Anschluß der esserbus®-PLus Ringleitung beim Analog-Ringmodul (Sach-Nr. 804382).

Die Kabelabschirmung des Anschlußkabels wird an eine der Mantelklemmen (Zentralengehäuse) angeschlossen.

# **12.2.2 Besonderheiten zur esserbus® -PLus Ringleitung**

- ♦ max. 4 esserbus® -PLus Ringleitungen pro Zentrale
- ♦ Die max. Länge der esserbus® -PLus Ringleitung und die Anzahl der busfähigen Signalgeber sind voneinander abhängig.

Bei einer vorgegeben Anzahl von busfähigen Signalgebern ist die max. Länge der esserbus®-PLus Ringleitung eingeschränkt bzw. umgekehrt, wenn eine bestimmte Ringleitungslänge erforderlich ist, dann muss die max. mögliche Anzahl der für diese Leitungslänge zulässigen Signalgeber bestimmt werden. Das *esserbus®-PLus Nomogramm* ist eine grafische Hilfe zur schnellen Berechnung der möglichen Leitungslänge bzw. Signalgeberanzahl (siehe Kapitel *esserbus®-PLus Funktionalität)*.

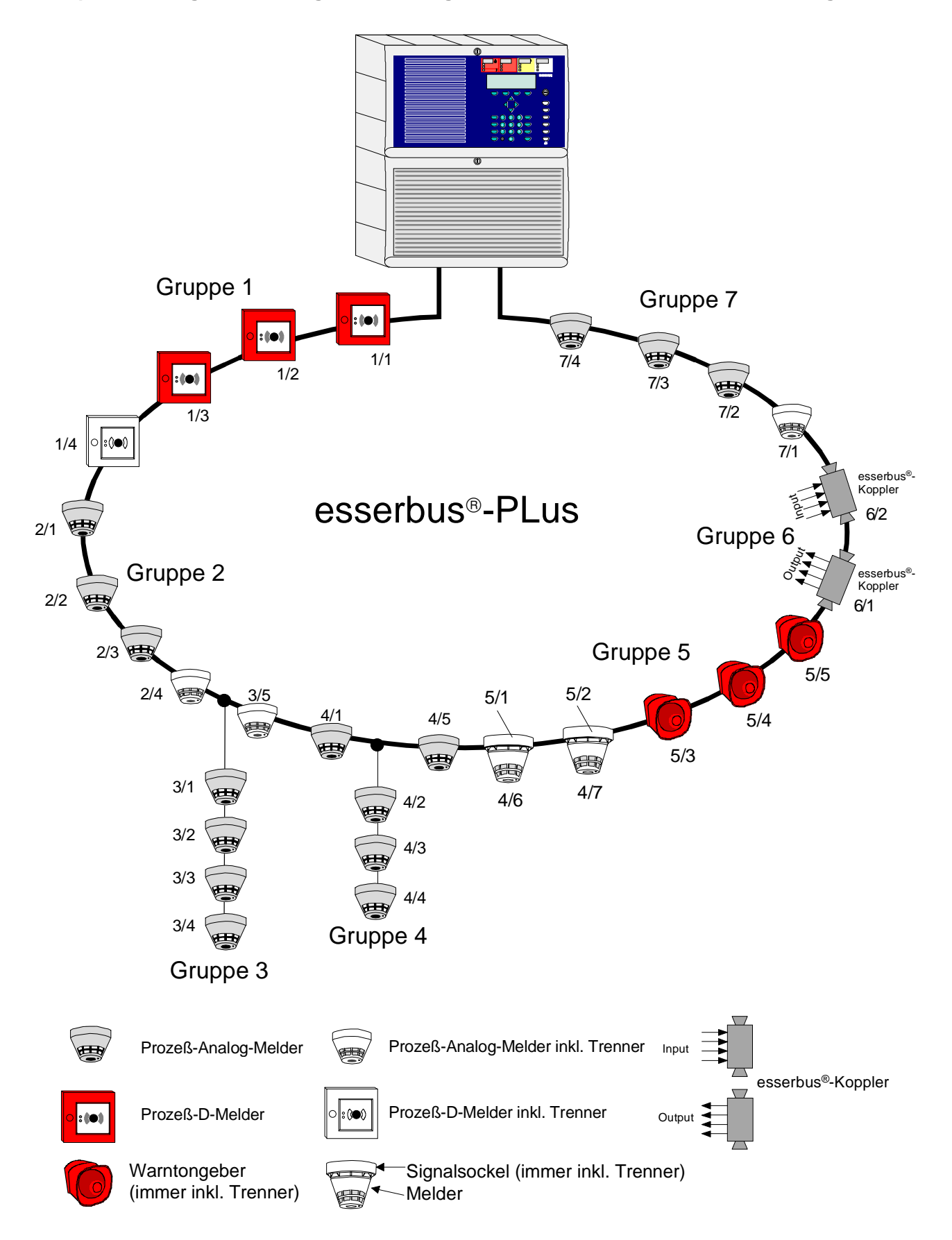

**Beispiel zur Ring-Stichleitungsverdrahtung mit automatischer Melderadressierung** 

# **13 3-Relais-Modul / 3-Relais SaS-Modul**

Mikromodul zur überwachbaren, nicht potentialfreien Ansteuerung von externen Geräten, wie z.B. einer Blitzleuchte oder Sirene. Es können bis zu drei externe Geräte an dieses Mikromodul angeschlossen werden.

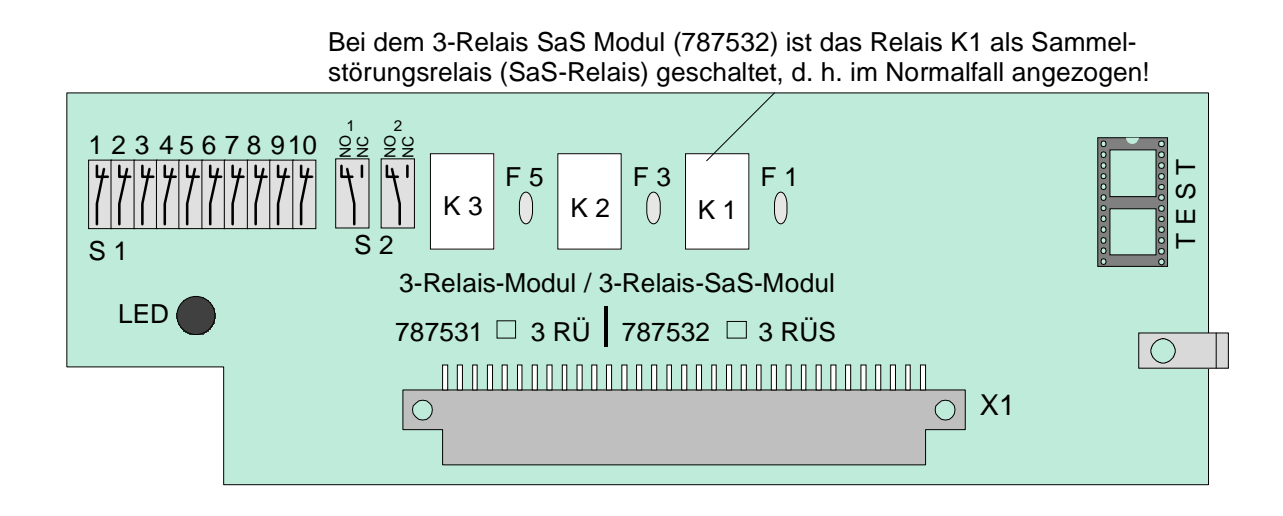

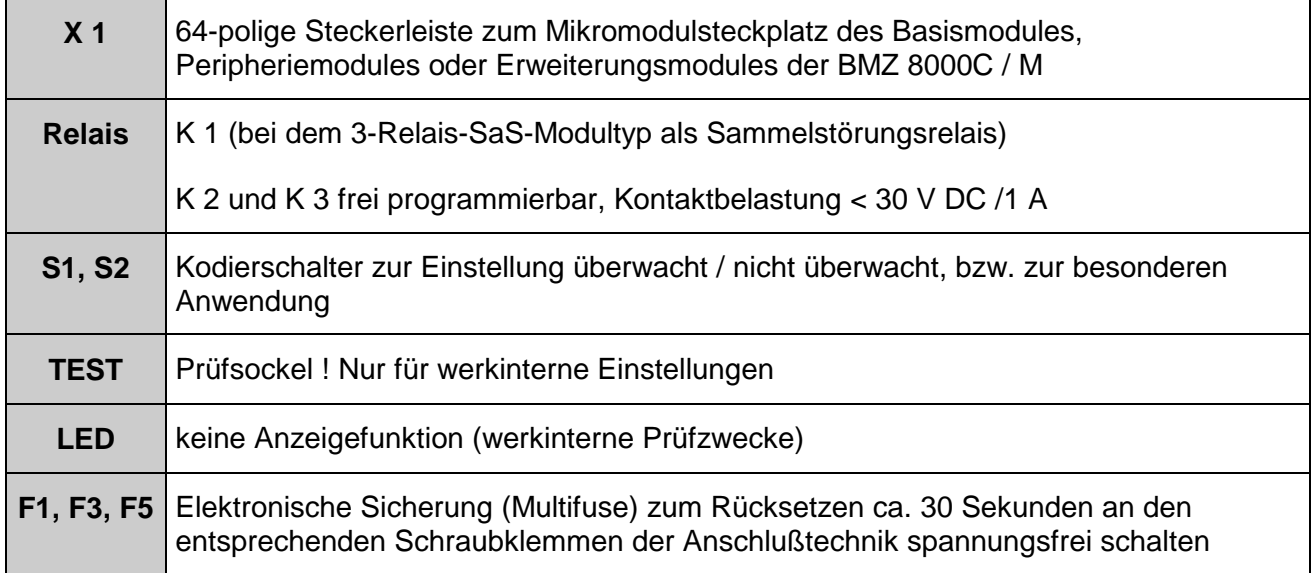

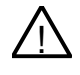

! An die Relais der BMZ 8000C / M kann grundsätzlich keine Wechselspannung angelegt werden. Auch bei der Betriebsart *nicht überwacht* ist das Schalten einer externen Wechselspannung nicht zulässig.

Die Zuordnung der Relais wird mit dem Service-PC und der Software Kundendaten-Editor 8000C / M programmiert. Zu jedem Relais kann ein eigener Zusatztext, zur Anzeige auf dem Klartextdisplay und Protokolldrucker, mit 25 Zeichen pro Zeile eingegeben werden.

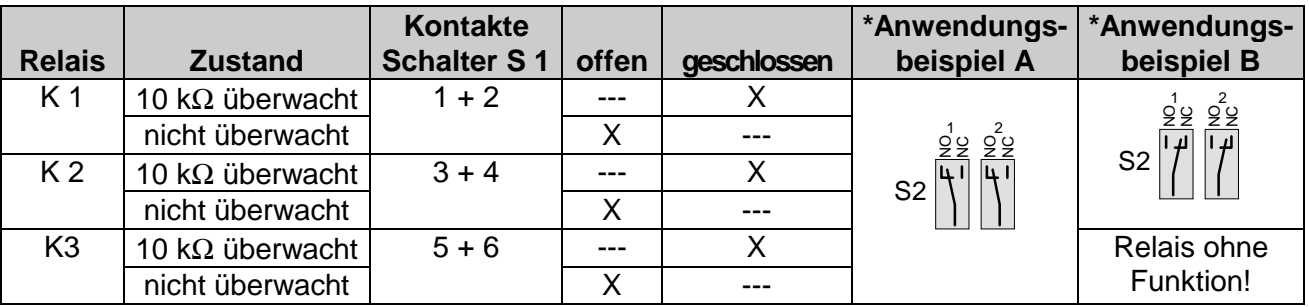

# **Schalter S1 / S2 - Einstellung der Relais**

*\* siehe Beispiel nächste Seite(n)* 

☞ Die Betriebsart *überwacht / nicht überwacht* der einzelnen Relais, ist zusätzlich zu der Einstellung auf dem 4-Relais-Mikromodul mit dem Service-PC in dem Menüpunkt *Funktionsbelegung* des Kundendaten-Editors zu programmieren.

# **Anschaltung eines externen Signalgebers ohne Leitungsüberwachung**

Beispiel mit Relais K2 (Klemme 5 und 6), Betriebsart nicht überwacht

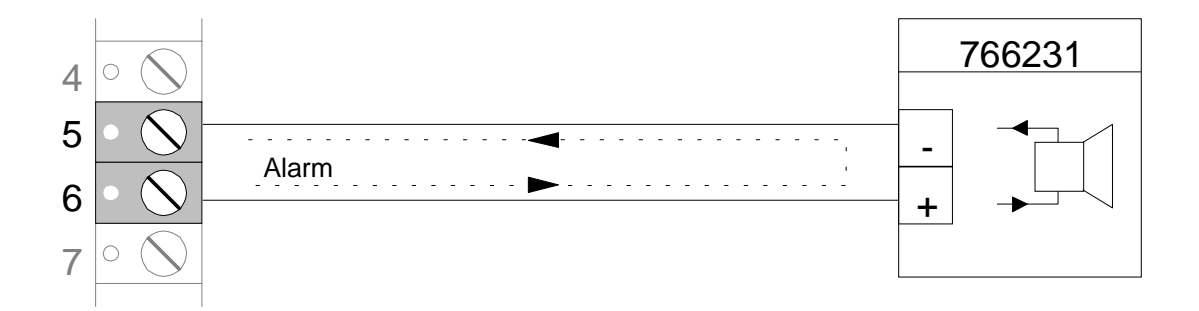

# **Anschluß eines externen Signalgebers mit Leitungsüberwachung**

Bei der überwachten Ansteuerung von externen Geräten wird die Leitung auf einen Abschlußwiderstand von 10 kΩ überwacht. Im Ereignisfall wechselt die Polarität zwischen Überwachungs- und Ansteuerspannung an den (Relais-) Anschlußklemmen. Das Relais schaltet von der Überwachung der Leitung auf die Ansteuerung des externen Gerätes, wie z.B. einem Signalgeber um.

Damit während der Überwachung z.B. externe Signalgeber nicht durch den Überwachungsstrom ausgelöst werden, ist der Einbau einer Schutzdiode (z.B. 1N4004 / 1A) unbedingt erforderlich.

**Beispiel mit Relais K2 (Klemme 5 und 6), Betriebsart überwacht** 

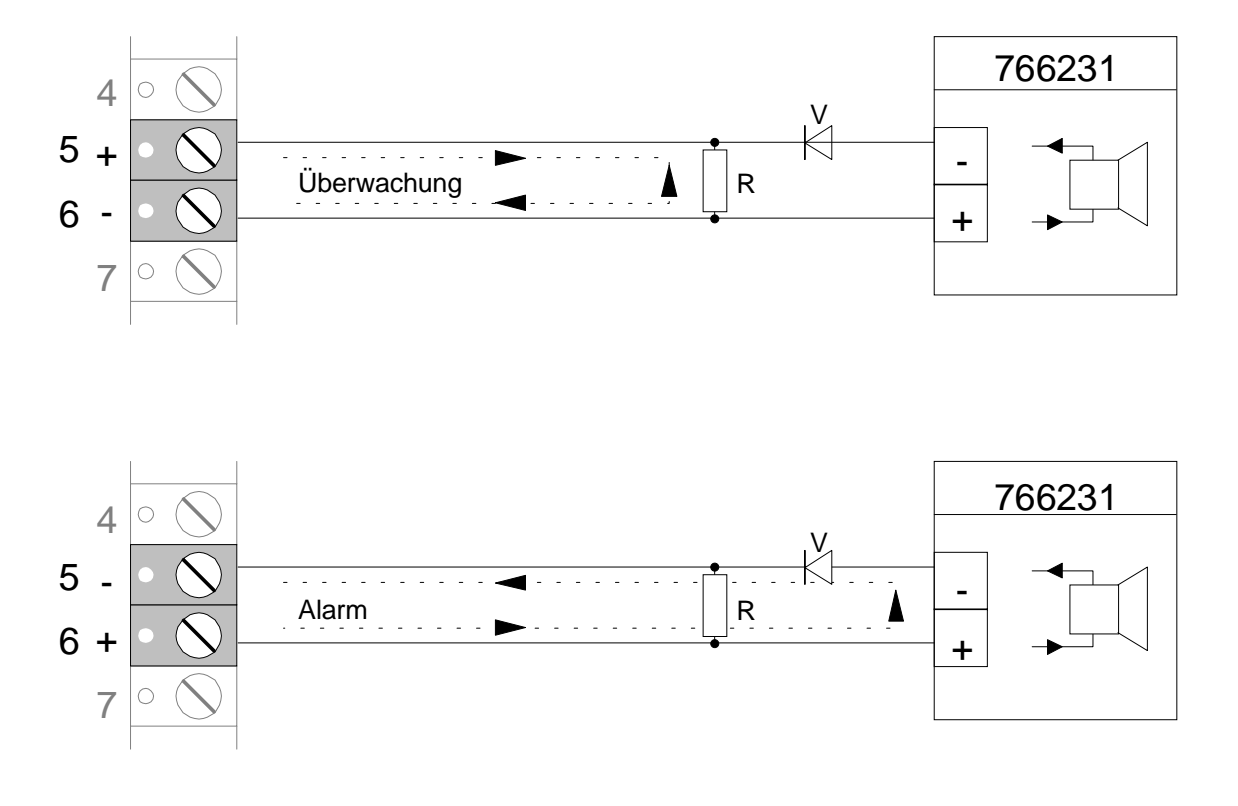

 $\widehat{C}$  R = 10kΩ Abschlußwiderstand , V= Schutzdiode (1A)

# **Anwendungsbeispiel (A)**

# **Drei Relais mit einer gemeinsamen externen Spannung (werkseitige Auslieferung)**

Bei dieser Anwendung wird an die Klemmen 3 und 4 der Anschlußtechnik eine externe Spannung (z.B. +12V) gelegt, die im Ereignisfall über das Relais auf das anzusteuernde externe Gerät geschaltet wird.

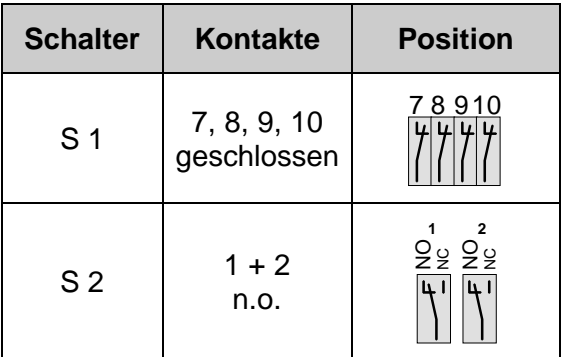

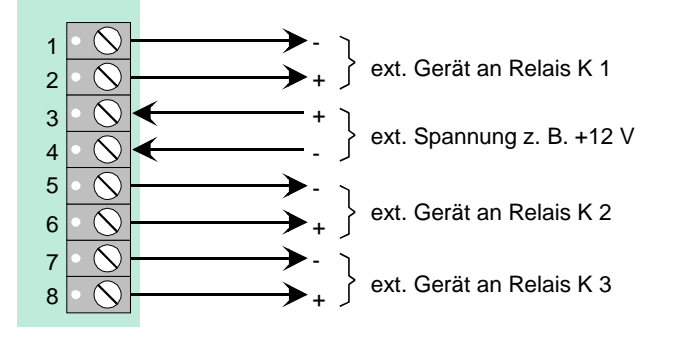

# **Anwendungsbeispiel (B)**

# **Zwei Relais mit zwei unterschiedlichen externen Spannungen**

Diese Anwendung ermöglicht es, zwei unterschiedliche externe Spannungen zu schalten (z.B. +12V und +24V). Es werden die Relais K1 und K2 des Mikromoduls beschaltet !

Das Relais K3 wird nicht belegt!

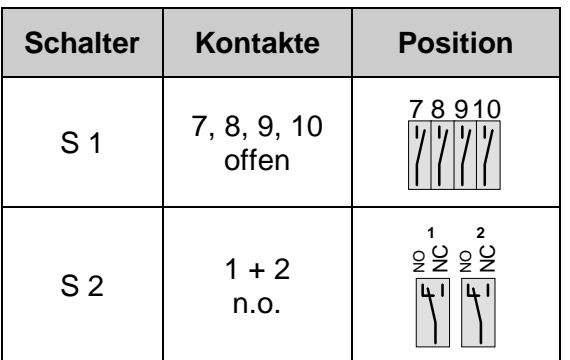

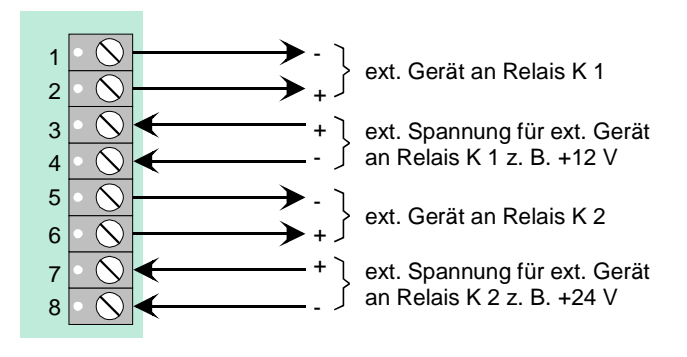

# **14 4-Relais-Modul**

Auf diesem Mikromodul befinden sich vier frei programmierbare, nicht überwachbare Relais zur Ansteuerung von externen Geräten und Anlagenteilen.

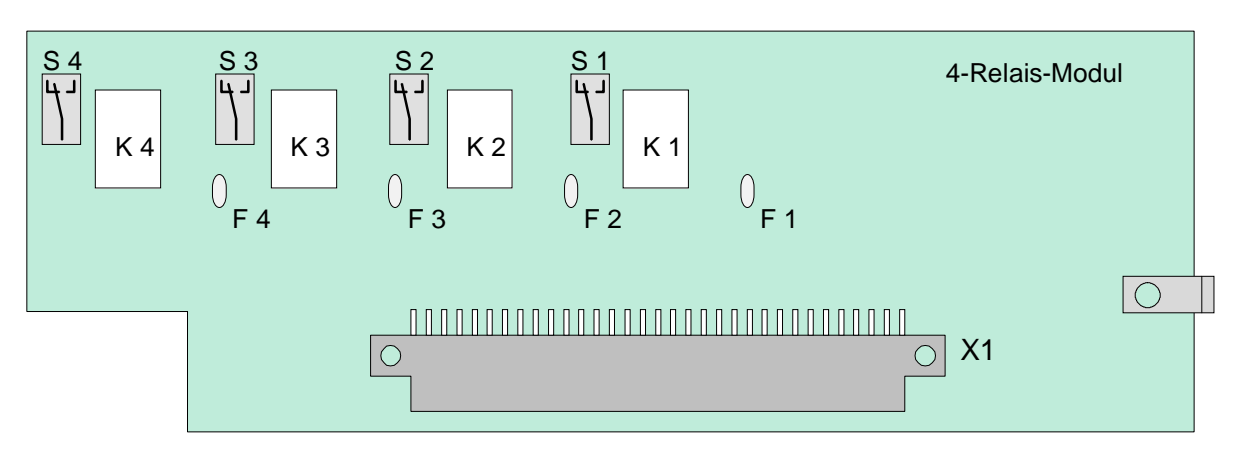

Beispiel zur Schalterstellung

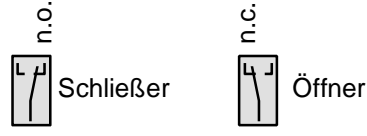

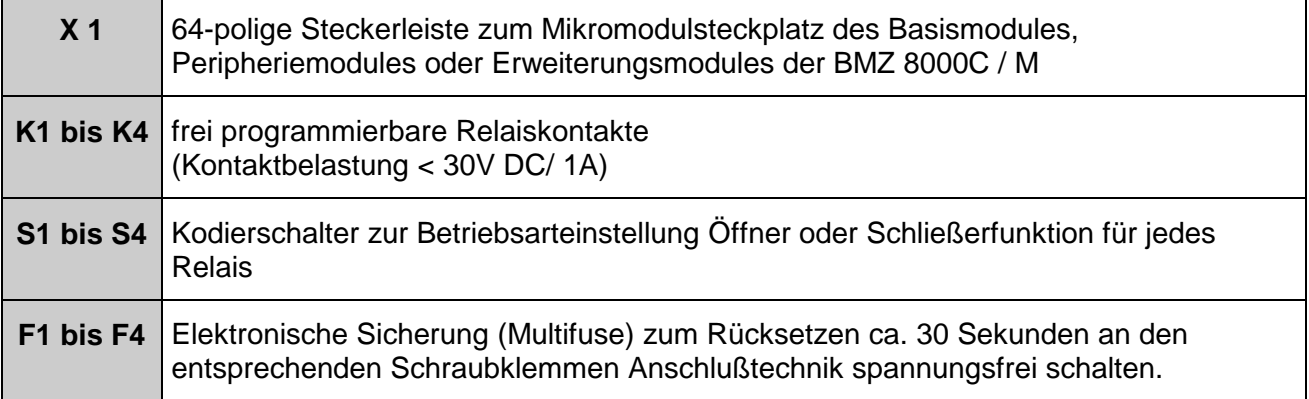

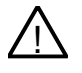

! An die Relais der BMZ 8000C / M kann grundsätzlich keine Wechselspannung angelegt werden. Auch bei der Betriebsart *nicht überwacht* ist das Schalten einer externen Wechselspannung nicht zulässig.

Die Zuordnung der Relais wird mit dem Service-PC und der Software 8000C / M programmiert. Zu jedem Relais kann ein eigener Zusatztext, zur Anzeige auf dem Klartextdisplay und Protokolldrucker, mit 25 Zeichen pro Zeile eingegeben werden.

# **Belegung der Anschlußtechnik**

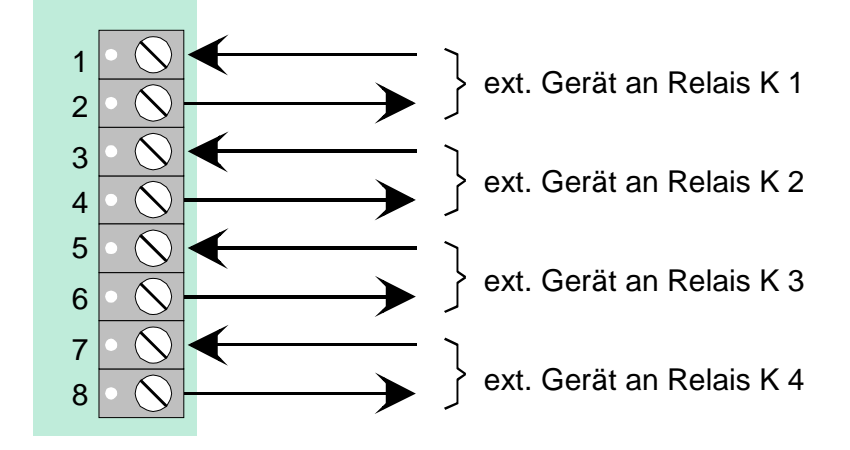

# **Prinzipschaltung (Beispiel mit Relais K1)**

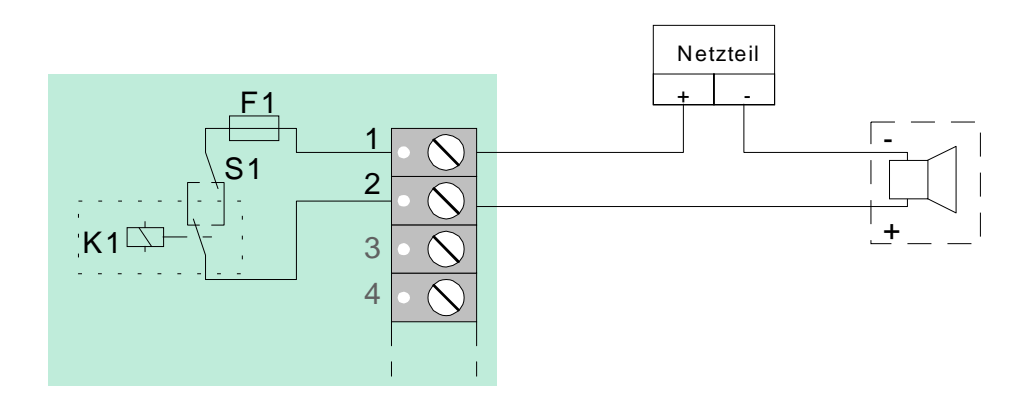

# **15 ÜE-Ansteuer-Modul**

Mikromodul zur Ansteuerung einer Übertragungseinrichtung (ÜE) und Alarmierung der Interventionskräfte, wie z.B. der Feuerwehr.

Bei der Brandmelderzentrale 8000C / M ist auf dem Peripheriemodul ein Anschluß für eine Übertragungseinrichtung integriert. Ist kein Peripheriemodul vorhanden, so kann zum Anschluß einer Übertragungseinrichtung ein ÜE-Ansteuer-Mikromodul eingesetzt werden.

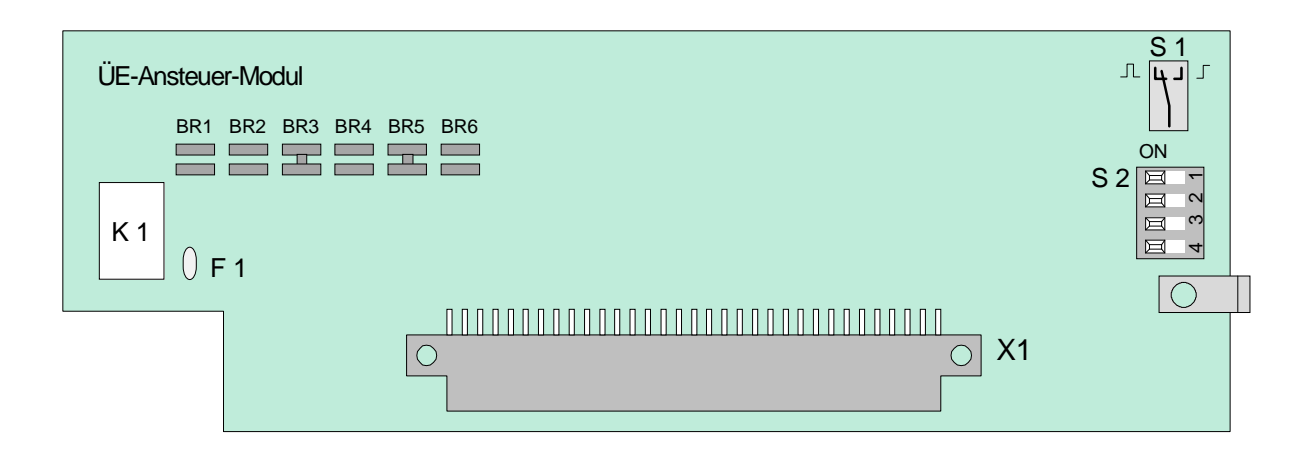

Es können max. zehn ÜE-Ansteuer-Module in einem Zentralenverbund im essernet® eingesetzt werden.

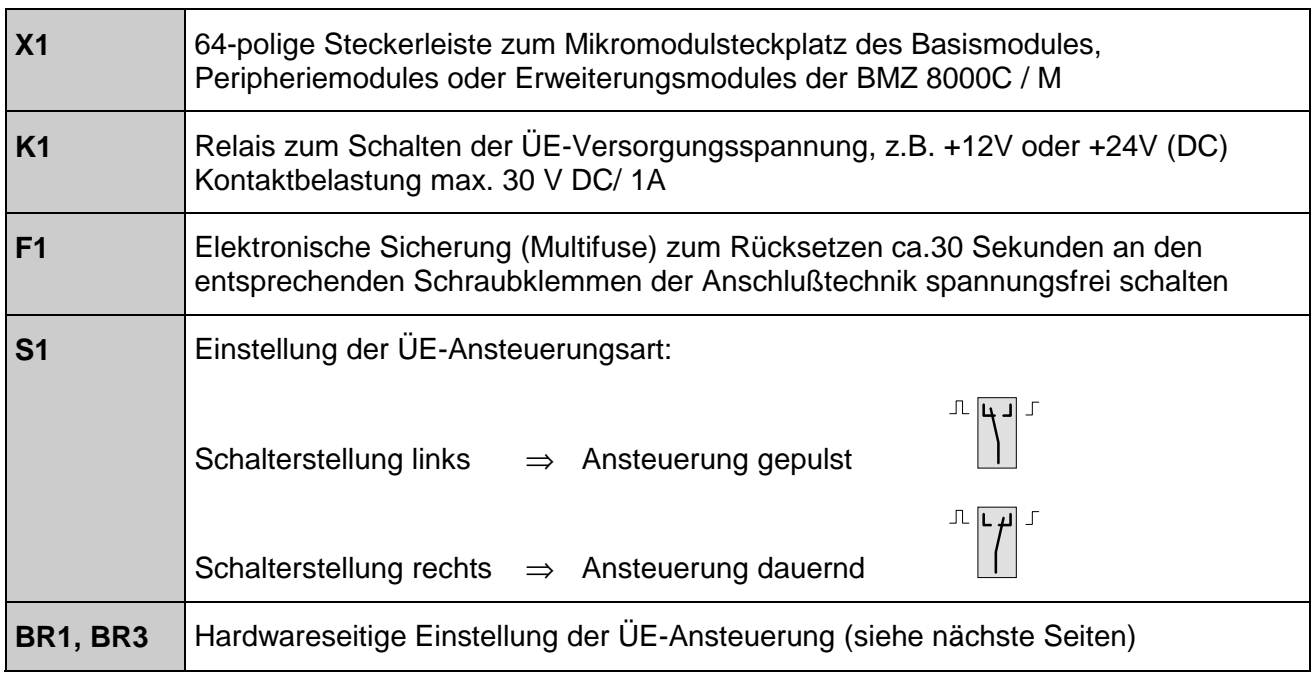

# **DIL-Schalter S 2**

Einstellung der ÜE-Ansteuerzeit.

Über den DIL-Schalter S2 kann die Zeit für die Dauer der ÜE-Ansteuerung eingestellt werden. Diese Einstellung ist nur aktiv, wenn über den Schalter S1 die "gepulste Ansteuerung" gewählt wurde !

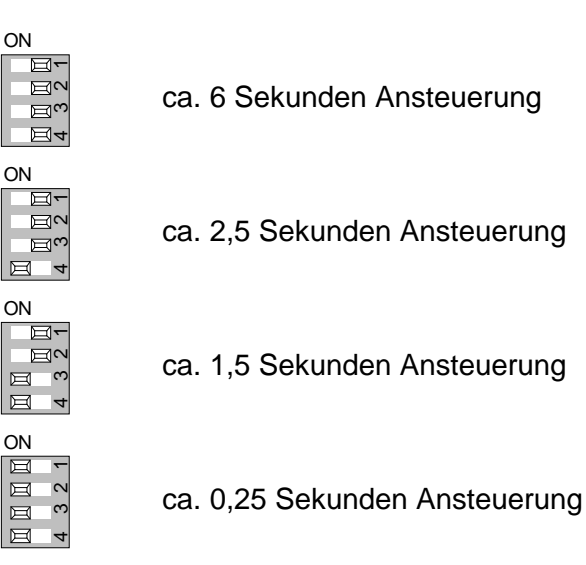

# **Notbetriebsfunktion**

Auch im Notbetrieb der Brandmelderzentrale ist sichergestellt, daß die Übertragungseinrichtung bei einer Feuermeldung noch angesteuert wird. Ein Rücksetzen der Übertragungseinrichtung während des Notbetriebes der Brandmelderzentrale ist nicht möglich!

# **Abschalten der Übertragungseinrichtung**

Über die Bedienfeldtastatur kann, z.B. bei Service- und Wartungsarbeiten an der Brandmeldeanlage die Ansteuerung der ÜE abgeschaltet werden.

- ♦ Tastatur freigeben (Schlüsselschalter)
- ♦ *Steuerung -* [ÜE Nummer] *Aus*, zum Abschalten der Übertragungseinrichtung drücken. (Für die Übertragungseinrichtungen sind die Steuerungsnummern 1 bis 10 reserviert.)

In der Kundendatenprogrammierung kann eine automatische Abschaltung der Ansteuerung programmiert werden. Bei geöffnetem Zentralengehäuse (Deckelkontakt) wird die Übertragungseinrichtung im Ereignisfall dann nicht angesteuert.

Eine abgeschaltete Übertragungseinrichtung überträgt im Ereignisfall keine Alarmmeldung an hilfeleistende Stellen, wie z.B. der Feuerwehr.

# **Belegung der Anschlußtechnik**

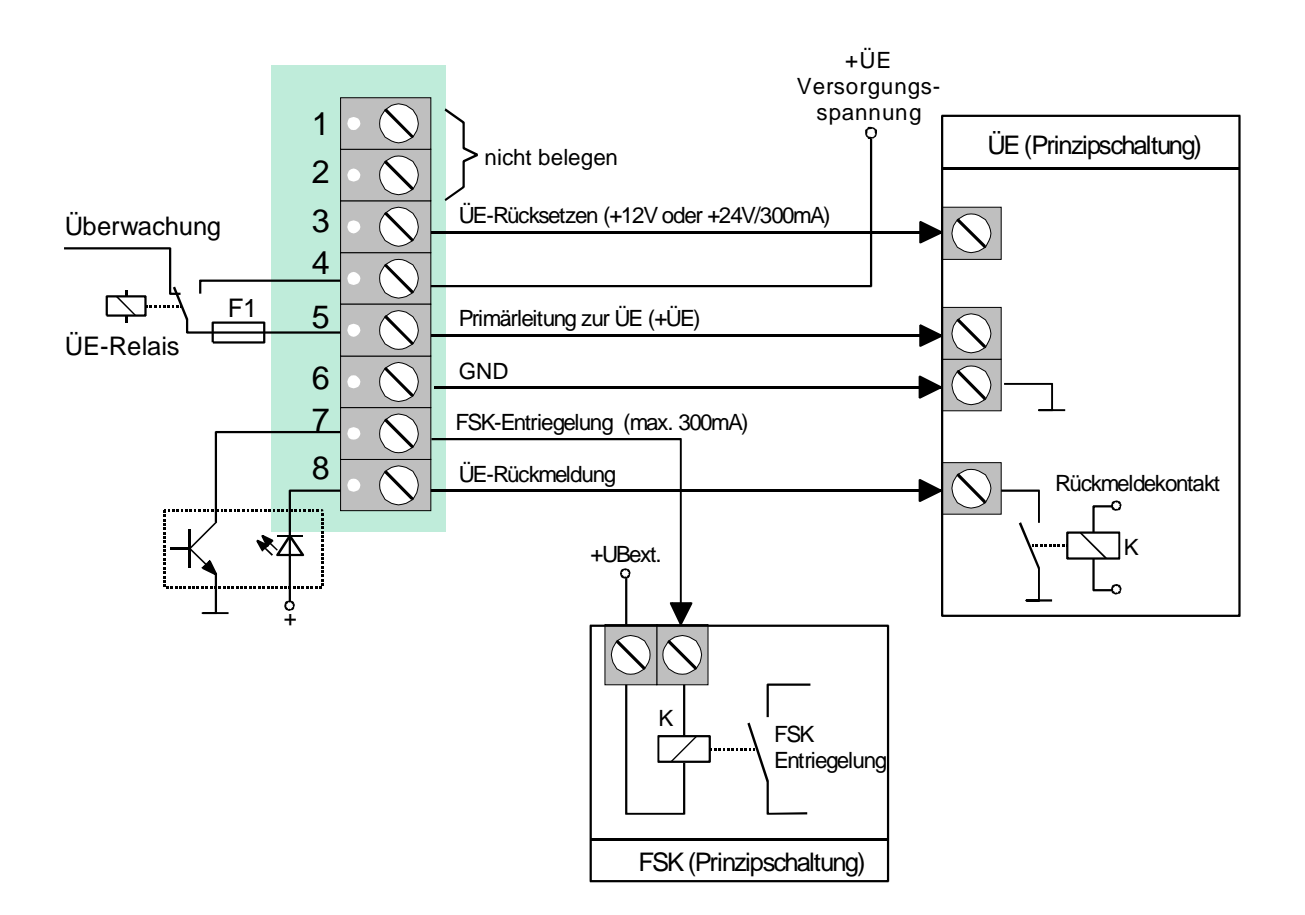

Das Signal zur Entriegelung des Feuerwehrschlüsselkastens (FSK) wird geschaltet, wenn die Rückmeldung der Übertragungseinrichtung (Klemme 8 = ÜE-Rückmeldung) von der Brandmelderzentrale erkannt wurde.

# **Optische Anzeigen zur Übertragungseinrichtung**

Eine ausgelöste Übertragungseinrichtung wird durch die dauerleuchtende rote LED *Hauptmelder (ÜE)* auf dem Bedienfeld der Zentrale angezeigt. Die Interventionskräfte, wie z.B. die Feuerwehr wurden alarmiert.

Konnte die Übertragungseinrichtung im Ereignisfall nicht angesteuert werden, weil z. B. die ÜE abgeschaltet war, so wird diese durch die dauerleuchtende rote LED *Feuerwehr rufen* auf dem Bedienfeld angezeigt.

# **Verhinderung der ÜE-Ansteuerung**

Die Übertragungseinrichtung bzw. das ÜE-Relais wird nicht angesteuert wenn,...

- ♦ der Deckelkontakt (Überwurfgehäuse) geöffnet ist. Dieses entspricht der werkseitigen Einstellung der Löt- / Kratzbrücken auf dem Modul: BR2 = offen ; BR3 = geschlossen. Zusätzlich ist in den Kundendaten der Zentrale im Menüpunkt Funktionsbelegung des ÜE-Ansteuer-Moduls die Verhinderung der ÜE-Ansteuerung bei geöffnetem Deckelkontakt zu programmieren.
- ♦ die Tastatur zur Bedienung freigegeben wurde (Schlüsselschalter)
- ♦ die Übertragungseinrichtung abgeschaltet ist
- ♦ eine Störung der Übertragungseinrichtung vorliegt

### **Ansteuerung der ÜE in Abhängigkeit des Deckelkontaktes(BR2 und BR3)**

Mit den beiden Brücken BR2 und BR3 auf dem ÜE-Ansteuer-Modul wird die hardwareseitige Ansteuerung der Übertragungseinrichtung festgelegt.

Werkseitige Auslieferung (Landesfunktionalität Deutschland)

 $BR2 = offen$ BR3 = geschlossen Die Ansteuerung der ÜE wird abhängig von der Kundendatenprogrammierung durchgeführt. Wurde z.B. in dem Menüpunkt *Funktionsbelegung des ÜE-Ansteuer-Moduls* die Verhinderung der ÜE-Ansteuerung bei geöffnetem Deckelkontakt programmiert, so wird die Übertragungseinrichtung bei geöffnetem Deckelkontakt im Ereignisfall nicht angesteuert.

Ausführung Niederlande (Landesfunktionalität Niederlande)

- BR2 = geschlossen  $BR3 = offen$ Die Ansteuerung der ÜE wird unabhängig von der Kundendatenprogrammierung durchgeführt. Wurde z.B. in dem Menüpunkt *Funktionsbelegung des ÜE-Ansteuer-Moduls* die Verhinderung der ÜE-Ansteuerung bei geöffnetem Deckelkontakt programmiert, so wird die Übertragungseinrichtung bei geöffnetem Deckelkontakt im Ereignisfall trotz dieser Kundendatenprogrammierung hardwareseitig angesteuert.
- ☞ Die Zuordnung des ÜE-Relais wird mit dem Service-PC und der Software *Kundendaten-Editor 8000C / M* programmiert. Zu dem ÜE-Relais kann ein eigener Zusatztext, zur Anzeige auf dem Klartextdisplay und Protokolldrucker, mit 25 Zeichen pro Zeile eingegeben werden.

# **16 RS 232 / TTY-Modul**

Auf diesem Modul steht wahlweise eine serielle RS 232- oder TTY-Schnittstelle (20mA) zum Datenaustausch mit angeschlossenen externen Geräten zur Verfügung.

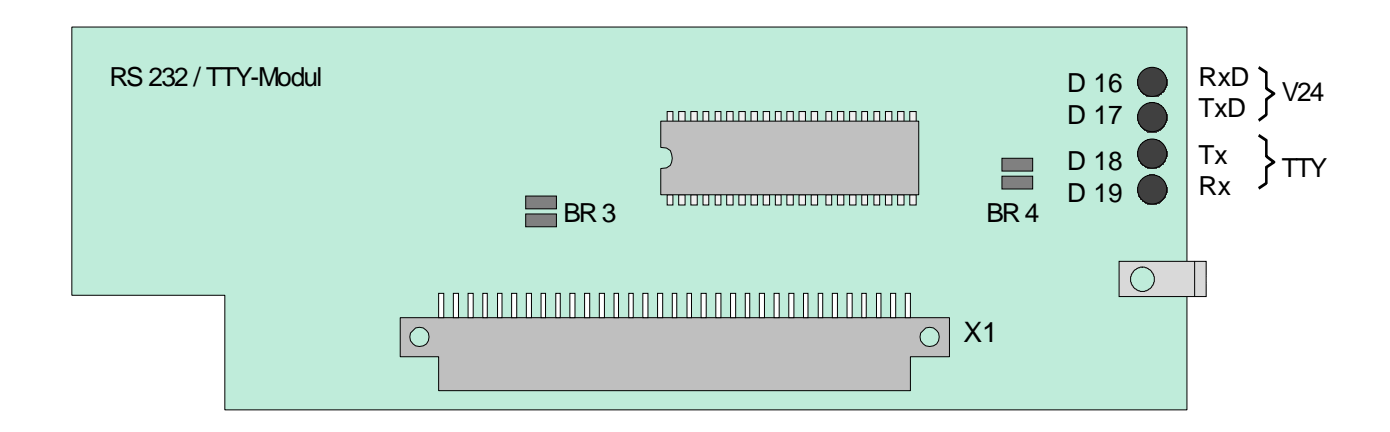

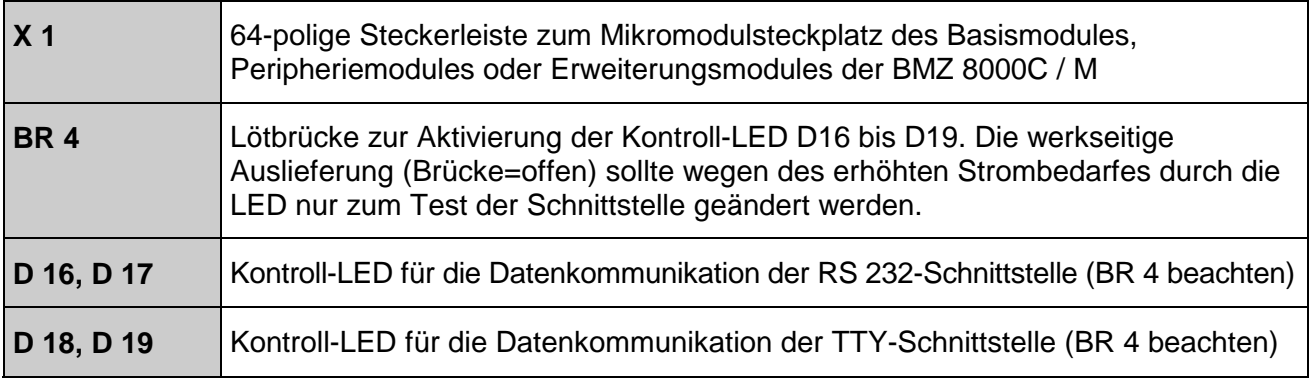

Der gewünschte Schnittstellentyp RS232 oder TTY (20 mA) wird mit dem Service-PC und der Software *Kundendaten-Editor 8000C / M* programmiert.

# **Belegung der Anschlußtechnik RS232-Schnittstelle**

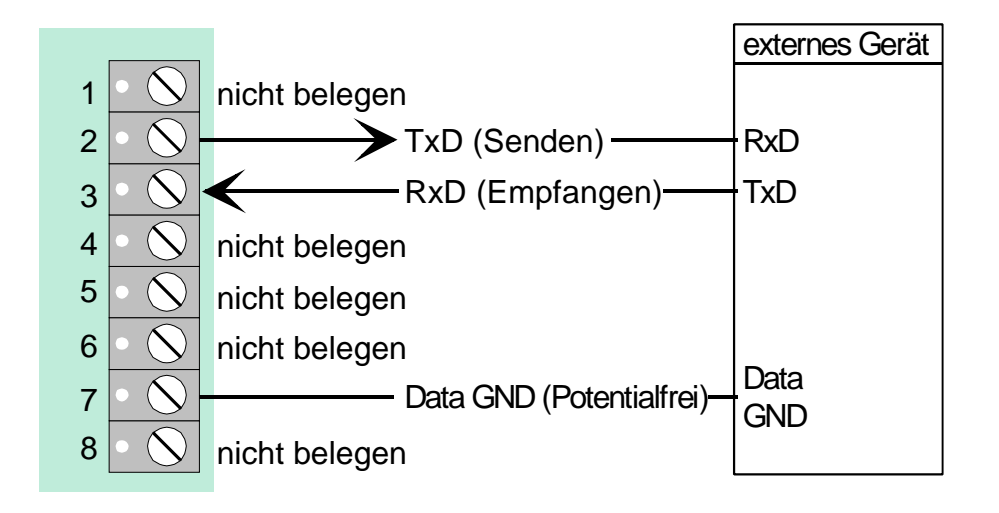

Max. Kabellänge bei RS 232-Betrieb 15 m, empfohlenes Kabel I-Y (ST) Y 2 x 2 x 0,8  $\varnothing$  mm

# **Belegung der Anschlußtechnik TTY-Schnittstelle**

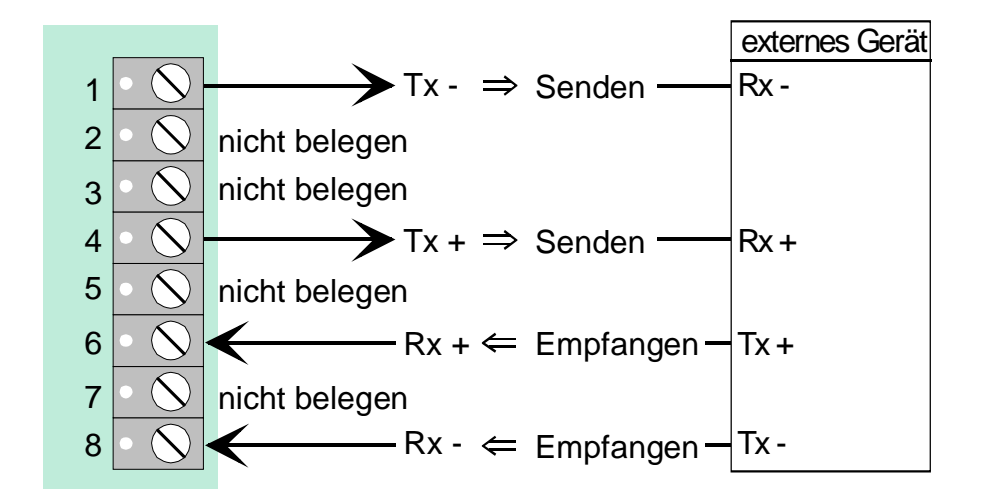

Wenn die Löt- / Kratzbrücke BR3 auf dem Modul geschlossen ist, kann die TTY-Schnittstelle nicht genutzt werden.

☞ Max. Kabellänge bei TTY-Betrieb 1000 m, empfohlenes Kabel I-Y (ST) Y 2 x 2 x 0,8 ∅ mm

# **17 4-Output-Modul**

Auf diesem Mikromodul befinden sich vier frei programmierbare, polaritätsunabhängige Schaltausgänge zur Ansteuerung von externen Geräten und Anlagenteilen. Die Ausgänge können unabhängig voneinander plus- oder minusschaltend betrieben werden.

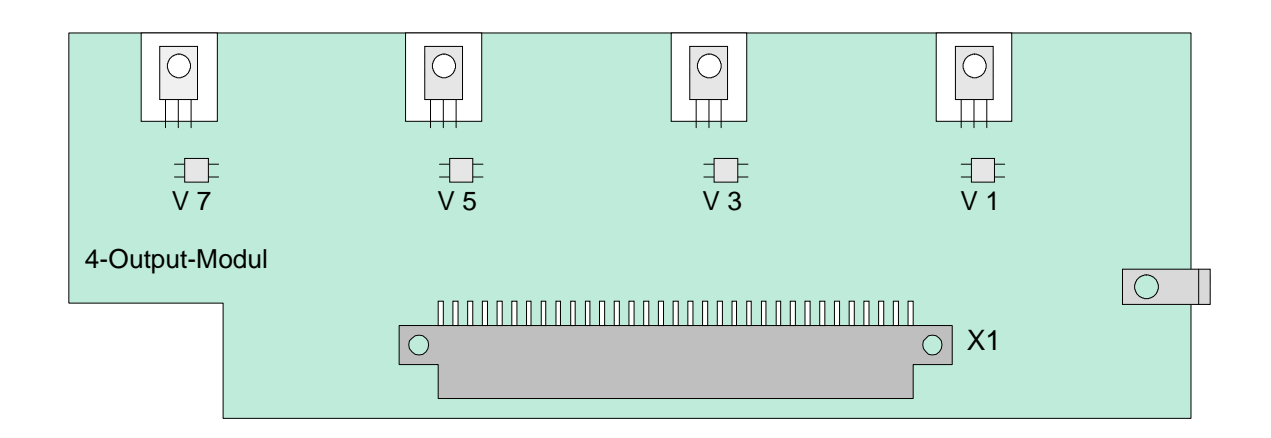

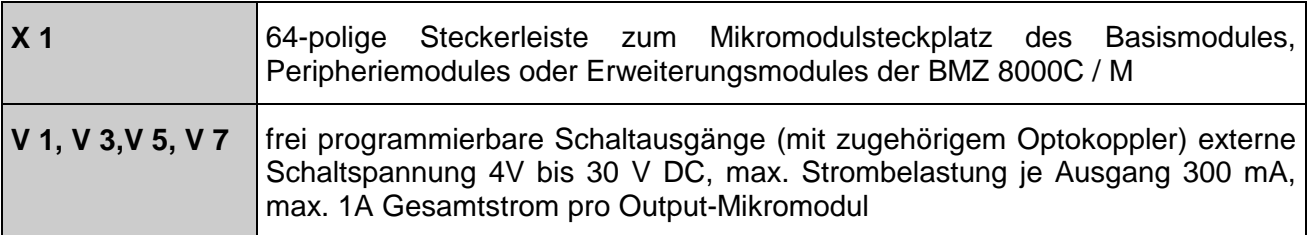

Die Zuordnung der vier Schaltausgänge wird mit dem Service-PC und der Software *Kundendaten-Editor 8000C / M* programmiert. Zu jedem Schaltausgang kann ein eigener Zusatztext, zur Anzeige auf dem Klartextdisplay und Protokolldrucker, mit 25 Zeichen pro Zeile eingegeben werden.

# **Belegung der Anschlußtechnik**

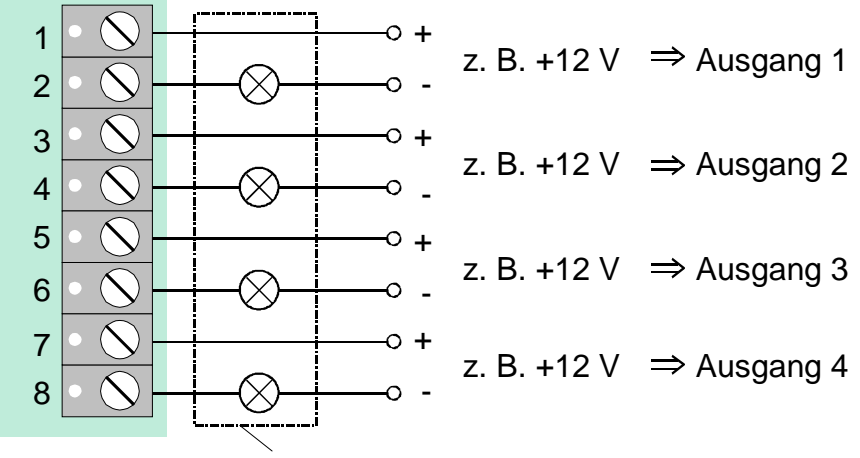

externer Verbraucher z. B. Paralleltableau

Wird die Stromstärke von 300 mA pro Schaltausgang oder der Gesamtstrom der Schaltausgänge von 1A (Iges ≤ 1A) überschritten, schaltet eine elektronische Sicherung diesen Ausgang ab, bis die Überlastung wieder aufgehoben wird (Erholzeit ca. 60 Sekunden).

# **18 7-Output-P-Modul / 7-Output-M-Modul**

Mikromodul mit sieben frei programmierbaren Schaltausgängen zur Ansteuerung von externen Geräten und Anlagenteilen. Die sieben Ausgänge liegen an einem gemeinsamen Potential, welches je nach Modultyp auf gemeinsames Pluspotential (7-Output-**P**-Modul, Sachnummer 787680) oder Minuspotential (7-Output-**M**-Modul, Sachnummer787681) gelegt werden muß.

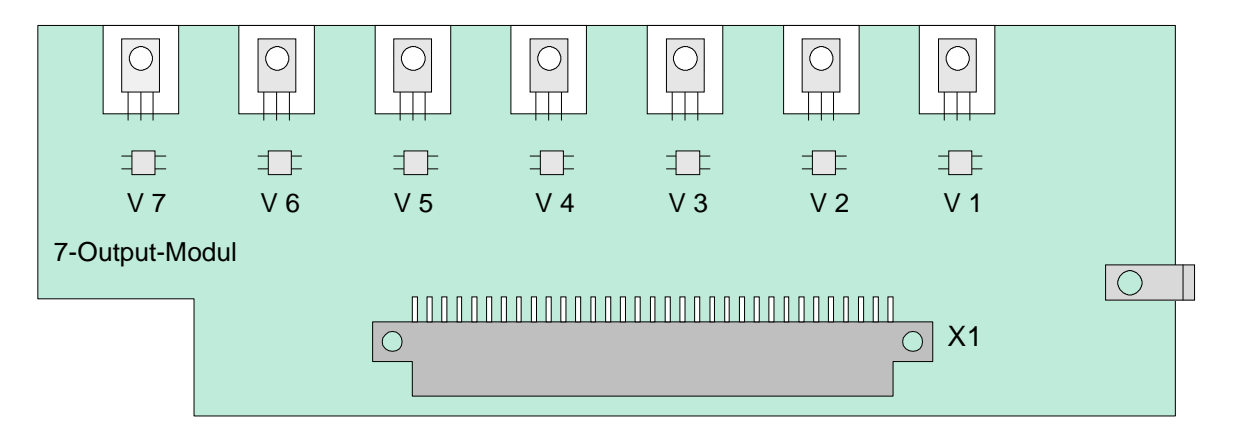

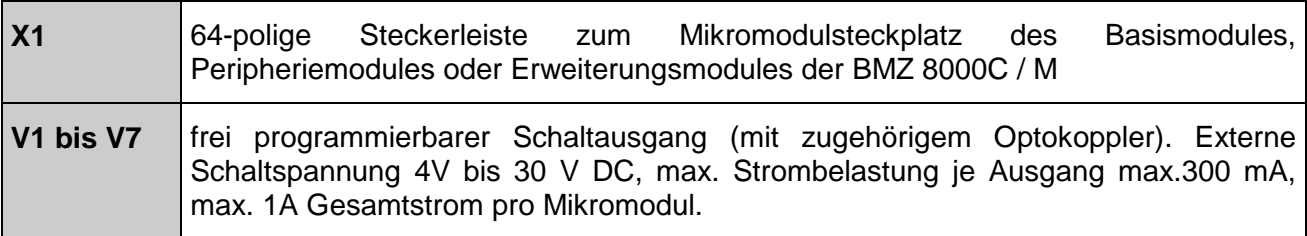

Die Zuordnung der sieben Schaltausgänge wird mit dem Service-PC und der Software *Kundendaten-Editor 8000C / M* programmiert. Zu jedem Schaltausgang kann ein eigener Zusatztext, zur Anzeige auf dem Klartextdisplay und Protokolldrucker, mit 25 Zeichen pro Zeile eingegeben werden.

# **Belegung der Anschlußtechnik des 7-Output- P - Modul**

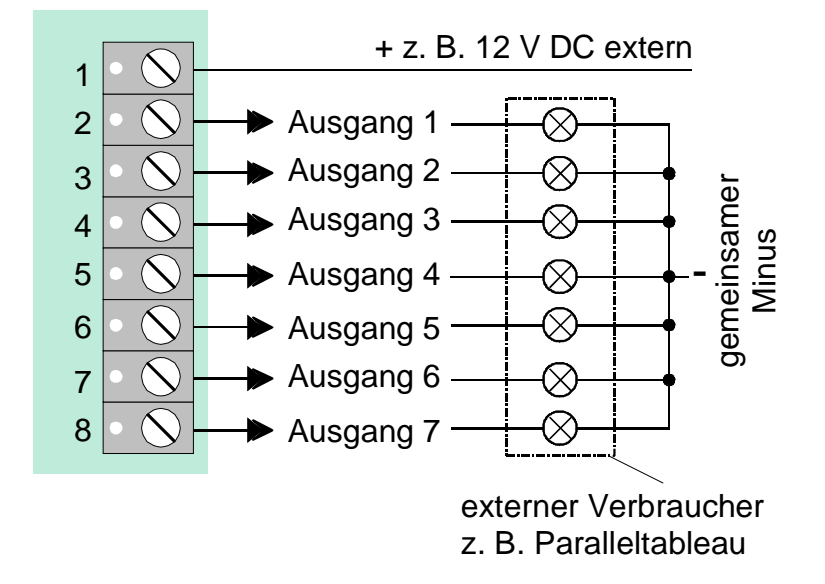

### **Belegung der Anschlußtechnik des 7-Output- M - Modul**

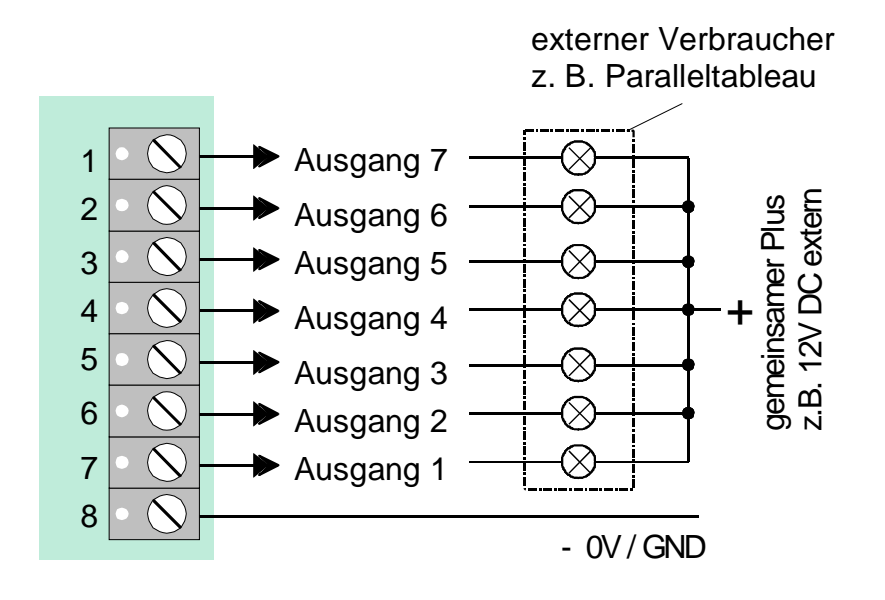

Wird die Stromstärke von 300 mA pro Schaltausgang oder der Gesamtstrom der Schaltausgänge von 1A (Iges ≤ 1A) überschritten, schaltet eine elektronische Sicherung diesen Ausgang bis die Überlastung wieder aufgehoben wird ab (Erholzeit ca. 60 Sekunden).

# **19 4-Gruppen-BM-Modul**

Mikromodul zum Anschluß von vier Brandmeldergruppen oder technischen Alarmgruppen (TAL) in Grenzwert- oder Diagnosemeldetechnik (EDM).

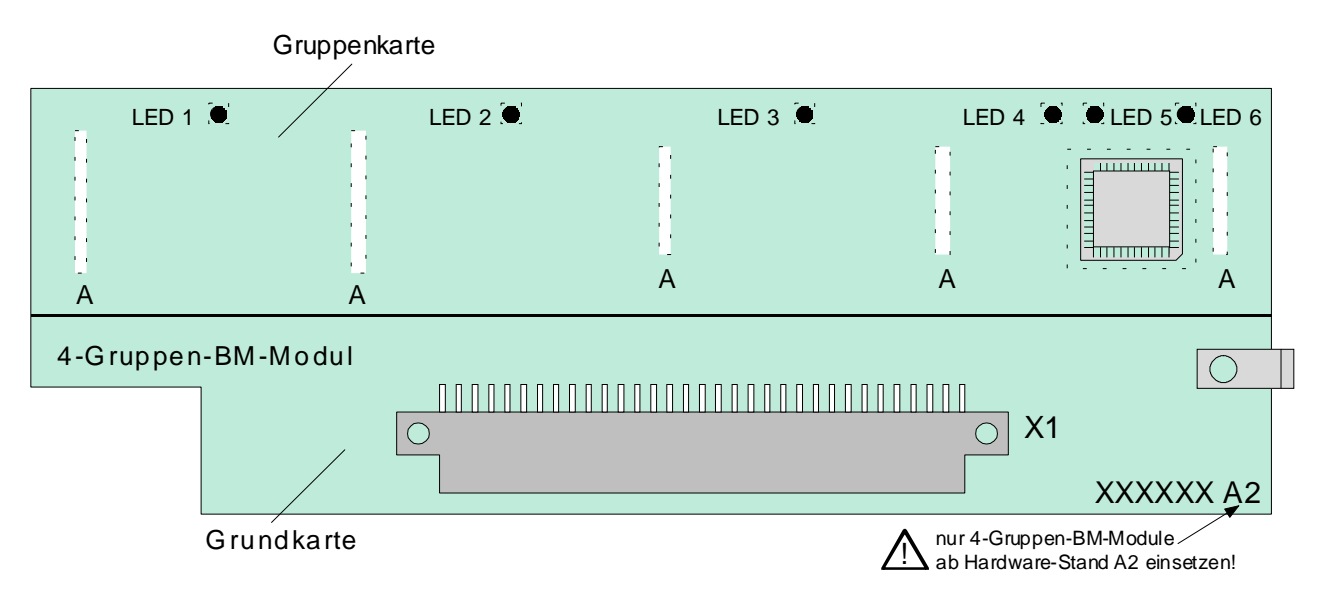

# **Grundkarte**

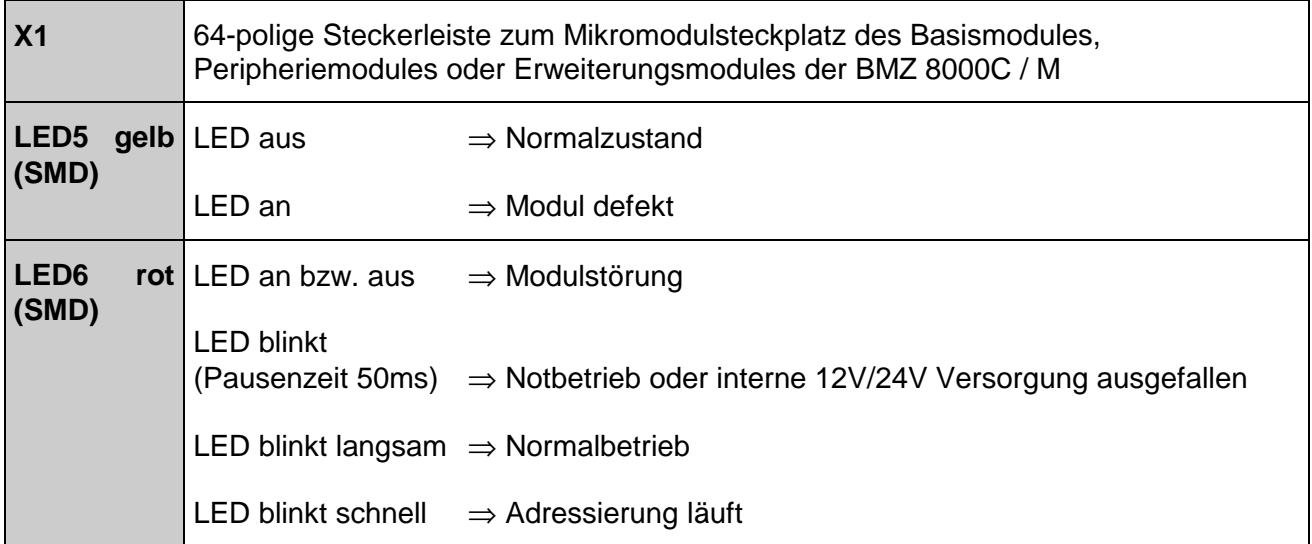

# **Gruppenkarte**

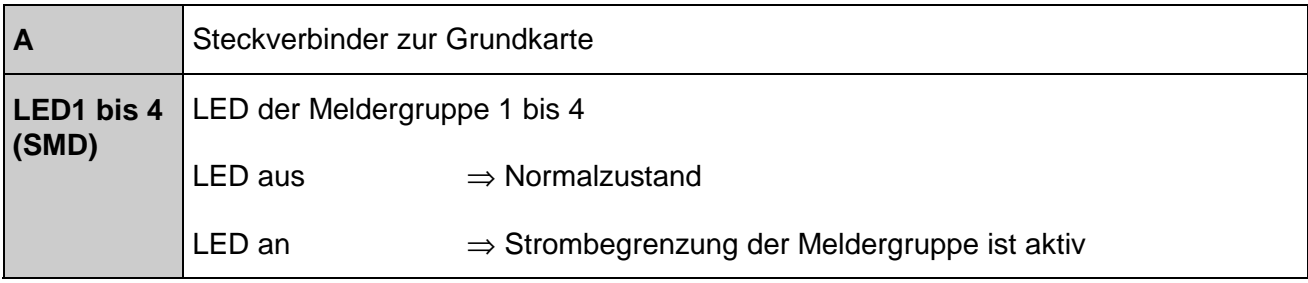

### **Folgende Betriebsarten sind möglich:**

- 1. Grenzwertmeldergruppe, zum Anschluß von automatischen und nichtautomatischen Brandmelder mit oder ohne Einschaltkontrolle (ESK)
- 2. EDM- Diagnosemeldergruppe zum Anschluß von adressierbaren Brandmeldern mit Meldereinzeladressierung und -abschaltung
- 3. nicht adressierbare TAL-Gruppe zum Anschluß von technischen Alarmbausteinen
- 4. adressierbare TAL-Gruppe in Diagnosemeldetechnik zum Anschluß von technischen Alarmbausteinen

### **Belegung der Anschlußtechnik**

Die Meldergruppennummer (1 bis 4) entspricht der Numerierung auf dem 4-Gruppen BM-Modul. Die laufende Meldergruppennumerierung der Brandmelderzentrale wird in der Kundendaten-Programmierung mit dem Service-PC festgelegt.

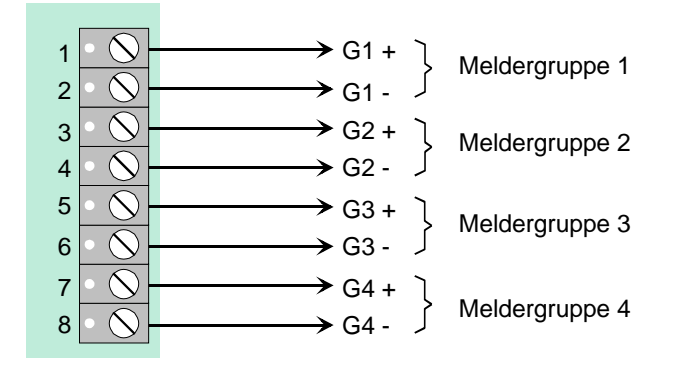

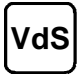

**VdS** Auf einer Gruppe sind max. 32 automatische oder 10 nichtautomatische Brandmelder zu betreiben. Alle Melder einer Meldergruppe müssen die gleiche Betriebsart aufweisen. Automatische und nichtautomatische Brandmelder sind in jeweils eigenen Meldergruppen zusammenzufassen. Ein Mischbetrieb ist gemäß den VdS-Richtlinien nicht zulässig !

### **Werkseitige Auslieferung**

Bei der werkseitigen Auslieferung der Zentrale sind die eingesetzten 4-Gruppen-BM-Module in den Kundendaten nicht programmiert und somit die Gruppeneingänge nicht mit einem Abschlußwiderstand beschaltet.

Die Zuordnung und Betriebsart der Gruppen wird mit dem Service-PC und der Software *Kundendaten-Editor 8000C / M* programmiert. Zu jeder Meldergruppe kann ein eigener Zusatztext, zur Anzeige auf dem Klartextdisplay und Protokolldrucker 25 Zeichen pro Zeile eingegeben werden.

# **20 BSL-Schnittstellen-Modul**

Das BSL-Schnittstellenmodul dient zur Ansteuerung einer Löschmittelsteuerung von der Brandmelderzentrale. Auf diesem Modul befindet sich zusätzlich ein frei programmierbares, überwachtes Relais (K1) für eine frei wählbare Steuerfunktion.

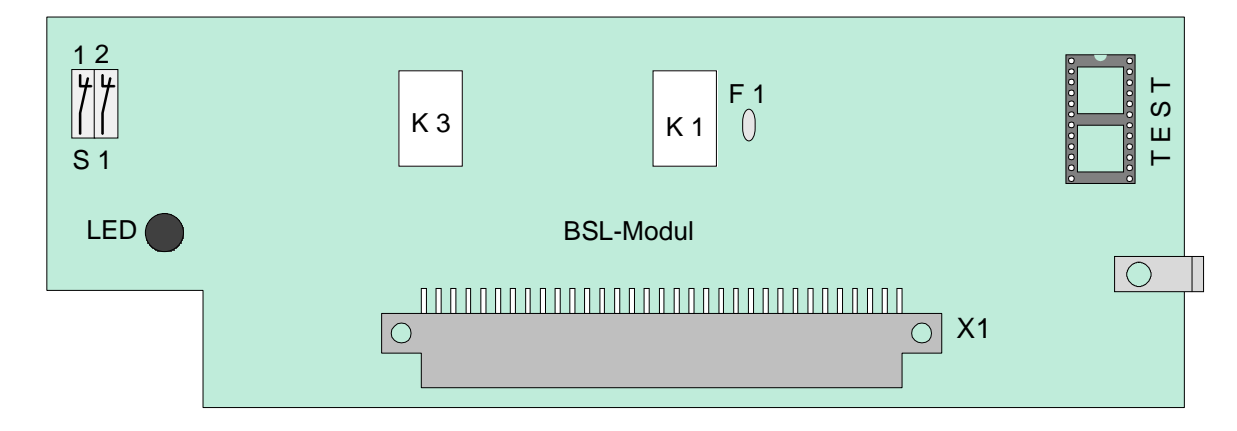

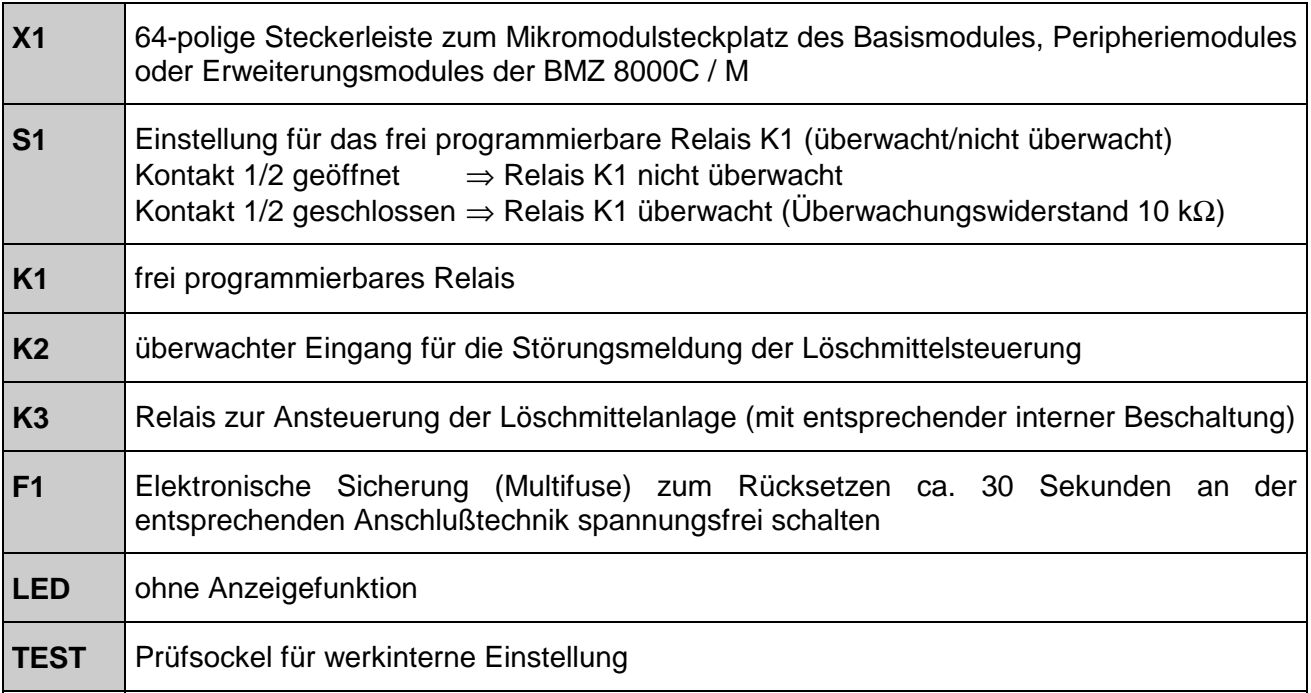

Die Zuordnung der Relais auf der BSL-Schnittstelle wird mit dem Service-PC und der Software *Kundendaten-Editor 8000C / M* programmiert.

# **Belegung der Anschlußtechnik**

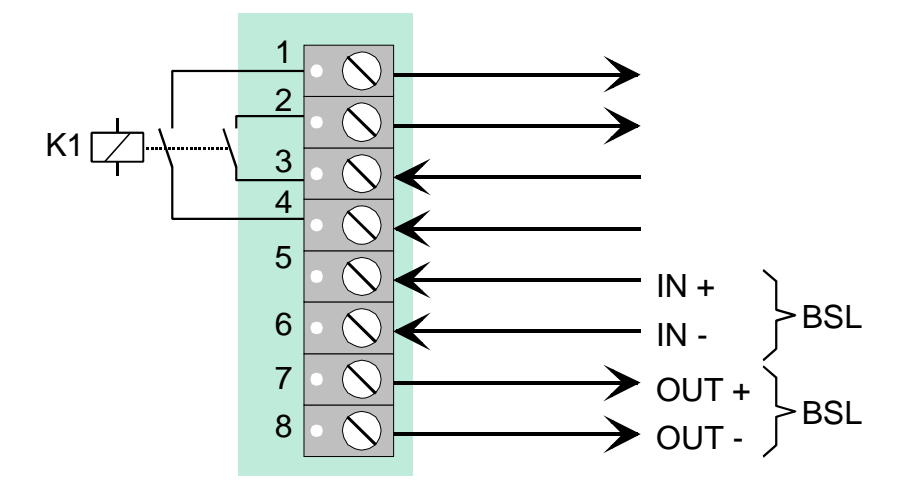

# **Prinzipschaltung**

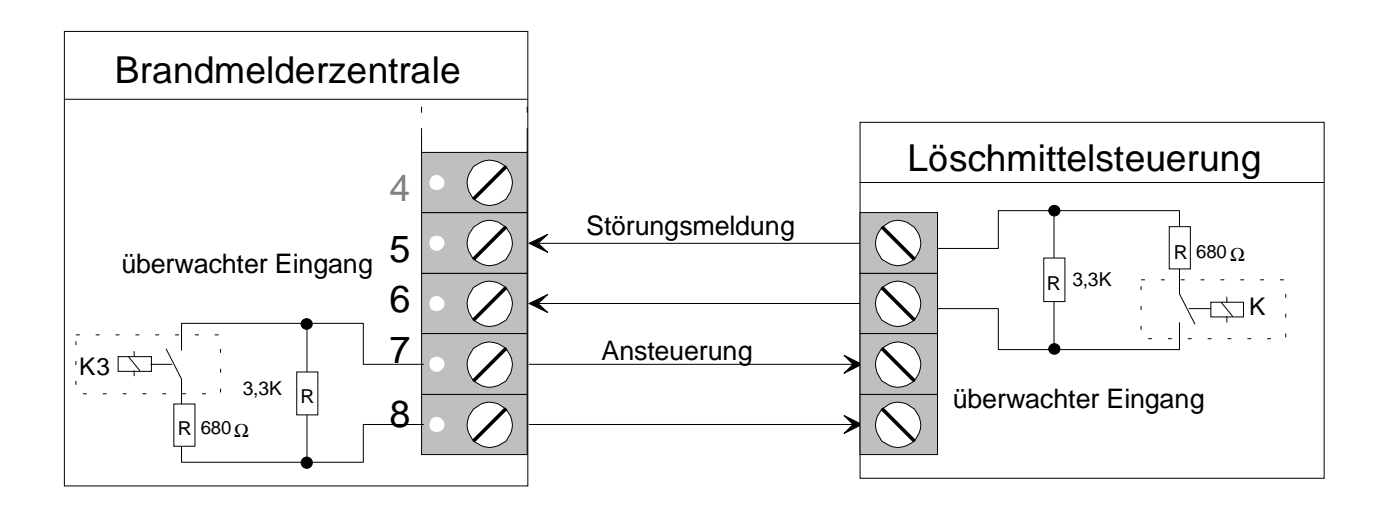

# 21 essernet<sup>®</sup> -Modul

Das essernet<sup>®</sup>-Modul ermöglicht die Vernetzung und den gegenseitigen Datenaustausch im essernet<sup>®</sup>-Verbund. In einer Zentrale kann nur ein essernet<sup>®</sup>-Modul eingesetzt werden. Bis zu 31 Teilnehmer, wie z.B. Brandmelderzentralen System 8000 oder externe Bedienfelder, können in diesem kurzschluß- und unterbrechungstoleranten essernet® -Netzwerk betrieben werden.

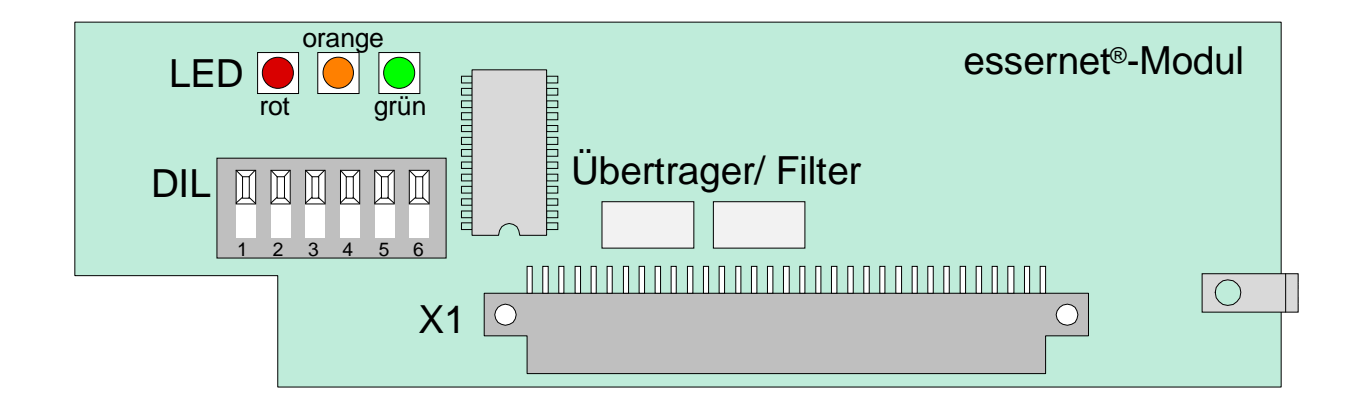

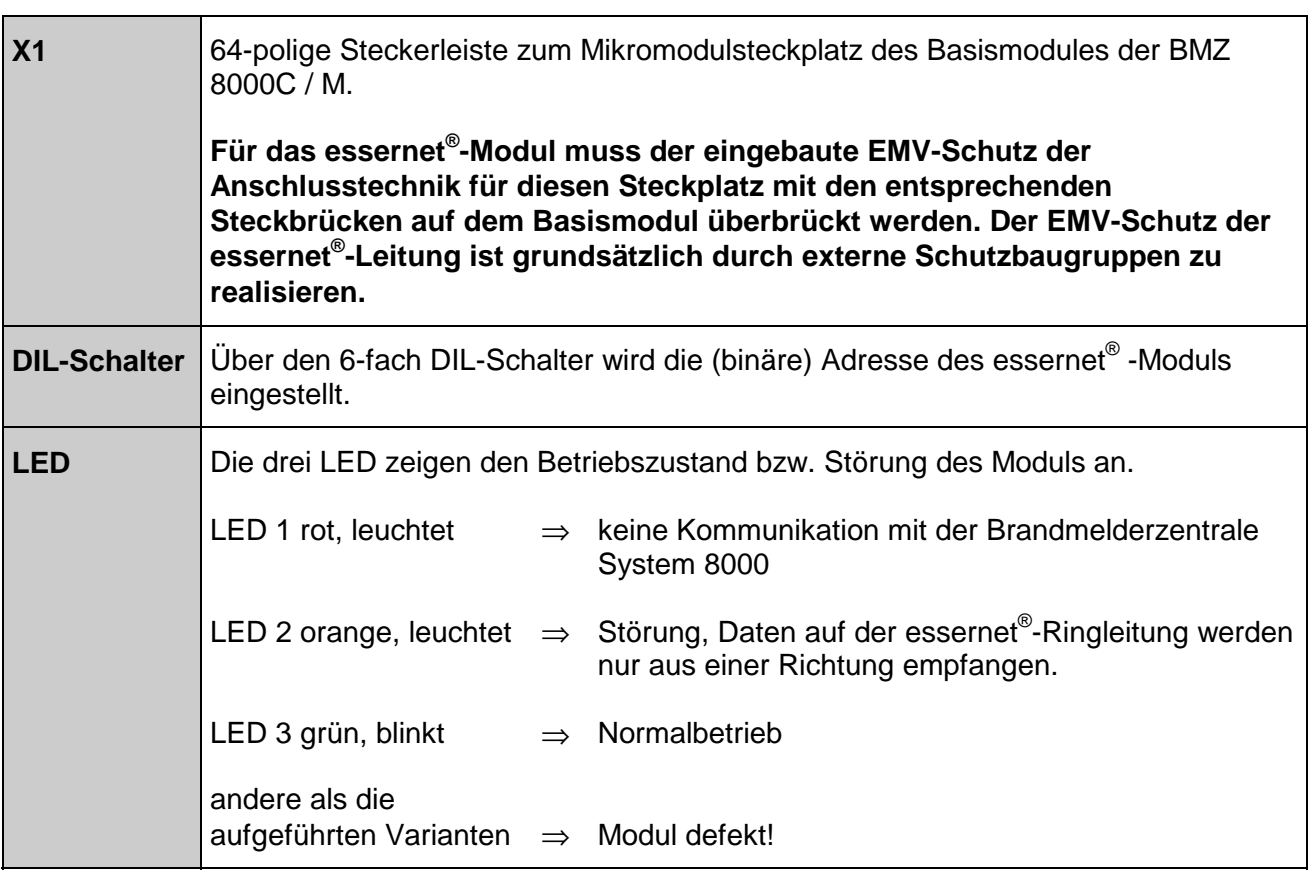

Zusätzlich zur Adreßeinstellung mit dem DIL-Schalter ist die Zentralenadresse und die Gesamtanzahl der vernetzten Geräte im essernet® mit dem Service-PC und dem *Kundendaten-Editor 8000C / M* zu programmieren.

Die Übertragungsgeschwindigkeit und das zu verwendende Anschlußkabel ist abhängig von dem eingesetzten Modultyp. In einem Netzwerk können nur essernet® -Module mit gleicher Übertragungsgeschwindigkeit eingesetzt werden.

# **Modultyp 1 (Sachnummer 784840)**

Übertragungsgeschwindigkeit 62,5 Kbit/s, Anschlußkabel Fernmeldekabel IY(St) Y n x 2 x 0,8mm. Es muß ein für diese Übertragungsgeschwindigkeit geeignetes Kabel eingesetzt werden, wie z.B. eine paarweise verdrillte Zweidrahtleitung mit Kunststoffisolierung, max. Kabellänge 1000m.

Andere Kabeltypen , wie z.B. papierummanteltes Kabel, Steuerleitungen (NYM) oder kleinere Querschnitte sind nicht geeignet. Für die Anschlüsse A+B ist jeweils ein eigenes Adernpaar einzusetzen. Wenn eine vierfach verdrillte Leitung installiert wird, sollte das zweite Adernpaar nicht beschaltet werden.

Mit zwei essernet®-Repeatern kann die Entfernung zwischen zwei Teilnehmern auf max. 3000m vergrößert werden.

# **Modultyp 2 (Sachnummer 784841)**

Übertragungsgeschwindigkeit 500 Kbit/s, Anschlußkabel LAN IBM Typ1 oder vergleichbar, max. Kabellänge 1000m zwischen zwei Teilnehmern. Mit zwei essernet® -Repeatern kann die Entfernung zwischen zwei Teilnehmern auf 3000m vergrößert werden.

# **Belegung der Anschlußtechnik**

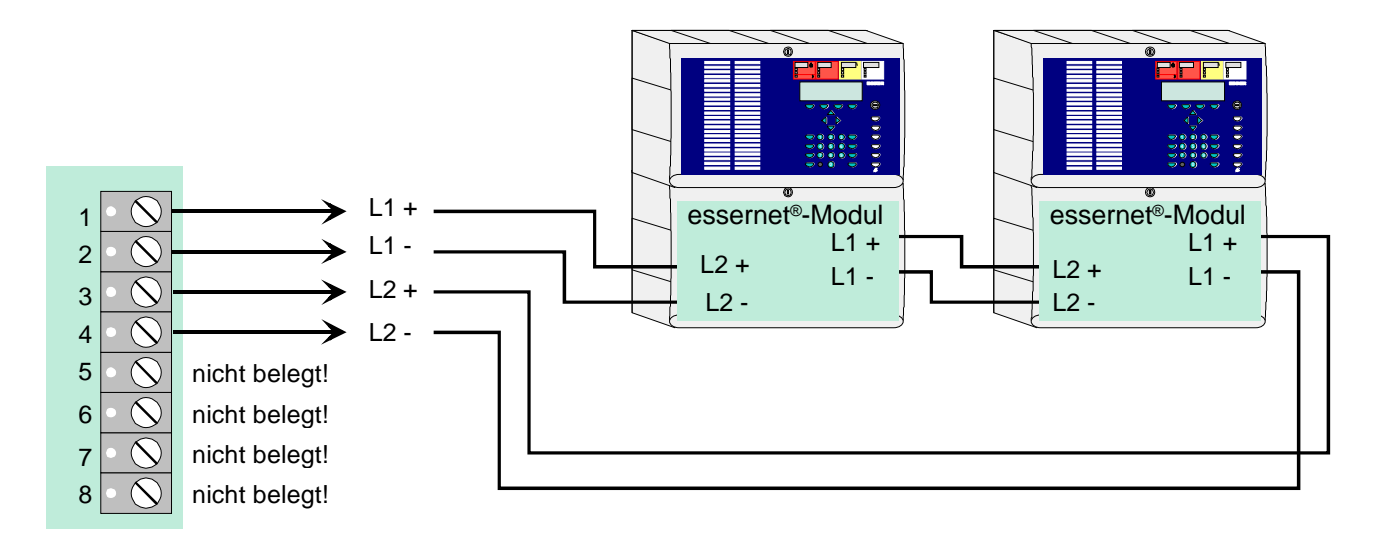

Kabelabschirmung der essernet® Verbindungskabel an der entsprechenden Anschlußleiste auflegen!

### **Beispiel zur Einstellung der Zentralenadresse**

Für jede Brandmelderzentrale im essernet®-Verbund wird auf dem essernet<sup>®</sup>-Modul die entsprechende Adresse (Zentralennummer) eingestellt. Die Adressen sind fortlaufend von Adresse 1 bis Adresse 31 für alle Teilnehmer im essernet® -Verbund einzustellen.

Zusätzlich ist die hier, auf dem essernet®-Modul eingestellte Adresse (Zentralennummer) mit dem Service-PC (Menüpunkt: System/Zentralen) in den Kundendaten der Brandmelderzentrale zu programmieren.

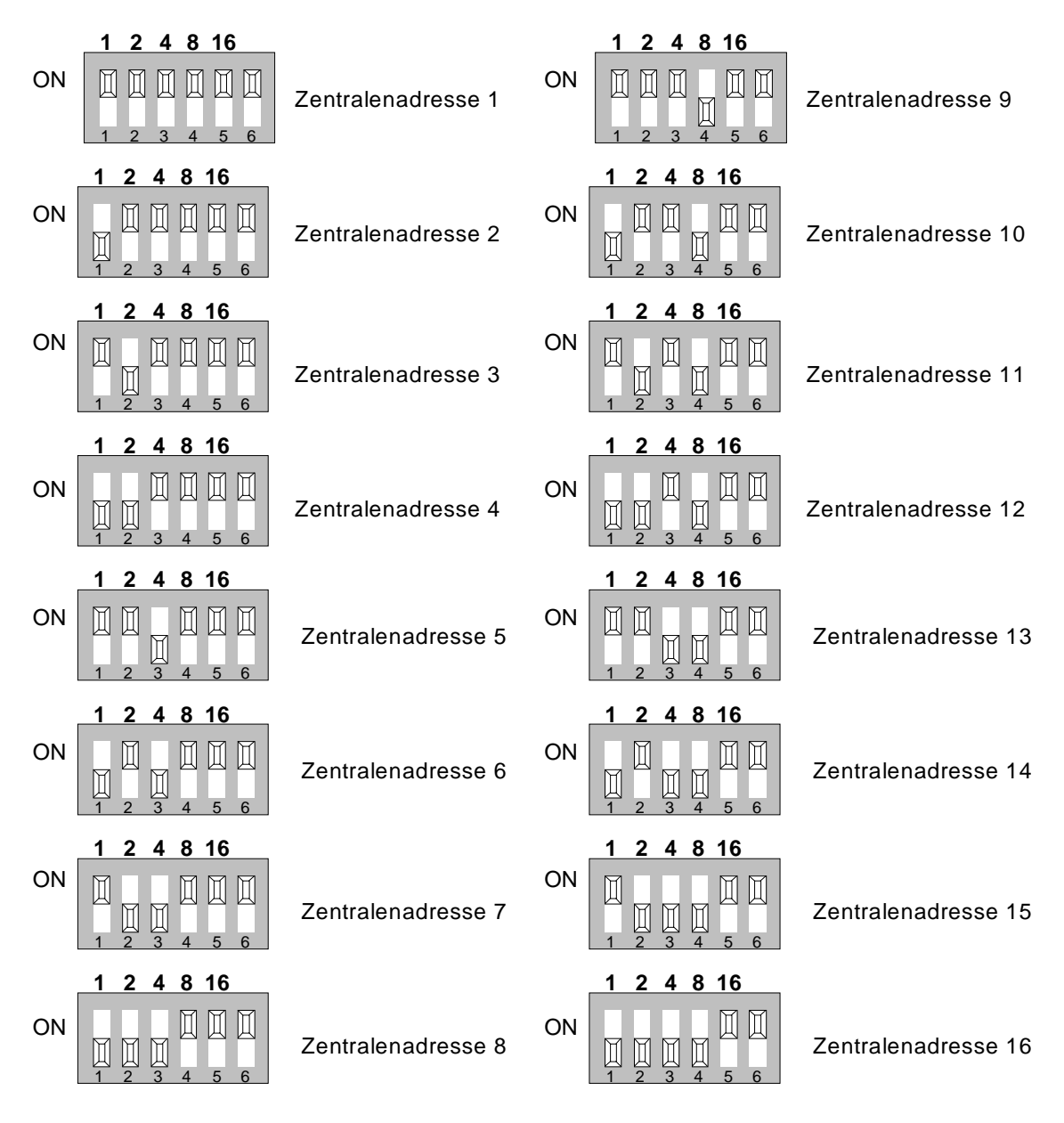

☞ Werkseitig eingestellte Position (ON) des DIP-Schalters Nr. 6 nicht verändern ! Dieser Schalter ist für werkinterne Prüfzwecke vorgesehen.

### **Wichtige Installationshinweise zum essernet®**

- ◆ Hin- und Rückleitung der essernet®-Verbindung sind immer getrennt voneinander, d.h. nicht in einem mehrpaarigen Kabel oder einem Kabelkanal zu installieren. Die gemeinsame Installation kann die Funktion beeinträchtigen, bzw. bei Zerstörung des Kabels/Kabelkanales, zum Ausfall der Verbindung durch das Auftrennen der Hin- und Rückleitung führen.
- ♦ Bei einer Kabellänge zwischen zwei essernet® -Teilnehmern größer als 1000m können Repeater eingesetzt werden. Zwischen zwei Teilnehmern sind max. zwei Repeater zulässig. Mit jedem Repeater kann wieder eine Kabellänge von 1000m überbrückt werden. So ergibt sich eine max. Kabellänge zwischen zwei Teilnehmern von 3000m. Repeater sind in ein Metallgehäuse eingebaut, das bei korrekter Installation der Schutzart IP65 entspricht. Die Spannungsversorgung kann von einer Zentrale oder einem externen Netzgerät erfolgen. Der Betriebsspannungsbereich eines Repeaters liegt zwischen 8-18V DC/ 150mA. Beachten Sie den Spannungsabfall in Abhängigkeit der Leitungslänge, bzw. des Leitungsquerschnittes.
- ◆ Für die beiden essernet®-Mikromodultypen sind unterschiedliche Überspannungsschutzbaugruppen freigegeben (ESSER-Merkblatt "Überspannungsschutz in Gefahrenmeldeanlagen Sach-Nr. 798410).
- ◆ Vermeiden Sie immer die gemeinsame Installation einer essernet®-Leitung, mit Leitungen aus der Energieversorgung, der Ansteuerung von Motoren, Phasenanschnittsteuerungen oder sonstigen leistungsbehafteten Schaltkabeln.

### **Mögliche Fehlerquellen**

- ♦ Unterbrechungen oder Dreher in der essernet® -Verbindungsleitung.
- ♦ Beschädigung des LAN-Kabels (500kB, Modultyp 2) durch nicht zulässige Biegeradien.
- ♦ Falsche Einstellung der acht Kodierbrücken für die essernet® -Mikromodul-Anschlußtechnik in der Brandmelderzentrale.
- ◆ Falsche Einstellung der essernet®-Adresse auf dem DIL-Schalter des essernet®-Mikromodules (Displayanzeige SYS-Stör. essernet Zen: xx), rote LED auf dem essernet<sup>®</sup>- Mikromodul leuchtet. Die Adresse der Mikromodule beginnt ab Nummer "0", die Zentralenadresse ab Nummer "1". Die Zentrale mit der Adresse "1" enthält das essernet® -Mikromodul mit der Adresse "0" usw..
- ♦ Leitungsweg zu lang, bzw. Dämpfung zu hoch. Typische Schleifenwiderstände für Leitungslängen: IBM-Kabel Typ 1 ca. 100 Ohm/km, bzw. IY-ST-Y 0,8 ca. 70 Ohm/km.
- ♦ Die Zentrale, bzw. der nicht erkannte Teilnehmer befindet sich im Notbetrieb oder im Einschaltvorgang, z.B. nach einem Reset.
- ◆ Zentrale, bzw. essernet®-Teilnehmer spannungslos oder Verbindungsleitung beidseitig aufgetrennt.
- ♦ Das Brandmeldesystem 8000 ist mit einer speziellen Hilfe für die Fehlersuche ausgerüstet (siehe Kap. 10.3 "Die essernet® -Diagnosezeile").

# **22 essernet®-Mikromodul ab Hardware-Stand E**

Die Adressierung der essernet®-Mikromodule ab dem Hardware-Stand E erfolgt mit den beiden Drehschaltern S1 und S2.

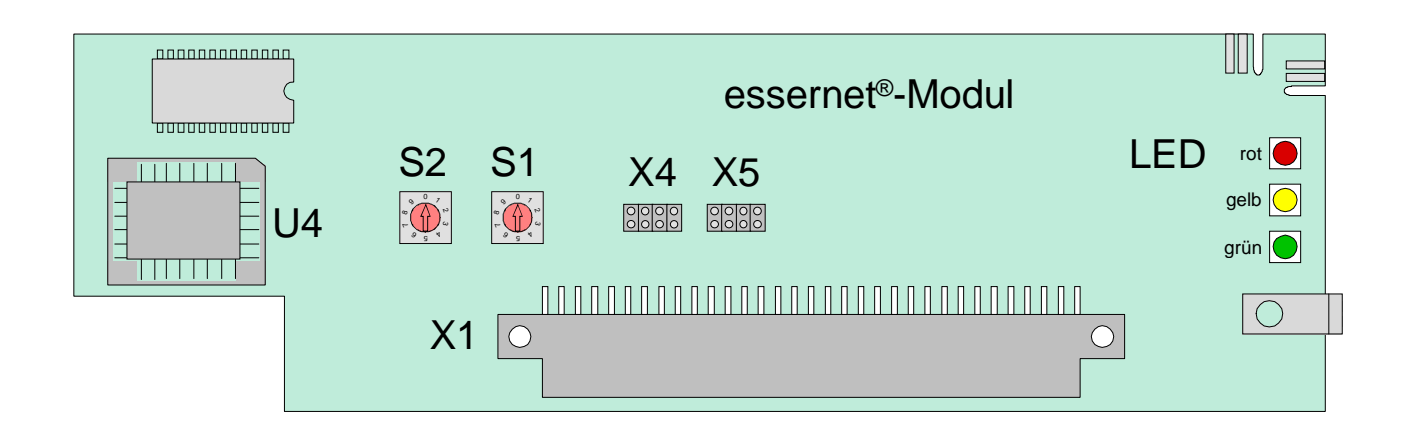

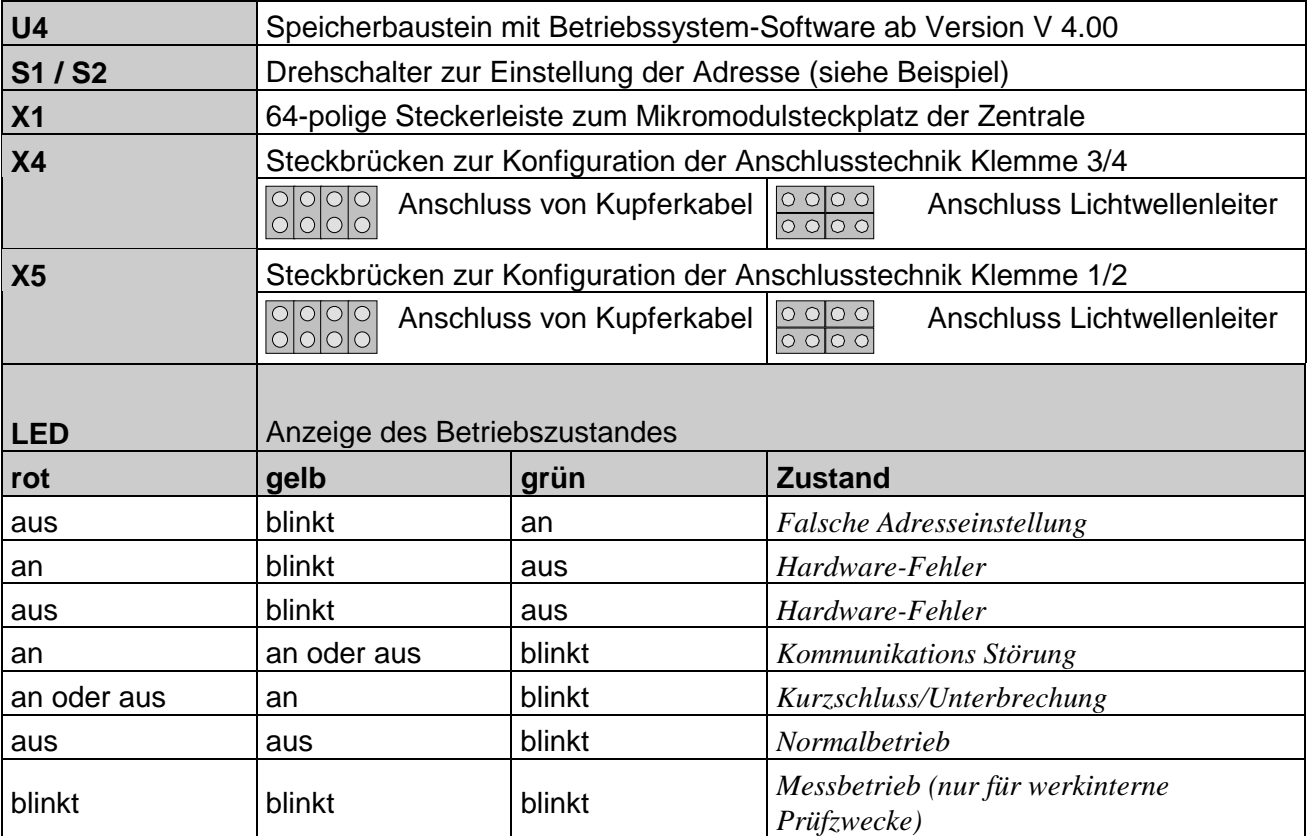

- Die Zustände *Falsche Adresseinstellung*, *Hardware-Fehler* sowie der *Messbetrieb* werden nur nach einem Neustart des essernet®-Mikromoduls angezeigt und sind bis zum wiederholten Neustart speichernd.
- Die Zustände *Kommunikations Störung*, *Kurzschluss/Unterbrechung* sowie der *Normalbetrieb* sind nicht speichernd.

# **Einstellung der Netzwerkadresse (Beispiel)**

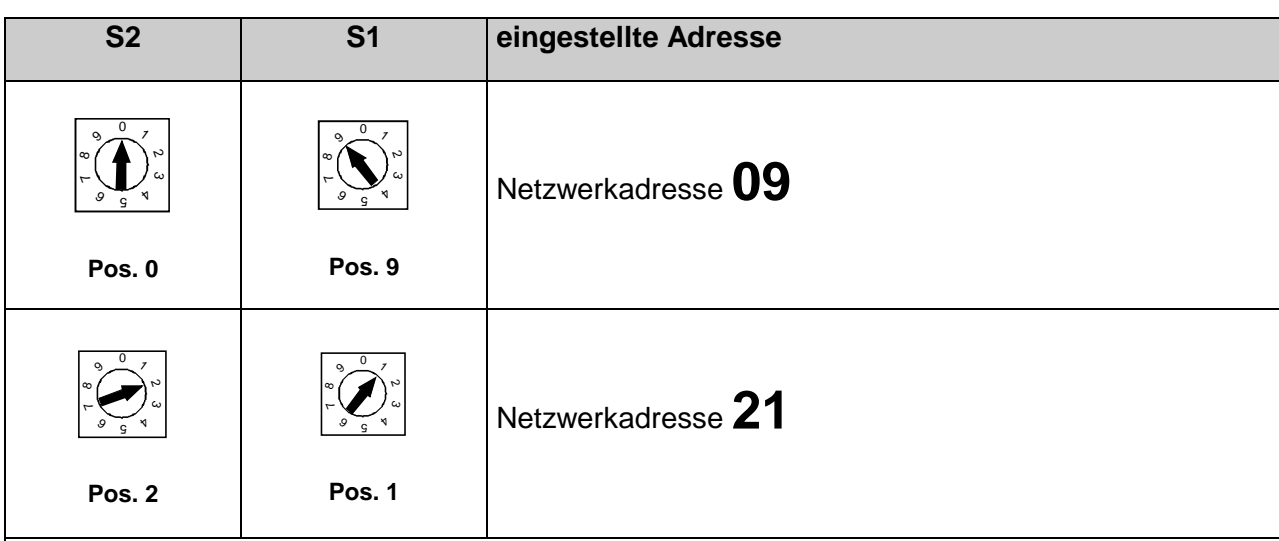

# **Ausnahme**

Bei dem Betrieb des essernet®-Mikromodules in Verbindung mit der PC-Einsteckkarte in einem Gefahrenmanagementsystem (z.B. EDWIN, Gebanis) muss zu der gewünschten Adresse ein **Offset von +40** addiert werden. (Andernfalls ist eine Kommunikationsstörung möglich).

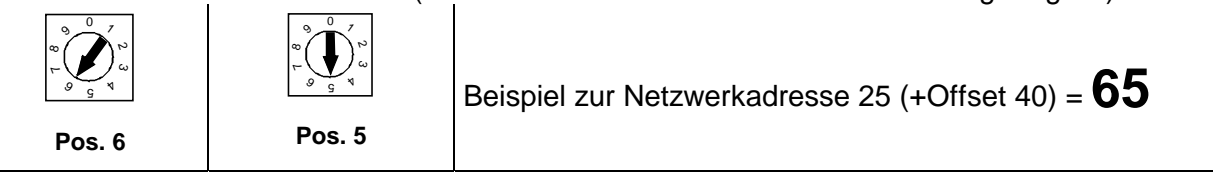

# **EMV-Feinschutz**

Bei dem Einsatz eines essernet®-Mikromoduls ist der integrierte EMV-Feinschutz für diesen Steckplatz auf dem Basismodul zu überbrücken. Für den EMV-Schutz des LAN-Kabels sind spezielle Schutzbaugruppen einzusetzen.

# **Kompatibilität essernet® -Mikromodul Typ 1 (784840, 64kBd)**

Alle Hardware- Stände (HW) der Mikromodule bis einschließlich B2 sind zueinander und zu den Repeatern bis Stand A kompatibel. Der HW Stand E von Mikromodul und Repeater ist mit den Mikromodulen ab einschließlich B3 kompatibel. HW Stände bis einschließlich B2 und HW Stände ab einschließlich B3 sollten nicht gemischt betrieben werden. Hierbei kann es zu Störungen in der Übertragung kommen.

# **essernet® -Mikromodul Typ 2 (784841, 500 kBd)**

Der Hardware-Stand der bisher gelieferten essernet®-Mikromodule und Repeater sind zueinander und zum Stand E kompatibel.

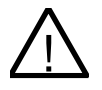

**EX** Bei den essernet<sup>®</sup>-Mikromodulen ab dem Hardware-Stand **E** handelt es sich um eine<br>La linformationstechnische Einrichtung (ITE) der Klasse A gemäß DIN EN 55022: 1999-0 Informationstechnische Einrichtung (ITE) der Klasse A gemäß DIN EN 55022: 1999-05.

Diese Einrichtung kann im Wohnbereich Funkstörungen verursachen. gegen die vom Betreiber der Einrichtung geeignete Maßnahmen zu treffen sind. Bei einem Wohnbereich handelt es sich um eine Umgebung, in welcher mit dem Betrieb von Ton- und Fernseh-Rundfunkempfängern innerhalb eines Abstandes von 10 m zu der betrachteten Einrichtung gerechnet werden kann.

# **23 esserbus®-Koppler**

Die esserbus® -Koppler sind Ein-/Ausgabebaugruppen zur Erweiterung der Zentralenein- /ausgänge. Als Teilnehmer auf der Analog-Ringleitung - dem esserbus® / esserbus®-PLus können sie in separaten Meldergruppen mit Brandmeldern gemeinsam auf dem esserbus® betrieben werden.

Auf einer Analog-Ringleitung können bis zu 32 esserbus® -Koppler in separaten Meldergruppen eingesetzt werden (Abgrenzung durch Gruppentrenner). Ein Mischbetrieb von Brandmeldern und esserbus® -Kopplern innerhalb einer Meldergruppe ist nicht zulässig.

Die Montage der esserbus®-Koppler erfolgt entweder auf speziellen Einbauplätzen, bzw. einer Norm-C-Montageschiene in der Brandmelderzentrale oder dezentral an einem beliebigen Montageort auf der Analog-Ringleitung in einem speziellen Kunststoffgehäuse (Sach-Nr. 788600/798601). Die interne Spannungsversorgung erhält der esserbus® -Koppler aus der Gruppenspannung der Analog-Ringleitung.

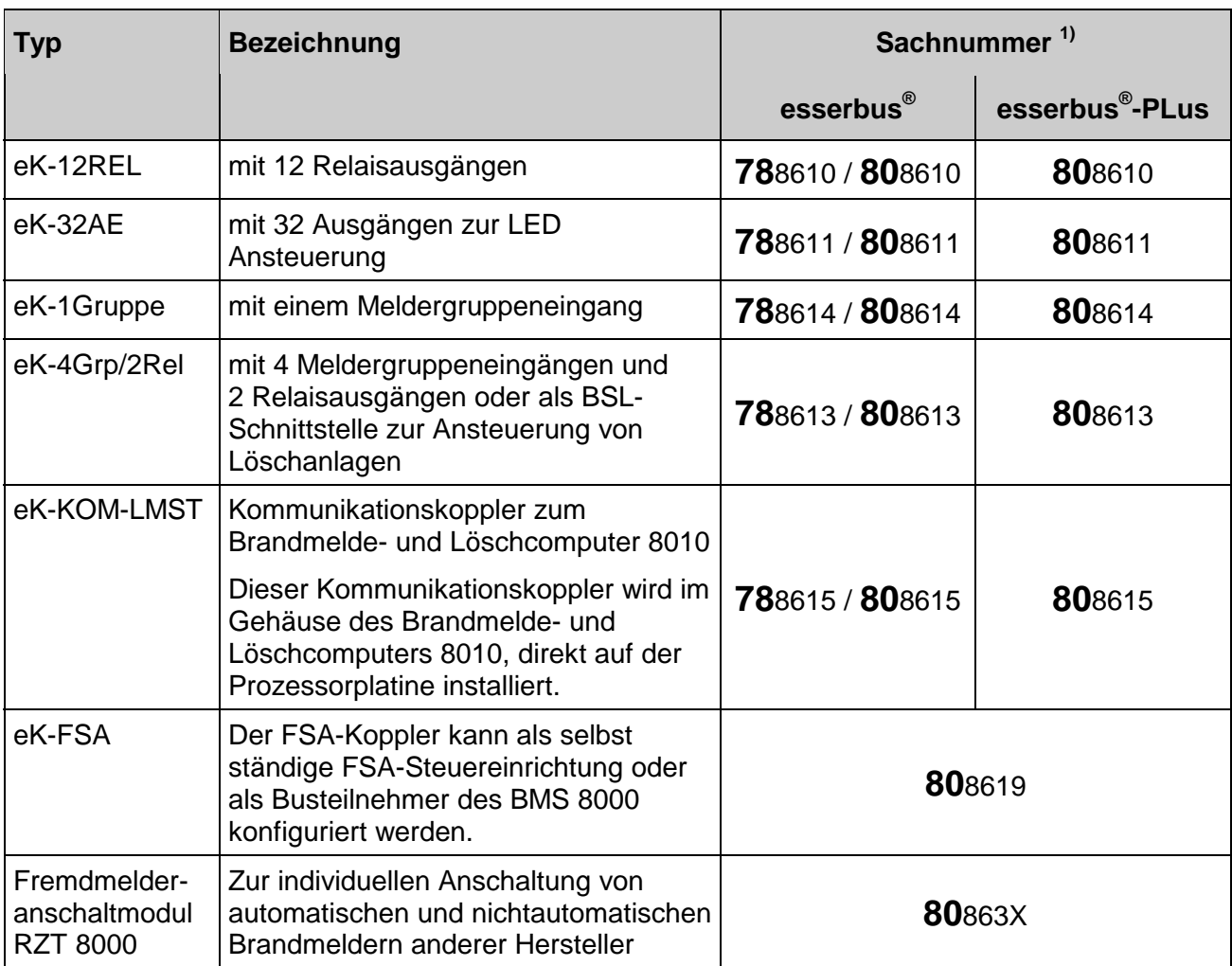

Folgende esserbus® -Koppler sind zur Zeit erhältlich:

1) An esserbus<sup>®</sup>-PLus Ringleitungen dürfen, wegen der höheren Analoglinienspannung nur Koppler, bzw Baugruppen mit der Sach-Nr. 80xxx eingesetzt werden (siehe Kapitel "esserbus® -PLus Funktionalität ").
# **24 Technische Daten**

# **24.1 esserbus® Analog-Ring-Modul (Sach-Nr. 784382)**

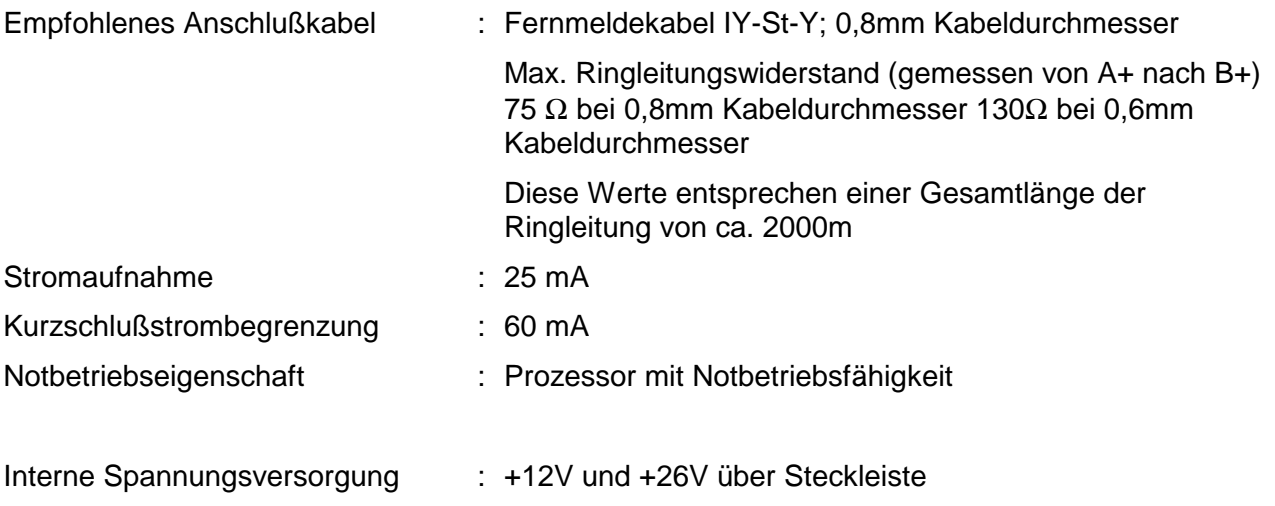

# **24.2 esserbus® -PLus Analog-Ring-Modul (Sach-Nr. 804382)**

In einem esserbus®-PLus System mit adressierbaren, busfähigen Signalgebern, dürfen max. vier Analog-Ringmodule (Sach-Nr. 804382) eingesetzt werden.

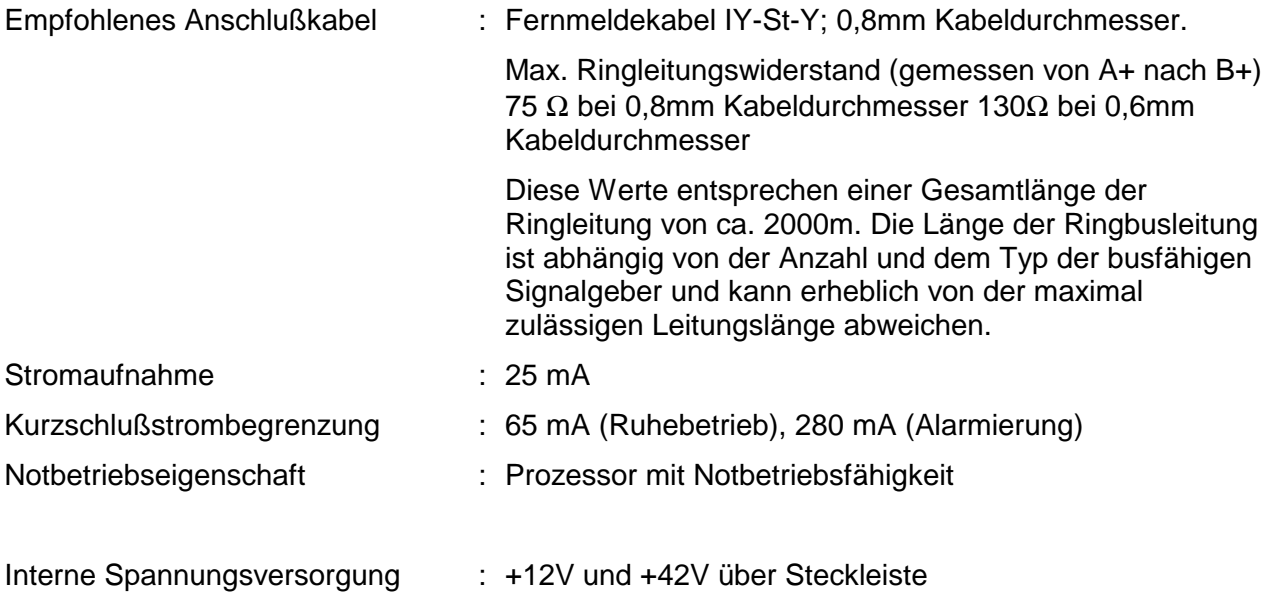

# **24.3 RS 232/TTY-Modul (serielle Schnittstelle)**

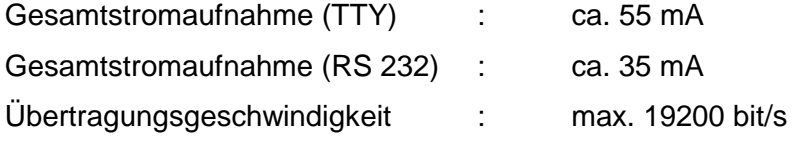

# **24.4 4-Output-Modul (Optokoppler-Ausgänge)**

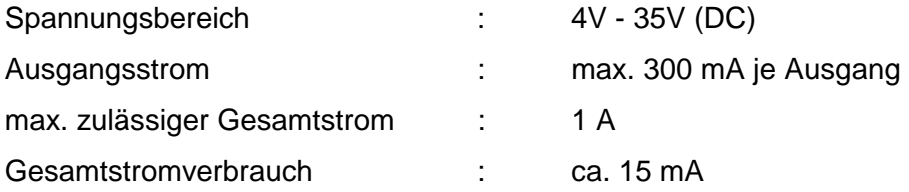

# **24.5 7-Output-Modul (Optokoppler-Ausgänge)**

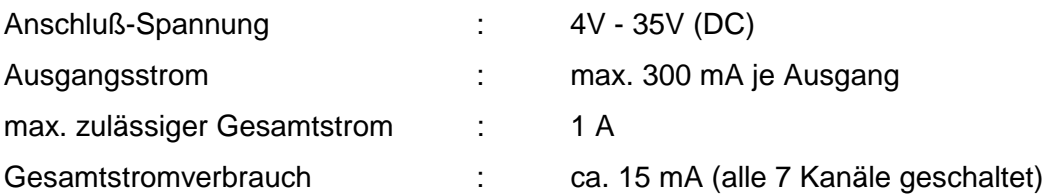

# **24.6 ÜE-Ansteuer-Modul**

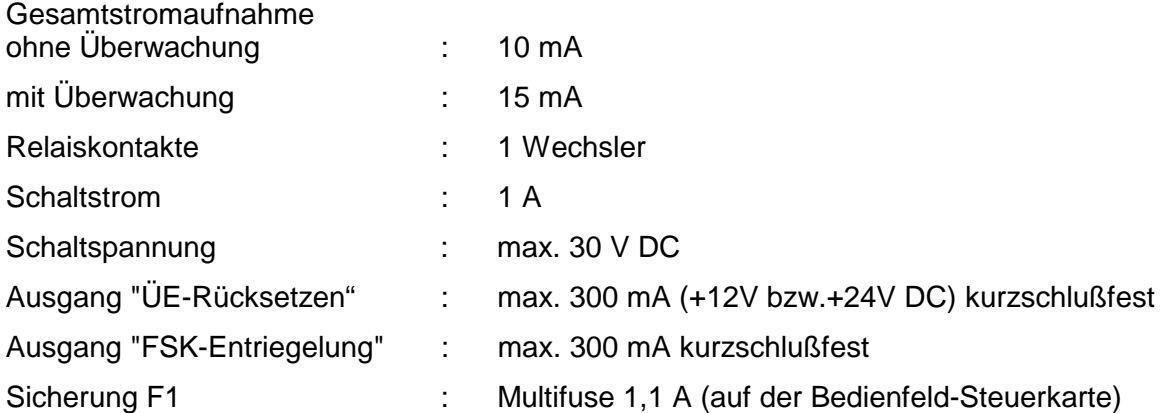

# **24.7 4-Relais-Modul**

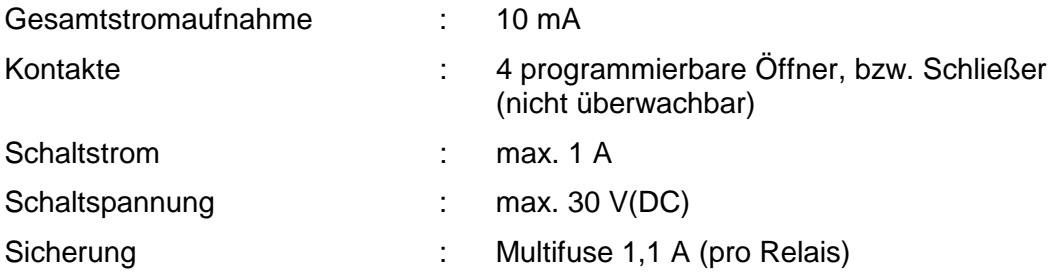

# **24.8 3-Relais-Modul / 3-Relais-SaS-Modul**

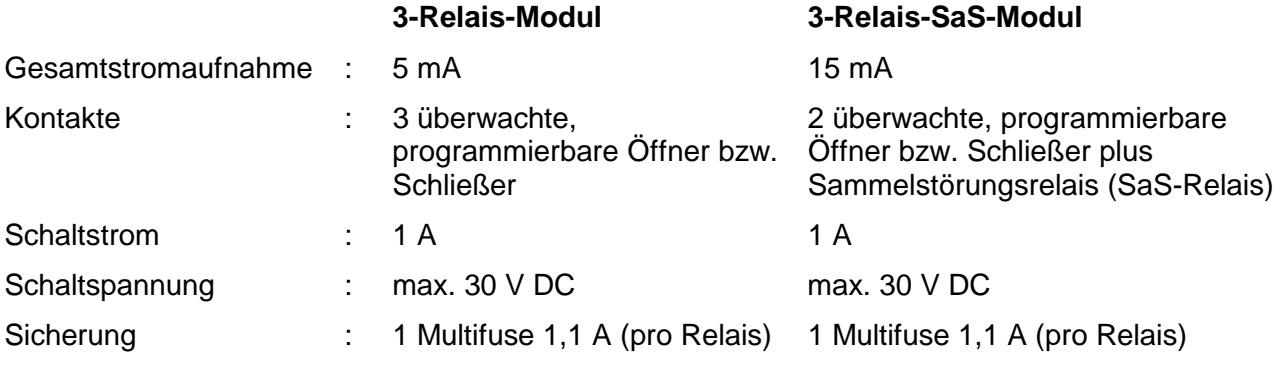

# **24.9 4-Gruppen-BM-Modul**

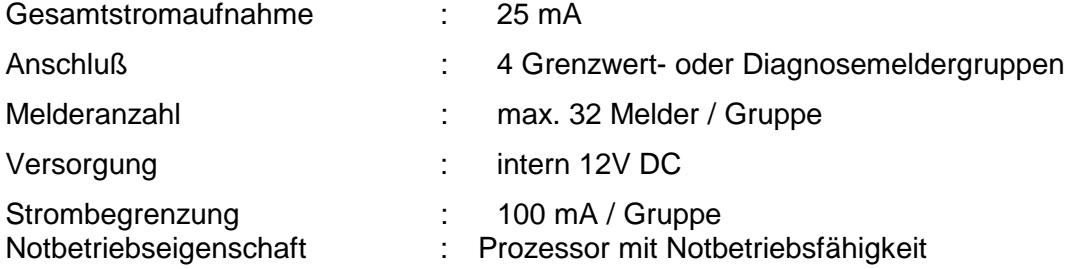

# **24.10 BSL-Modul**

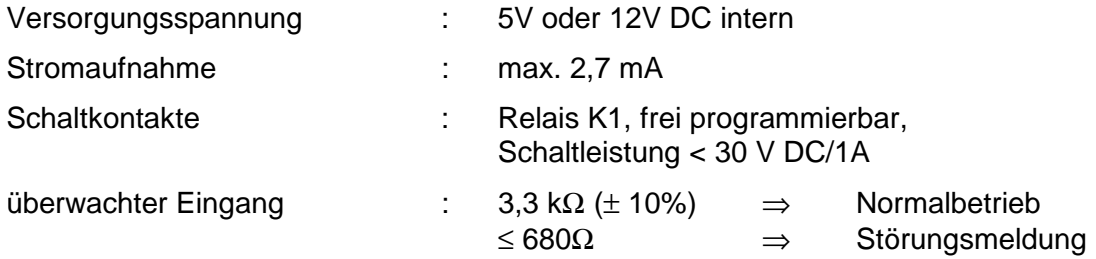

# **24.11 essernet® -Modul Typ 1**

Gesamtstromaufnahme : ca. 150 mA

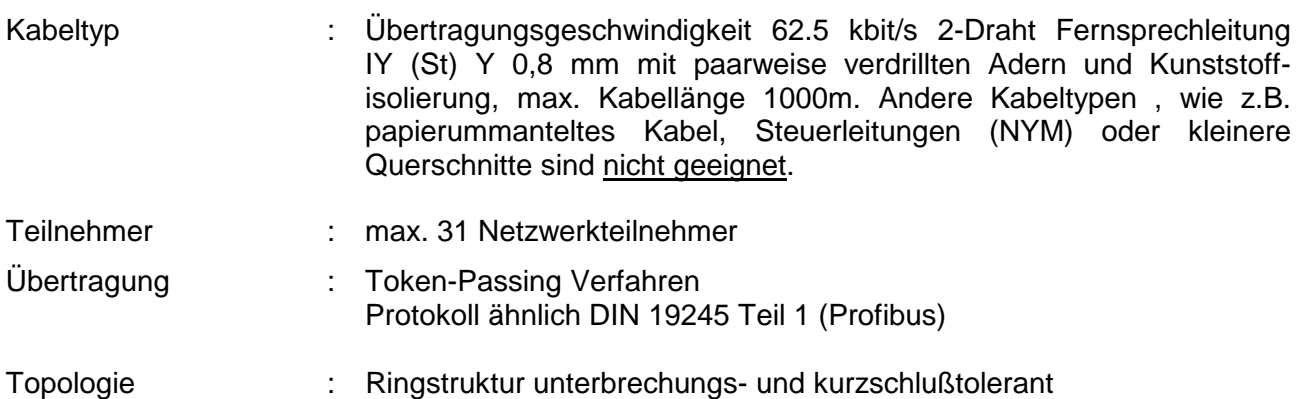

# **24.12 essernet® -Modul Typ 2**

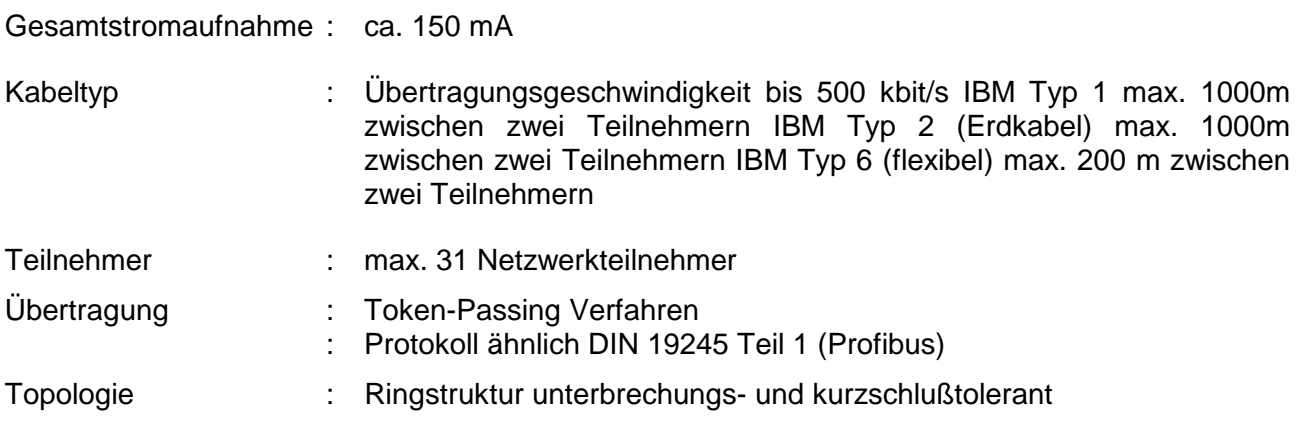

## **Anschlusshinweis zum essernet® -Mikromodul:**

Ein essernet® -Mikromodul kann nur auf dem Mikromodulsteckplatz des Basismodules in der BMZ 8000C/M betrieben werden. Beim Anschluß des essernet® -Modul ist der werkseitig eingebaute EMV-Feinschutz des Basismodules für die Mikromodulanschlußtechnik zu überbrücken. Der EMV-Schutz für das essernet® -Netzwerk ist durch spezielle LAN-Schutzbaugruppen zu realisieren

# **24.13 esserbus® -Koppler eK-12-REL**

Zwölf frei programmierbare Relais wahlweise Öffner oder Schließer

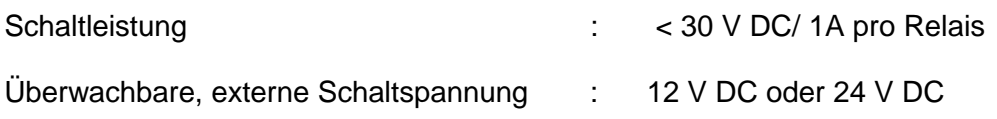

# **24.14 esserbus® -Koppler eK-32AE**

32 frei programmierbare Ausgänge zur Ansteuerung von Leuchtdioden (LED) wie z.B. in einem Paralleltableau.

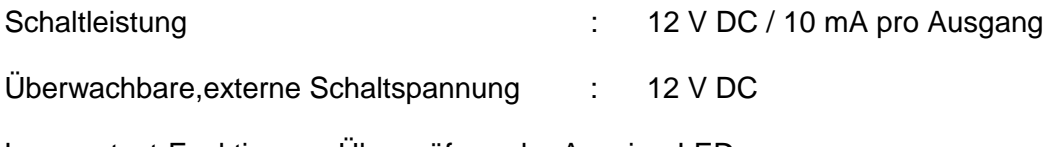

Lampentest-Funktion zur Überprüfung der Anzeige-LED

# **24.15 esserbus® -Koppler eK-1GRP**

Ein Eingang zum Anschluß einer nichtadressierbaren Grenzwertmeldergruppe

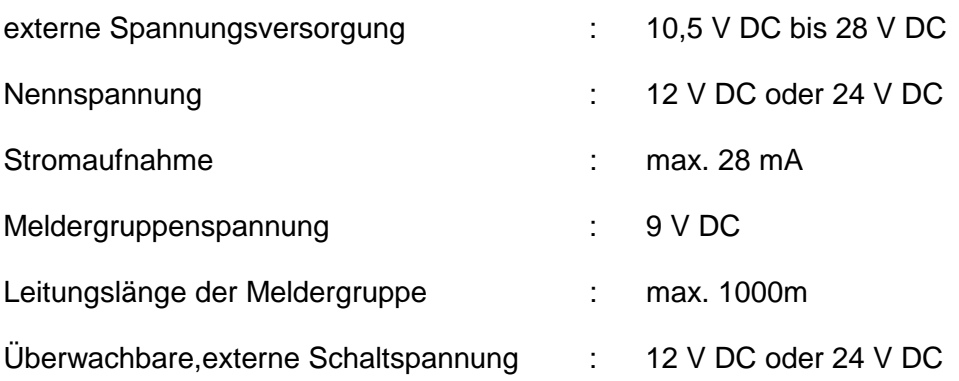

# **24.16 esserbus® -Koppler eK-4GRP/ 2REL**

Vier Eingänge zum Anschluß von vier nichtadressierbaren Grenzwertmeldergruppen plus zwei frei programmierbare Relaisausgänge oder als BSL-Schnittstelle, zur Programmierung als BSL-Schnittstelle ist der Kundendaten-Editor und die Zentralensoftware Version V2.38 erforderlich

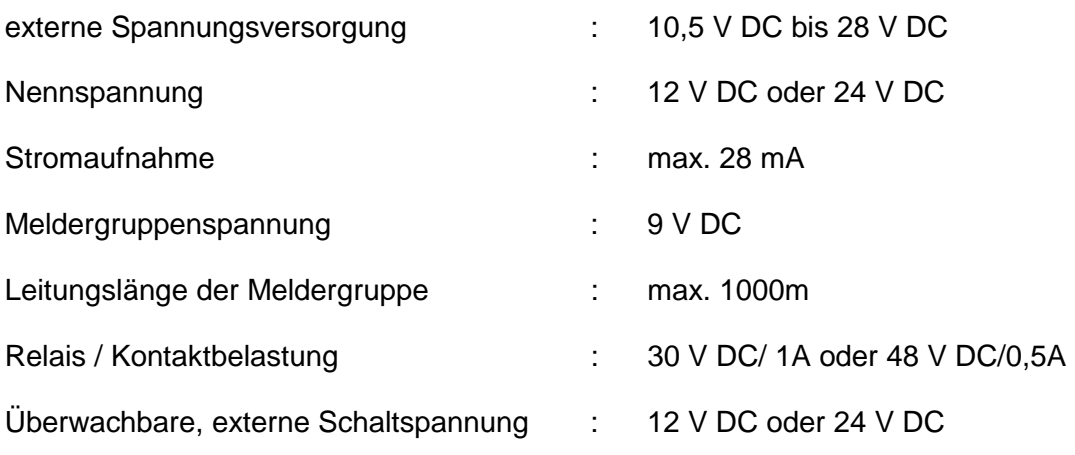

# **24.17 esserbus® -Koppler eK-KOM-LMST**

Kommunikationskoppler zum Brandmelde - und Löschcomputer 8010 für den Anschluß an die Analog-Ringleitung

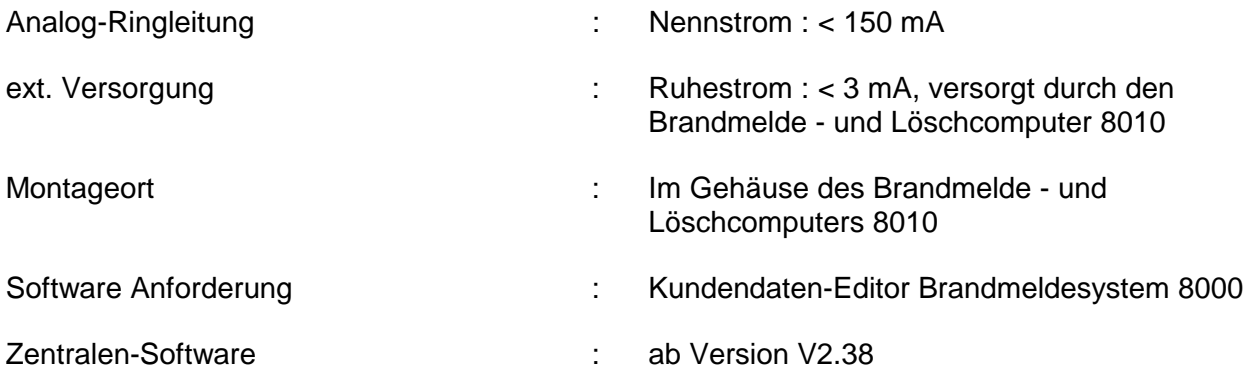

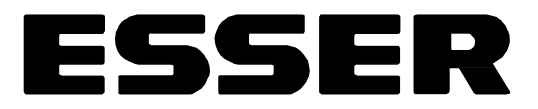

# Inbetriebnahme / Wartung Brandmelde-Computer 8000C / M

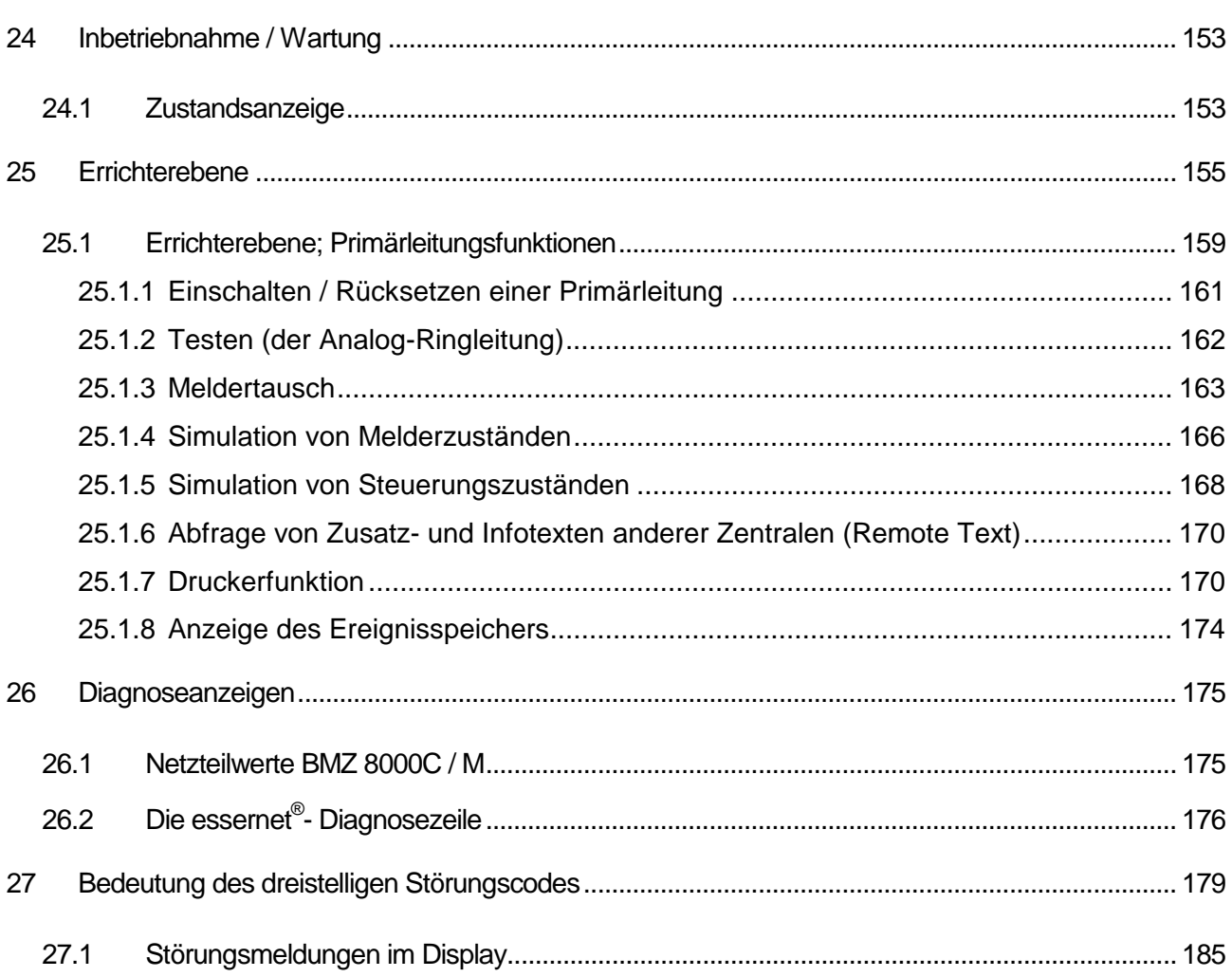

# **24 Inbetriebnahme / Wartung**

# **24.1 Zustandsanzeige**

Im Normalbetrieb der BMZ 8000C / M wird im Zentralendisplay die Zustandsanzeige mit den, nach Meldepriorität geordneten Meldungen angezeigt. Auf dem Display erscheint bei einem Alarm, einer Störung oder Abschaltung immer die erste und die letzte Meldung gleicher Priorität.

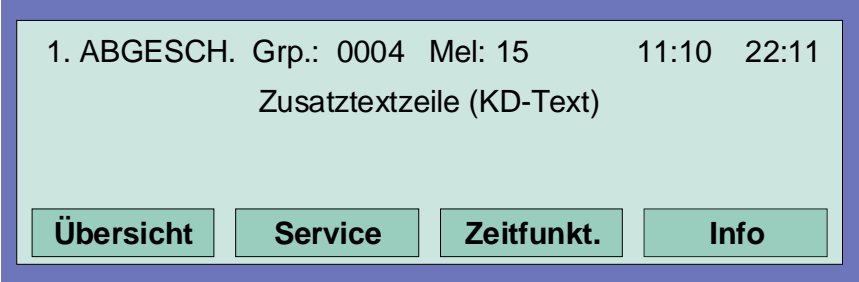

*Abb. 1: Zustandsanzeige* 

Über die Pfeiltasten des Bedienteiles können die verschiedenen Meldungen im Display angewählt und angezeigt werden.

Erfolgt länger als 20 Sekunden keine Tastenbetätigung, so wechselt die Displayanzeige automatisch wieder zu der Meldung mit der höchsten Priorität.

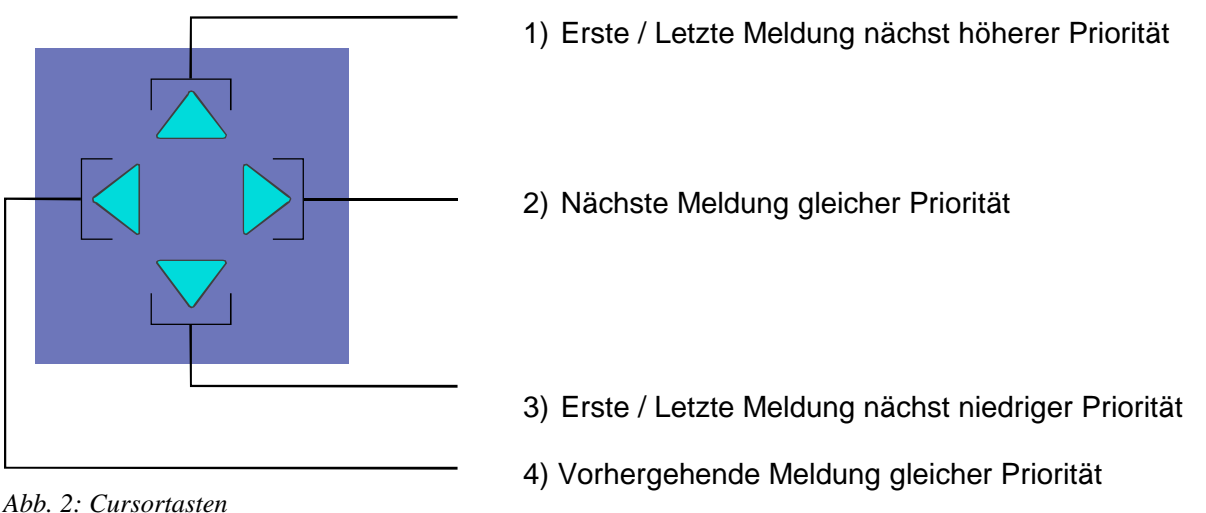

*Abb. 2: Cursortasten* 

Mit der Funktionstaste *Übersicht* wird in die Übersichtsanzeige gewechselt.

In der Übersichtsanzeige wird, zur schnellen Information über den Anlagenzustand, die Anzahl aller erkannten Meldungen, getrennt nach Meldungsart Alarm, Störung, Abschaltung und sonstigen Ereignissen, angezeigt.

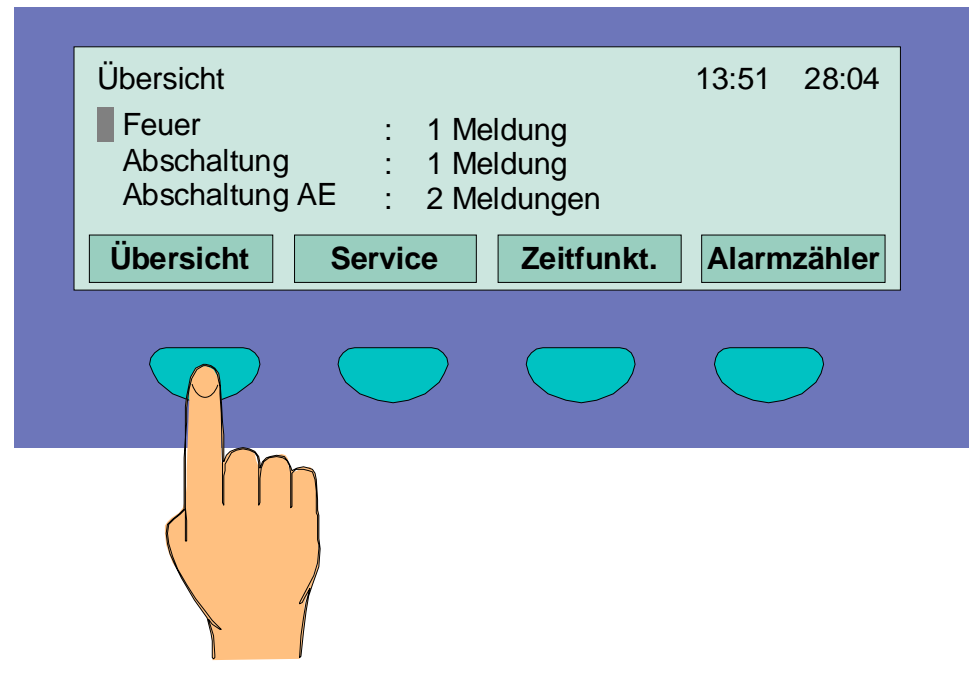

*Abb. 3: Übersichtsanzeige* 

# **25 Errichterebene**

Bedienungen und Zentralenfunktionen, die nur von Facherrichtern oder autorisierten Personen ausgeführt werden sollten, sind bei der BMZ 8000C / M in dem Menüpunkt *Errichter* integriert. Die Errichterebene ist durch einen numerischen Berechtigungscode werkseitig vor unbefugtem Zugriff geschützt. Dieser Berechtigungscode ist abhängig von der, in der Kundendateneingabe programmierten Landesfunktionalität.

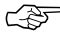

☞ Der Menüpunkt *Errichter* wird nur in der Serviceebene angezeigt !

Mit der Funktionstaste *Errichter* wird von der Serviceebene in die Errichterebene gewechselt. Vor dem Wechsel in die Errichterebene muß der Berechtigungscode eingegeben werden. (Ausnahme: Es wurde die Abfrage des Berechtigungscodes in der Kundendatenprogrammierung gelöscht)

Die Zugangsberechtigung für die Bedienung in der Errichterebene bleibt erhalten, bis die Tastaturabdeckung (Schlüsselschalter) wieder gesperrt wird oder in der Errichterebene für mehr als zehn Minuten keine Tastaturbedienung erfolgt. Solange kann ohne erneute Codeeingabe zwischen den einzelnen Anzeigeebenen gewechselt werden.

## **Werkseitig programmierter Berechtigungscode**

- Code: 123 bei programmierter Landesfunktionalität für (Deutschland, Großbritannien, Schweiz und anderen)
	- 20290 bei programmierter Landesfunktionalität für Niederlande (NL)
		- --- bei programmierter Landesfunktionalität für Österreich (werkseitig kein Berechtigungscode programmiert)

Der werkseitig durch die programmierte Landesfunktionalität vorgegebene Berechtigungscode kann individuell in der PC-Kundendatenprogrammierung der BMZ 8000C / M geändert werden.

#### **Errichtercode nicht bekannt**

Ist der Errichtercode nicht bekannt oder wurde vergessen, so kann dieser problemlos mit dem Service-PC abgefragt werden. Hierzu sind die Kundendaten mit dem Kundendaten-Editor aus der BMZ 8000C / M auszulesen. Im Menüpunkt *Kundendaten - Errichtercode* wird dann der max. achtstellige Errichtercode angezeigt. Das Speichern der ausgelesenen Kundendaten ist, wenn nur der Errichtercode abgefragt und keine Daten verändert wurden, nicht erforderlich.

## **Eingabe des Berechtigungscode für die Errichterebene**

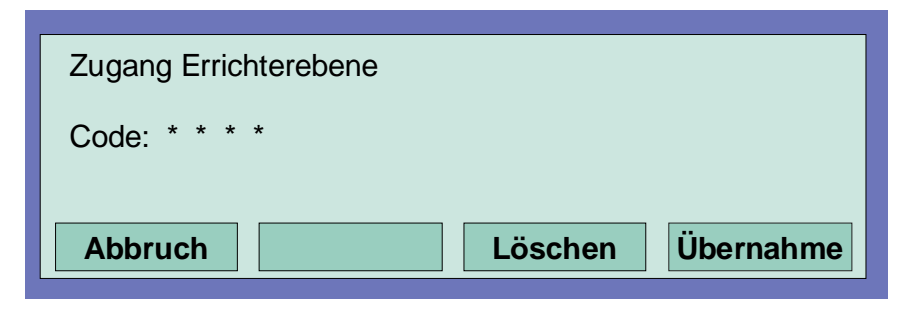

*Abb. 4: Berechtigungscode eingeben* 

- ♦ Funktionstaste *Service* drücken (Die Displayanzeige wechselt in die Serviceebene)
- ♦ Funktionstaste *Errichter* drücken
- ♦ Berechtigungscode, z.B. -123- für die *Landesfunktionalität Deutschland*, über die Tastatur eingeben
- ♦ Funktionstaste *Übernahme* drücken
- ♦ Es erscheint das Funktionsmenü in der Errichterebene

## **Eingabefehler korrigieren**

Mit der Funktionstaste *Löschen* kann eine Fehleingabe des Errichtercodes korrigiert werden. Nach der vierten Fehleingabe wird die Eingabe für ca. 60 Sekunden gesperrt.

**Es erscheint das Funktionsmenü der Errichterebene mit den vier Menüpunkten:** 

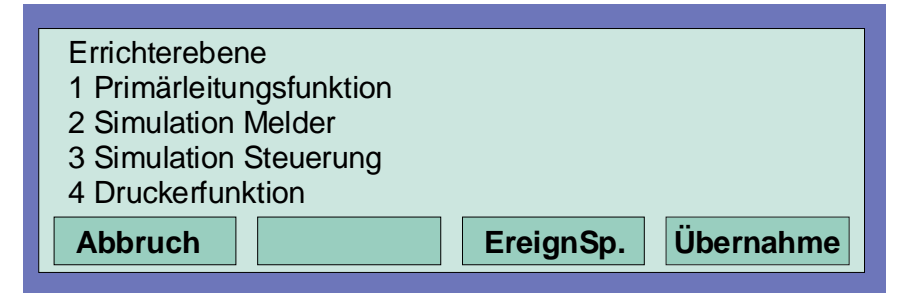

*Abb. 5: Funktionsmenü mit den vier Menüpunkten* 

- 1. Primärleitungsfunktion
- 2. Simulation Melder
- 3. Simulation Steuerung
- 4. Druckerfunktion

Durch Drücken der Funktionstaste *Abbruch* wird von der Errichterebene wieder in die Zustandsanzeige umgeschaltet.

## **Das Funktionsmenü in der Errichterebene**

Nach der Eingabe des Berechtigungscode erscheint das Funktionsmenü der Errichterebene mit den vier Menüpunkten:

### **1. Primärleitungsfunktion**

- ♦ Einschalten/Rücksetzen einer Primärleitung
- ♦ Abschalten einer Primärleitung
- ♦ Testbetrieb einer Analog-Ringleitung
- ♦ Meldertausch auf einer Analog-Ringleitung

## **2. Simulation Melder**

- ♦ Alarmsimulation bei einem Brandmelder
- ♦ Voralarmsimulation bei einem Brandmelder
- ♦ Störungssimulation bei einem Brandmelder
- ♦ Test (Simulation) beenden

# **3. Simulation Steuerung**

- ♦ Ansteuerungssimulation einer Steuerung (Relais/Optokopplerausgang)
- ♦ Störungssimulation einer Steuerung (Relais/Optokopplerausgang)
- ♦ Test (Simulation) beenden

## **4. Druckerfunktionen**

- ♦ Abschalten des internen oder externen Protokolldruckers
- ♦ Einschalten des internen oder externen Protokolldruckers
- ♦ Ereignisspeicher ausdrucken / Druckwiederholung
- ♦ Ereignisspeicher anzeigen

# **25.1 Errichterebene; Primärleitungsfunktionen**

## **Primärleitungsfunktion**

In diesem Menüpunkt können Primärleitungen dieser Brandmelderzentrale oder von anderen Brandmelderzentralen im essernet® -Verbund ein-/ausgeschaltet und mit einem manuellen Testbetrieb geprüft werden.

Zusätzlich besteht die Möglichkeit bei bereits betriebsbereiten Analog-Ringleitungen einzelne Melder, z.B. bei Wartungsarbeiten zu tauschen.

## **Primärleitungen sind:**

- ♦ alle in dieser Zentrale eingebauten Analog-Ring-Module (inkl. der an dieses Modul angeschlossenen Analog-Ringleitung mit allen Busteilnehmern)
- ♦ alle in dieser Zentrale eingebauten 4-Gruppen-BM-Module (inkl. aller an dieses Modul angeschlossenen Meldergruppen und Melder)
- ♦ bestimmte Baugruppen, wie z.B. Relais oder die Schnittstelle auf dem Basis-/Peripheriemodul

# **Steckplatz und zugehörige Primärleitungsnummer**

Einzelne Baugruppen der BMZ 8000C/M können mit der internen Primärleitungsnummer über die Zentralentastatur ein-/ausgeschaltet oder auch mit dem Kundendaten-Editor programmiert werden. Diese interne Primärleitungsnummer setzt sich aus der Zentralennummer, dem Steckplatz und der Baugruppennummer zusammen.

# **Beispiel zur BMZ 8000C/M (Zentralennummer 01)**

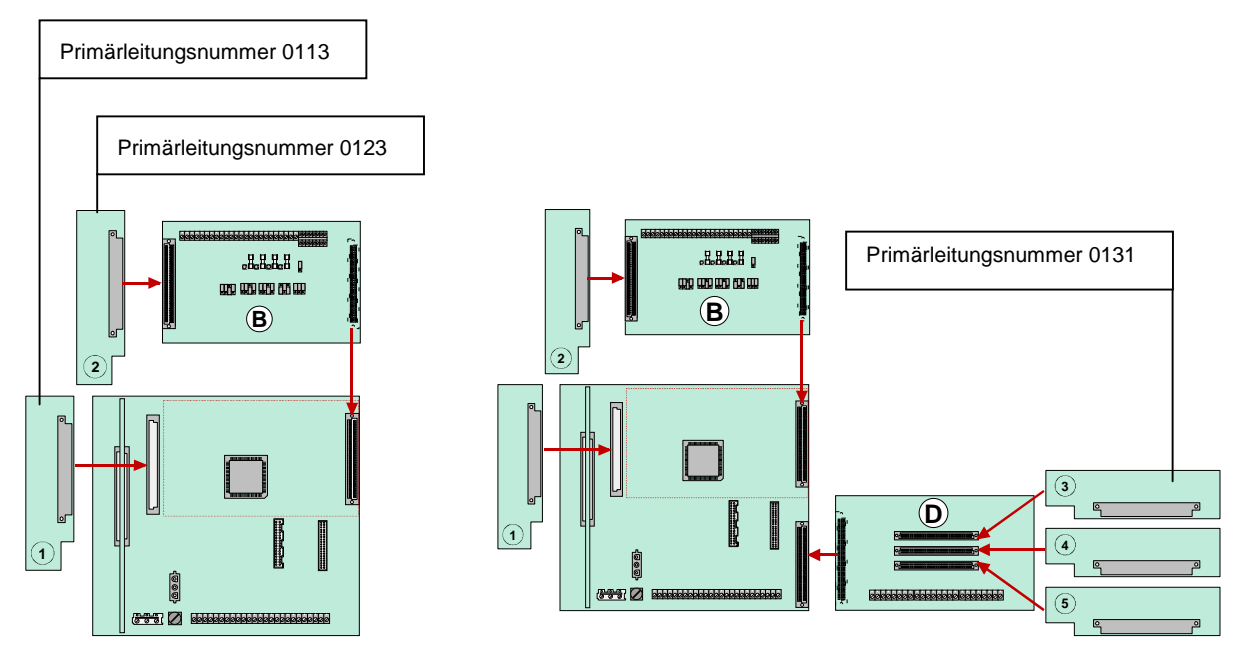

*Abb. 6: Beispiel BMZ 8000C Beispiel BMZ 8000M* 

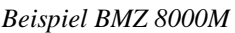

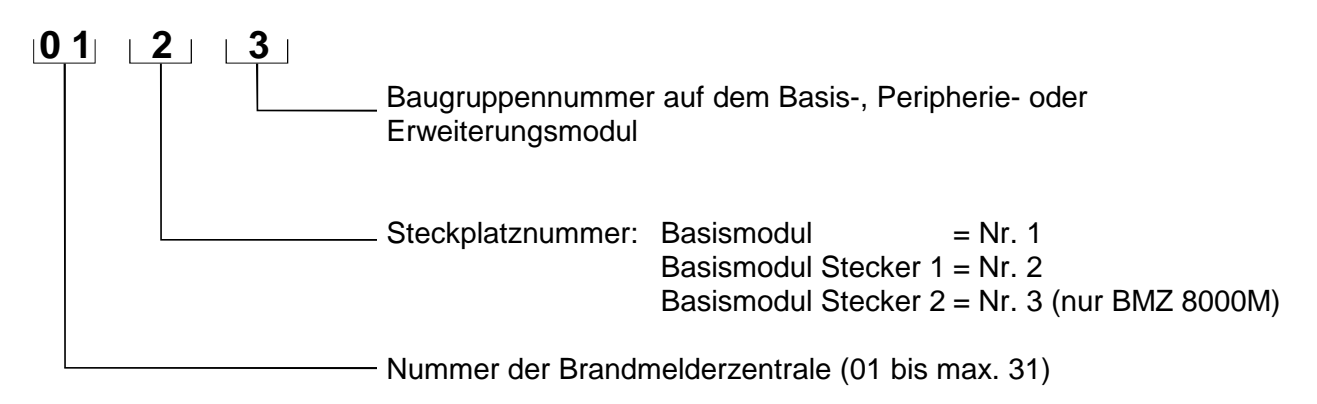

## **Primärleitungsnummern für Zentralennummer 01**

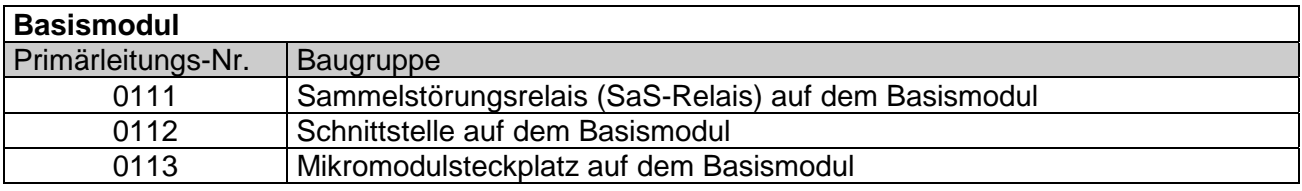

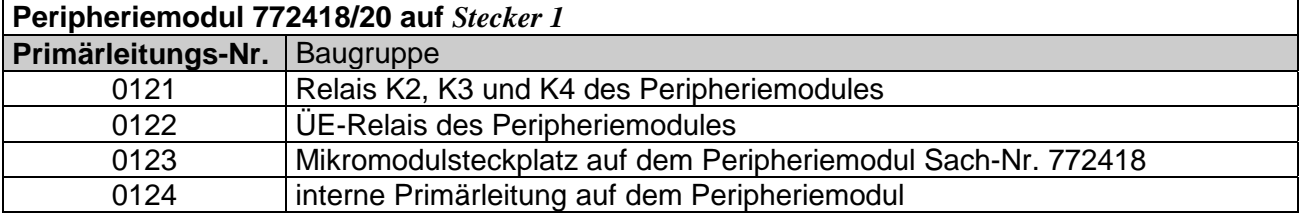

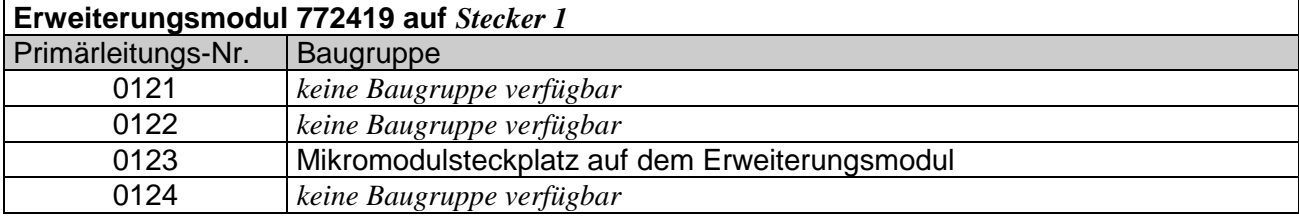

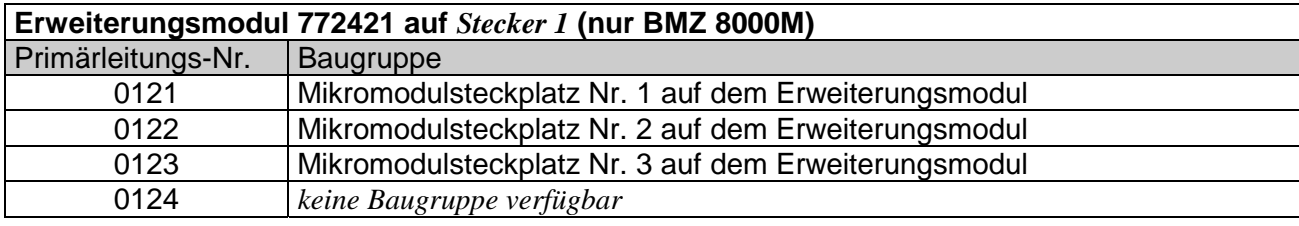

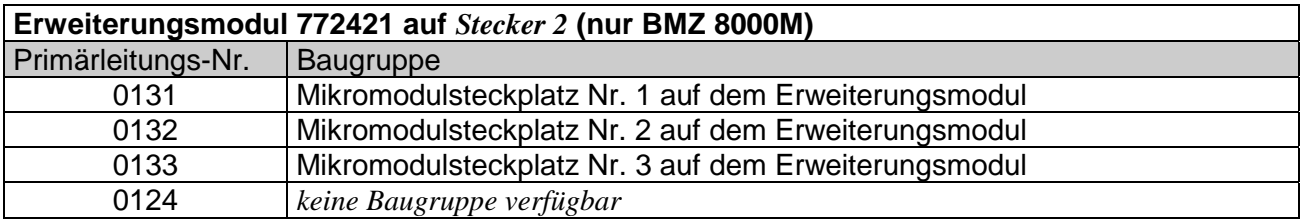

Das Peripheriemodul (falls vorhanden) muß immer auf den Stecker 1 des Basismodules aufgesteckt werden. Der Steckplatz Stecker 2 auf dem Basismodul ist bei der BMZ 8000C ohne Funktion.

# **25.1.1 Einschalten / Rücksetzen einer Primärleitung**

| Primärleitung/Übertragungsweg<br>Primärltg: 121 | 1 Ein/Rücksetzen<br>2 Ausschalten<br>3 Testen<br>4 Meldertausch |
|-------------------------------------------------|-----------------------------------------------------------------|
| <b>Abbruch</b>                                  | <b>Funktion</b>                                                 |

*Abb. 7: Einschalten/Rücksetzen einer Primärleitung* 

- ♦ Nummer der einzuschaltenden Primärleitung eingeben und Funktionstaste *Übernahme* drücken
- ♦ Zahl für die gewünschte Funktion (1 = Einschalten/Rücksetzen) eingeben oder den Menüpunkt *Einschalten/Rücksetzen* mit den Cursortasten anwählen und Taste *Funktion* drücken

Die Primärleitung wird eingeschaltet und auf dem Display mit einer Klartextmeldung angezeigt.

### **Ausschalten einer Primärleitung**

- ♦ Nummer der auszuschaltenden Primärleitung eingeben und Funktionstaste *Übernahme* drücken
- ♦ Zahl für die gewünschte Funktion (2 = Ausschalten) eingeben oder den Menüpunkt *Ausschalten* mit den Cursortasten anwählen und Taste *Funktion* drücken

Die Ausschaltung der Primärleitung wird durchgeführt und auf dem Display mit einer Klartextmeldung angezeigt. Im abgeschalteten Zustand der Primärleitung leuchtet, zusätzlich zur Displaymeldung, die gelbe LED *Sammelabschaltung*. Anzeigen und Steuerungen, die auf die Funktion *Abschaltung* in den Kundendaten der Brandmelderzentrale programmiert wurden, werden angesteuert.

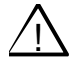

! Mit dem Ausschalten einer Primärleitung, wie zum Beispiel dem 4-Gruppen-BM-Modul oder dem Analog-Ring-Modul, werden alle an diesem Modul angeschlossenen Meldergruppen und Brandmelder abgeschaltet. **Im Ereignisfall melden abgeschaltete Brandmelder keinen Alarm !** 

# **25.1.2 Testen (der Analog-Ringleitung)**

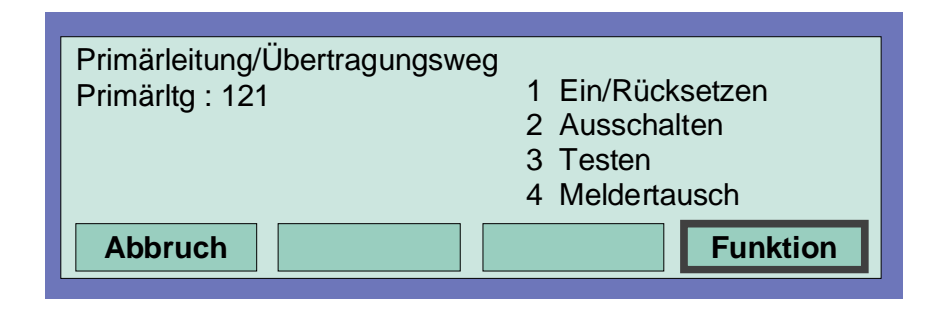

*Abb. 8: Test der Analog-Ringleitung* 

- ♦ Nummer der zu testenden Analog-Ringleitung eingeben und Funktionstaste *Übernahme* drücken.
- ♦ Zahl für die gewünschte Funktion (3 = Testen) eingeben oder den Menüpunkt *Testbetrieb* mit den Cursortasten anwählen und Taste *Funktion* drücken.

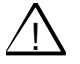

! Eine Analog-Ringleitung im Testbetrieb meldet im Ereignisfall keinen Alarm !

## **Die Funktion** *Testen* **wird nicht ausgeführt wenn ...**

- ♦ die Analog-Ringleitung abgeschaltet ist.
- ♦ das Analog-Ring-Modul defekt ist.

## **Testen einer Analog-Ringleitung**

Der Testbetrieb muß für jede Analog-Ringleitung oder Meldergruppe einzeln durchgeführt werden. Der gleichzeitige Testbetrieb von mehreren Analog-Ringleitungen/Meldergruppen ist nicht möglich. Die angewählte Analog-Ringleitung inkl. aller Melder und esserbus® -Koppler oder einzelne Meldergruppen der Analog-Ringleitung werden auf folgende Funktionen geprüft:

- ◆ Funktionsstörung eines oder mehrerer Melder / esserbus®-Koppler.
- ♦ Funktionsstörung der Einschaltkontrolle (ESK) bei automatischen Meldern.
- ♦ Übereinstimmung der Kurzadressen mit der Kundendatenprogrammierung (gegebenenfalls wird eine automatische Aktualisierung der Melderdaten vorgenommen).
- ♦ Übereinstimmung der tatsächlichen Ringleitungsverdrahtung mit den, in der Kundendatenprogrammierung gespeicherten Daten.
- ♦ Übereinstimmung von Meldertyp und externer Beschaltung mit den, in der Kundendatenprogrammierung gespeicherten Daten.

# **25.1.3 Meldertausch**

#### **Tauschen von Grenzwert- und Diagnosemeldern (4-Gruppen-BM-Modul)**

Diagnosebrandmelder (Serie 9100) können getauscht werden, ohne daß die Melderadressen der Sockelplatinen neu eingestellt oder Daten mit dem Service-PC neu eingelesen werden müssen. Der Menüpunkt *Meldertausch* ist für diese Melder ohne Funktion.

## **Tauschen von Prozeßanalogmeldern Serie 9200 (Analog-Ringleitung)**

Auf einer Analog-Ringleitung können beliebig viele Melder oder esserbus® -Koppler getauscht werden. Dieser Meldertausch läßt sich in mehreren Fällen ohne den Service-PC durchführen. (Siehe Tabelle Seite 165)

# Inbetriebnahme /Wartung

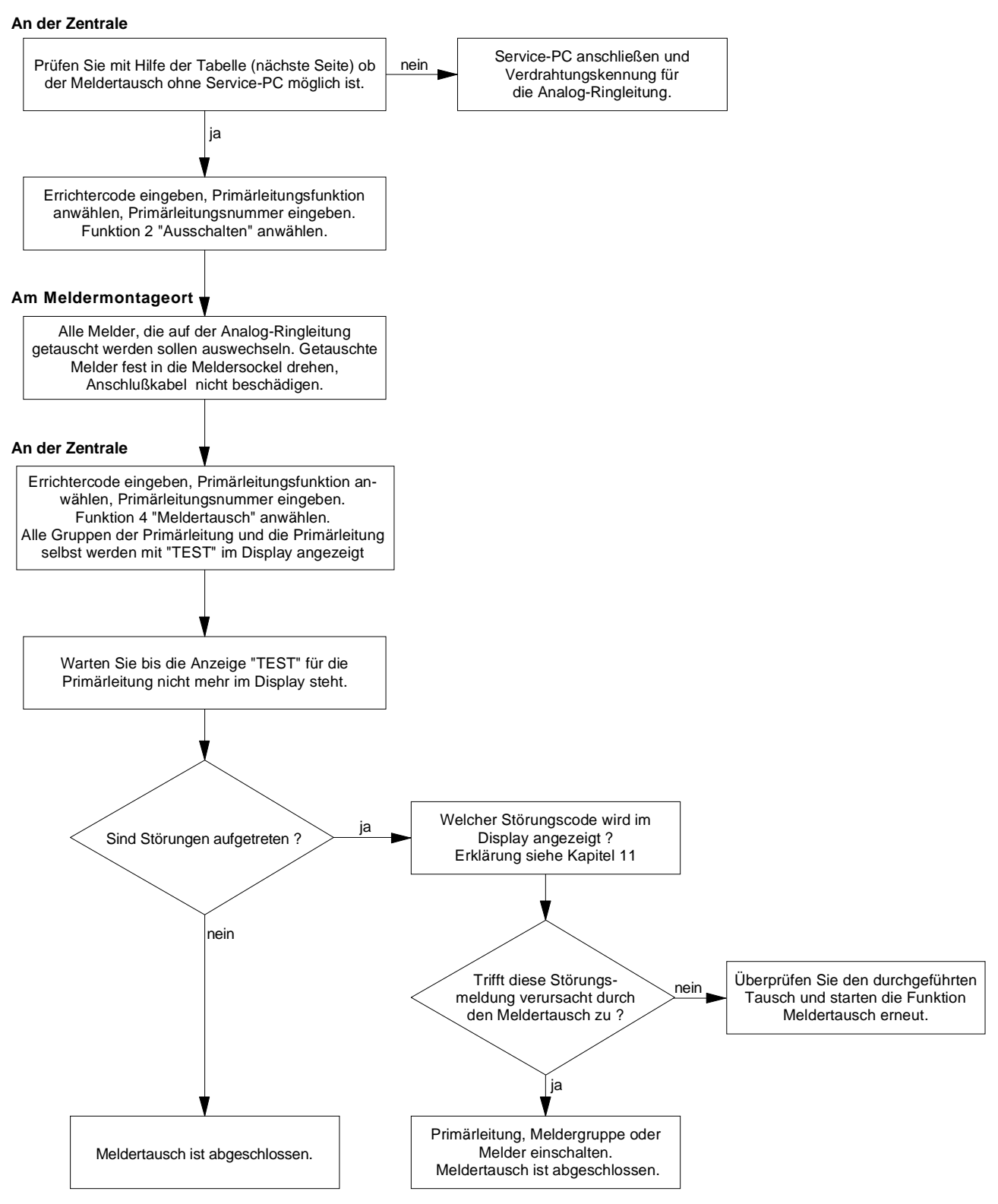

*Abb. 9: Ablaufdiagramm zum Meldertausch* 

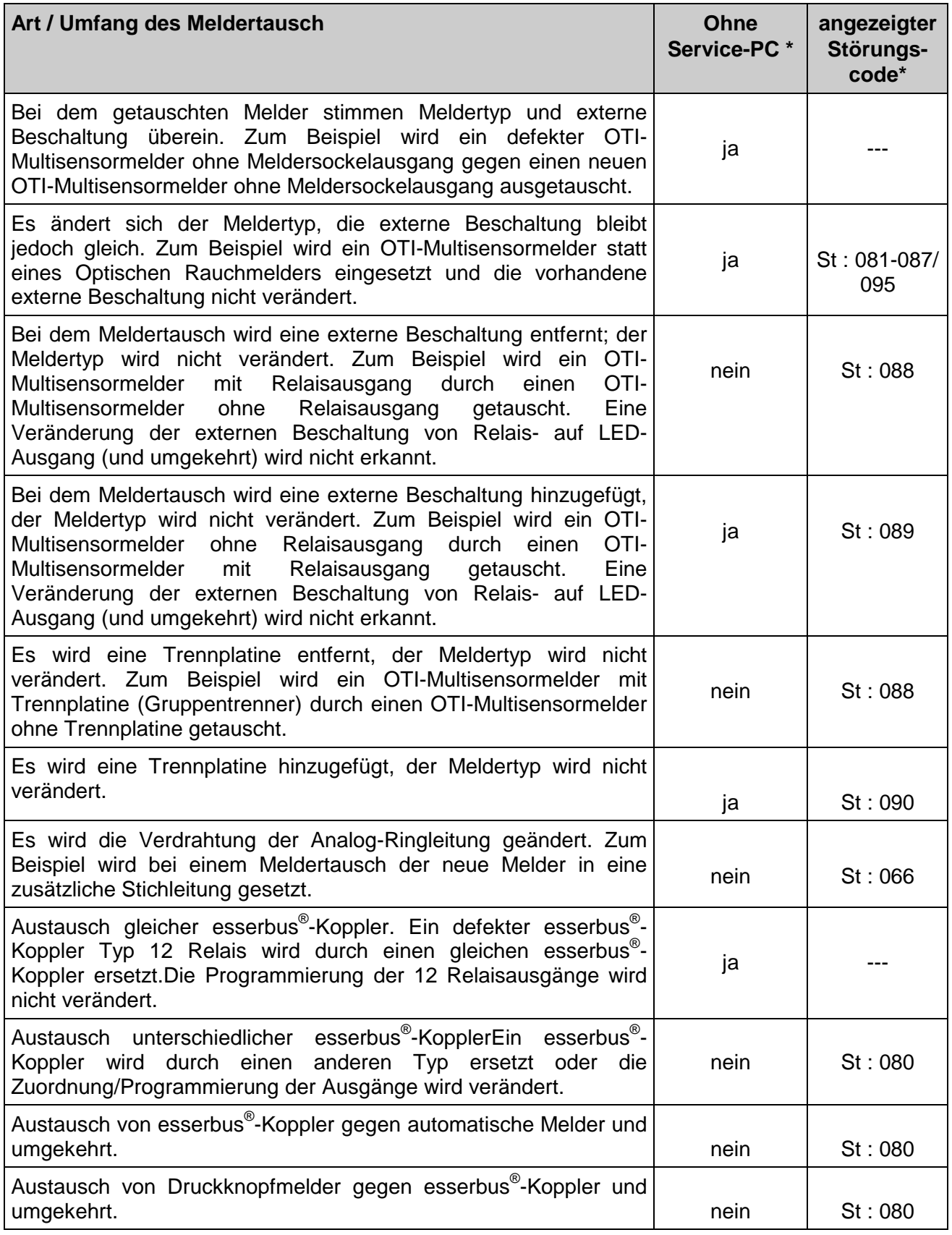

\* Funktion ohne Service-PC in der Errichterebene der BMZ 8000C / M möglich.

# **25.1.4 Simulation von Melderzuständen**

In diesem Menüpunkt kann der Zustand von adressierbaren Meldern der Serie 9100 und 9200 (keine esserbus® -Koppler) zu Prüfzwecken simuliert werden. Bei allen nicht adressierbaren Meldern wird der Meldergruppenzustand simuliert.

Mit der Simulation eines Melderzustandes werden zu Testzwecken alle zu diesem Melder und Zustand in den Kundendaten der Brandmelderzentrale programmierten Anzeigen- und Steuerungen aktiviert.

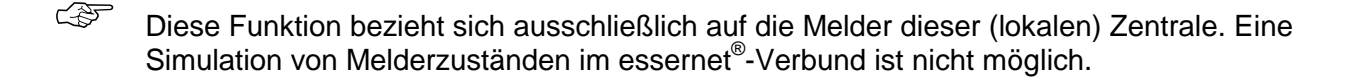

☞ Der Simulationsbetrieb einzelner Melder oder Gruppen ist über den Kommunikationskoppler 788615 der Löschmittelsteuerung 8010 nicht möglich.

### **Eigensteuerung bei Prozeßanalogbrandmeldern Serie 9200**

Ein Prozeßanalogbrandmelder kann in Verbindung mit einem Meldersockelausgang (Relais oder Optokoppler) betrieben werden. Wurde in den Kundendaten der Brandmelderzentrale zu diesem Melder keine Steuerung programmiert so wird, bei der Zustandssimulation "Alarm" dieses Melders, der integrierte Meldersockelausgang aktiviert.

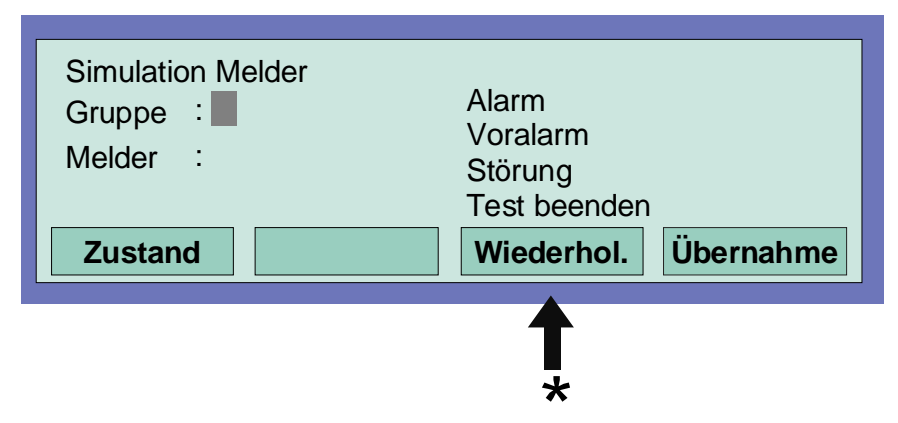

*Abb. 10: Eingabe der Gruppen- und Meldernummer* 

\* Durch Drücken der Taste *Wiederhol* wird die angezeigte Steuerungsnummer um den Wert "+1" erhöht. Die nächste Steuerungsnummer muß dann nicht erneut eingegeben werden.

 $\widehat{\mathbb{CP}}$  Abhängig von der Zentralenprogrammierung wird bei der Zustandssimulation eines Brandmelders die Übertragungseinrichtung und evtl. weitere externe Alarmierungseinrichtungen angesteuert.

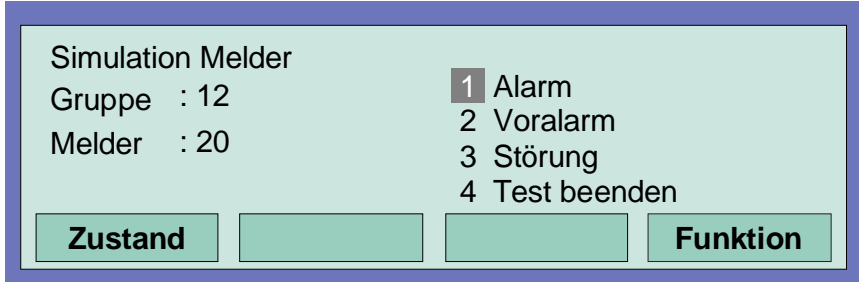

*Abb. 11: Auswahl des zu simulierenden Melderzustandes* 

- ♦ Gruppen- und Meldernummer des Brandmelders oder TAL-Bausteins eingeben.
- ♦ Funktionstaste *Übernahme* drücken.
- ♦ Zahl für die gewünschte Funktion eingeben (1 = Alarm, 2 = Voralarm, 3 =Störung, 4 = Test beenden) oder mit den Cursortasten anwählen und Funktionstaste *Funktion* drücken um die Eingabe zu bestätigen.

### **Beenden der Simulation**

Zum Abbruch dieser Simulation ist für jeden einzelnen Melder (oder Gruppe), dessen Betriebszustand vorher simuliert wurde, die Funktion mit Test beenden wieder zu beenden !

# **25.1.5 Simulation von Steuerungszuständen**

In diesem Menüpunkt kann der Zustand einer Steuerung, wie z.B. eines Relais oder Optokopplers zu Testzwecken simuliert werden.

Eine Simulation von Steuerungszuständen im essernet® -Verbund ist nicht möglich. Die Funktion bezieht sich ausschließlich auf Steuerungen, die dieser Brandmelderzentrale zugeordnet und mit einer Steuergruppennummer in den Kundendaten programmiert sind, wie zum Beispiel:

- ♦ Relais oder Optokoppler der Mikromodule in dieser BMZ 8000C / M
- ♦ Meldersockelausgänge der Prozeßdiagnosebrandmelder (Serie 9100)
- ♦ Meldersockelausgänge der Prozeßanalogbrandmelder (Serie 9200)
- ◆ Steuerungen der esserbus®-Koppler auf der Analog-Ringleitung

Mit der Simulation eines Steuerungszustandes werden alle zu dieser Steuerung und dem Zustand programmierten Anzeigen- und Steuerungen aktiviert oder abgeschaltet. (Kundendaten-Programmierung beachten)

- Für die Relais zur Ansteuerung der Übertragungseinrichtung (Steuerungsnummer 1 bis 10) ist eine Simulation nicht möglich !
- Der Simulationsbetrieb einzelner Melder oder Gruppen ist über den Kommunikationskoppler 788615 der Löschmittelsteuerung 8010 nicht möglich.

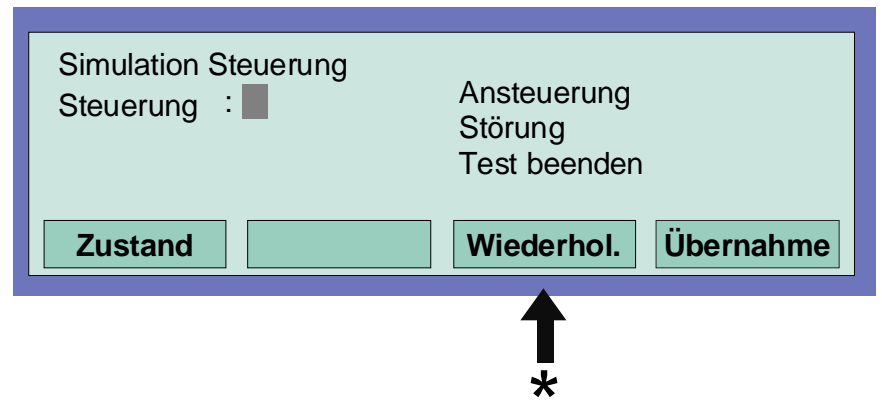

*Abb. 12: Eingabe der Steuerungsnummer* 

- \* Durch Drücken der Taste *Wiederhol* wird die angezeigte Steuerungsnummer um den Wert "+1" erhöht. Die nächste Steuerungsnummer muß dann nicht erneut eingegeben werden.
- ♦ Steuerungsnummer des entsprechenden Optokopplers oder Relais eingeben
- ♦ Funktionstaste Übernahme drücken
- $\triangle$  Zahl für die gewünschte Funktion eingeben (1 = Ansteuerung, 2 = Störung, 3 = Test beenden) oder mit den Cursortasten anwählen und Funktionstaste Funktion drücken um die Eingabe zu bestätigen

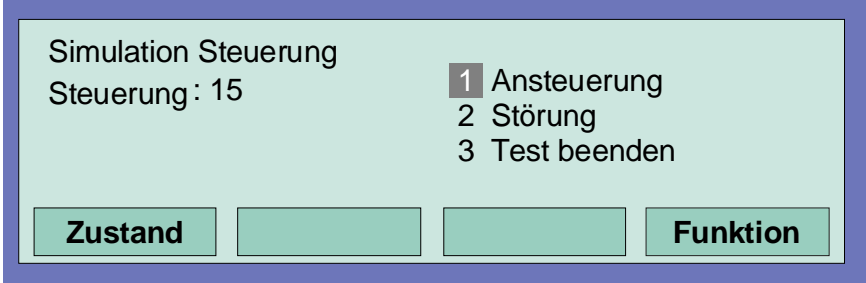

*Abb. 13: Funktionswahl* 

Zum Abbruch dieser Simulation ist für jede einzelne Steuerung, deren Betriebszustand vorher simuliert wurde, die Funktion mit Test beenden wieder zu beenden !

# **25.1.6 Abfrage von Zusatz- und Infotexten anderer Zentralen (Remote Text)**

Mit dieser Funktion können programmierte Zusatz- und Infotexte zu Steuerungen, Meldergruppen oder Meldern einer beliebigen BMZ 8000C / M im essernet®-Verbund abgerufen und auf dem Display angezeigt werden. Eine Abfrage dieser Remote-Texte ist auch durch den Betreiber möglich. Liegt ein Ereignis vor zu dem ein Zusatz- oder Infotext programmiert wurde, wird dieser als Remote-Text automatisch angezeigt

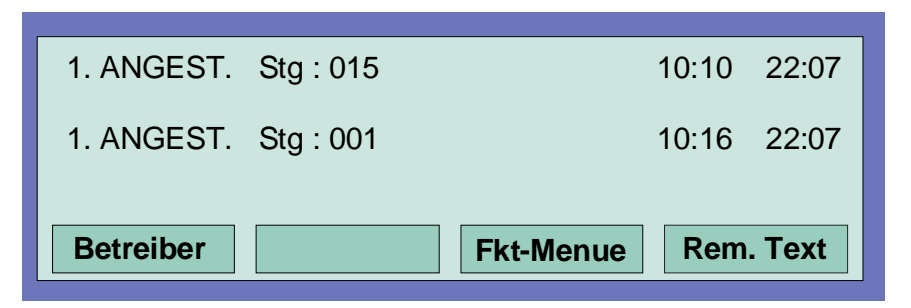

*Abb. 14: Zustandsanzeige mit dem Menüpunkt " Rem. Text"* 

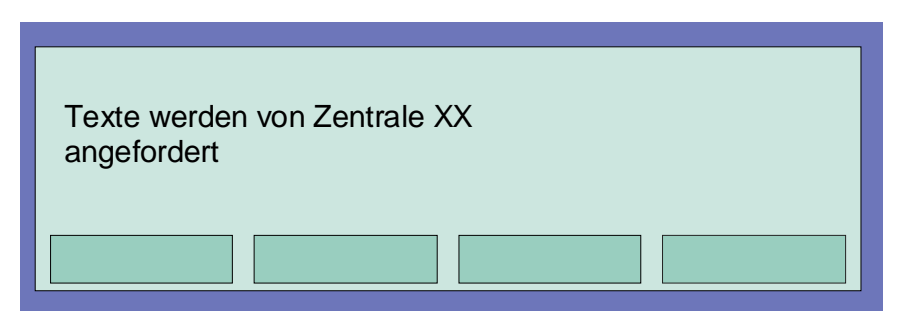

*Abb. 15: Anforderung des Programmierten Zusatz- und Infotext* 

Wurde kein Zusatz- oder Infotext zu diesem Melder oder der Steuerung in der anderen Brandmelderzentrale programmiert, wird bei der Funktion *Rem.text* eine leere Zeile angezeigt.

# **25.1.7 Druckerfunktion**

In diesem Menüpunkt können die, an der Brandmelderzentrale angeschlossenen Protokolldrucker (Einbaudrucker und/oder externer serieller Drucker) ein- und ausgeschaltet werden. Zusätzlich ist der Ausdruck des zentraleninternen Ereignisspeichers auf einem der lokalen Protokolldrucker möglich.

Die Ansteuerung anderer Zentralendrucker im essernet®-Verbund ist nicht möglich.

## **Einbau-Protokolldrucker**

Der Einbau-Protokolldrucker wird mit einer (max.) vierstelligen Nummer angewählt. Diese Nummer setzt sich aus der Zentralennummer (z.B. im essernet® -Verbund 1 bis 31) und der Zahl "01" zusammen.

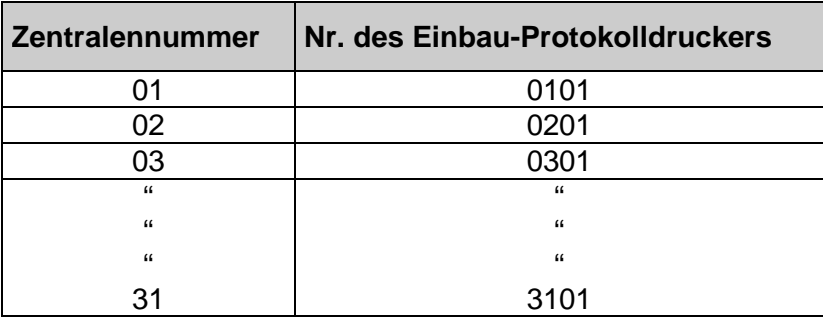

### **Externer Protokolldrucker**

Der externe Protokolldrucker wird über die Primärleitungsnummer des Schnittstellen-Mikromoduls (RS 232/TTY-Modul) an das dieser Drucker angeschlossen ist angewählt. Die Nummer des Schnittstellenmoduls setzt sich, wie bei allen Primärleitungsnummern, aus der Nummer der Brandmelderzentrale und dem Steckplatz des RS232/TTY-Modules zusammen.

## **Abschalten des Protokolldruckers**

Bei dem ersten Aufruf des Menüpunktes *Druckerfunktion* wird, falls ein Einbau-Protokolldrucker vorhanden ist, die Druckernummer automatisch mit diesem Drucker vorbelegt. Diese Vorbelegung kann mit der Taste *Gruppe* gelöscht werden.

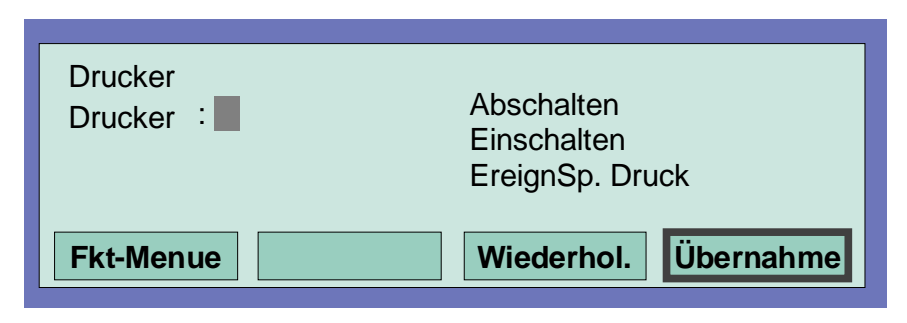

*Abb. 16: Funktionsmenü* 

- ♦ Nummer (Primärleitungsnummer der seriellen Schnittstelle) des abzuschaltenden Protokolldruckers eingeben und Funktionstaste *Übernahme* drücken
- ♦ Zahl für die gewünschte Funktion (1 = Abschalten) eingeben oder den Menüpunkt *Abschalten* mit den Cursortasten anwählen und Taste *Funktion* drücken

Ein abgeschalteter Protokolldrucker druckt keine Meldungen oder Ereignisse !

## **Einschalten des Protokolldruckers**

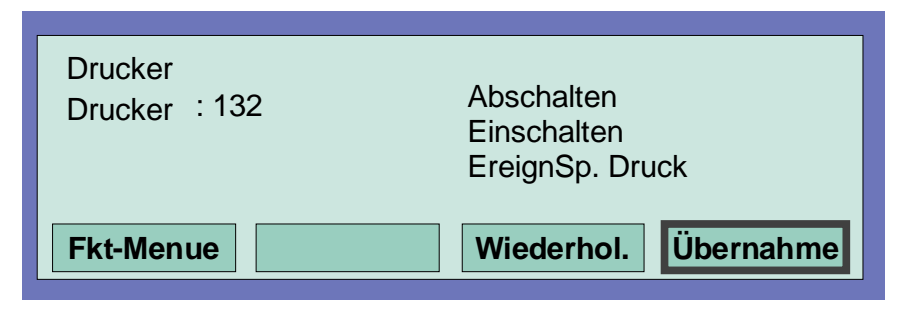

*Abb. 17: Nummer des (seriellen) externen Druckers eingeben* 

- ♦ Nummer des einzuschaltenden Protokolldruckers eingeben und Funktionstaste *Übernahme* drücken
- ♦ Zahl für die gewünschte Funktion (2 = Einschalten) eingeben oder den Menüpunkt *Einschalten* mit den Cursortasten anwählen und Taste *Funktion* drücken

## **Drucken des Ereignisspeichers**

Der Inhalt des zentraleninternen Ereignisspeichers (max. 200 Einträge) wird auf dem Protokolldrucker ausgedruckt.

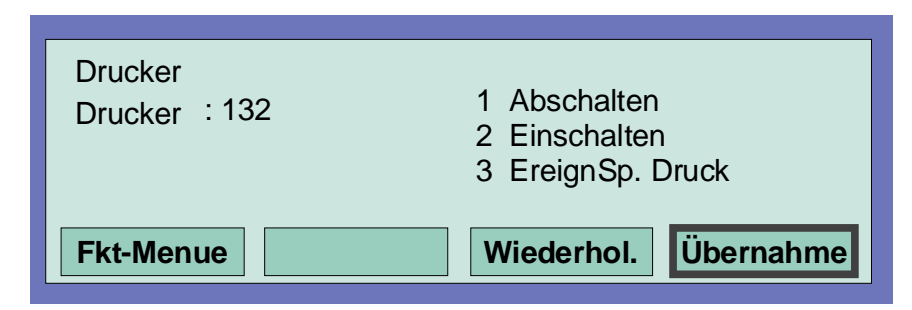

*Abb. 18: Druckerfunktion, drucken des Ereignisspeichers* 

- ♦ Nummer des Protokolldruckers, auf dem der Inhalt des Ereignisspeichers ausgedruckt werden soll eingeben und Funktionstaste *Übernahme* drücken
- ♦ Zahl für die gewünschte Funktion (3 = Ereignisspeicher drucken) eingeben oder den Menüpunkt *EreignSp*. mit den Cursortasten anwählen und Taste *Funktion* drücken

# **25.1.8 Anzeige des Ereignisspeichers**

In der Errichterebene kann durch Drücken der Funktionstaste *EreignSp*., der Ereignisspeicher der Brandmelderzentrale im Zentralendisplay angezeigt werden. Im Ereignisspeicher werden die letzten 200 Ereignisse wie zum Beispiel Alarm, Störung, Abschaltungen und Bedienfreigaben, in chronologischer Reihenfolge gespeichert. Im Display wird jeweils das jüngste Ereignis angezeigt.

Die Ereignisse werden automatisch mit einer laufenden Meldungsnummer numeriert. Je höher diese Meldungsnummer ist, um so jünger ist das Ereignis (Meldungsnummer 001 = ältestes Ereignis).

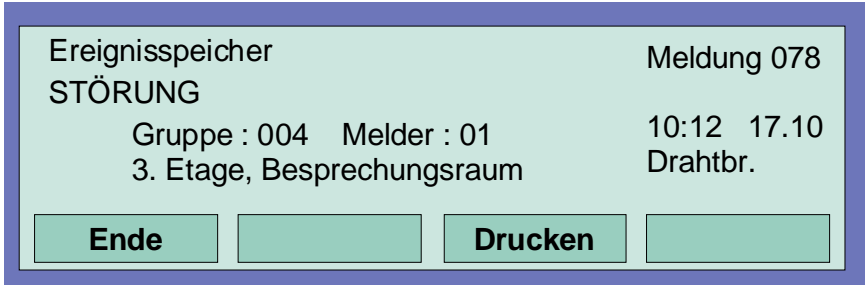

*Abb. 19: Ereignisspeicher* 

Mit den Cursortasten kann der Ereignisspeicher nach den einzelnen Ereignissen durchsucht werden.

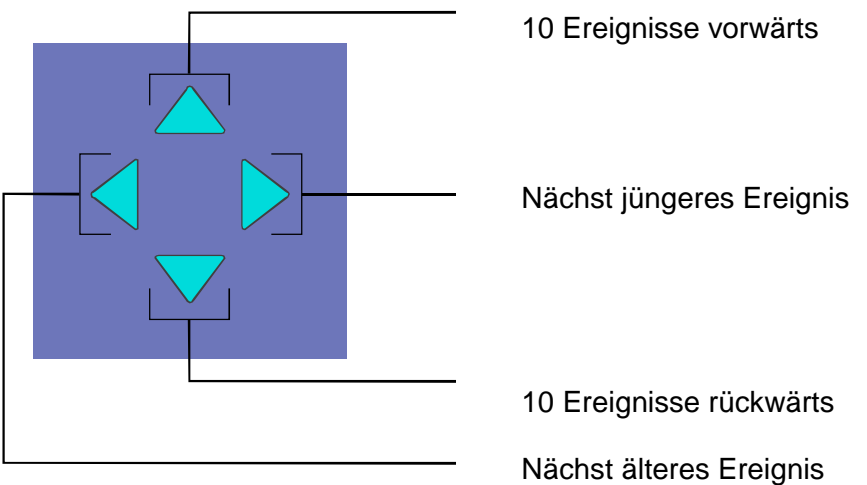

*Abb. 20: Cursortasten* 

## **Inhalt des Ereignisspeichers ausdrucken**

Mit der Funktionstaste *Drucken* wird automatisch in das Menü *Druckerfunktionen* gewechselt.

Ist ein Einbau-Protokolldrucker vorhanden, so wird die Druckernummer automatisch mit diesem Drucker vorbelegt.

Mit der Taste *Gruppe* kann diese Vorbelegung gelöscht und die gewünschte Druckernummer , z.B. eines externen Protokolldruckers eingetragen werden. Es werden alle Einträge (max. 200) des Ereignisspeichers in der Reihenfolge vom jüngsten bis zum ältesten Ereignis gedruckt. (siehe auch "Drucken des Ereignisspeichers".

# **26 Diagnoseanzeigen**

# **26.1 Netzteilwerte BMZ 8000C / M**

Die Diagnoseanzeige ermöglicht, z.B. bei Service- und Wartungsarbeiten eine schnelle Überprüfung der Netzteilwerte der BMZ 8000C / M. Im Zentralendisplay wird ein Diagnosefeld mit einzelnen Meßwerten (Analog-Meßkanäle) angezeigt, die von der Zentrale automatisch ermittelt werden.

**Zum Einschalten der Diagnoseanzeige Tastenfolge Test-Test-F4-3 drücken** 

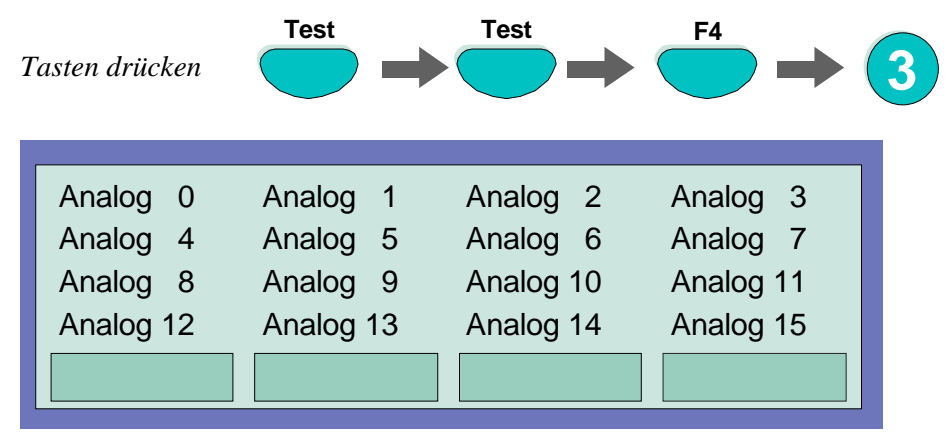

*Abb. 21: Netzteilwerte der Zentrale* 

Die Displayanzeige ist zur schnellen Übersicht in eine Matrix aufgeteilt. Die Bedeutung der einzelnen Analogkanäle entnehmen Sie bitte der Tabelle unten.

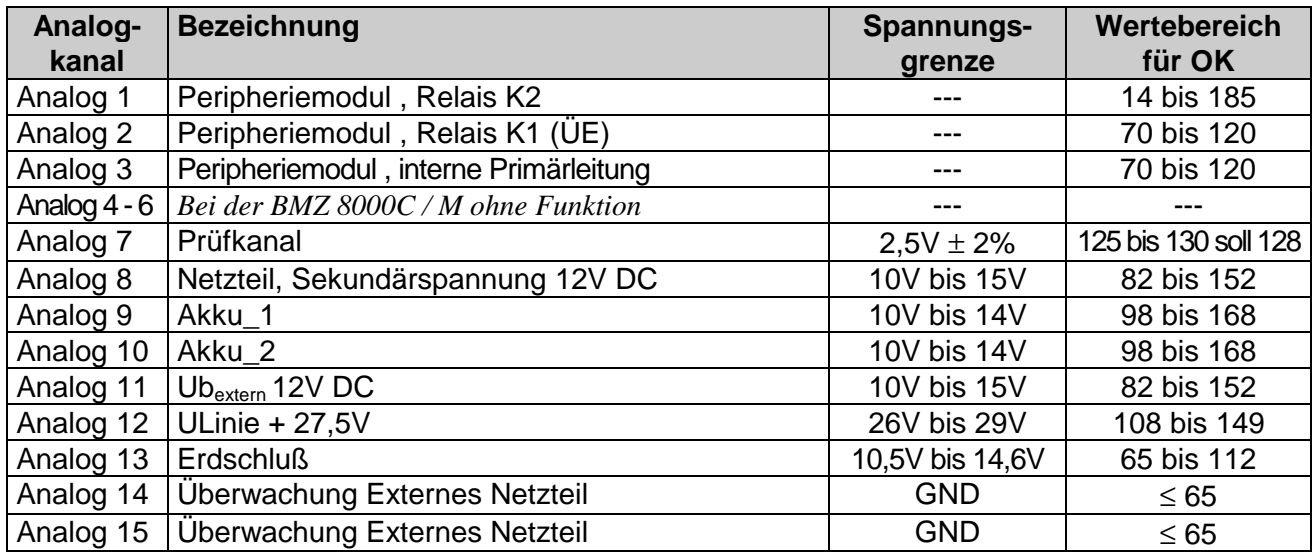

## **Ausschalten der Diagnoseanzeige mit der Funktionstaste F1 oder F4**

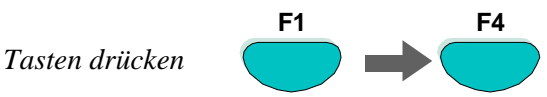

# **26.2 Die essernet® - Diagnosezeile**

Mit dieser Diagnosezeile kann die essernet®-Verbindung der einzelnen Teilnehmer überprüft werden.

Die essernet<sup>®</sup>-Diagnosezeile (L: xxx) zeigt an, welche Verbindungen einwandfrei funktionieren oder gestört sind. Teilnehmer die noch nicht in den Kundendaten programmiert wurden, werden durch das "?"- Zeichen dargestellt.

Mit der Zustandsanzeige am Zeilenanfang (0,S,E oder B) wird angezeigt, ob ein Datenabgleich zwischen zwei Zentralen stattfindet. Das ist immer dann der Fall, wenn Meldungen im essernet® aktualisiert werden, weil zum Beispiel eine zuvor abgeschaltete Zentrale wieder eingeschaltet oder eine neue Zentrale in den essernet®-Verbund aufgenommen und deren Daten automatisch aktualisiert werden. Mit welcher Zentrale dieser Datenabgleich durchgeführt wird, kann an der zweistelligen Zentralennummer (P: xx) erkannt werden.

# **Einschalten der essernet® -Diagnosezeile**

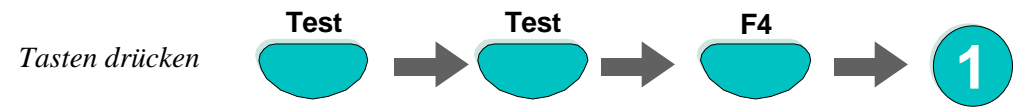

Ca. 5 Sekunden nach dem Einschalten erscheint die essernet®-Diagnosezeile im Display.

Die Anzeige wird nach der Einschaltung in allen Meldungsebenen des Displays , wie zum Beispiel beim Umschalten in die Zustandsanzeige, die Errichterebene oder auch beim "Scrollen" des Displayinhaltes angezeigt, bis sie wieder ausgeschaltet wird.

# **Ausschalten der essernet® -Diagnosezeile**

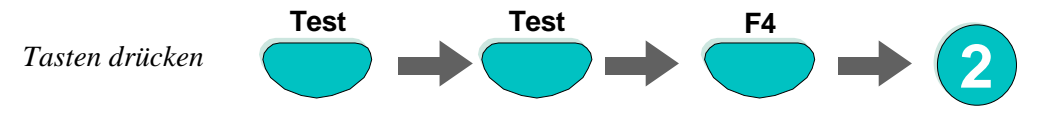

Nach ca. 5 Sekunden wird die Anzeige der essernet®-Diagnosezeile ausgeschaltet.

## **Displayanzeige und Bedeutung**

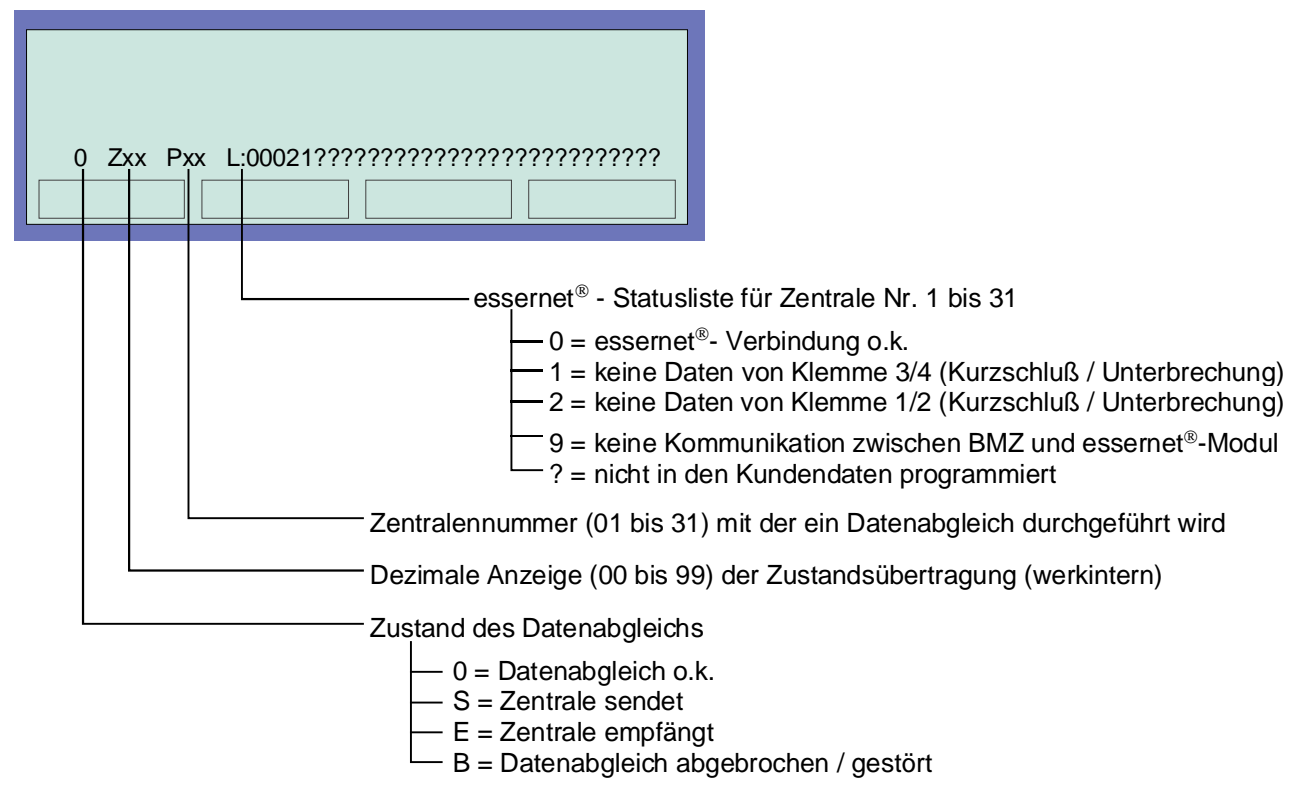

*Abb. 22: Displayanzeige und Bedeutung* 

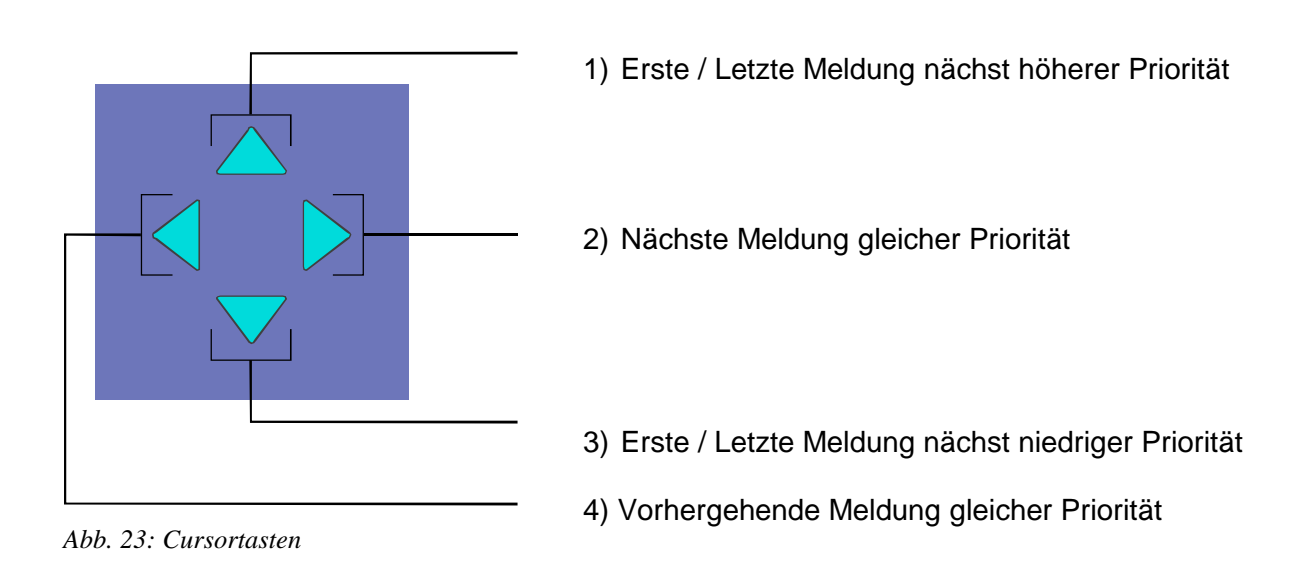

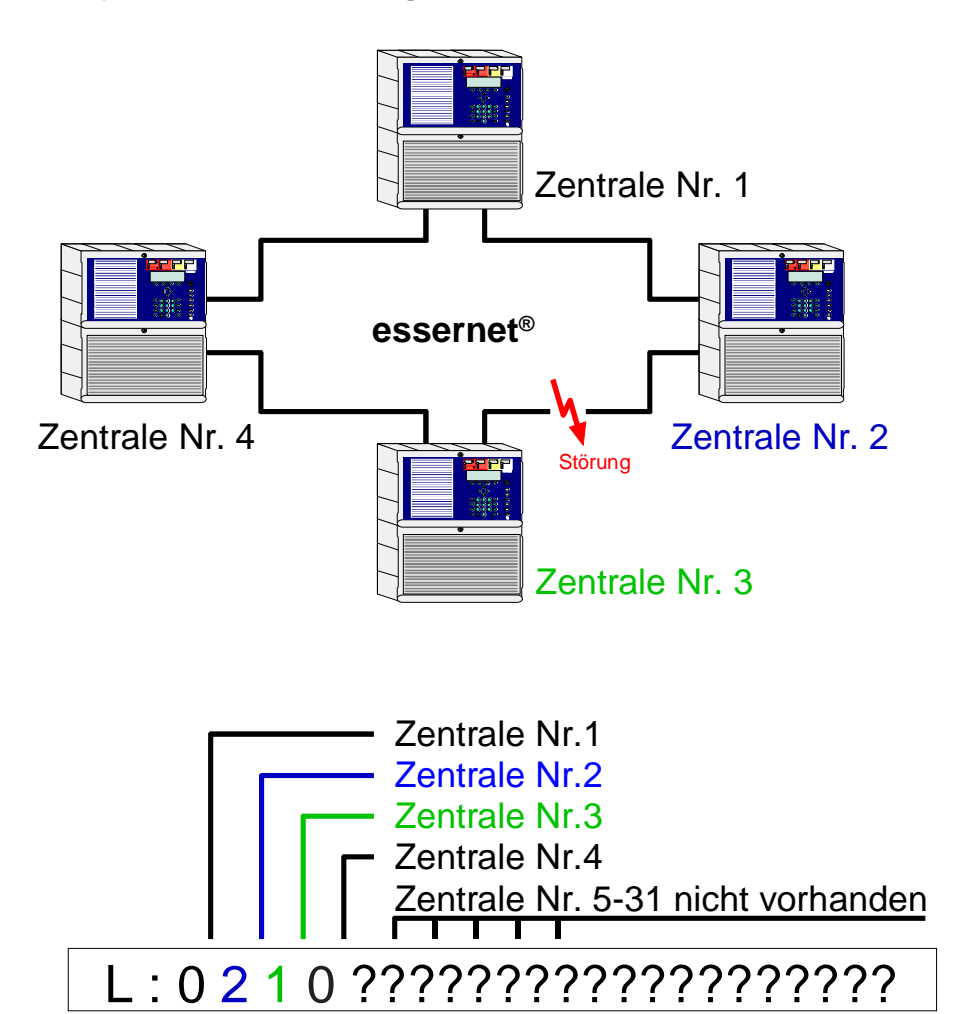

# **Beispiel zur essernet® -Diagnosezeile mit vier Zentralen**

*Abb. 24: essernet®-Diagnosezeile mit vier Zentralen (Beispiel)* 

In dem gezeigten Beispiel sind vier Brandmelderzentralen über das essernet® miteinander verbunden.

Die Verbindung zwischen der Zentrale Nr. 2 und Nr. 3 ist, zum Beispiel durch eine Unterbrechung, einen Kurzschluß oder eine fehlerhafte Verdrahtung gestört.

Die Zentralen Nr.5 bis Nr. 31 sind nicht in den Kundendaten dieser Zentrale programmiert und werden in der essernet®-Diagnosezeile mit einem "?" angezeigt.

Während der Anzeige der essernet®-Diagnosezeile werden die Zustandsmeldungen, wie zum Beispiel *ÜE-abgeschaltet* oder *Akustik abgeschaltet*, in dieser Displayzeile nicht angezeigt.

# **27 Bedeutung des dreistelligen Störungscodes**

Bei einer Melderstörung der Prozeßanalogmelder (Serie 9200) wird in der zweistelligen Zusatztextzeile des Klartextdisplays eine dreistellige Störungsnummer angezeigt. Die Bedeutung dieser Störungsnummer und Maßnahmen zur Beseitigung der Störung entnehmen Sie bitte der Tabelle unten.

## **Störungsanzeige bei einem Meldertausch**

Während der Meldertauschfunktion werden im Klartextdisplay Störungsmeldungen angezeigt die mit den durchgeführten Änderungen übereinstimmen müssen. Sind nach der Beendigung der Meldertauschfunktion noch Störungsmeldungen vorhanden, so kann die Ursache dieser Störung anhand des dreistelligen Störungscodes schnell überprüft werden (siehe Tabellen)

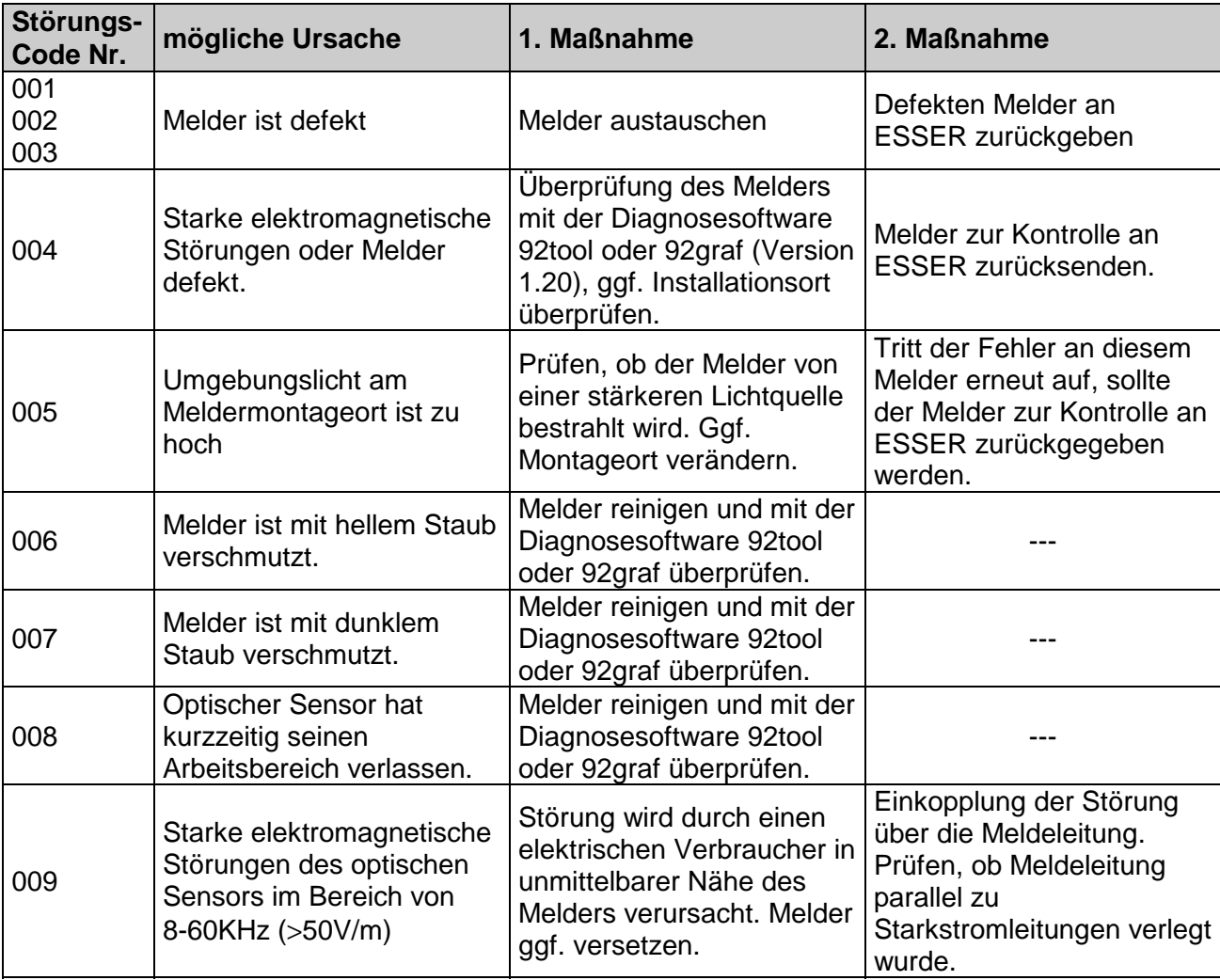

# **Mögliche Ursachen und Maßnahmen bei Melderstörungen**

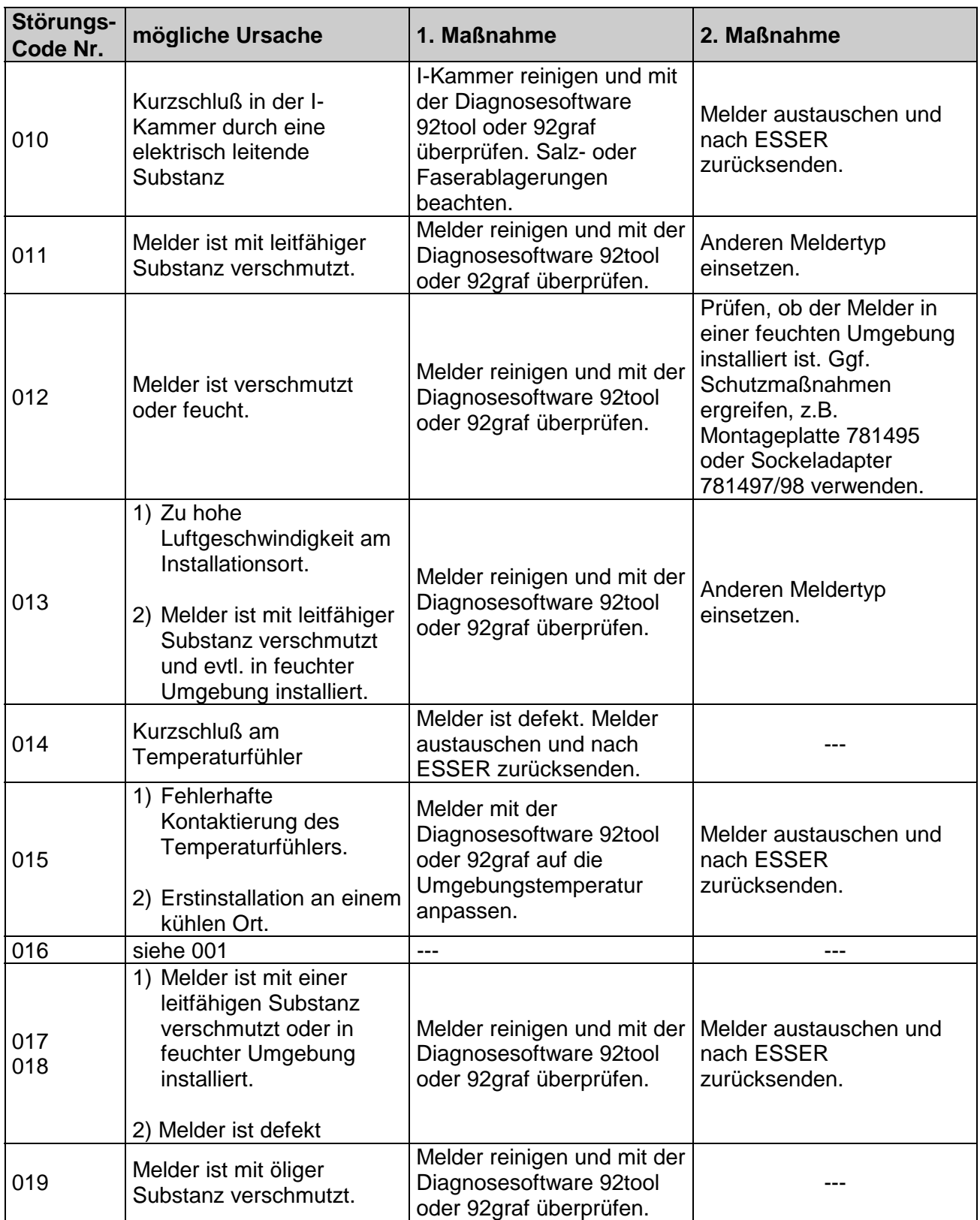
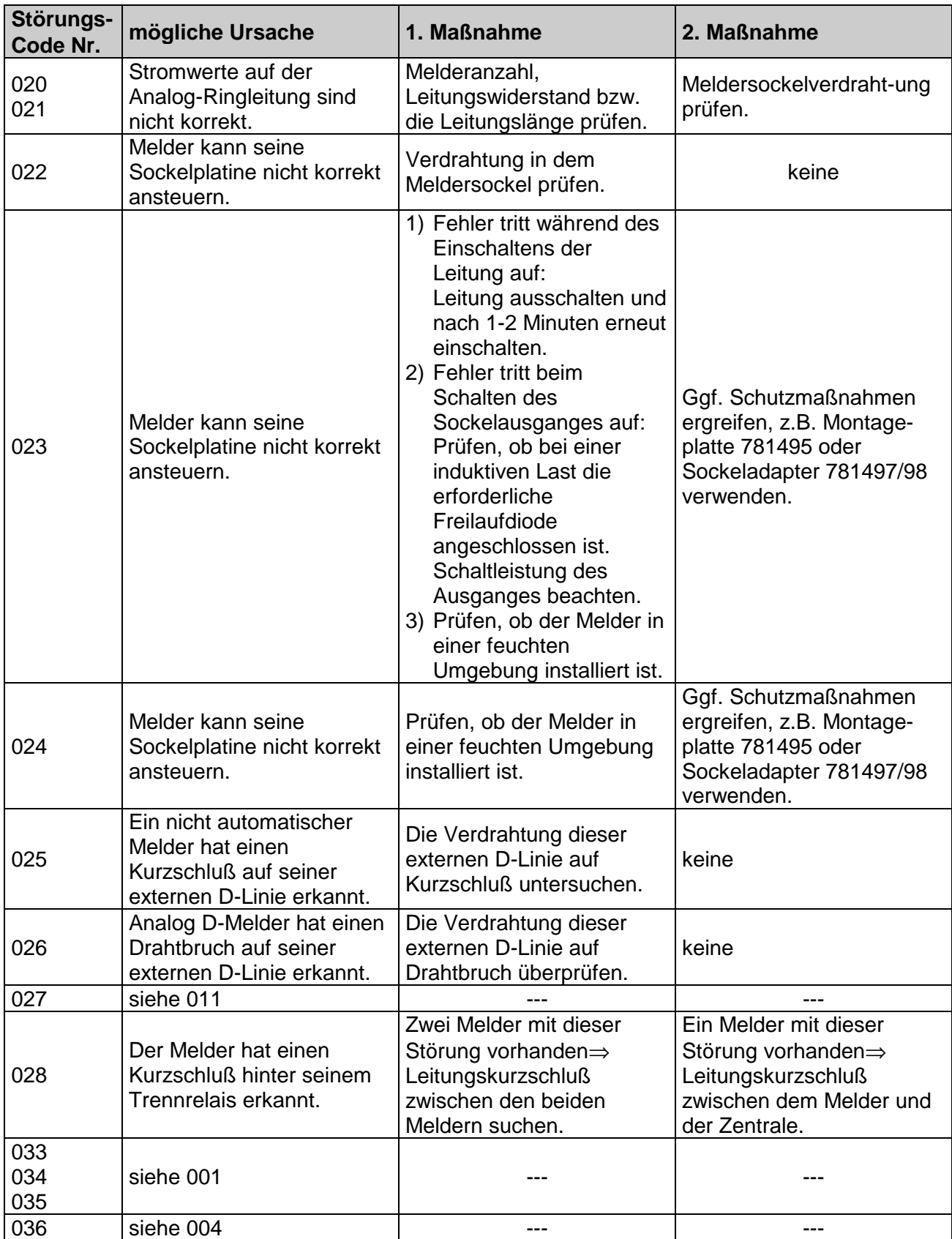

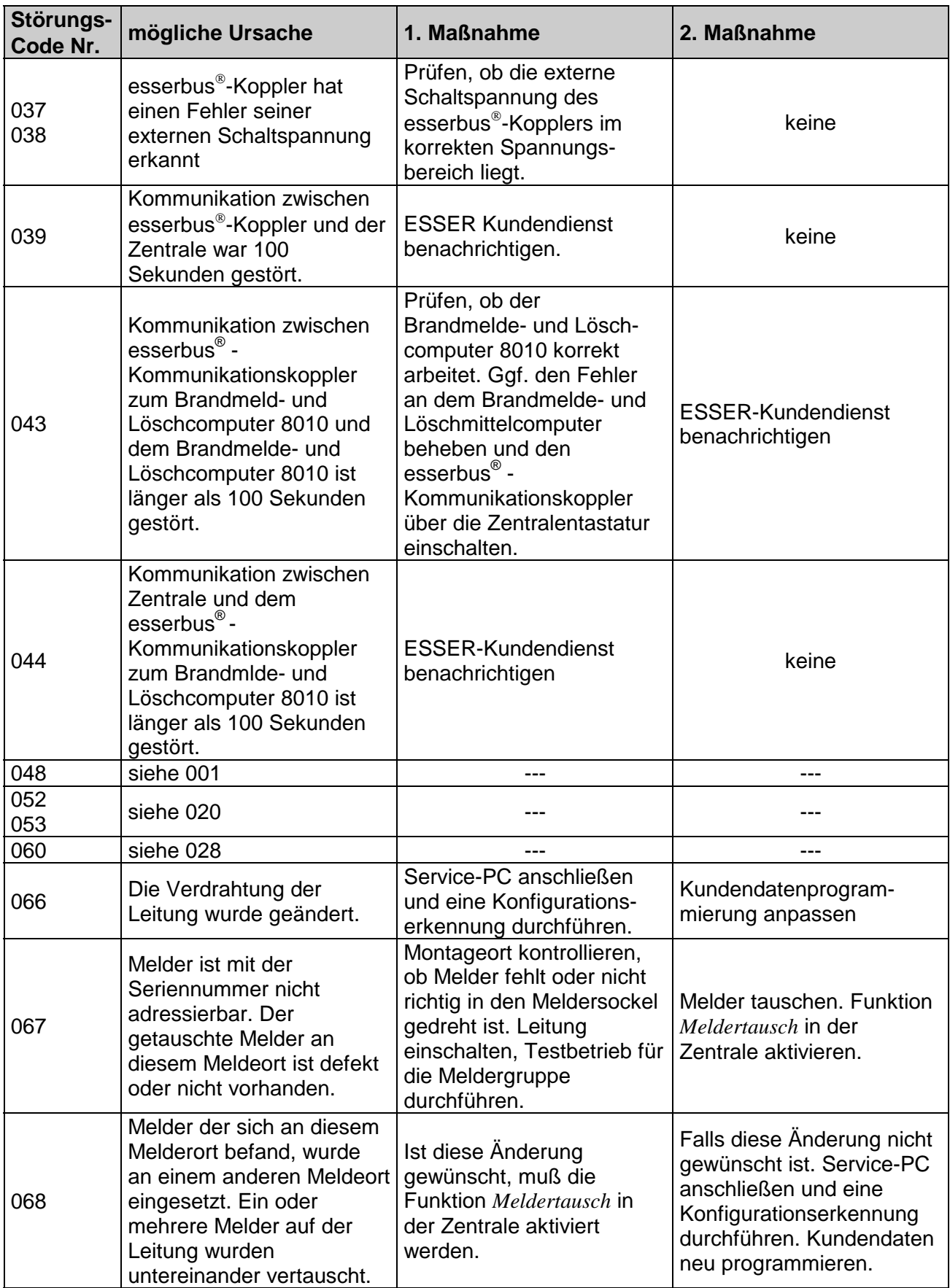

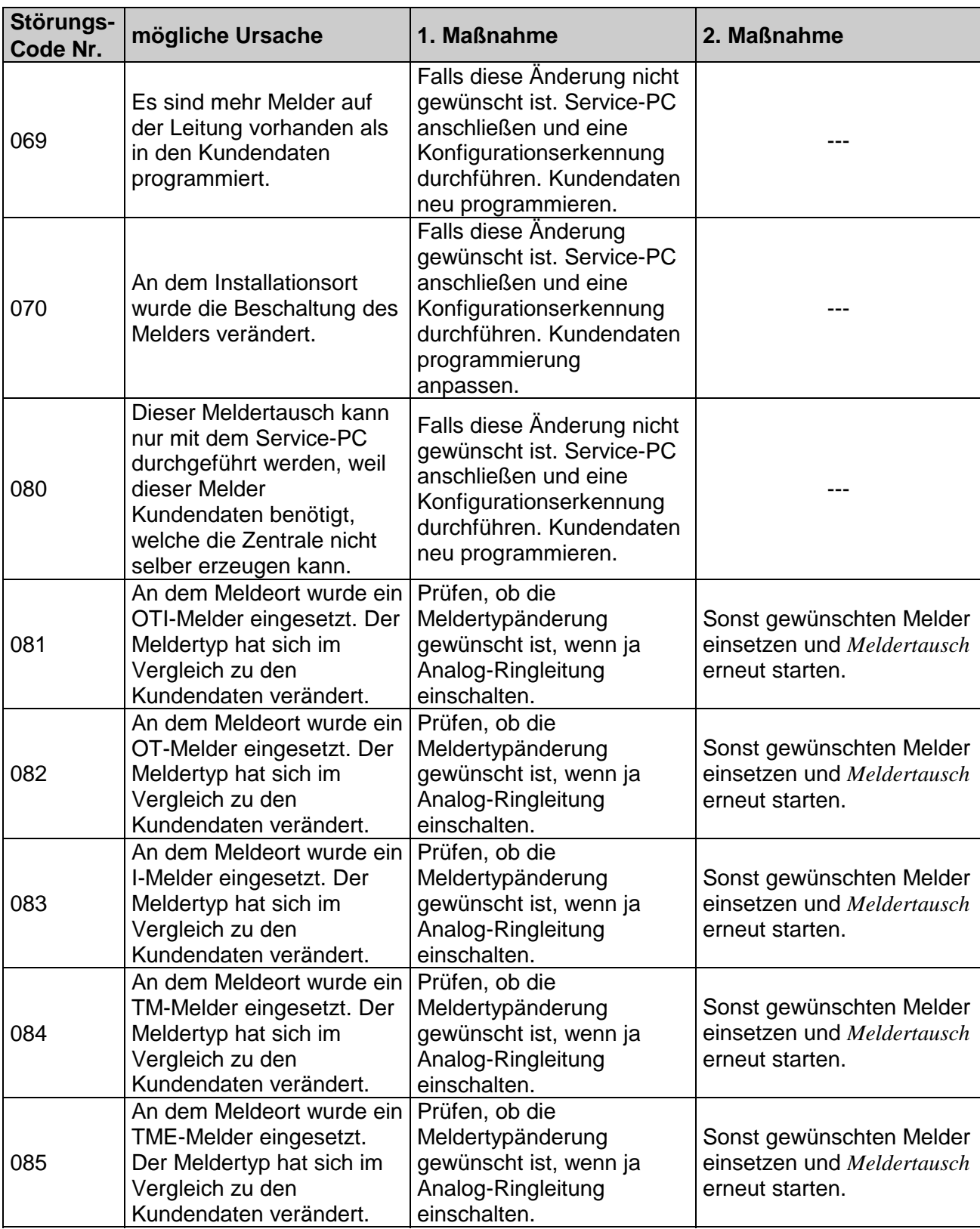

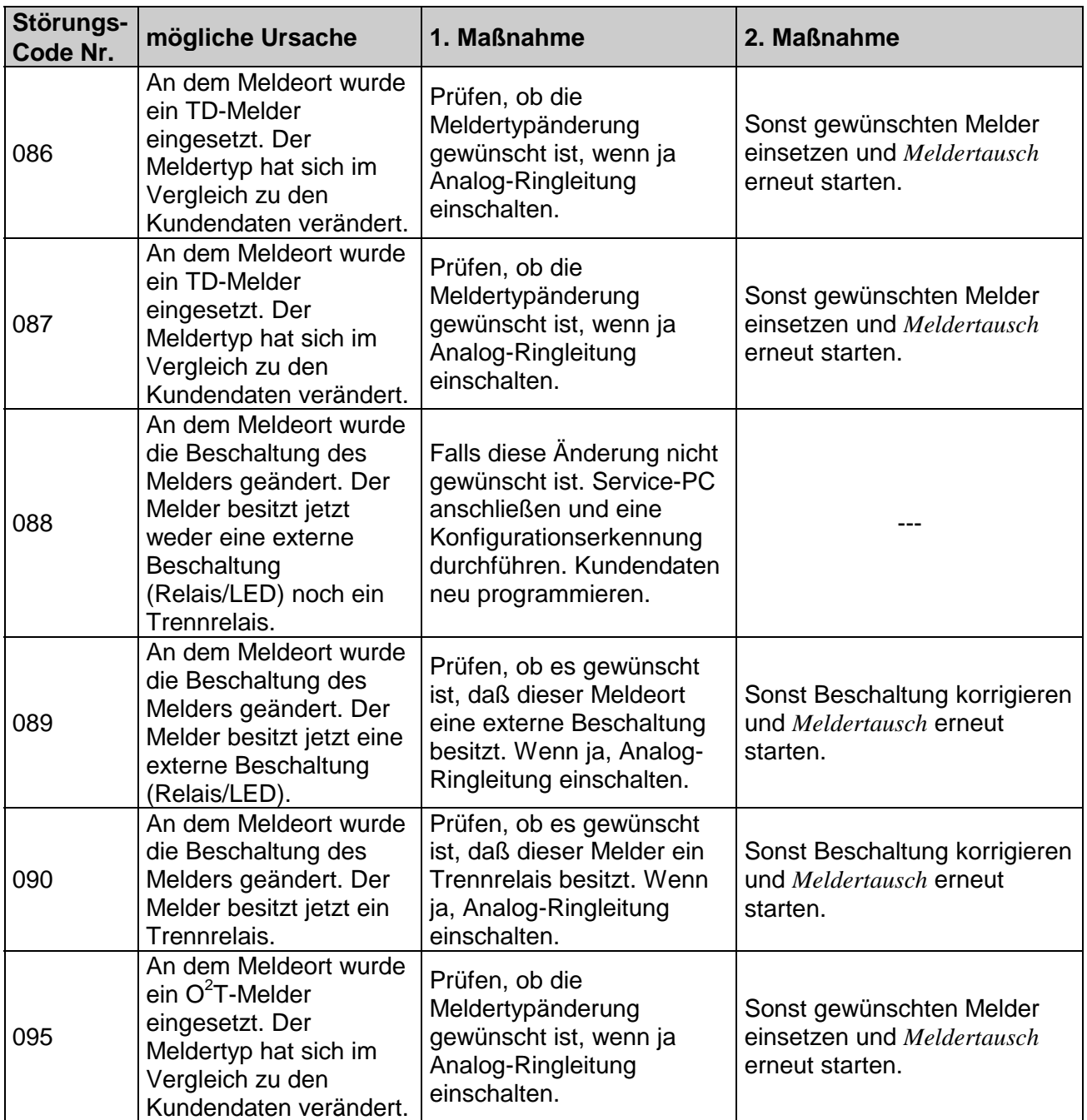

 $\mathbb{G}$ 

Ionisationsrauchmelder oder Brandmelder mit Ionisationssensor dürfen nur von autorisierten Personen mit einer Umgangsgenehmigung gemäß der Strahlenschutzverordnung (StrSchV) geöffnet werden.

## **27.1 Störungsmeldungen im Display**

In der zweiten Textzeile des Displays können bis zu drei werkseitig programmierte Störungsmeldungen mit 8 Buchstaben angezeigt werden. Ist zu einem Ereignis eine Klartext-Störungsmeldung vorhanden, so wird diese Störungsmeldung automatisch im Display angezeigt oder kann, mit der Funktionstaste *Param/ZT* aufgerufen werden.

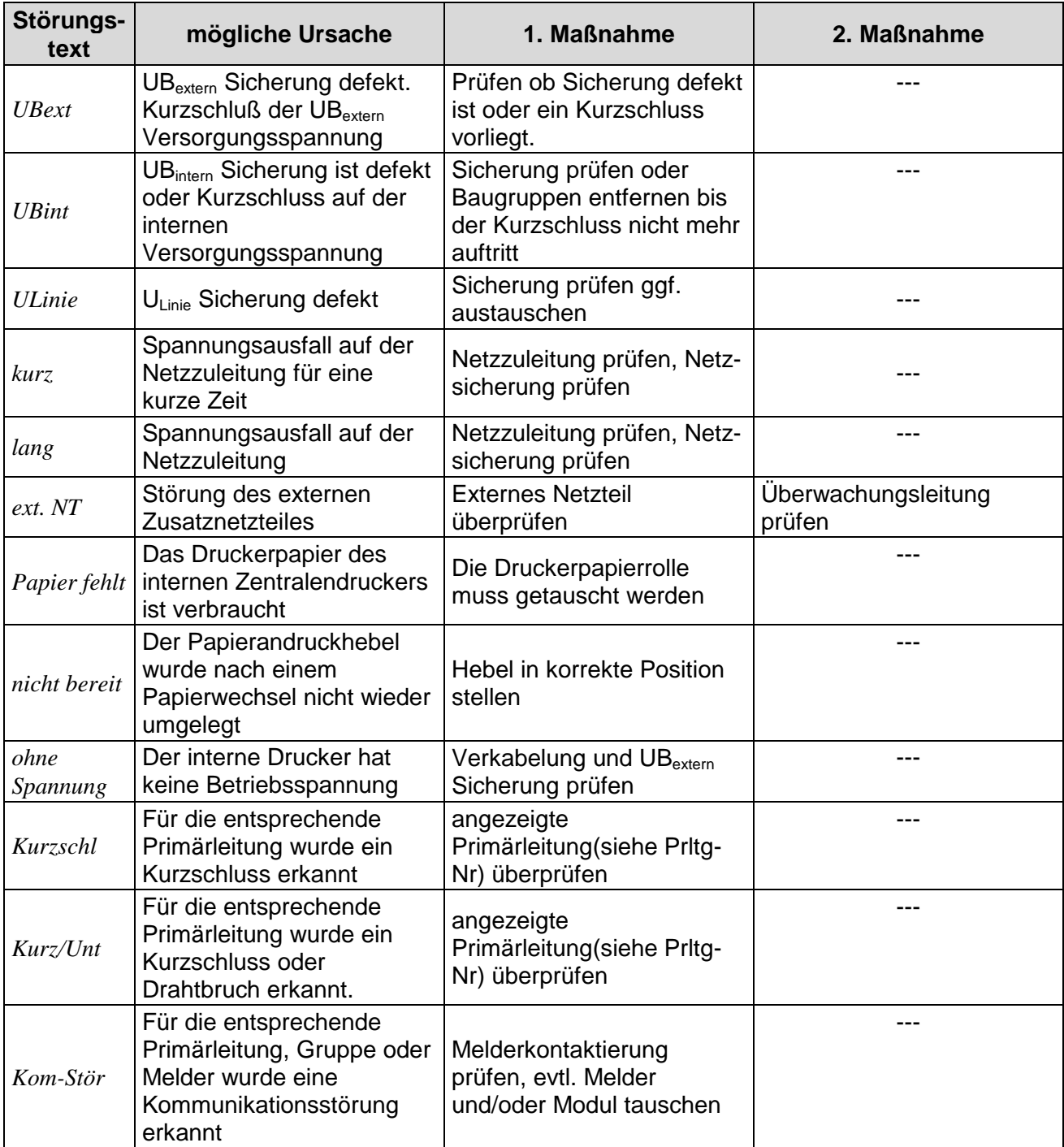

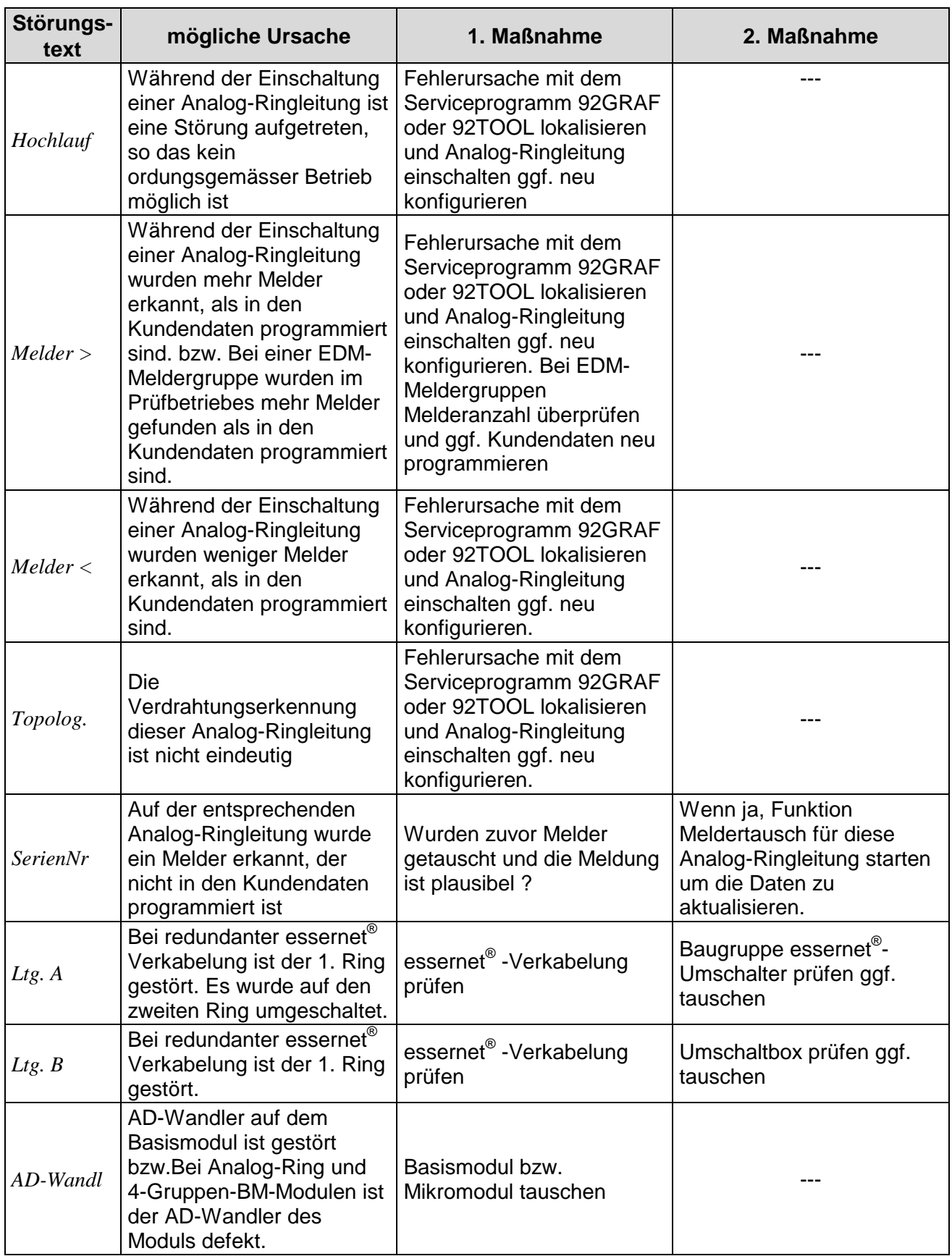

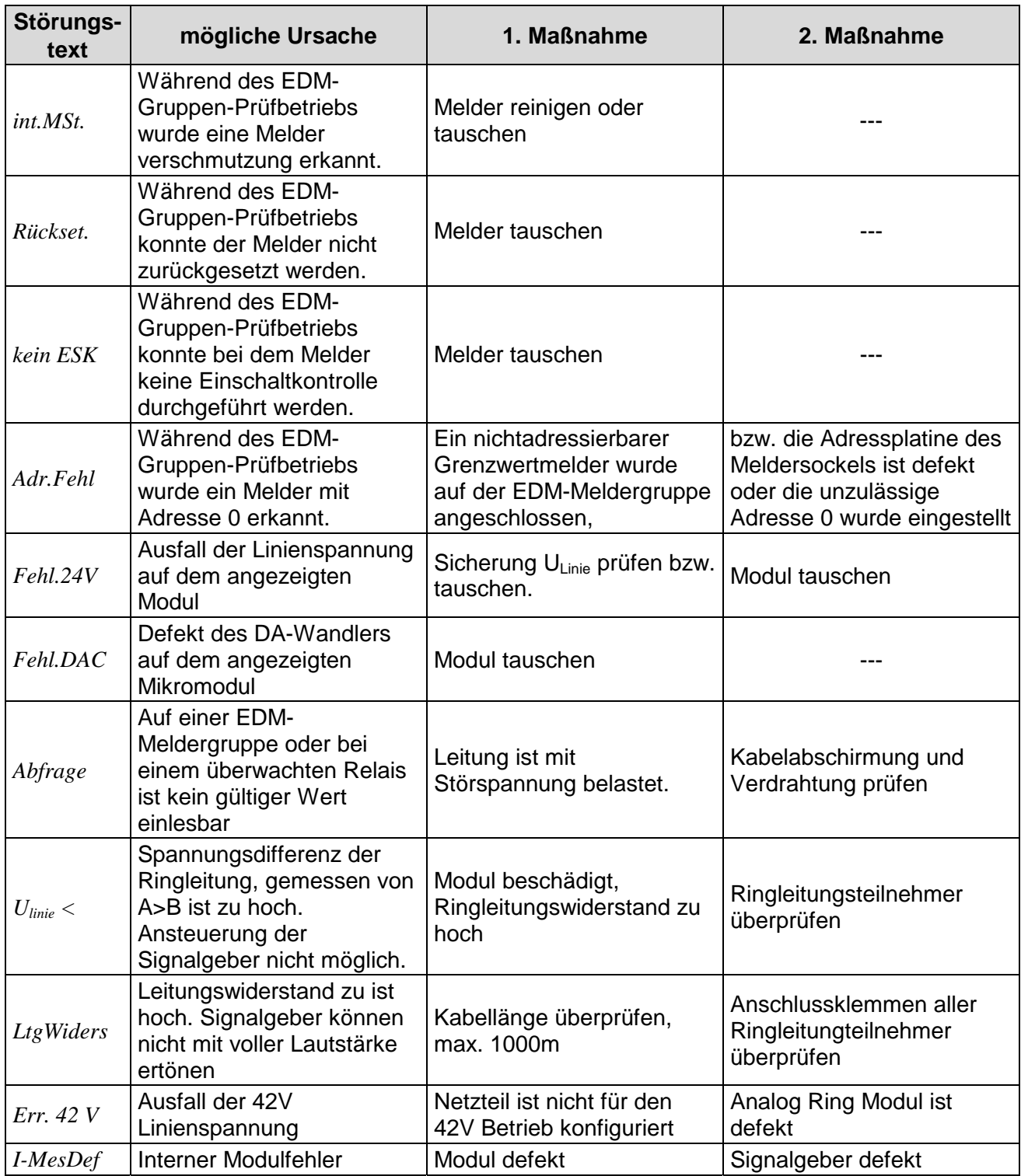

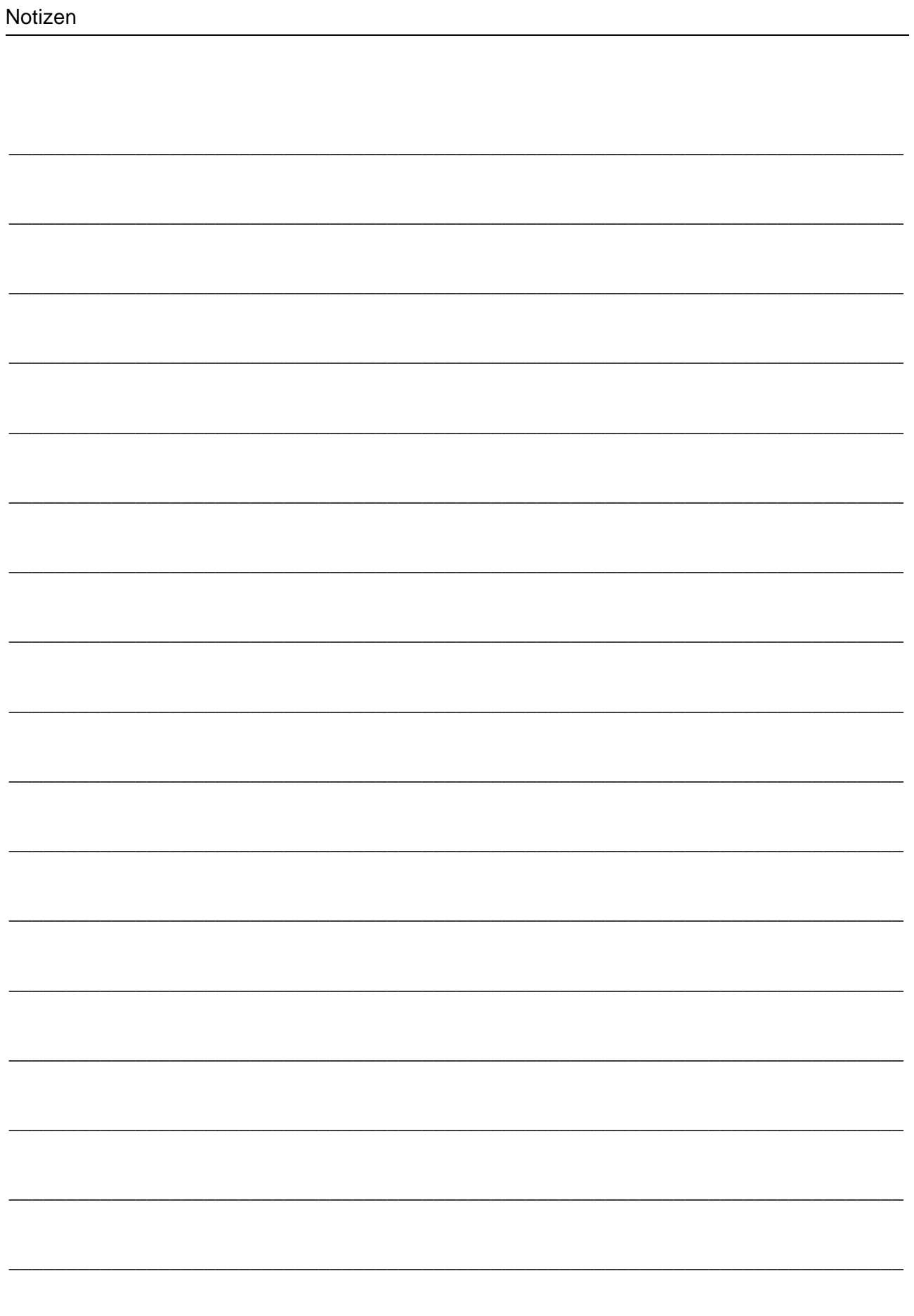

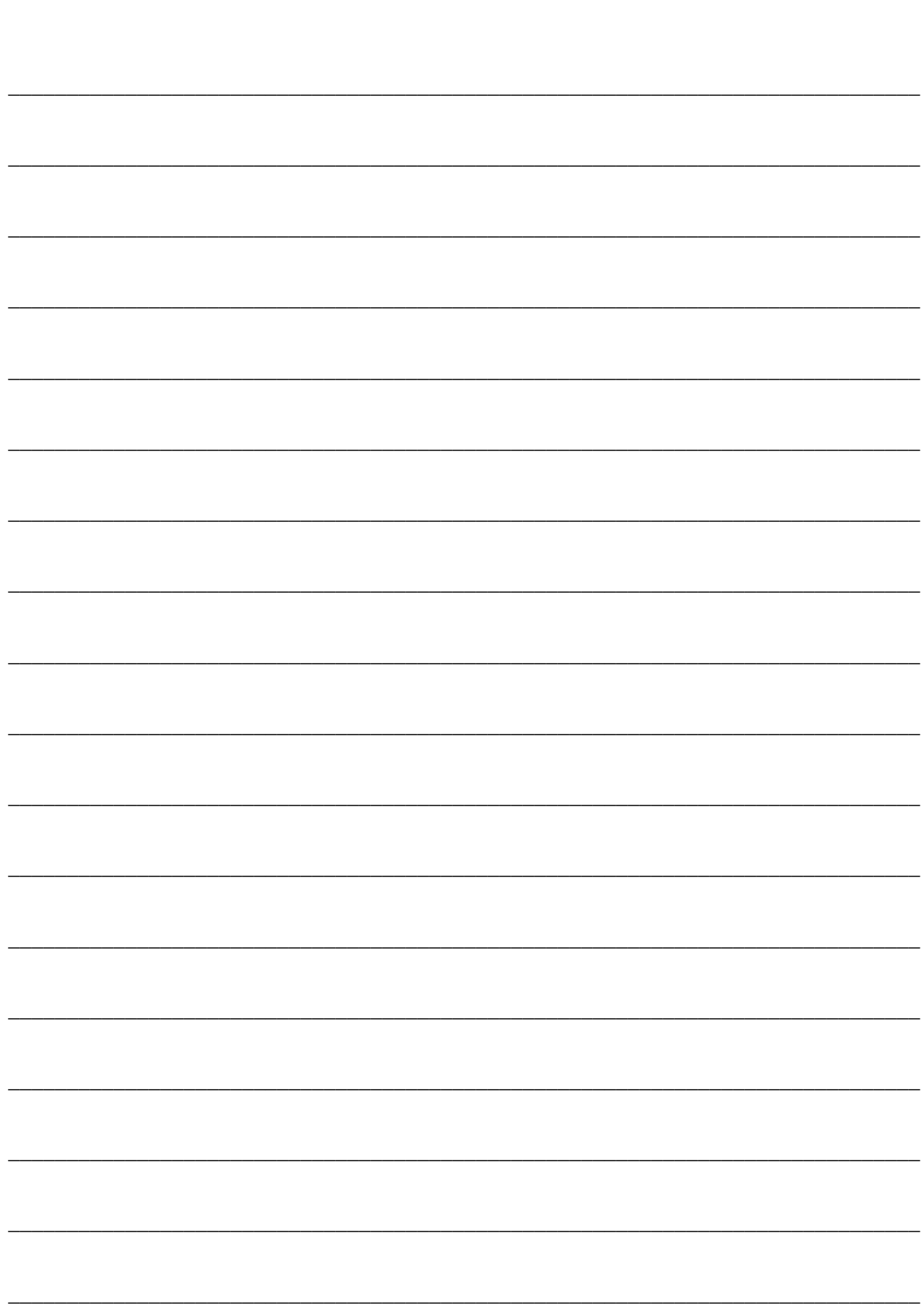